# **Panasonic**

## **Enregistreur DVD** Modèle No. **DMR-EX769 Code de région pris en charge par cet appareil** Un code région est attribué aux enregistreurs DVD et DVD vidéo en fonction de l'endroit où ils sont vendus. ≥Le code de région de cet appareil est "**2**". ≥L'appareil peut lire les DVD-Vidéo dont l'étiquette de zone contient "**2**" ou "**ALL**". **Exemple: 2 ALL 35** RAM 3G COMPATIRI F **DIGITAL VIDEO RECORDER** VIECA Həm besoin ultérieur. Digital Video<br>Broadcasting  $LinK$ **N° 5960** Web Site: http://www.panasonic-europe.com IGA  $\overline{EF}$  RQT9311-E

Š

## *Cher client*

Nous vous remercions pour l'achat de cet appareil. Pour en obtenir les performances optimales et pour votre sécurité, veuillez lire attentivement les instructions de ce manuel.

**2**

Avant de connecter, d'utiliser ou de régler cet appareil, veuillez lire intégralement ce mode d'emploi. Puis conservez-le en lieu sûr en cas de

**Ce graveur de DVD permet de voir et d'enregistrer des chaînes gratuites, non des chaînes payantes ou chiffrées.** 

**Marques de fabrique de DVB – Projet de Diffusion vidéo numérique Déclaration de Conformité (22 octobre 2008)**

**À propos des descriptions figurant dans le présent mode d'emploi**

≥Les pages auxquelles vous devez vous reporter sont indiquées par le signe " $\Rightarrow$   $\circlearrowright$ ".

## **AVERTISSEMENT!**

**CET APPAREIL UTILISE UN LASER. L'UTILISATION DE COMMANDES OU DE RÉGLAGES OU L'EXÉCUTION DE PROCÉDURES AUTRES QUE CELLES SPÉCIFIÉES ICI PEUVENT PROVOQUER UNE EXPOSITION À DES RADIATIONS DANGEREUSES. NE PAS OUVRIR LES COUVERCLES NI ESSAYER DE RÉPARER SOI-MÊME. CONFIER TOUT TRAVAIL D'ENTRETIEN À UN PERSONNEL QUALIFIÉ.**

## **AVERTISSEMENT:**

**POUR RÉDUIRE LES RISQUES D'INCENDIE,** 

- **D'ÉLECTROCUTION OU DE DOMMAGES AU PRODUIT,** ≥**N'EXPOSEZ PAS CET APPAREIL À LA PLUIE, À L'HUMIDITÉ, À UNE CHUTE DE GOUTTES OU À DES ÉCLABOUSSURES ET NE PLACEZ AUCUN RÉCIPIENT CONTENANT UN LIQUIDE TEL QU'UN VASE AU-DESSUS.**
- ≥**N'UTILISEZ QUE LES ACCESSOIRES RECOMMANDÉS.** ≥**NE RETIREZ PAS LE COUVERCLE (OU L'ARRIÈRE): IL N'Y A AUCUNE PIÈCE RÉPARABLE PAR L'UTILISATEUR À L'INTÉRIEUR. CONFIEZ TOUTE INTERVENTION À UN PERSONNEL DE DÉPANNAGE QUALIFIÉ.**

## **AVERTISSEMENT!**

- ≥**NE PAS INSTALLER NI PLACER L'APPAREIL DANS UNE BIBLIOTHÈQUE, UN PLACARD RENFERMÉ NI AUCUN AUTRE ESPACE RÉDUIT DE FAÇON À ASSURER UNE BONNE VENTILATION. VÉRIFIER QU'AUCUN RIDEAU NI AUCUN AUTRE MATÉRIAU NE BLOQUE LA VENTILATION DE FAÇON À ÉVITER TOUT RISQUE DE CHOC ÉLECTRIQUE OU DE FEU DÛ À UNE SURCHAUFFE.**
- ≥**NE BOUCHEZ PAS LES OUVERTURES D'AÉRATION DE L'APPAREIL AVEC DES JOURNAUX, NAPPES, RIDEAUX OU OBJETS SIMILAIRES.**
- ≥**NE PLACEZ PAS DE SOURCES DE FLAMMES VIVES**
- **TELLES QUE BOUGIES ALLUMÉES SUR L'APPAREIL.** ≥**JETEZ LES PILES D'UNE MANIÈRE COMPATIBLE AVEC L'ENVIRONNEMENT.**

## **MISE EN GARDE**

Une batterie de remplacement inappropriée peut exploser. Ne remplacez qu'avec une batterie identique ou d'un type recommandé par le fabricant. L'élimination des batteries usées doit être faite conformément aux instructions du manufacturier.

CET APPAREIL EST DESTINÉ AUX CLIMATS TEMPÉRÉS.

Ce produit peut être perturbé par les ondes des téléphones mobiles pendant l'utilisation. Si vous constatez une telle interférence, éloignez le téléphone mobile du produit.

Veillez à ce que la prise de courant se trouve près de l'équipement et soit facilement accessible. Vous devez pouvoir débrancher et rebrancher facilement la fiche du cordon d'alimentation secteur. Pour isoler complètement cet appareil du secteur, débranchez le

cordon d'alimentation secteur de la prise de courant.

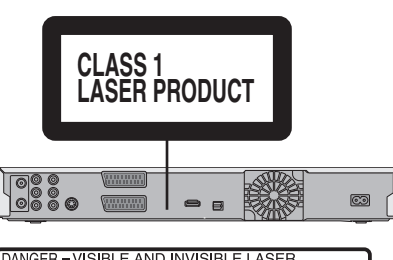

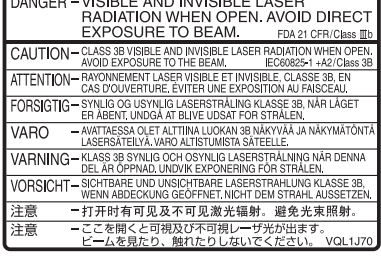

(À l'intérieur de l'appareil)

## **Table des matières**

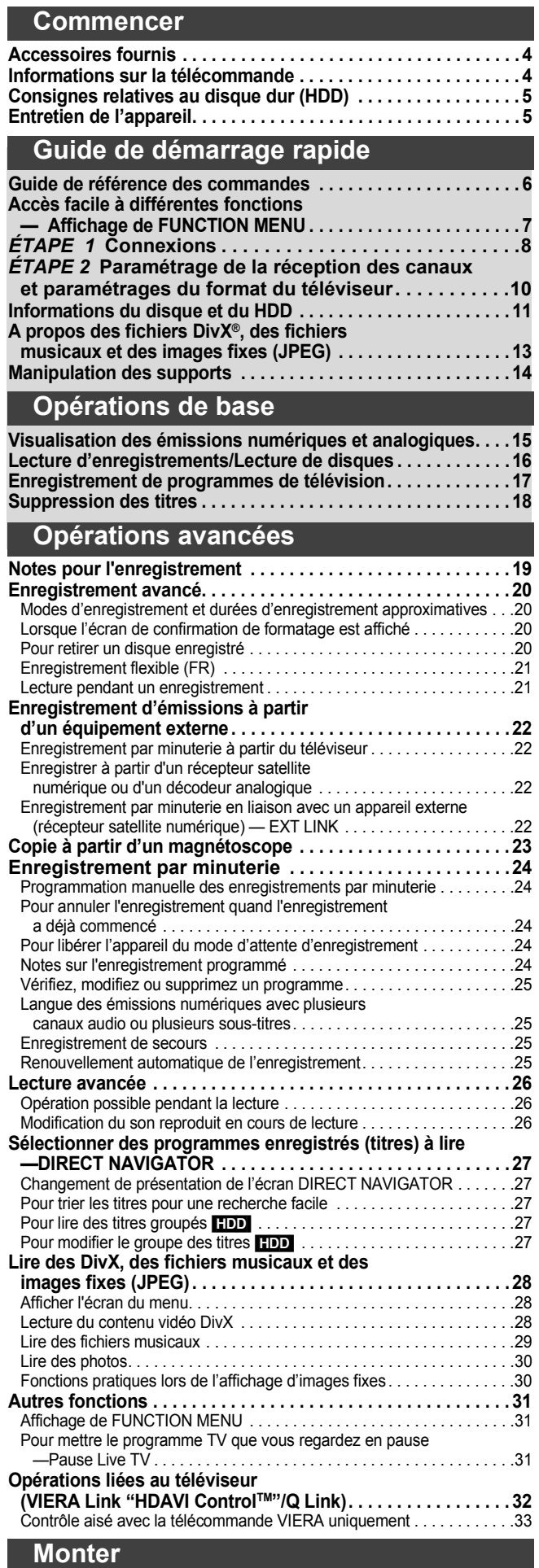

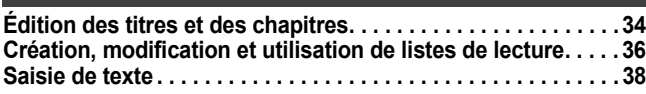

## **Copie**

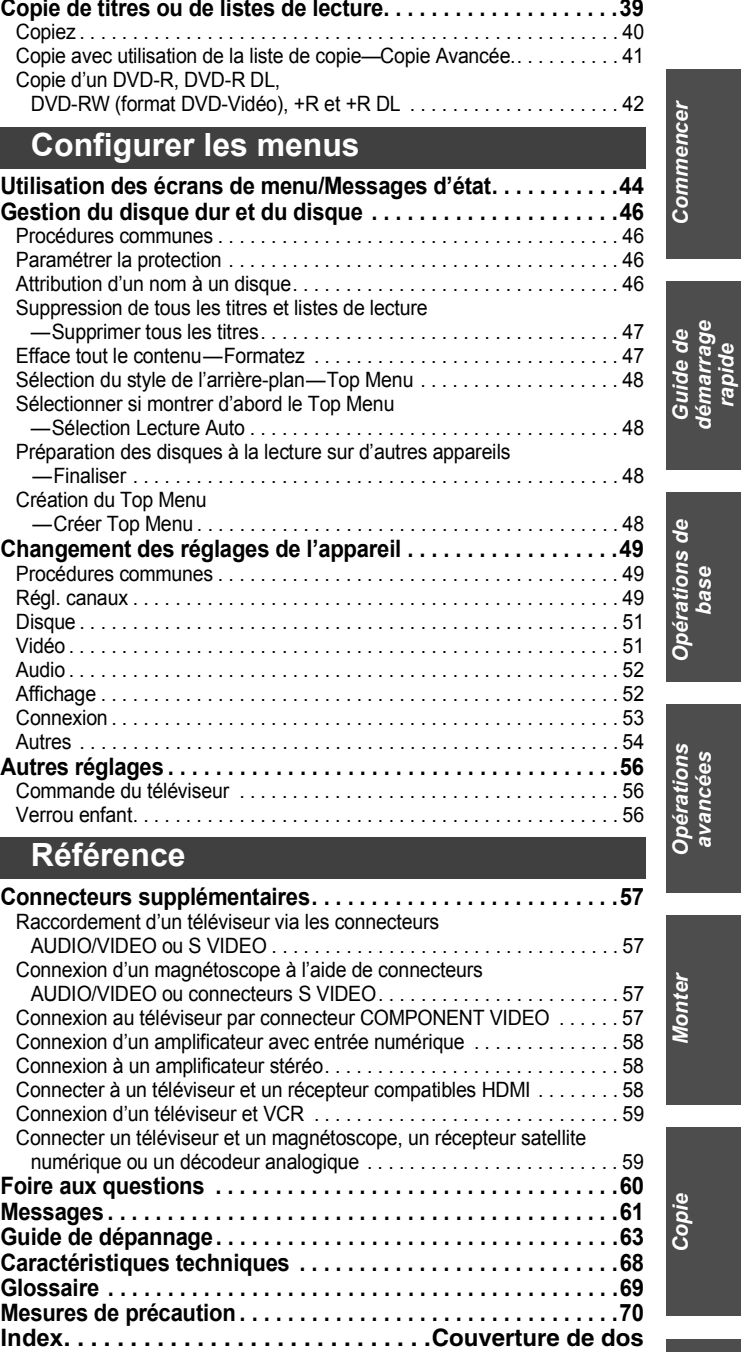

# *Référence Copie* **Configurer les**<br>menus *Configurer les menus*

*Commencer*

*Guide de démarrage* 

*Opérations de* 

*Opérations avancées*

## **Accessoires fournis**

Contrôlez et identifiez les accessoires fournis. (Numéros de produit corrects en février 2009. Ils pourraient faire l'objet de modifications.) ☑ ∏ ∏ ∏ ∏ (N2QAYB000335) **1 Télécommande 1 Cordon d'alimentation secteur 1 Câble coaxial RF 2 Piles** A utiliser uniquement avec cet pour la télécommande appareil. N'utilisez pas avec un autre appareil. Par ailleurs, n'utilisez pas les cordons d'autres appareils avec cet appareil.

## **Informations sur la télécommande**

### ∫ **Piles**

● Insérez les pôles (+ et -) de telle sorte qu'ils correspondent à ceux de la télécommande.

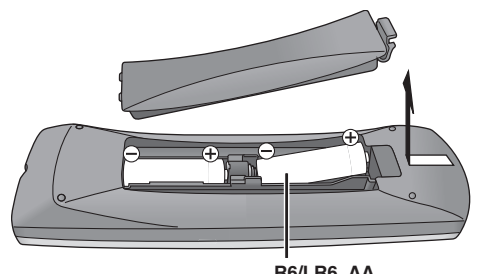

- ≥Utilisez des piles alcalines ou au manganèse.
- ≥Ne pas mélanger des piles usagées avec des piles neuves. ≥Ne pas utiliser différents types de piles en même temps.
- ≥Ne pas exposer la batterie à la chaleur et tenez-la éloignée de toute flamme.
- ≥Ne pas laisser la ou les batteries dans un véhicule exposé au soleil avec vitres et portes fermées pendant une longue période de temps.
- ≥Ne pas démonter ou court-circuiter les piles.
- ≥Ne pas essayer de recharger des piles alcalines ou au manganèse.
- ≥Ne pas utiliser des piles dont le revêtement a été enlevé.

Une mauvaise manipulation des piles peut entraîner une fuite d'électrolyte dont le contact peut endommager des objets ou causer un incendie.

Retirez les piles si vous n'avez pas l'intention d'utiliser la télécommande pendant une période prolongée. Conservez-les dans un endroit frais et sombre.

Utilisation de la télécommande ( $\Rightarrow$  6)

#### ∫ **Utilisation**

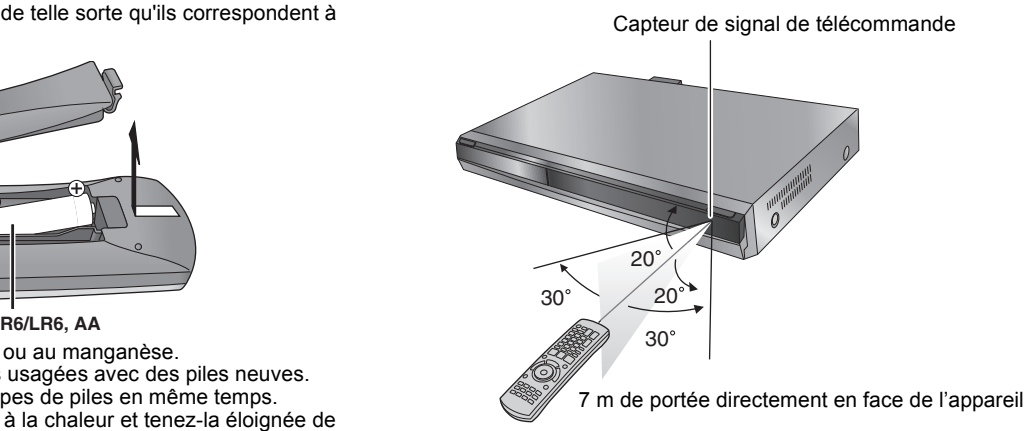

Le disque dur est un support d'enregistrement de haute précision qui tourne très vite, ce qui le rend plus sensible à des incidents éventuels. Adoptez, la règle consistant à copier vos enregistrements importants sur DVD, à titre de sauvegarde.

## ∫ **Le disque dur n'est pas conçu pour supporter les vibrations, les chocs ou la poussière**

Si l'environnement de fonctionnement et les manipulations auxquelles est soumis le disque dur sont incorrects, celui-ci peut en souffrir et la lecture et l'enregistrement peuvent devenir impossibles. Particulièrement lorsqu'il est en fonctionnement, ne soumettez pas l'appareil à des vibrations ou des chocs, ou bien prenez la peine de le débrancher auparavant de la prise de courant. Dans le cas d'une coupure de courant, il est possible que le contenu en cours d'enregistrement ou de lecture ne soit plus lisible.

## ∫ **Le disque dur est un support de stockage temporaire**

Le HDD n'est pas un support de stockage éternel pour le contenu enregistré. Utilisez le HDD comme un support de stockage temporaire pour un visionnage, une édition ou une copie unique. Nous vous conseillons de sauvegarder le contenu enregistré sur un disque ou de garder les données originales ou le CD d'où elles ont été copiées.

## ∫ **Dès que vous suspectez un problème de fonctionnement, sauvegardez immédiatement tout le contenu du disque dur sur HDD**

S'il y a un dysfonctionnement du HDD, il peut s'ensuivre des bruits inhabituels ou des problèmes d'image (parasites etc.). L'utilisation du disque dur dans ces conditions peut aggraver le problème, voire rendre le disque dur inutilisable. Dès que vous remarquez ce type de problème, sauvegardez tout le contenu sur un disque et contactez le service après vente. Le contenu enregistré (données) sur un HDD inutilisable est irrécupérable.

≥Lorsque l'appareil est allumé ou éteint, il peut se produire un son inattendu. Cela ne signifie pas qu'il y ait un problème dans l'appareil.

#### ∫ **Précautions d'installation**

- ≥**Ne placez pas l'appareil dans un coffrage qui bloquerait largement les flux d'air du ventilateur en face arrière et des ouïes de ventilation sur les côtés.**
- ≥**Placez l'appareil sur une surface plane et non sujette à des vibrations ou chocs.**
- ≥**Ne pas placez sur un objet dégageant de la chaleur tel qu'un magnétoscope à cassettes etc.**
- ≥Ne placez pas l'appareil en un lieu exposé à des changements de température.
- ≥Placez l'appareil dans un lieu où il ne peut pas y avoir de phénomène de

condensation. La condensation est un

phénomène par lequel de l'humidité se forme sur une surface froide lorsqu'elle est soumise à brusque changement de température. La condensation peut endommager les circuits internes de l'appareil.

#### ≥**Conditions dans lesquelles la condensation peut se produire**

– En cas de changement brusque de température (passage d'un endroit très chaud à un endroit très froid ou vice versa, ou exposition à un système de climatisation, ou lorsque de l'air froid souffle directement sur l'appareil). Lorsque le disque dur (qui chauffe lorsqu'il fonctionne) est exposé à de l'air froid, de la condensation peut se former à l'intérieur du disque, ou endommager les têtes de lecture du disque, etc.

– Lorsque la pièce est chargée d'humidité ou de vapeur d'eau. – En période de pluie.

Dans une telle situation, **sans mettre l'appareil sous tension**, laissez l'appareil s'adapter à la température ambiante et attendez 2–3 heures que la condensation ait disparu.

#### ∫ **Durée d'enregistrement restant sur le disque dur**

## ■ La fumée de cigarette etc. peut causer un **mauvais fonctionnement ou une panne**

Une panne peut se produire si de la fumée de cigarette ou de l'insecticide, etc. pénètre dans l'appareil.

- ≥Ne déplacez pas l'appareil et ne le soumettez pas à des vibrations ou des chocs. (Le disque dur pourrait s'en trouver endommagé.)
- ≥Ne retirez pas le cordon d'alimentation de la prise de courant et si celle-ci comporte un coupe-circuit, ne l'actionnez pas.

Lorsque l'appareil fonctionne, le disque dur tourne à haute vitesse. Un certain niveau de bruit ou de vibration est donc normal.

### ∫ **Lors d'un déplacement de l'appareil**

- 1 Eteignez l'appareil. (Attendez que "BYE" disparaisse de l'afficheur.)
- 2 Enlevez le fil d'alimentation CA de la prise secteur.
- 3 Ne déplacez l'appareil qu'une fois il s'est complètement arrêté (environ 2 minutes), pour éviter de le soumettre à des vibrations et à des chocs. (Même après l'extinction de l'appareil, le disque dur continue de fonctionner pendant un temps court.)

Cet appareil enregistre en utilisant une technique de compression à débit variable (VBR) pour optimiser la place occupée par l'enregistrement en fonction de la complexité des images, ce qui signifie que la durée d'enregistrement possible indiquée ne peut être calculée exactement à l'avance et peut différer de la durée d'enregistrement réelle constatée par la suite.

Si la durée d'enregistrement restante est insuffisante, supprimez tous les titres non désirés pour créer assez d'espace avant de démarrer l'enregistrement. (La suppression d'une liste de lecture n'augmentera pas la durée d'enregistrement.)

## ∫ **Dédommagements relatifs aux contenus enregistrés**

Panasonic n'endosse aucune responsabilité dans les éventuels dommages directs ou indirects découlant d'un problème quelconque ayant entraîné la perte d'un enregistrement, et ne fournit aucune garantie sur les contenus au cas où l'enregistrement ou l'édition ne se déroulerait pas de façon satisfaisante. La proposition ci-dessus s'applique aussi au cas où une réparation quelconque de l'appareil aurait été effectuée (du disque dur ou d'autres composants de l'appareil).

## **Entretien de l'appareil**

**Les composants internes de cet appareil sont sensibles aux conditions ambiantes et plus particulièrement à la température, l'humidité et la poussière. La fumée de cigarette peut aussi être cause d'un mauvais fonctionnement ou d'une panne.**

- **Pour nettoyer cet appareil, essuyez-le avec un chiffon doux et sec.** ≥N'utilisez jamais d'alcool, de diluant à peinture ni de benzine pour nettoyer cet appareil.
- ≥Avant d'utiliser un chiffon traité chimiquement, lisez attentivement les instructions livrées avec le chiffon.

**Respectez les points suivants pour vous assurer un plaisir d'écoute et de vue continu.**

De la poussière et des saletés peuvent adhérer à la lentille de l'appareil avec le temps, rendant impossible l'enregistrement et la lecture de disques. Utilisez le nettoyeur pour lentille DVD (non fourni) à peu près une fois par an, selon la fréquence d'utilisation et la propreté des lieux d'utilisation. Lisez attentivement les instructions d'utilisation du disque de nettoyage de lentille avant de l'utiliser.

Nettoyeur pour lentille DVD: RP-CL720E ≥Il est possible que ce nettoyeur pour lentille ne soit pas disponible à la vente dans votre région.

**Ne posez pas l'appareil sur un amplificateur ou sur un autre appareil susceptible de chauffer.** La chaleur peut en effet endommager l'appareil.

## Remarque

Prenez garde de ne pas gêner la prise d'air du ventilateur de refroidissement interne situé en face arrière.

*INCORRECT*

ಿ∩

**Avant de déplacer l'appareil, assurez-vous que son plateau à disque est vide. Dans le cas contraire, vous risqueriez d'endommager sérieusement le disque et l'appareil.**

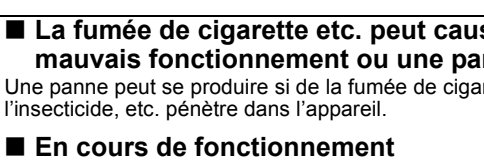

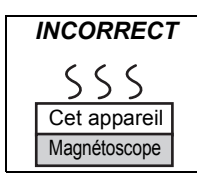

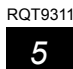

RQT9311 *Commencer* Commencer

## Guide de référence des commandes

## **Télécommande**

Les instructions qui figurent dans ce manuel font en général référence aux commandes de la télécommande.

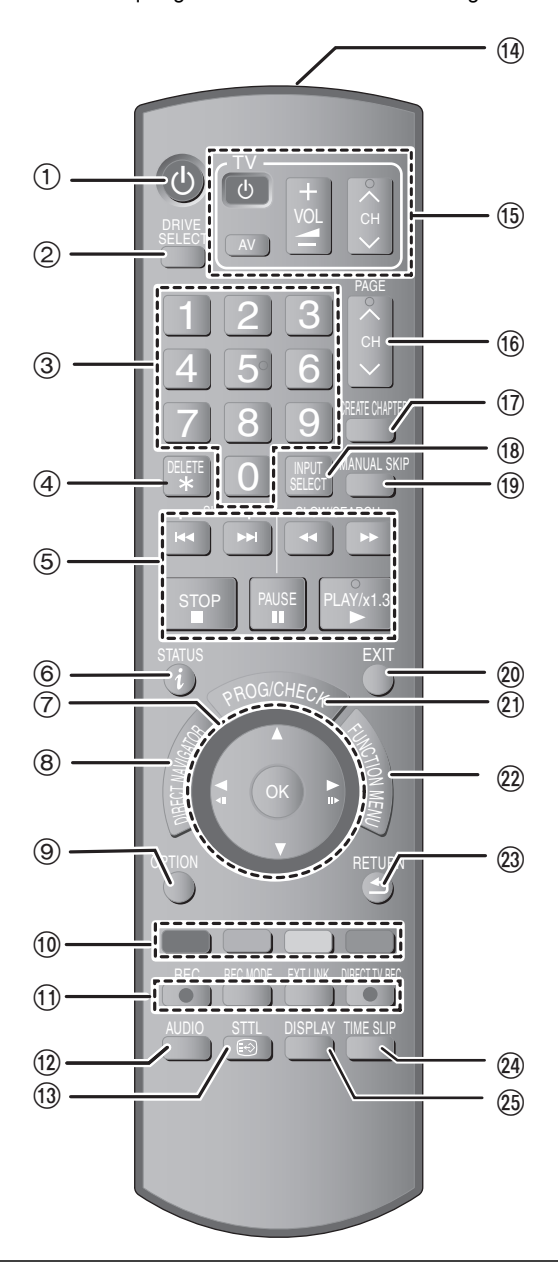

- $\textcircled{\tiny{1}}$  Mise sous tension de l'appareil ( $\Rightarrow$  10)
- ② Sélectionnez l'unité [HDD ou DVD] (➾ 16, 17) L'unité change chaque fois que vous appuyez sur [DRIVE SELECTI.
- 3 Sélection des canaux, des numéros de titre, etc./Saisie de chiffres
- 4 Pour supprimer les titres enregistrés inutiles, les enregistrements  $\frac{1}{2}$  programmés ( $\Rightarrow$  18, 25)
- 5 Fonctions basiques d'enregistrement et de lecture
- $\overline{6}$  Affichez les informations sur les canaux numériques ( $\Rightarrow$  15)/ Affichez les messages d'état (→ 45)
- 7 Sélection/Activer, Image par image (> 26)
- ® Affichage du DIRECT NAVIGATOR (➾ 27, 34)
- ⑨ Affichez le menu OPTION (➾ 34)
- Ce menu est utilisé pour lire ou éditer des titres.
- : Touches colorées
- -pour commuter VIDEO/listes de lecture  $(\Rightarrow 41)$
- pour désactiver l'enregistrement programmé (> 24)
- pour la sélection de type de caractères lorsqu'on saisit le texte  $\phi$  38)
- pour les réglages d'accords ( $\Leftrightarrow$  49)
- ; Fonctions d'enregistrement ≥[¥ REC] Démarrage de l'enregistrement (> 17)
- ≥[REC MODE] Changement du mode d'enregistrement (> 17)
- ≥[EXT LINK] Enregistrement par minuterie en liaison avec un appareil externe (⇒ 22)
- ≥[¥ DIRECT TV REC] Enregistrement TV direct (> 32)
- < Sélection du son (Pour la visualisation et émission analogique)  $(\Rightarrow 26)$
- $\omega$  Afficher les sous-titres (Les sous-titres peuvent s'afficher si l'émission numérique a des sous-titres.) $( \Rightarrow 15)$
- > Transmission du signal de la télécommande
- **158 Fonctionnement du téléviseur (⇒ 56)**
- **16 Sélectionnez le canal (⇒ 17)**
- ⊕ Créez un chapitre (⇔ 26)
- ® Sélectionnez l'entrée (AV1, AV2 ou AV3) (⇒ 22, 23)
- $\overline{0}$  Sautez d'environ 1 minute en avant ( $\Rightarrow$  26)
- $\overline{\textcircled{2}}$  Sortie de l'écran de menu
- $@$ ) Affichez l'écran Enreg. programmé (⇔ 24)
- @ Afficher Affichage de FUNCTION MENU (➾ 31)<br>Au moyen de Affichage de FUNCTION MENU, vous pouvez accéder aux fonctions principales (Lecture, Enregistrement, etc.) rapidement et facilement.
- Retour sur l'écran précédent
- $\overline{Q}$  Sautez l'heure spécifiée ( $\Leftrightarrow$  26)<br> $\overline{q}$  Affichez le menu à l'écran ( $\Leftrightarrow$  4
- Affichez le menu à l'écran ( $\Rightarrow$  44) Menu pour la lecture du disque et la modification de l'audio multiple ou des sous-titres DVB etc.

## **Afficheur de l'appareil**

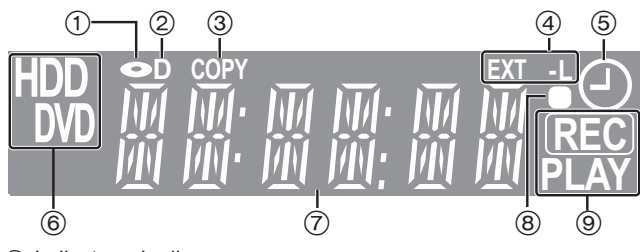

- 1 Indicateur de disque
- Indicateur d'émission numérique
- S'allume quand l'appareil reçoit une émission numérique. Indicateur de copie
- 4 Enregistrements programmés liés avec indicateur d'équipement externe
- 5 Indicateur d'enregistrement programmé
- 6 Indicateur de lecteur [Disque dur ou DVD]
- $\overline{\textcircled{7}}$  Indicateur section d'affichage principale<br>  $\textcircled{8}$  Retour visuel télécommande
- Retour visuel télécommande
- Il clignote en cas d'opération de la télécommande. 9 Indicateur d'enregistrement/lecture

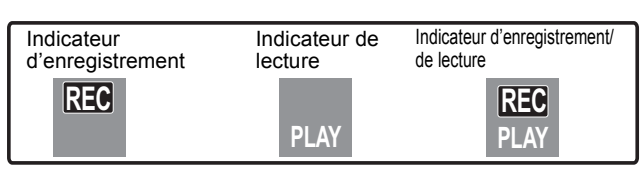

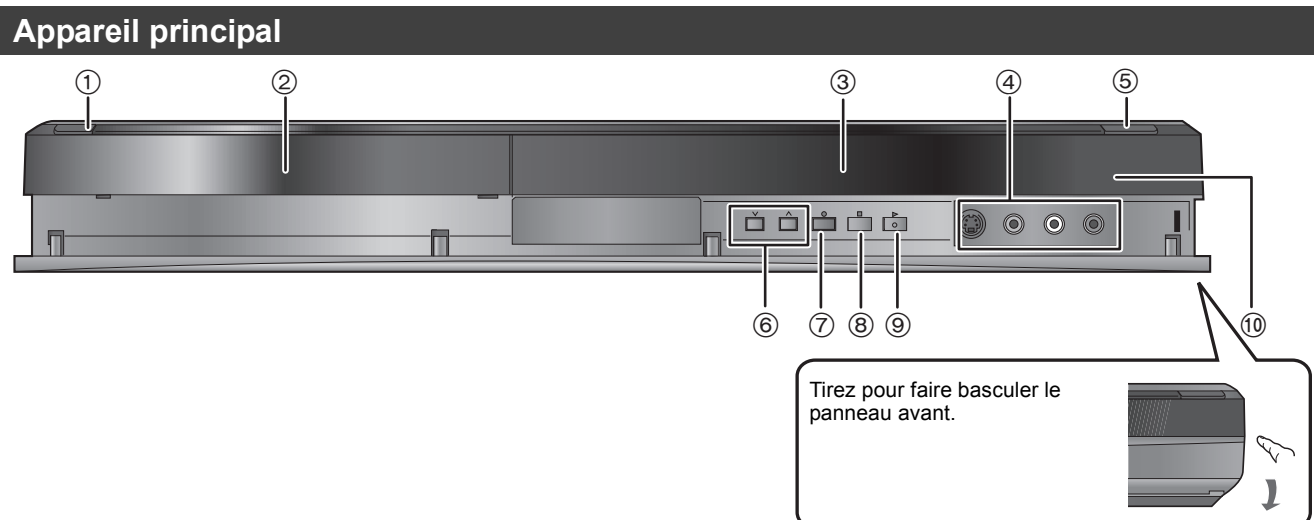

RQT9311 *Guide de démarrage rapide*

- 1 **Interrupteur de veille/marche (**Í**/I) (**> 10**)** Appuyez pour commuter l'appareil de l'état allumé à l'état de veille et inversement. En mode veille, l'appareil consomme encore une petite quantité d'électricité.
- $(2)$  Plateau à disque ( $\Rightarrow$  14)
- $\overline{3}$  Affichez ( $\Rightarrow$  6)<br>(4) Connexion poi
- Connexion pour magnétoscope, caméscope etc. ( $\Rightarrow$  23, 57)
- $\overline{6}$  Ouvrez/fermez le plateau du disque ( $\Rightarrow$  14)
- $(6)$  Sélectionnez le canal  $(4)$  17)
- $\overline{O}$  Démarrez l'enregistrement ( $\Rightarrow$  17)/Spécifiez une heure pour l'arrêt de l'enregistrement ( $\Rightarrow$  17)
- $(8)$  Arrêtez ( $\Rightarrow$  17, 26)
- $\circledcirc$  Démarrez la lecture ( $\Leftrightarrow$  16) : Capteur de signal de la télécommande

Connecteurs en face arrière ( $\Rightarrow$  8, 9, 57, 58, 59)

## **Accès facile à différentes fonctions — Affichage de FUNCTION MENU**

"FUNCTION MENU" apparaît automatiquement quand vous allumez l'appareil. (Quand "Affichage de FUNCTION MENU" est paramétré sur "Oui" dans le menu Configuration)

Vous pouvez accéder la principale fonction rapidement et facilement.

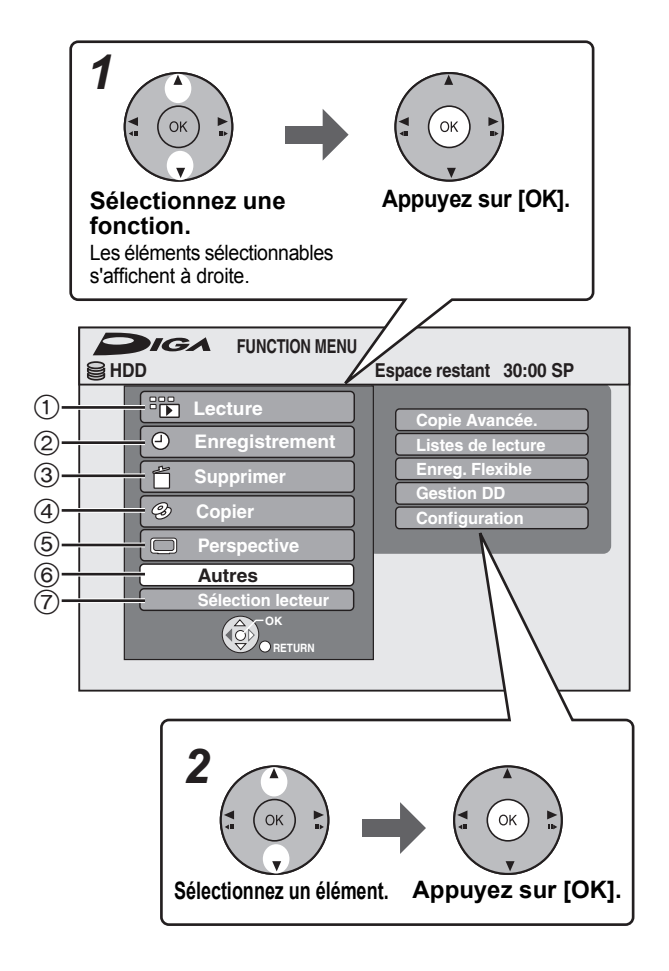

#### 1 **Lecture, Top Menu, Menu (**> **27)**

Sélectionnez quand vous souhaitez lire le contenu. L'écran DIRECT NAVIGATOR ou l'écran du menu etc. s'affichent.

#### **22** Enregistrement (→ 24)

Sélectionnez quand vous souhaitez effectuer l'enregistrement programmé manuel, ou contrôlez l'enregistrement programmé. La liste des enregistrements programmés s'affiche.

#### **<b>3** Supprimer (→ 18)

Sélectionnez le titre ou le type de fichier que vous souhaitez supprimer. L'écran SUPPRIMER Navig. s'affiche.

#### 4 **Copier (**> **40)**

Sélectionnez quand vous souhaitez copier une vidéo du disque dur sur des disques.

#### 5 **Perspective (**> **15)**

Sélectionnez quand vous voulez regarder une émission analogique et numérique.

≥Cette fonction est disponible avec les téléviseurs prenant en charge "**HDAVI Control 2**" ou plus.

#### 6 **Autres**

Sélectionnez et exécutez une fonction autre que celles indiquées ci-dessus, telles que l'enregistrement ou le paramétrage.

- ≥**Copie Avancée. (**> **41)** ≥**Listes de lecture (**> **36)**
- ≥**Enreg. Flexible (**> **21)**
- ≥**Gestion DD (**> **46)** ≥**Gestion DVD (**> **46)** ≥**Configuration (**> **49)**

#### 7 **Sélection lecteur**

- Modifiez l'unité utilisée.
- ≥**DD** ≥**DVD**
- 

#### Remarque

Si vous n'avez pas besoin d'afficher FUNCTION MENU lors de l'allumage de l'appareil, paramétrez "Affichage de FUNCTION MENU" sur "Non" dans le menu Configuration ( $\Rightarrow$  52).

## *ÉTAPE 1* **Connexions**

## **Utilisation d'un câble Péritel à 21 broches**

- ≥Vous pouvez utiliser plusieurs fonctions Q Link en connectant l'appareil à un téléviseur compatible Q Link (> 32). ≥Vous pouvez profiter d'un visionnage de haute qualité en connectant l'appareil à un téléviseur compatible RGB (> 70).
- **"Sortie PERITEL"** dans le menu Configuration (→ 53)
- ≥Avant d'effectuer les raccordements, mettez hors tension tous les appareils et lisez les modes d'emploi appropriés.
- ≥**Sélectionnez le modèle de connexion qui correspond à votre environnement parmi les modèles A–B. Renseignez-vous sur les connexions qui ne sont pas listées ci-dessous auprès de votre revendeur.**
- ≥**Voir "Connecteurs supplémentaires" (**> **57) pour un branchement utilisant d'autres connecteurs et un branchement à un autre appareil.**
- **Lorsque vous ne comptez pas vous servir de l'appareil pendant un certain temps**

Pour économiser de l'électricité, débranchez l'appareil de la prise du secteur. Cet appareil consomme une petite quantité d'énergie même quand il est éteint

**[Environ 0,9 W ("Power Save" est paramétré sur "Oui")]**

## **A Connexions au téléviseur**

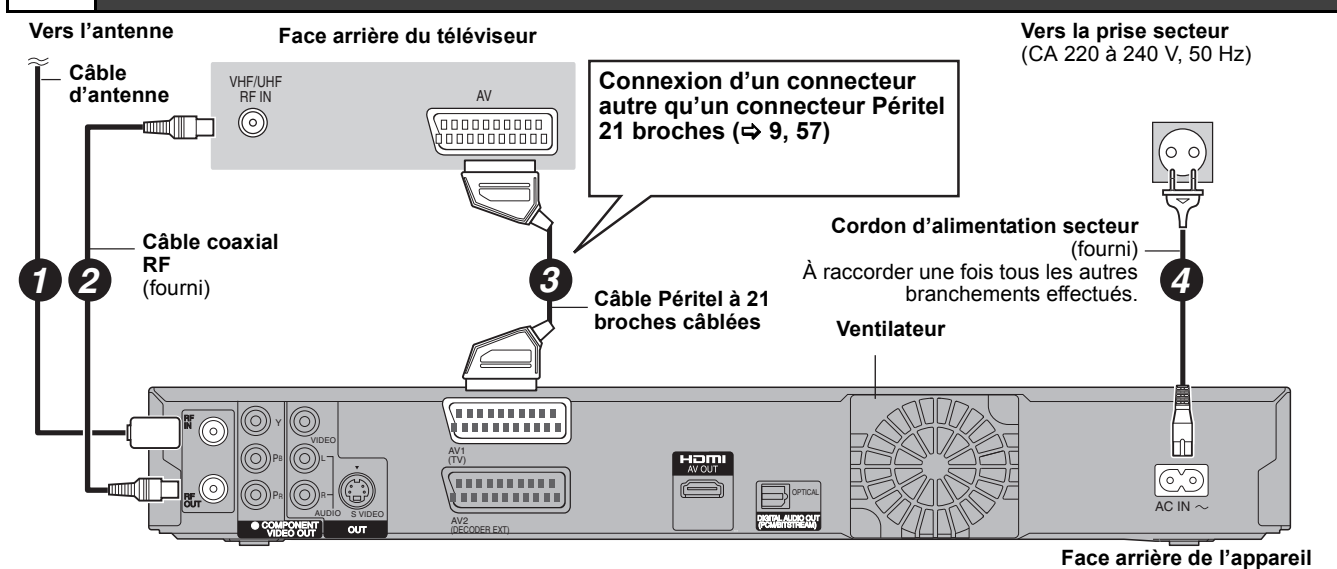

## **B Connecter un téléviseur et un récepteur numérique ou un décodeur analogique Vers l'antenne Face arrière du téléviseur Vers la prise secteur**

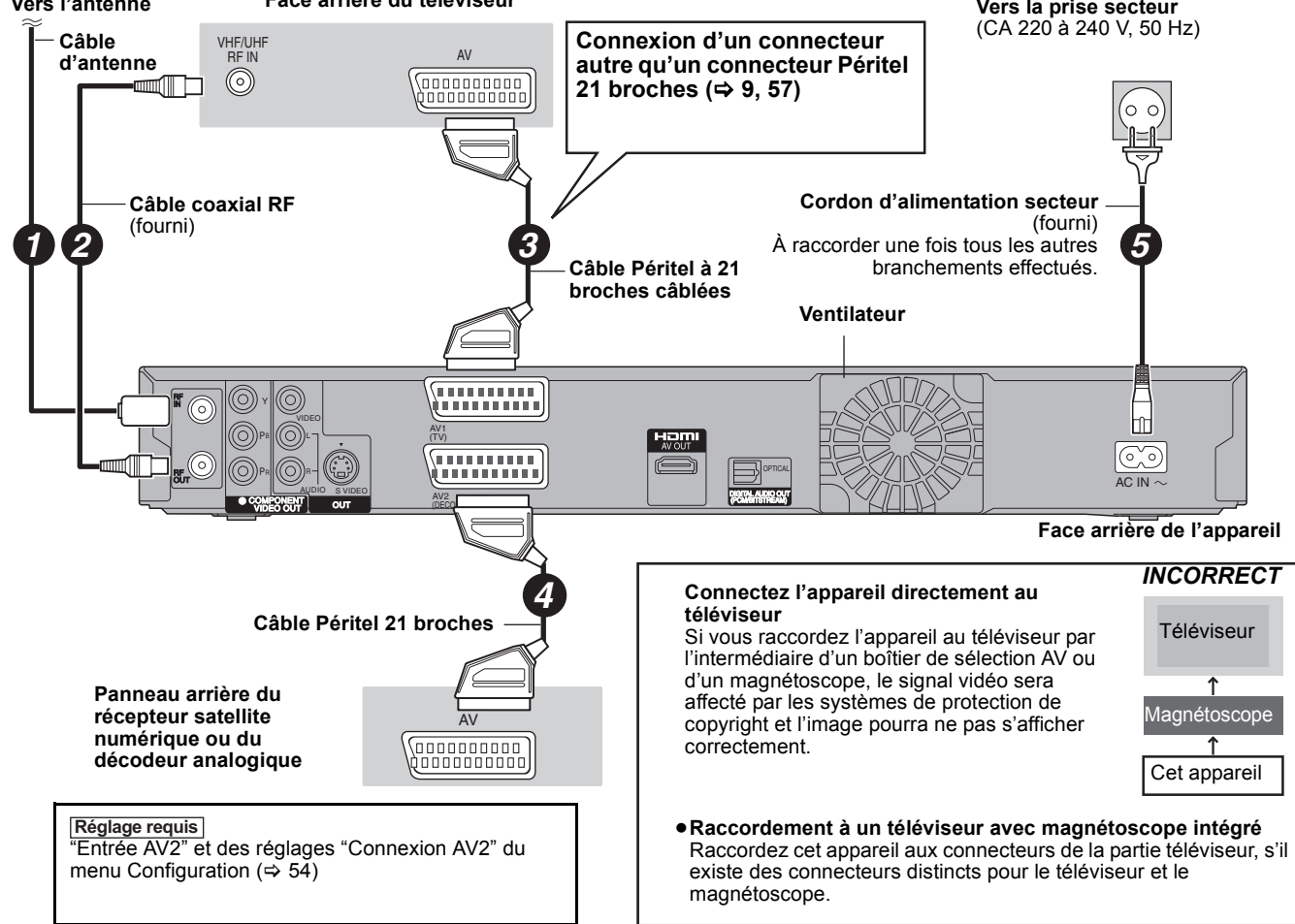

Vous pouvez bénéficier d'images de haute qualité en ajoutant une connexion par câble HDMI à la connexion par câble Péritel 21 points entre l'appareil et votre téléviseur.

## **Connexion avec une télévision avec un câble HDMI (High Definition Multimedia Interface)**

En connectant un appareil compatible HDMI, un signal audio-vidéo numérique non compressé est transmis. Vous pouvez profiter d'une vidéo et d'un son numérique de haute qualité, avec un seul câble. En connectant un HDTV (Téléviseur Haute définition) compatible HDMI la sortie peut être commutée sur 1080p, 1080i ou 720p HD vidéo.

- ≥L'appareil incorpore une technologie HDMITM (V.1.3a avec Deep Colour).
- ≥Les sources vidéo converties en 1920k1080 résolution, bien que de haute qualité, connaîtront une resolution d'image subjective plus basse que les authentiques sources 1080p entièrement HD. Adressez-vous à votre revendeur pour de plus amples informations.
- ≥Veuillez utiliser des câbles HDMI à Grande Vitesse qui portent le logo HDMI (tel qu'il apparaît sur le couvercle).
- ≥Quand vous paramétrez la sortie vidéo sur "1080p", utilisez des câbles HDMI d'une longueur inférieure ou égale à 5,0 mètres.

## **À propos de la fonction VIERA Link "HDAVI ControlTM"**

Lorsque cette unité est connectée avec un téléviseur Panasonic (VIERA) ou un récepteur équipé de la fonction "HDAVI Control", les opérations liées pourront être possibles. [→ 32, Opérations liées au téléviseur (VIERA Link "HDAVI Control™"/Q Link)] ≥**Les câbles Non-HDMI-compliant ne peuvent pas être utilisés.**

- ≥**Il est recommandé d'utiliser le câble HDMI Panasonic.**
- **Numéro de pièce recommandé :**

**RP-CDHG10 (1,0 m), RP-CDHG15 (1,5 m), RP-CDHG20 (2,0 m), RP-CDHG30 (3,0 m), RP-CDHG50 (5,0 m), etc.**

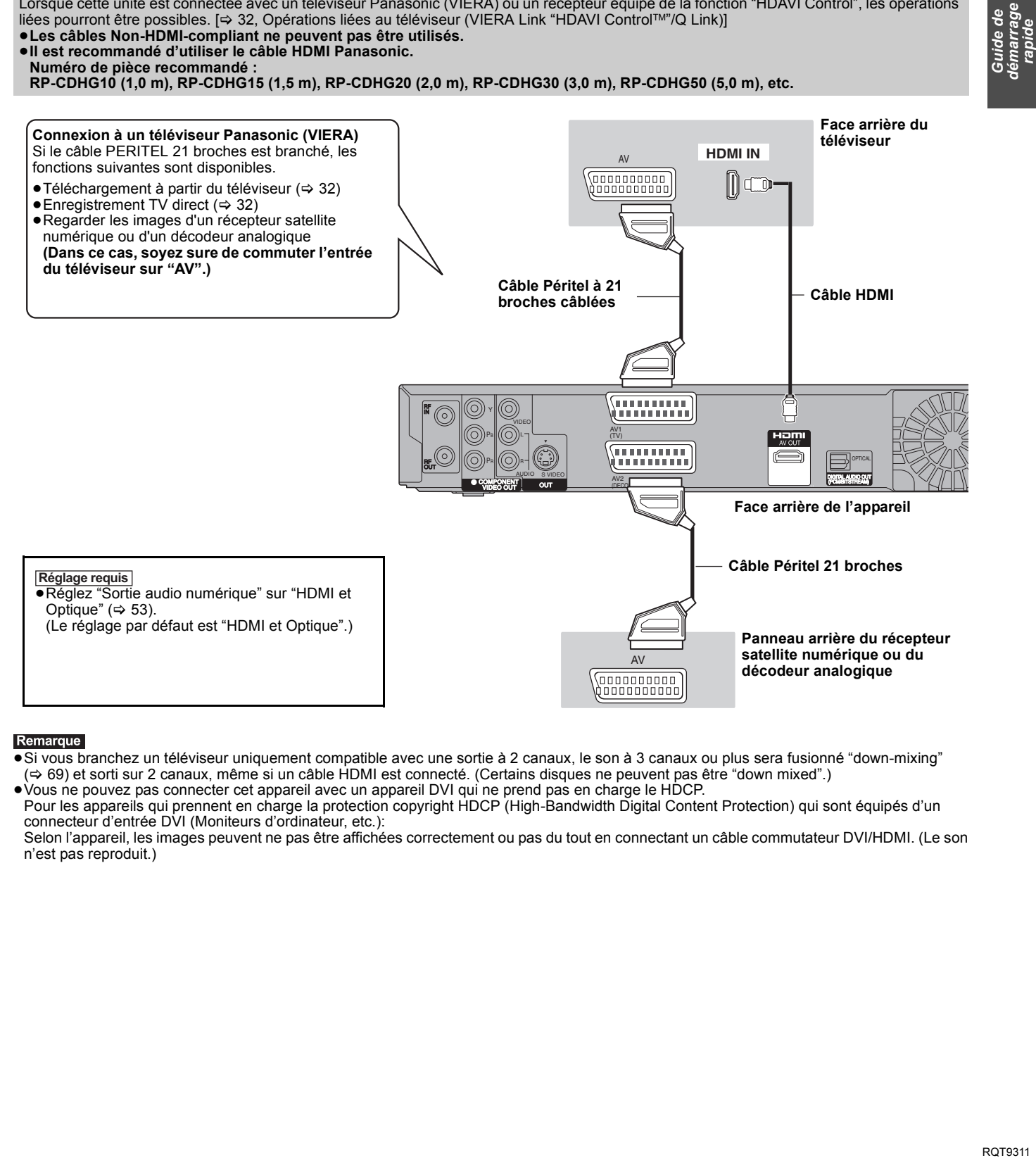

#### Remarque

●Si vous branchez un téléviseur uniquement compatible avec une sortie à 2 canaux, le son à 3 canaux ou plus sera fusionné "down-mixing" (> 69) et sorti sur 2 canaux, même si un câble HDMI est connecté. (Certains disques ne peuvent pas être "down mixed".)

≥Vous ne pouvez pas connecter cet appareil avec un appareil DVI qui ne prend pas en charge le HDCP.

Pour les appareils qui prennent en charge la protection copyright HDCP (High-Bandwidth Digital Content Protection) qui sont équipés d'un connecteur d'entrée DVI (Moniteurs d'ordinateur, etc.):

Selon l'appareil, les images peuvent ne pas être affichées correctement ou pas du tout en connectant un câble commutateur DVI/HDMI. (Le son n'est pas reproduit.)

## *ÉTAPE 2* **Paramétrage de la réception des canaux et paramétrages du format du téléviseur**

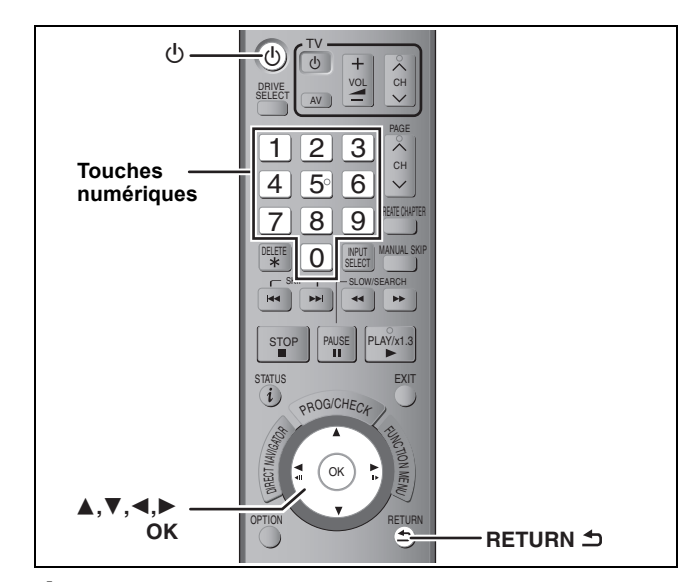

## **1 Allumez le téléviseur et sélectionnez l'entrée AV correspondant au connecteur auquel est raccordé l'enregistreur.**

## **2 Appuyez sur [**Í**] pour allumer l'appareil.**

Quand on se connecte a un téléviseur doté des fonctions VIERA Link ou Q Link (→ 32), le téléchargement depuis le téléviseur démarre.

Vous pouvez télécharger les positions de syntonisation depuis le téléviseur pour les canaux compris dans la couverture de canaux de cet appareil.

#### **Si le menu de paramétrage du pays apparaît sur le téléviseur. Appuyez sur [**3**,** 4**] pour sélectionner le pays et appuyez sur [OK].**

**Si le menu Configuration automatique apparaît sur le téléviseur.**

**Appuyez sur [**3**,** 4**] pour sélectionner "Chaînes numérique & analog." ou "Chaîne numérique", puis appuyez sur [OK].**

≥**Chaînes numérique & analog.:**

Effectuez la Configuration automatique analogique après avoir effectué le Installation auto. DVB.

≥**Chaîne numérique:** Effectuez le Installation auto. DVB. (la Configuration automatique analogique n'est pas effectuée)

#### **Installation auto. DVB démarre.**

L'appareil cherche les canaux numériques terrestres. Les canaux TV sont localisés et mémorisés, prêts à l'usage. Cela prend 5-10 minutes.

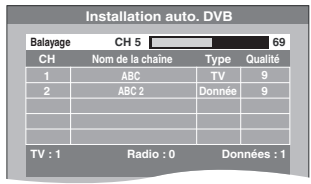

≥Si le canal n'a pas pu être réceptionné correctement, réglez la position et la direction de l'antenne.

**3 Appuyez sur [**3**,** <sup>4</sup>**] pour sélectionner "Oui" ou "Non" quand le menu du paramétrage "Power Save" apparaît, et appuyez sur [OK].**

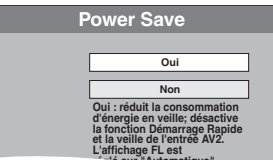

- Oui: Il passe en mode Power Save quand l'appareil est en mode veille.
- ≥**Non:** Il est possible de démarrer rapidement depuis le mode veille. (Mode Démarrage rapide)

Les caractéristiques de la fonction d'économie d'énergie quand l'appareil est en mode veille sont les suivantes.

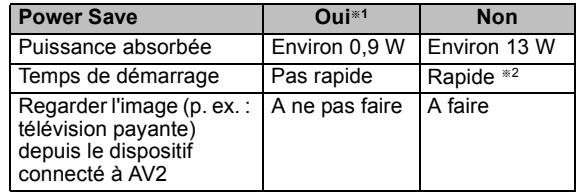

- §<sup>1</sup> "Luminosité de l'afficheur" est paramétré sur
- "Automatique" dans le menu Configuration. ( $\Leftrightarrow$  52) §<sup>2</sup> Il est possible de démarrer et de commencer à
	- enregistrer en quelques secondes.
	- Selon le type de téléviseur ou la prise connectée, il peut falloir un certain temps pour afficher l'écran.
- **Si l'écran de paramétrage du format du téléviseur**
- **apparaît sur le téléviseur.**

**Appuyez sur [**3**,** 4**] pour sélectionner le format du téléviseur puis appuyez sur [OK].**

#### ≥**16:9:**

Lorsque l'appareil est connecté à un téléviseur à écran large 16:9 ≥**Pan & Scan:**

Quand on est connecté à un téléviseur au format 4:3, l'image est coupée sur les côtés pour l'image 16:9 ( $\Rightarrow$  69).

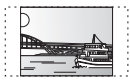

#### ≥**Letterbox:**

En cas de connexion à un téléviseur au format 4:3. l'image 16:9 est affiché dans le style letterbox ( $\Rightarrow$  69).

Quand l'image du téléviseur apparaît, la configuration est terminée.

**Pour arrêter la procédure en cours** Appuyez sur [RETURN ±].

- ∫ **Si le menu de réglage de l'heure apparaît.** Réglez l'heure manuellement ( $\Rightarrow$  54).
- ∫ **Pour vérifier si les stations ont été accordées correctement (**> **50)**
- ∫ **Pour redémarrer la configuration (**> **49)**

## **Disque dur et disques amovibles utilisables pour l'enregistrement et la lecture**

 $(\bigcap$ : Possible, –: Impossible)

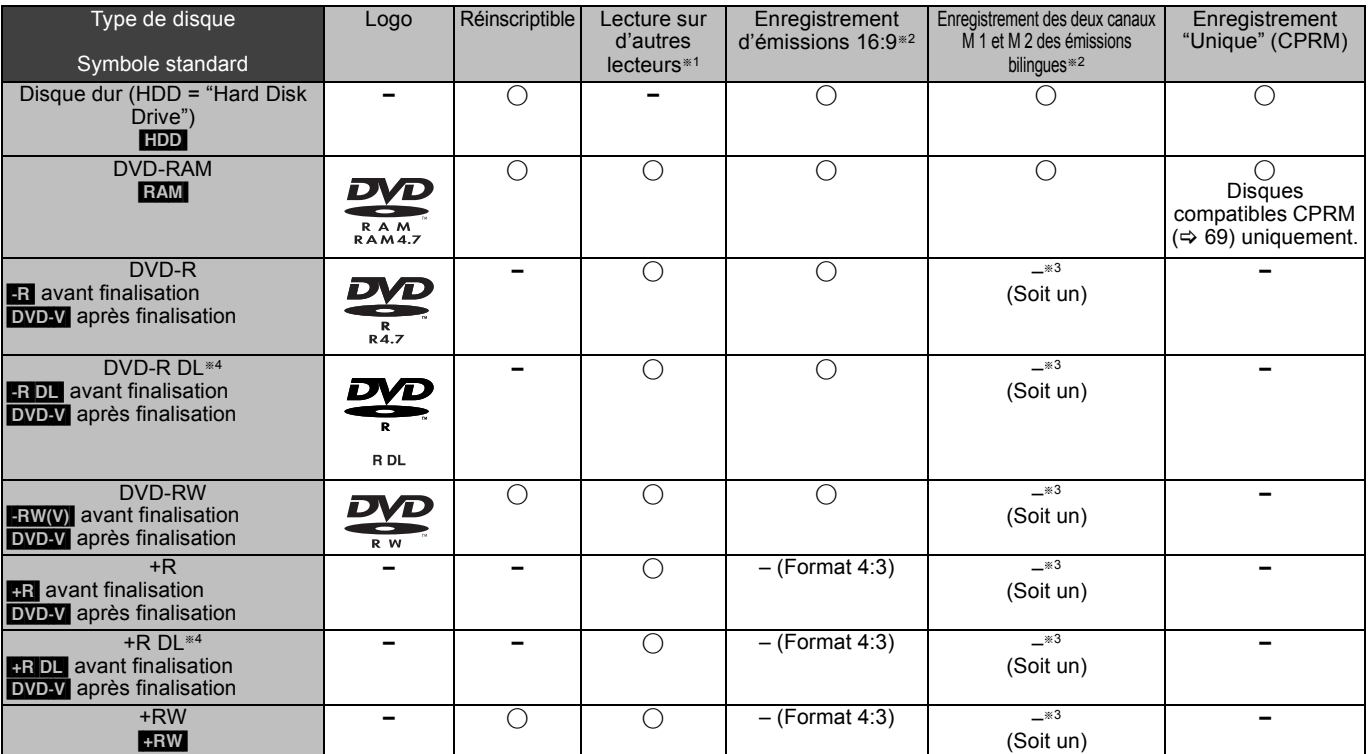

## $\overline{LR}$   $\overline{LR}$   $\overline{DL}$   $\overline{RW(V)}$   $\overline{+R}$   $\overline{+R}$   $\overline{DL}$

La finalisation est nécessaire pour la lecture sur un autre appareil ( $\Rightarrow$  48). RAM peut être lu sur des enregistreurs DVD et des lecteurs de DVD compatible DVD-RAM Panasonic.

**ERDL, HRDL** ou **HRW** peut être lu uniquement sur des appareils compatibles avec ces disques.

- <p>For example, the following equations:</p>\n<math display="block">(\*)^2 + 2</math>\n<p>For the plus ample information:</p>\n<math display="block">(\*)^2 + 2</math>\n<p>For example, the following equations:</p>\n<math display="block">(\*)^2 + 2</math>\n<p>For example, the following equations:</p>\n<math display="block">(\*)^2 + 2</math>\n<p>For example, the following equations:</p>\n<math display="block">(\*)^2 + 2</math>\n<p>For example, the following equations:</p>\n<math display="block">(\*)^2 + 2</math>\n<p>For example, the following equations:</p>\n<math display="block">(\*)^2 + 2</math>\n<p>For example, the following equations:</p>\n<math display="block">(\*)^2 + 2</math L'audio sélectionné dans "Sélection Audio Bilingue" (→ 52) est
- enregistré. §<sup>4</sup> [-R]DL] [+R]DL] Vous ne pouvez pas enregistrer directement sur ces disques (⇔ ci-contre).
- RAM FRW(V) **FR +R DL +RW** Pour utiliser un disque neuf, le formatage est nécessaire. $(\Rightarrow 47)$ .
- **ERW** Si le disque ne peut être lu sur un autre appareil, nous vous recommandons la creation d'un menu principal  $(\Rightarrow 48)$ .
- ≥L'utilisation des disques Panasonic est recommandée. Pour des temps d'enregistrement disponibles pour différents disques sous différents modes d'enregistrement, voir "Modes d'enregistrement et
- durées d'enregistrement approximatives" ( $\Rightarrow$  20). ≥Le formatage et/ou l'enregistrement/réinitialisation contraints
- peuvent vous empêcher de lire ou d'enregistrer certains disques.
- ≥Veuillez voir les caractéristiques (> 68) des versions des disques compatibles et des vitesses d'enregistrement.

#### ∫ **Format d'enregistrement**

Cet appareil enregistre des vidéo aux formats suivants.

#### **Format DVD-VR (Video Recording) HDD RAM**

Cette technique d'enregistrement permet d'enregistrer et de monter des émissions de télévision et autres contenus vidéo.

- ≥Vous pouvez effacer les parties non désirées d'un titre, créer des listes de lecture, etc.
- ≥Les émissions qui n'autorisent qu'un seul enregistrement ("enregistrements possibles qu'une seule fois") peuvent être enregistrées sur un disque compatible CPRM.

### **Format DVD-Vidéo** [-R] [-R]DL] [-RW‹V›]

Cette technique d'enregistrement est celle qui est utilisée pour les DVD-Vidéo du commerce.

- ≥Les émissions qui permettent les "enregistrements possibles qu'une seule fois" ne peuvent pas être enregistrées même en utilisant un disque CPRM compatible.
- ≥Après la finalisation du disque, vous pouvez lire le disque sur un lecteur DVD ou un autre appareil.

#### **Format +VR (Enregistrement Vidéo +R/+RW) [-R] [+RDL] +RW**

Il s'agit d'une méthode d'enregistrement de films sur des disques +R/+RW. Vous pouvez visualiser des disques enregistrés avec cette méthode de la même façon que le contenu enregistré au format DVD-Vidéo.

- ≥Les émissions qui n'autorisent qu'un seul enregistrement ("enregistrements possibles qu'une seule fois") ne peuvent pas être enregistrées.
- ≥Après la finalisation du disque ou la création du top menu, vous pouvez lire le disque sur un lecteur DVD ou un autre appareil.

#### Remarque

- ≥Lorsque l'option "Copie en mode Rapide" est placée sur "Oui", les restrictions relatives à l'enregistrement de la seconde piste audio sont également appliquées aux DVD-RAM. Mettez cette option sur "Non" si la copie à vitesse rapide sur **[-R] [-R] [-RW(V)** [+R] [+R] DL
- **+RW** n'est pas nécessaire (Le réglage par défaut est "Oui". ⇒ 51). ≥Les disques +R enregistrés avec cet appareil et les disques +R enregistrés avec un autre graveur DVD Panasonic peuvent être incompatibles. Cependant, les disques qui sont finalisés sont compatibles et peuvent être visionnés.
- ≥Cet appareil ne peut pas enregistrer les signaux NTSC sur un disque qui a déjà des enregistrements aux signaux PAL. (Mais, les deux types de programmes peuvent être enregistrés sur le HDD.)
- ≥Vous pouvez ne pas être capable d'enregistrer selon la condition des disques et vous pouvez ne pas être capable de le lire selon les conditions d'enregistrement.

#### **Vous ne pouvez pas enregistrer directement sur un disque DVD-R DL et +R DL avec cet appareil.** Enregistrez sur le HDD puis copiez sur le disque.

**Pour lire un DVD-R DL (Dual Layer, une face) et +R DL (Double Layer, une face)**

Les DVD-R DL (Dual Layer, une face) et +R DL (Double Layer, une face) ont deux couches enregistrables sur une seule face. S'il n'y a pas assez d'espace sur la première couche pour enregistrer un programme, le reste est enregistré sur la seconde couche. Pour lire un titre enregistré sur les deux couches, l'appareil commute automatiquement entre les couches et lit le titre de la même manière qu'un programme normal. Cependant, le son et l'image peuvent momentanément décrocher lorsque l'appareil commute entre les couches.

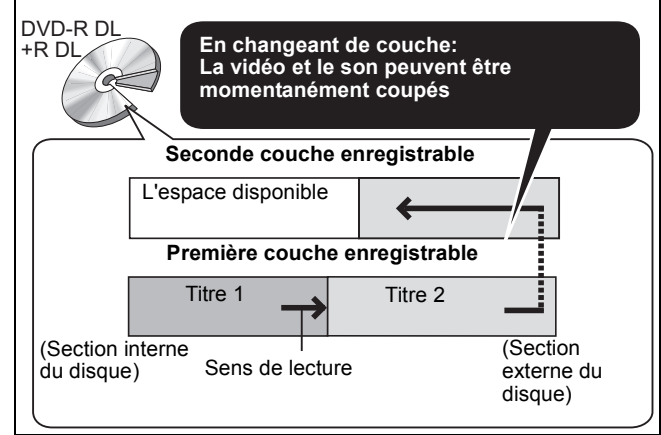

## **Disques en lecture seule**

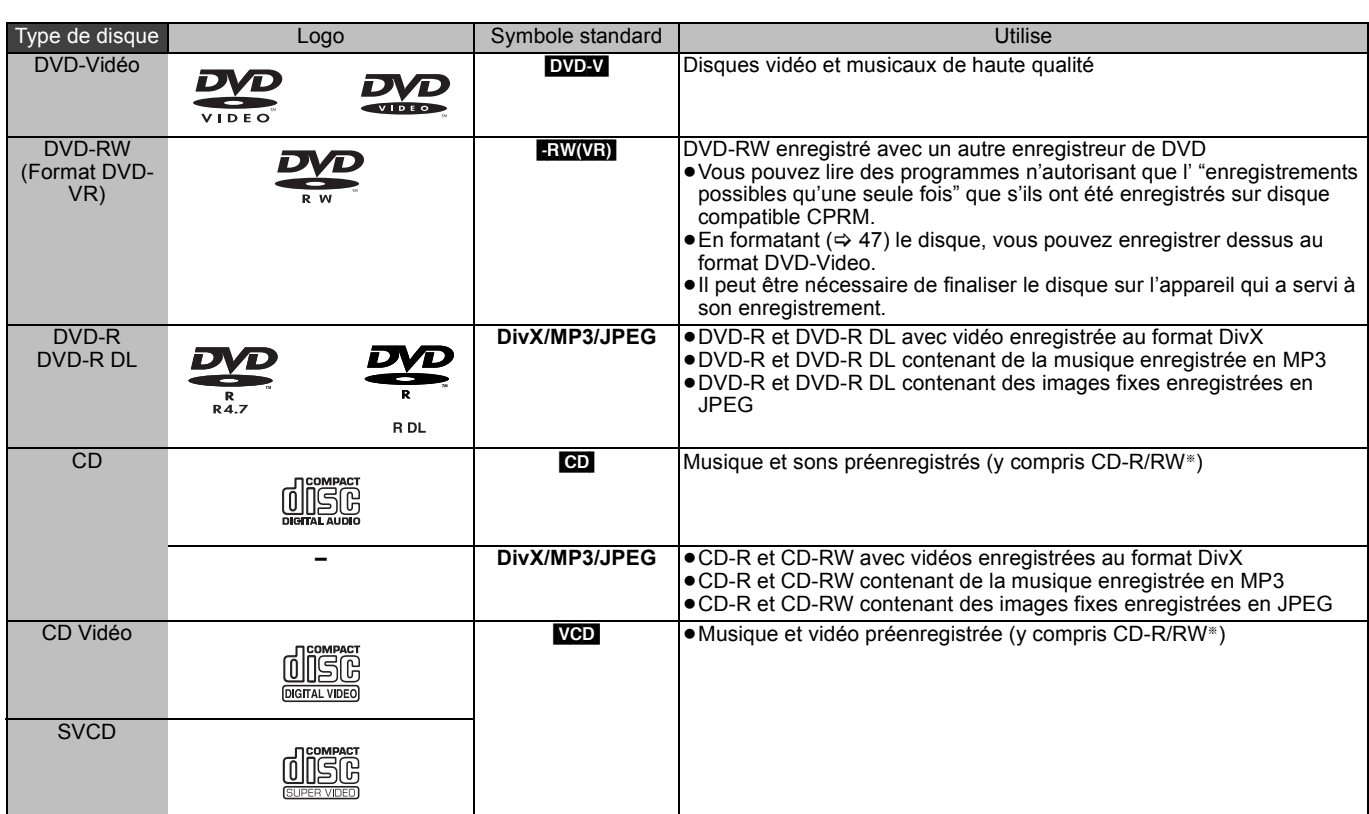

Fermez la session après l'enregistrement. Selon les conditions d'enregistrement, la lecture de certains disques peut être impossible.

≥Le producteur du contenu peut agir sur le mode de lecture du disque. C'est pourquoi vous pouvez ne pas être capable de commander la lecture de la façon décrite dans ces modes d'emploi. Lisez attentivement le mode d'emploi du disque.

≥La qualité de fonctionnement et du son des CD qui ne sont pas conformes aux caractéristiques CD-DA (contrôle de copie des CD, etc.) ne peut pas être garantie.

- ≥DVD-RAM de 2,6 et 5,2 Go, 12 cm
- ≥DVD-R pour Authoring de 3,95 et 4,7 Go
- ≥DVD-R, DVD-R DL, DVD-RW, +R, +R DL enregistrés sur un autre appareil et non finalisés ( $\Leftrightarrow$  69).
- ≥Disques enregistrés au format AVCHD.
- ≥DVD-Vidéo ayant un numéro de région autre que "2" ou "ALL"
- ≥DVD-Audio
- ≥Disques Blu-ray, HD DVD
- ≥DVD-ROM, +R (8 cm), CD-ROM, CDV, CD-G, Photo CD, CVD, SACD, MV-Disc, PD

## **Disques ne pouvant pas être lus Types de disques ou d'enregistrements sur disque dur par rapport au téléviseur raccordé**

Lorsque vous utilisez des disques enregistrés en PAL ou en NTSC, ou lorsque vous lisez un titre enregistré sur le disque dur en PAL ou en NTSC, consultez le tableau ci-après.

(≤: Visionnage possible, –: Visionnage impossible)

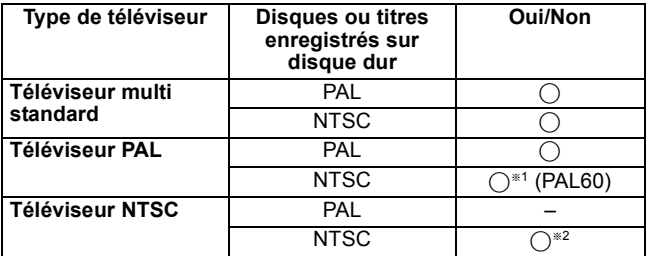

§<sup>1</sup> Si votre téléviseur n'est pas conçu pour prendre en charge les signaux PAL 525/60, l'image n'apparaîtra pas correctement.

§<sup>2</sup> Sélectionnez "NTSC" pour l'option "Système TV" (> 53).

≥Quand vous lisez un disque ou un titre enregistrés sur le disque dur, assurez-vous que le paramétrage "Système TV" correspond au disque ou au titre (PAL ou NTSC) ( $\Rightarrow$  53).

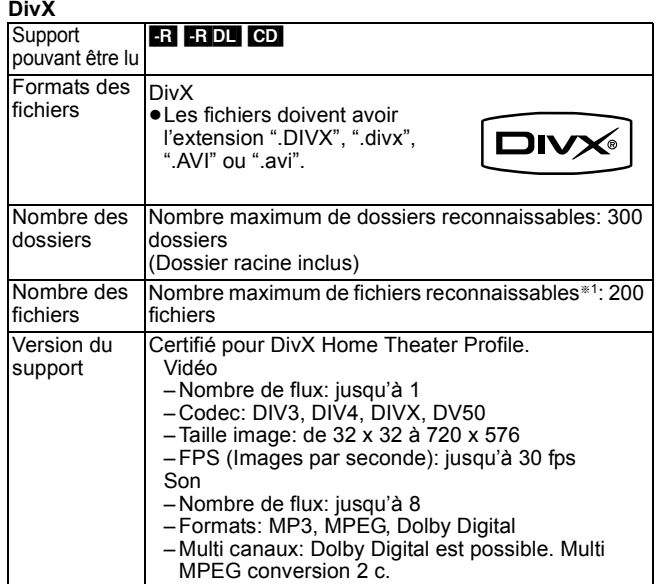

#### **MP3**

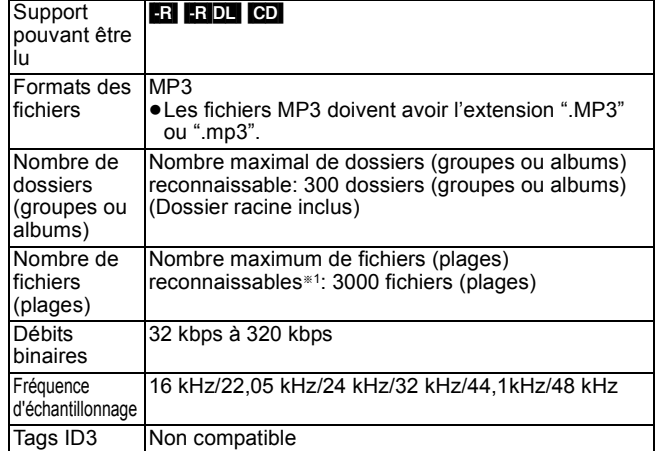

≥S'il y a une grande quantité de photos etc. dans un fichier MP3, la lecture pourrait ne pas être possible.

#### **Images fixes (JPEG**§**2)**

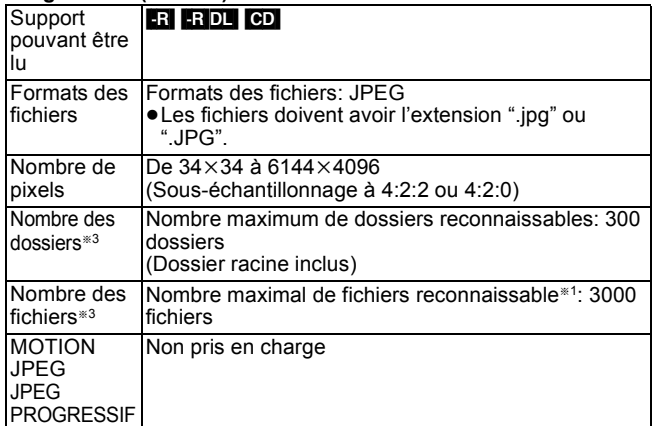

**<sup>\*1</sup>** Le nombre total de fichiers reconnaissables, y compris les fichiers MP3, JPEG, DivX et autres est de 4000.

- §<sup>2</sup> L'affichage des images fixes peut prendre un certain temps. §<sup>3</sup> Lorsqu'il y a beaucoup de fichiers et/ou dossiers, il est possible que certains fichiers ne s'affichent pas ou ne puissent pas être
- lus.

#### $-R$   $-R$   $D L$   $CD$

- ≥Formats de disque compatibles: ISO9660 niveau 1 et 2 (sauf formats étendus) et Joliet
- ≥Cet appareil est compatible avec multi-sessions/bord (sauf pour DVD-R DL), mais la lecture ou la reproduction du disque pourraient prendre un certain temps s'il y a un grand nombre de sessions.
- ≥L'opération pourrait prendre un certain temps quand il y a de nombreux fichiers (morceaux) et/ou dossiers (groupes ou albums) et certains fichiers (morceaux) pourraient ne pas s'afficher ou ne pas être lus.
- ≥Les alphabets et les chiffres arabes apparaissent correctement. Les autres caractères peuvent ne pas s'afficher correctement.
- ≥L'ordre de présentation peut être différent de celui apparaissant sur l'ordinateur.
- ≥Selon la façon dont vous créez le disque (logiciel d'écriture), les fichiers (morceaux) et les dossiers (groupes ou albums) pourraient ne pas être lus dans l'ordre selon lequel vous les avez numérotés.
- ≥Cet appareil n'est pas compatible avec le format d'écriture par paquets.
- ≥Selon les conditions d'enregistrement, le disque pourrait ne pas être lu.

■ Structure des dossiers affichée par cet appareil **Vous pouvez lire des fichiers musicaux (MP3) et des images fixes (JPEG) sur cet appareil en créant des dossiers de la façon indiquée ci-dessous. Cependant, selon la méthode d'écriture des données (logiciel d'écriture), la lecture pourrait ne pas se faire dans l'ordre selon lequel vous avez numéroté les dossiers.**

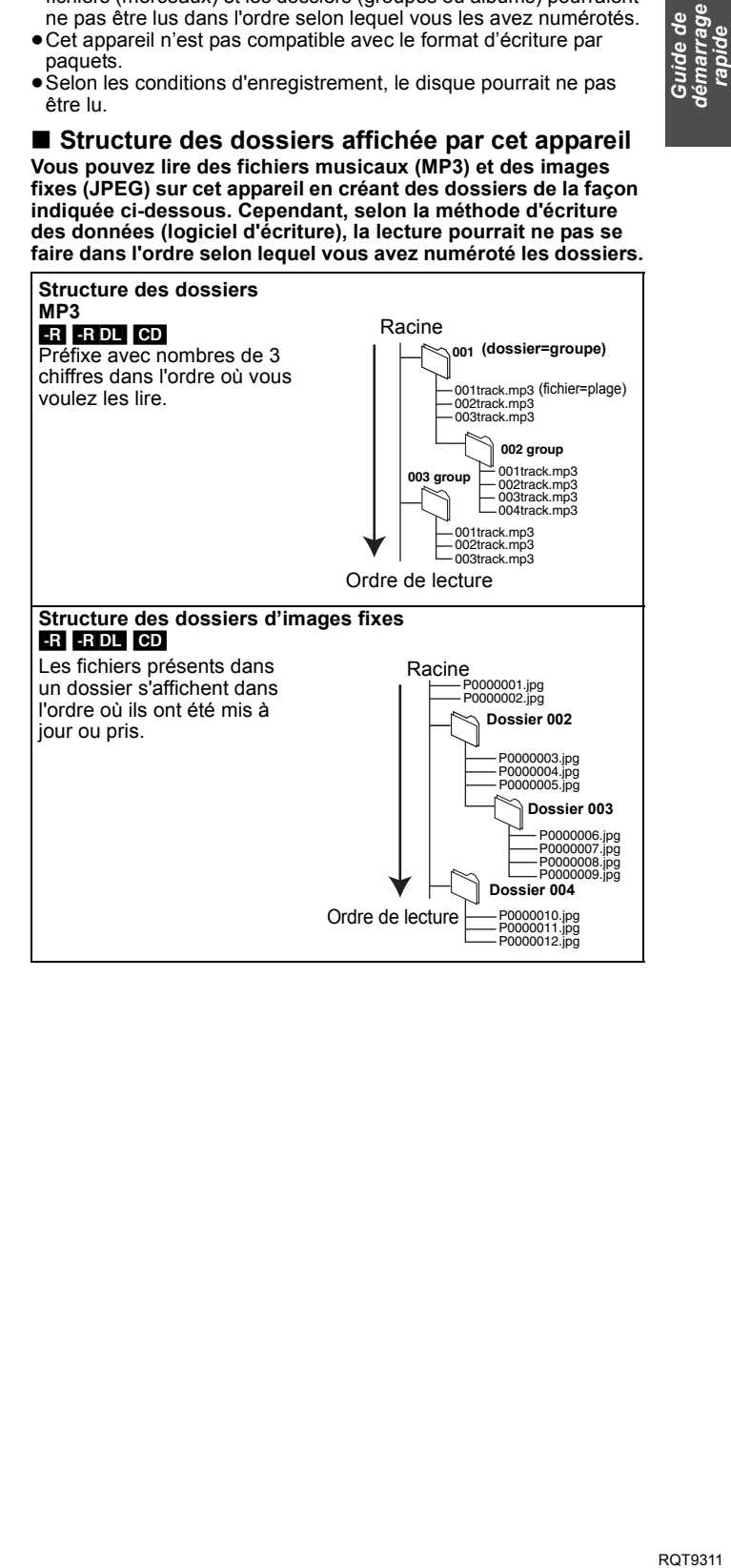

## **Insertion des disques**

#### 1 **Appuyez sur [**< **OPEN/CLOSE] pour ouvrir le plateau.**

Insérez avec l'étiquette dirigée vers le haut.

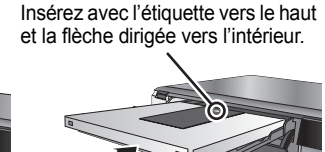

∫ **Disque en cartouche**

Introduire complètement.

#### 2 **Appuyez sur [**< **OPEN/CLOSE] pour fermer le plateau.**

#### **Fonction de sélection automatique du lecteur**

**RAM** [Uniquement pour les disques avec la languette de protection contre l'écriture en position de protection réglée sur "PROTECT"  $\Leftrightarrow$  46, Protection sur cartouche)]

## DVD-V VCD CD

- ≥Si l'appareil enregistre sur le HDD ou s'il est arrêté, il commute automatiquement sur le lecteur DVD si un disque est introduit.
- Si vous éjectez un disque et fermez le plateau, le lecteur HDD est automatiquement sélectionné.

#### Remarque

- ≥Si vous utilisez un DVD-RAM ou un DVD-R de 8 cm, retirez le disque de sa cartouche.
- RAM Il n'est pas possible d'enregistrer de façon continue d'une face d'un disque à double face à l'autre face. Vous devez éjecter le disque et le retourner.
- RAM Lorsque vous utilisez des disques incorporés à une cartouche, avec la languette de protection contre l'écriture en position de protection ( $\Rightarrow$  46), la lecture débute dès que vous introduisez le disque ou la carte dans l'appareil.

## **Manipulation du disque**

## ∫ **Comment tenir un disque**

Ne touchez pas la surface enregistrée.

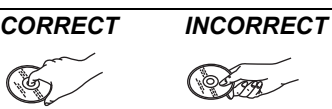

∫ **À propos des disques non protégés par une cartouche**

Faites attention de ne pas les rayer ou les salir.

#### ■ S'il y a des saletés ou de la condensation sur le **disque**

Essuyez avec un chiffon humide puis avec un chiffon sec.

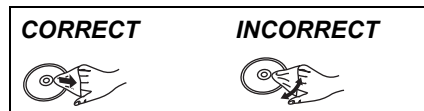

#### ∫ **Précautions de manipulation**

- ≥Ne collez pas d'étiquettes ou d'autocollants sur les disques. (Cela pourrait gondoler le disque, nuire à sa rotation et le rendre inutilisable.)
- ≥Écrivez uniquement sur la face du disque prévue à cet effet, à l'aide d'un stylo-feutre à l'huile conçu pour cela. N'utilisez pas de stylo à bille ou un autre type de stylo à pointe dure.
- ≥N'utilisez pas de nettroyants pour disques vinyles, du benzine, des diluants, des liquides de protection contre l'électricité statique ou n'importe quel autre solvant.
- ≥N'utilisez pas des protecteurs ou couvercles contre les rayures.
- ≥Évitez de laisser tomber les disques, de les empiler ou de les soumettre à des chocs. Ne posez aucun autre objet sur eux.
- ≥N'utilisez pas les disques suivants:
- Des disques avec des parties adhésives à nu provenant d'autocollants ou d'étiquettes retirés (disques de location, etc.).
- Disques très gondolés ou fissurés.
- Disques ayant une forme irrégulière, tels que disques en forme de coeur.

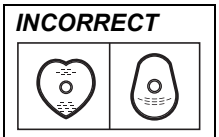

- ≥Ne laissez pas les disques dans les endroits suivants:
- Au soleil.
- Dans des endroits très poussiéreux ou très humides.
- Près d'un chauffage.
- Dans des endroits soumis à des différences de température importantes selon les heures (cela peut provoquer de la condensation).

– En présence d'électricité statique ou d'ondes électromagnétiques

≥Pour protéger les disques des rayures et de la saleté, remettez-les dans leur boîte ou dans leur cartouche lorsque vous ne les utilisez pas.

**Le fabricant n'endosse aucune responsabilité et n'offre aucune compensation en cas de perte de contenu enregistré ou monté faisant suite à un problème affectant l'appareil ou le support d'enregistrement, et n'endosse aucune responsabilité ni n'offre aucune compensation pour d'éventuels dommages consécutifs à une telle perte.**

Exemples de causes de telles pertes:

- ≥Un disque enregistré et monté avec cet appareil est lu sur un enregistreur de DVD ou le lecteur de disque d'un ordinateur fabriqué par une autre compagnie.
- ≥Un disque est utilisé comme décrit ci-dessus puis lu à nouveau sur cet appareil.
- ≥Un disque enregistré et monté avec un enregistreur de DVD ou le lecteur de disque d'un ordinateur fabriqué par une autre
- compagnie est lu sur cet appareil.

**Ce magnétoscope DVD a un syntoniseur qui permet de recevoir et d'enregistrer directement des canaux terrestres analogiques et numériques.**

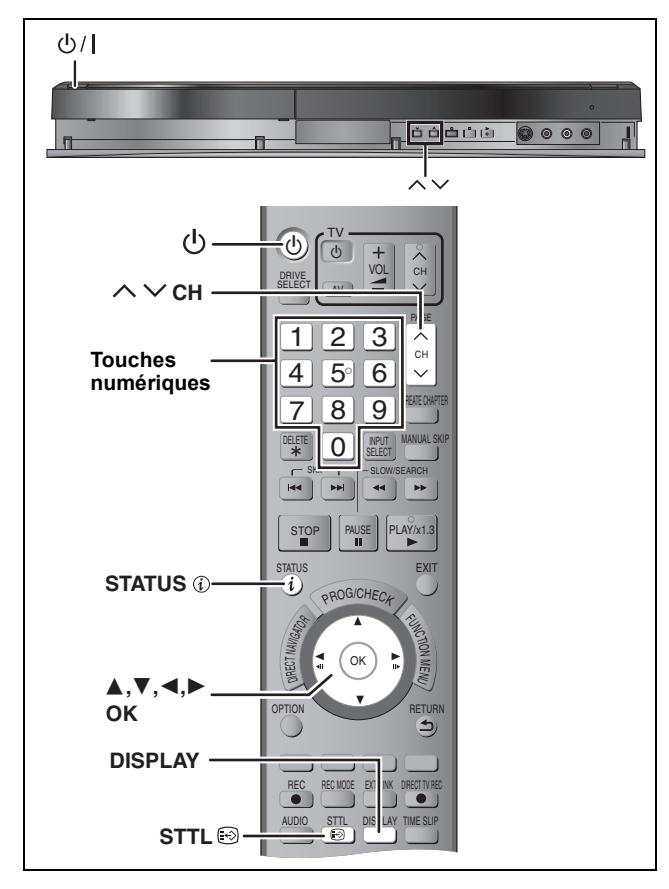

## **Sélectionnez le canal**

- **1 Allumez le téléviseur et sélectionnez l'entrée AV correspondant au connecteur auquel est raccordé l'enregistreur.**
- **2 Appuyez sur [**Í**] pour allumer l'appareil.**
- **3** Appuyez sur [ $\land \lor$  CH] pour choisir le canal.

Chaque fois que vous changez de chaîne, l'information du canal numérique apparaît automatiquement (uniquement pour les canaux numériques terrestres). Les canaux numériques sont affichés en premier, suivis par

les canaux analogiques. "D" signifie émissions numériques.

HDD

≥Vous pouvez aussi choisir le canal avec les touches

numériques.<br>Ex.: 5:  $[0] \Rightarrow [0] \Rightarrow [5]$ 

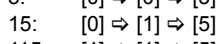

115: [1] > [1] > [5]

## **Pour afficher les sous-titres (Diffusion numérique uniquement)**

Lorsque "Sous-titres" apparaît dans l'information du canal numérique ( $\Leftrightarrow$  ci-contre)

## **Appuyez sur [STTL @].**

- ≥Appuyez de nouveau pour cacher les sous-titres.
- ≥Si pendant un enregistrement les sous-titres sont affichés, ceux-ci seront également enregistrés ( $\Rightarrow$  17).

## **Pour sélectionner une langue pour l'audio multiple DVB ou les sous-titres DVB (Diffusion numérique uniquement)**

S'il y a plusieurs canaux audio ou plusieurs sous-titres de disponible sur le canal en cours, vous pouvez choisir une langue.

- **1 Appuyez sur [DISPLAY].**
- **2 Appuyez sur [**3**,** <sup>4</sup>**] pour sélectionner le menu "Audio" ou le menu "Autre" et appuyez sur [**1**].**
- **3 Appuyez sur [**3**,** <sup>4</sup>**] pour sélectionner "Audio Multi DVB" ou "Sous-titre DVB**" puis appuyez sur [▶]. Ex.: Audio Multi DVB

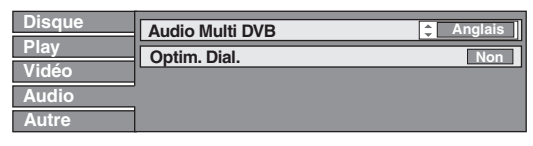

*Guide de démarrage rapide*

**4 Appuyez sur [**3**,** <sup>4</sup>**] pour sélectionner la langue.**

## **Information du canal numérique**

## **Pendant l'arrêt**

## Appuyez sur [STATUS 10] pour montrer **l'écran d'information.**

Le nom du programme et l'heure de diffusion

- 52 ABC2 Aucun signal 18:53 Ttes les chaî Changer Catégorie  $in$ fos $(i)$ ABC News<br>19:00 - 19:30  $\blacksquare$   $\blacktriangleleft$  MAINTENANT $\blacktriangleright$ Crypté | Multi-audio Sous-titres Le programme est diffusé en multi-langues audio  $\Rightarrow$  ci-contre) Pour modifier la langue de l'audio ( $\Rightarrow$  50, Langue DVB préférée) **Catégorie** Nom de la chaîne et Qualité du signal du canal Modifiez la catégorie  $(\Rightarrow$  49).  $(\Rightarrow$  ci-dessous) Progrès du Sous-titres (> ci-contre). programme en cours
- Pendant une diffusion brouillée

(qui ne peut pas être vu avec cet appareil.)

#### **Pour commuter l'information du programme en cours et du prochain programme**

Appuyez sur  $\left[\blacktriangleleft, \blacktriangleright\right]$ 

**Pour voir les informations détaillées du programme** Appuyez de nouveau sur [STATUS  $\circled{v}$ ] (uniquement lorsque "infos  $\widehat{v}$ " est affiché).

**Pour cacher l'écran d'information**

Appuyez une fois ou deux sur [STATUS  $\circledR$ ].

## **Qualité du signal**

Aucun signal: Le signal de l'émission numérique n'est pas réceptionné. Aucun

émetteur: Aucune émission n'est actuellement disponible.

- ≥Réglez la position et la direction de l'antenne.
- ≥Vérifiez que le canal numérique en cours émet correctement.

**Si "Aucun signal" est affiché:**

## Remarque

Vous pouvez aussi sélectionner l'autre canal lorsque l'écran d'information est affiché en appuyant sur  $[\triangle, \blacktriangledown]$  et [OK].

## ∫ **Si le message Nouveau Canal apparaît**

Quand un canal DVB est ajouté, cet appareil en est automatiquement informé. Ensuite, le message de confirmation s'affiche. Si vous sélectionnez "Oui" sur l'afficheur, la configuration automatique démarre (tous les paramétrages des canaux sont supprimés. Les enregistrements programmés sont également supprimés.)

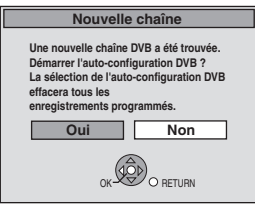

Le réglage affiché/caché peut être changé (→ 52, Nouveau message de la chaîne).

**ROT9311** *15*

## **Lecture d'enregistrements/Lecture de disques**

**Pour plus de précisions, consultez la "Lecture**  avancée" (**⇒ 26**).

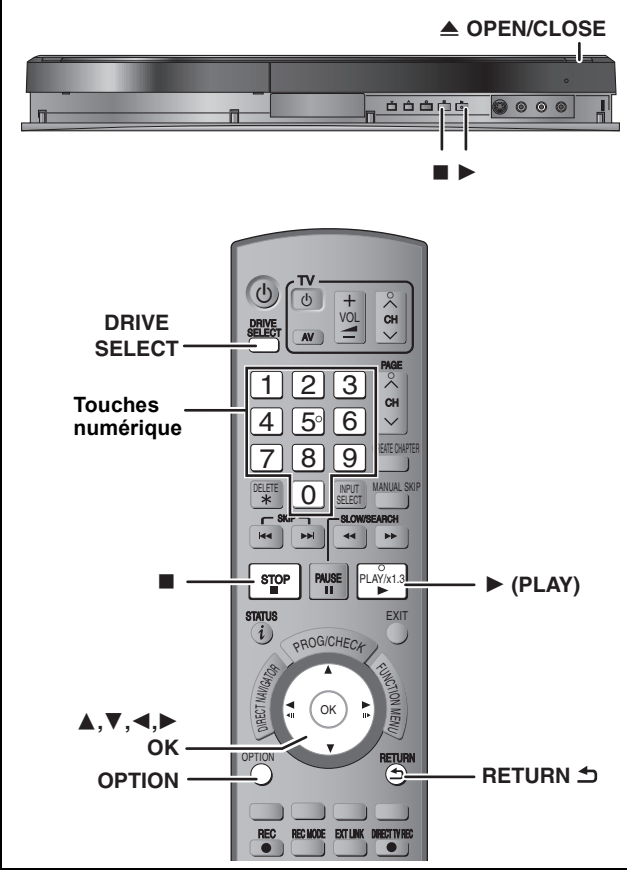

#### **Préparation**

≥Allumez le téléviseur et sélectionnez l'entrée AV correspondant au connecteur auquel est raccordé l'enregistreur.

≥Mettez cet appareil sous tension.

**1 Appuyez sur [DRIVE SELECT] pour sélectionner le lecteur HDD ou DVD.** Le témoin indicateur du HDD ou du DVD de l'appareil

#### s'allume.

- **2 Si vous avez sélectionné le lecteur de DVD Appuyez sur [**< **OPEN/CLOSE] de l'appareil principal pour ouvrir le plateau et introduire le disque.** ≥Appuyez de nouveau sur la touche pour refermer le plateau.
- **3 Appuyez sur [**1**] (PLAY).**  $[HDD]$   $[RAM]$   $-R$   $]$   $-$ R  $D$   $[$   $R$ W $(V)$   $]$   $+$   $R$   $]$   $+$   $R$   $D$   $[$   $+$   $R$  $W$  $]$   $R$  $W(VR)$ La lecture démarre à partir du dernier titre enregistré. DVD-V VCD La lecture démarre à partir du point spécifié par le disque. [CD] La lecture démarre à partir du début du disque.

 **Opération de menu pour d'autres types de contenu** ≥DivX (> 28) ≥MP3 (> 29) ≥Images fixes (JPEG) (> 30)

#### Remarque

- ≥Durant l'enregistrement, l'attente d'enregistrement par minuterie ou l'attente EXT LINK, cet appareil ne peut pas lire de disques ou de titres qui ne correspondent pas au réglage du "Système TV" (> 53). Il est recommandé que le "Système TV" soit réglé pour correspondre aux disques ou titres avant de les lire.
- ≥Selon la nature du disque introduit, l'affichage de l'écran de menu, des images, du son, etc. peut prendre plus ou moins de temps.
- ≥Le producteur du contenu peut agir sur le mode de lecture du disque. C'est pourquoi vous pouvez ne pas être capable de commander la lecture de la façon décrite dans ces modes d'emploi. Lisez attentivement le mode d'emploi du disque.
- ≥Lorsque vous lisez un titre enregistré sur le disque dur, assurezvous que le réglage de l'option "Système TV" correspond bien au standard du titre enregistré ( $\Rightarrow$  53).

## ■ Quand un écran de menu apparaît sur le **téléviseur**

#### DVD-V **Appuyez sur [**3**,** 4**,** 2**,** 1**] pour choisir l'option voulue puis appuyez sur [OK].**

- ≥Certains éléments peuvent aussi être sélectionnés avec les touches numériques.
- ≥Si on vous a demandé d'appuyer sur la touche "ENTER" par l'écran du menu ou dans les instructions du disque, appuyez sur [OK].

#### **VCD**

#### **Appuyez sur les touches numériques pour sélectionner l'élément voulu.**

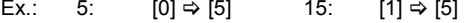

#### ≥**Pour retourner à l'écran de menu**

DVD-V Appuyez sur [OPTION].

2 Appuyez sur [▲, ▼] pour sélectionner "Top Menu" ou "Menu" puis appuyez sur [OK].

#### **VCD**

**Appuyez sur [RETURN ±].** 

#### Remarque

Les disques continuent de tourner quand les menus sont affichés. Appuyez sur [∫] quand vous avez fini pour préserver le moteur de l'appareil et l'écran de votre téléviseur.

## **Enregistrement de programmes de télévision**

Consultez les "Notes pour l'enregistrement" (→ 19) et **"Enregistrement avancé" (**> **20) pour des informations plus détaillées.**

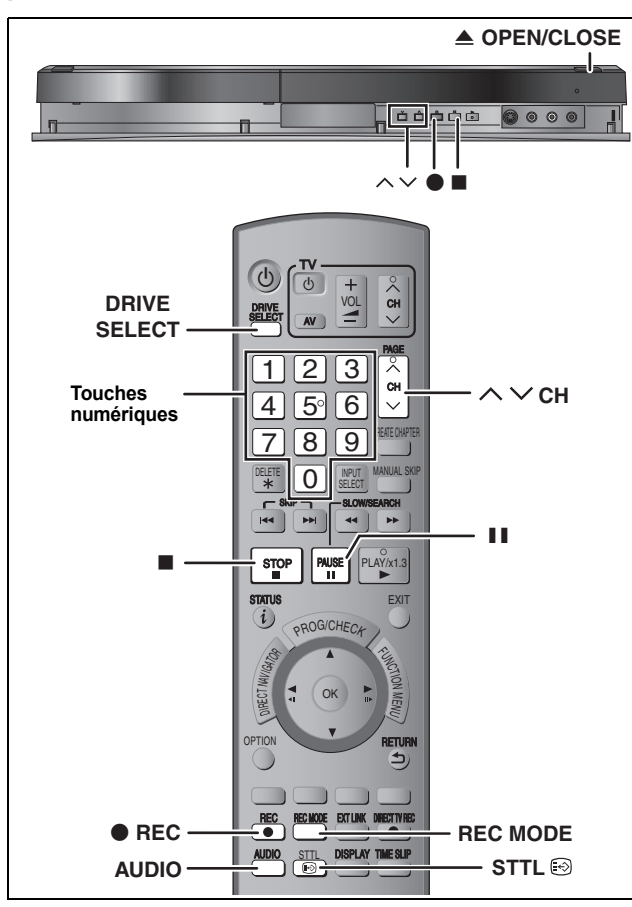

#### $HDD$  RAM  $-R$   $-RW(V)$   $+R$   $+RW$

• RAM FRW(V) FRI FRW Pour utiliser un disque neuf, le formatage est nécessaire.

≥En enregistrant une émission radio numérique ou une émission numérique qui n'est pas reçue correctement, l'information du canal numérique  $(\Rightarrow 15)$ est également enregistré et reste visible pendant la visualisation.

#### **Préparation**

≥Allumez le téléviseur et sélectionnez l'entrée AV correspondant au connecteur auquel est raccordé l'enregistreur.

● Mettez cet appareil sous tension.

**1 Appuyez sur [DRIVE SELECT] pour sélectionner le lecteur HDD ou DVD.**

Le témoin indicateur du HDD ou du DVD de l'appareil s'allume.

**2 Si vous avez sélectionné le lecteur de DVD**

## **Appuyez sur [**< **OPEN/CLOSE] de l'appareil principal pour ouvrir le plateau et introduire le disque.**

≥Appuyez de nouveau sur la touche pour refermer le plateau.

**3** Appuyez sur [ $\land \lor$  CH] pour choisir le canal. Les canaux numériques sont affichés en premier, suivis par les canaux analogiques. **Pour sélectionner au moyen des** 

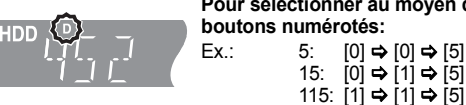

"D" signifie émissions numériques.

**4 Appuyez sur [REC MODE] pour choisir le mode d'enregistrement (XP, SP, LP ou EP).** ≥Modes d'enregistrement et durées d'enregistrement approximatives (> 20)

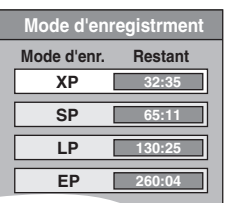

≥Pour enregistrer le son en utilisant LPCM (mode XP uniquement): Paramétrez "Mode audio pour enreg. XP" sur "LPCM" dans le menu Configuration ( $\Rightarrow$  52).

## **5 Appuyez sur [**¥ **REC] pour démarrer l'enregistrement.**

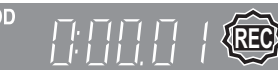

L'enregistrement se fait sur l'espace libre du disque dur. Aucun contenu existant n'est remplacé.

- ≥Vous ne pouvez pas changer le canal ni le mode d'enregistrement pendant l'enregistrement.
- ≥Vous pouvez enregistrer pendant que l'appareil est en attente de l'enregistrement avec minuterie. Mais une fois que l'heure programmée est presque atteinte, tous les enregistrements en cours s'arrêteront est l'enregistrement avec minuterie démarrera.
- ≥[HDD] [RAM] (Émission analogique uniquement) Lorsque l'option "Copie en mode Rapide" est réglée sur "Non" (> 51), vous pouvez changer le canal de réception audio en cours de réception en appuyant sur [AUDIO] pendant l'enregistrement. (Cela n'affecte pas l'enregistrement du son.)

#### ∫ **Pour mettre l'enregistrement en pause Appuyez sur [**;**].**

Appuyez de nouveau pour reprendre l'enregistrement. Vous pouvez également appuyer sur [● REC] pour relancer l'enregistrement.

(Le titre n'est pas divisé en plusieurs titres.)

- ∫ **Pour arrêter l'enregistrement**
- **Appuyez sur [**∫**].**

ĿП

≥On appelle titre la séquence allant du début à la fin de l'enregistrement. ≥[-R] [-RW‹V›] [+R] [+RW]Il faut environ 30 secondes à l'appareil pour terminer le traitement des informations d'enregistrement après la fin de l'enregistrement.

**Pour pouvoir lire les DVD-R, DVD-RW (format DVD-Vidéo) et +R (enregistrés avec cet appareil) sur d'autres lecteurs DVD, il est**  nécessaire de les finaliser (➾ 48).

**Pour lire des +RW sur d'autres lecteurs, nous vous conseillons de créer un menu principal. (**> **48)**

## **Lors de l'enregistrement d'une émission numériques comprenant des sous-titres ou un audio multiple**

Si le programme à enregistrer a des sous-titres ou plusieurs canaux audio, vous pouvez enregistrer avec les sous-titres ou l'audio sélectionné.

#### **Pour enregistrer avec des sous-titres**

Avant le démarrage de l'enregistrement, appuyez sur ISTTL  $\Box$  I pour afficher les sous-titres.

Si le programme a plusieurs sous-titres, sélectionnez la langue désirée  $(\Rightarrow 15)$ .

≥Les sous-titres ne peuvent pas être changés après l'enregistrement.

**Pour enregistrer avec le canal audio sélectionné**

Avant le démarrage de l'enregistrement, sélectionnez la langue du canal audio désirée ( $\Rightarrow$  15).

## **Pour indiquer une durée d'enregistrement— Enregistrement à une touche**

 $HDD$   $RAM$   $-R$   $-RW(V)$   $+R$   $+RW$ Pendant l'enregistremen

## **Appuyez sur [**¥ **REC] sur l'appareil principal pour sélectionner le temps d'enregistrement.**

≥Vous pouvez définir une durée allant jusqu'à 4 heures.

≥L'afficheur de l'appareil change comme indiqué ci-après.

 $\begin{array}{ccc} \text{OFF 1:00} & \longrightarrow & \text{OFF 1:30} & \longrightarrow & \text{OFF 2:00} \ \text{Nulé)} & \longleftarrow & \text{OFF 4:00} & \longleftarrow & \text{OFF 3:00} & \downarrow \end{array}$ Compteur (annulé)  $\leftarrow$  OFF 4:00  $\leftarrow$  OFF 3:00  $\leftarrow$ 

- ≥Cela ne fonctionne pas pendant les enregistrements programmés (> 24) ou quand on utilise l'Enregistrement Flexible (= 21).
- ≥L'appareil s'arrêtera automatiquement une fois cette durée écoulée.

#### **Pour annuler**

Appuyez plusieurs fois sur la touche [● REC] de l'appareil principal jusqu'à ce que le compteur apparaisse.

≥Cela signifie qu'elle n'est plus prise en compte, mais l'enregistrement se poursuit.

**Pour arrêter l'enregistrement** Appuyez sur [■].

Opérations de

## **Suppression des titres**

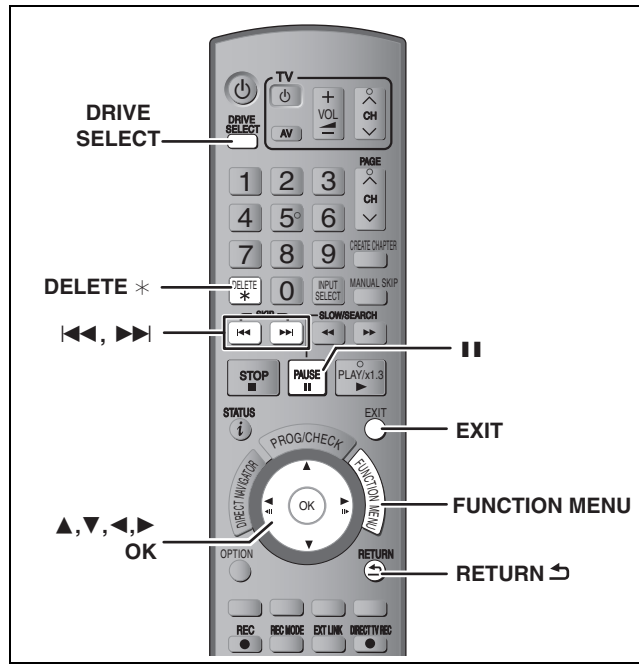

#### $HDD$  RAM  $-R$  RDL  $-RW(V)$   $+R$   $+R$   $D L$   $+RW$

(Vous ne pouvez pas effacer d'éléments sur des disques finalisés.)

- ≥**Un titre ne peut pas être restauré une fois qu'il a été supprimé.** Soyez bien sûr de ce que vous faites avant de continuer.
- ≥L'effacement n'est pas possible en cours d'enregistrement ou de copie.

#### **Préparation**

- ≥Appuyez sur [DRIVE SELECT] pour sélectionner le lecteur HDD ou DVD.
- ≥[RAM] Enlevez la protection (> 46, Paramétrer la protection).

## ∫ **Espace disque disponible après la suppression**

≥[HDD] [RAM] L'espace supprimé redevient disponible pour l'enregistrement.

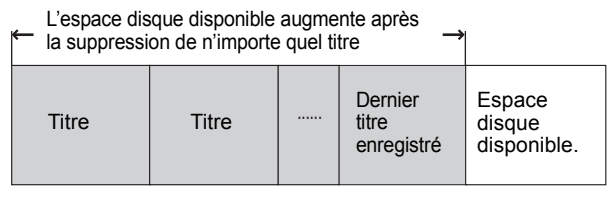

≥[-RW‹V›] [+RW] L'espace d'enregistrement disponible n'augmente que lorsque le dernier titre enregistré est effacé.

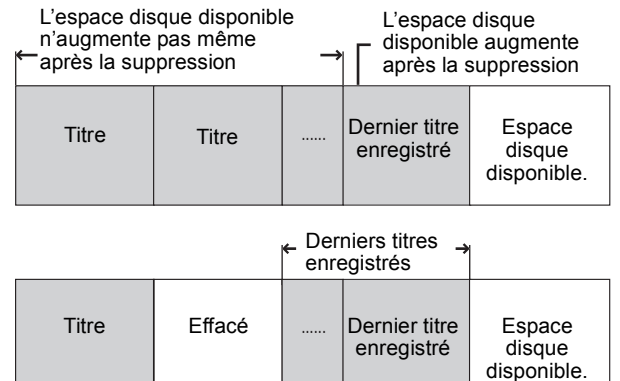

Cet espace sera disponible pour l'enregistrement après l'effacement de tous les derniers titres enregistrés.

≥[-R] [-R]DL] [+R] [+R]DL] L'espace disponible n'augmente pas même après que le contenu soit supprimé.

## **Utilisation du SUPPRIMER Navig. pour supprimer**

## **1 Pendant l'arrêt**

- **Appuyez sur [FUNCTION MENU].**
- **2 Appuyez sur [**3**,** <sup>4</sup>**] pour sélectionner "Supprimer" puis appuyez sur [OK].**

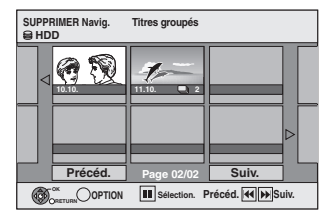

## **3** Appuyez sur  $[A, \nabla, \blacktriangleleft, \blacktriangleright]$  pour **sélectionner le titre puis appuyez sur [**;**].**

Une coche de contrôle est affichée. Répétez cette étape jusqu'à ce que vous sélectionniez tous les éléments nécessaires.

■<br>●Appuyez à nouveau sur [II] pour annuler.

#### **Pour afficher les autres pages**

Vous pouvez valider les titres, que vous avez sélectionné en utilisant le menu option. Appuyez sur [ $\blacktriangleleft$ ,  $\blacktriangleright$ ) pour afficher d'autres pages.

● Reportez-vous aux instructions concernant le menu d'options de l'écran "Visu. des Titres" ( $\Rightarrow$  34, étape 4).

## **4 Appuyez sur [OK].**

## **5 Appuyez sur [**2**,** <sup>1</sup>**] pour sélectionner "Supprimer" puis appuyez sur [OK].** Le titre est supprimé.

**Pour retourner à l'écran précédent** Appuyez sur [RETURN  $\triangle$ ]. **Pour quitter cet écran** Appuyez sur [EXIT].

## **Suppression pendant la lecture**

- **1 Pendant la lecture**
	- **Appuyez sur [DELETE** ¢**].**
- **2 Appuyez sur [**2**,** <sup>1</sup>**] pour sélectionner "Supprimer" puis appuyez sur [OK].** Le titre est supprimé.

## **Notes pour l'enregistrement**

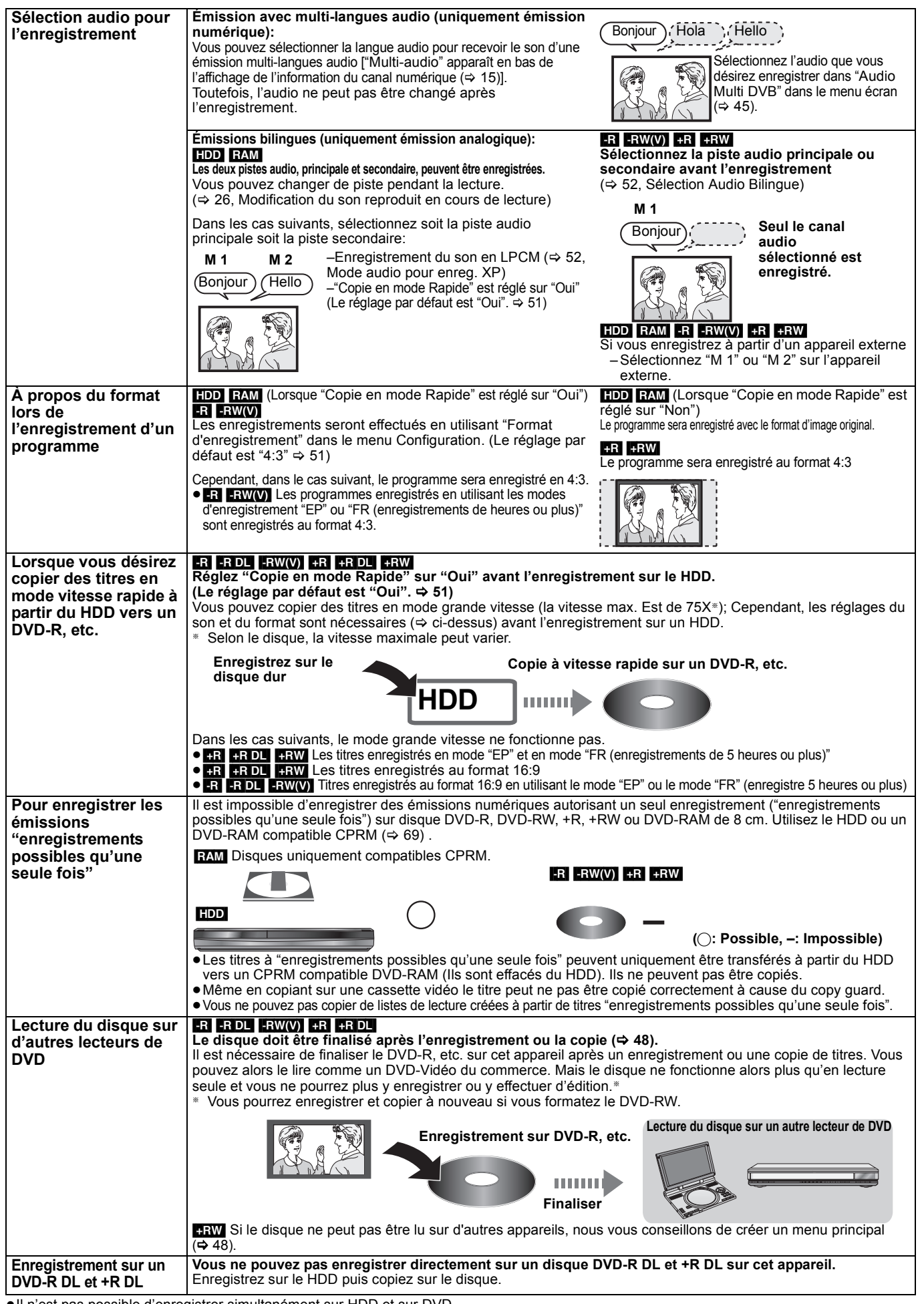

≥Il n'est pas possible d'enregistrer simultanément sur HDD et sur DVD.

*Opérations de base*

## **Modes d'enregistrement et durées d'enregistrement approximatives**

En fonction du contenu enregistré, la durée d'enregistrement peut être plus courte que celle indiquée. (Les temps fournis sur ce graphique sont des estimations.)

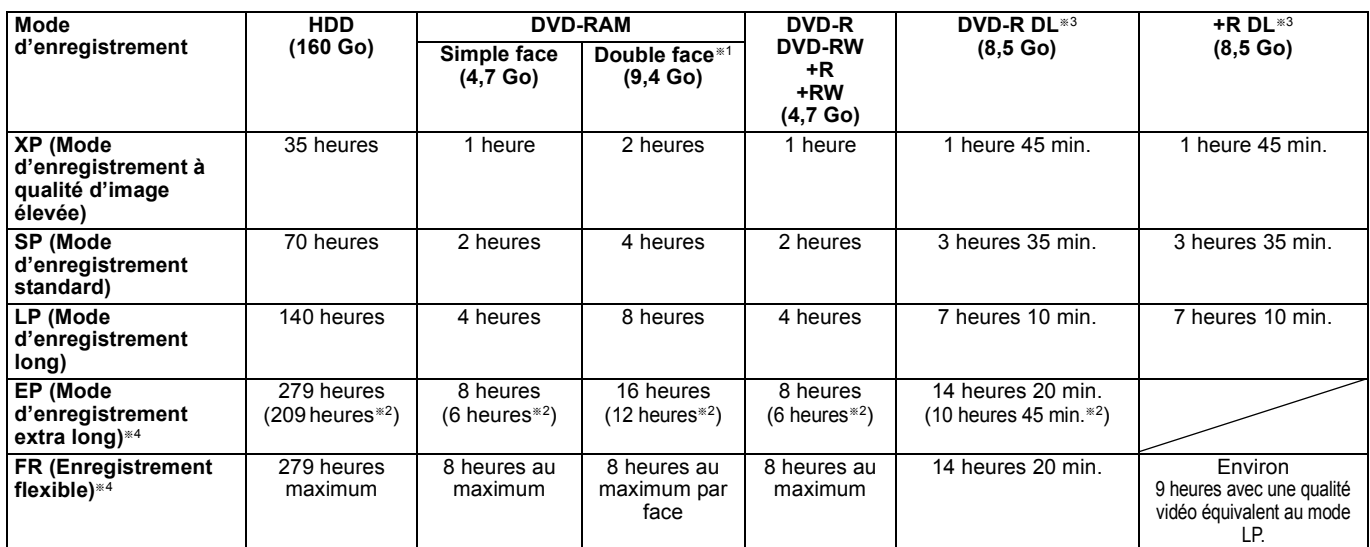

§<sup>1</sup> Il n'est pas possible d'enregistrer/reproduire de façon continue de la première face d'un disque à double face vers la deuxième.

§<sup>2</sup> Lorsque l'option "Temps d'Enr. en mode EP" est réglée sur "EP (6heures)" dans le menu Configuration. (> 51)

La qualité sonore est meilleure en mode "EP (6heures)" qu'en mode "EP (8heures)".

§<sup>3</sup> Vous ne pouvez pas enregistrer directement sur un DVD-R DL ou +R DL avec cet appareil. Le tableau indique le temps d'enregistrement durant la copie.

[+R]DL] Vous ne pouvez pas copier en mode "EP" ou "FR (enregistrements de 5 heures ou plus)". §<sup>4</sup> En enregistrant sur le HDD en mode "EP" ou "FR (enregistrements de 5 heures ou plus)", vous ne pouvez pas effectuer de copies à vitesse rapide sur un disque +R, +R DL ou +RW.

· **[RAM]** Lorsque vous enregistrez un DVD-RAM en mode "EP (8heures)", il est possible que le disque ne soit pas lisible sur certains lecteurs de DVD pourtant compatibles DVD-RAM. Utilisez le mode "EP (6heures)" si l'enregistrement doit être lu sur un autre appareil.

#### [HDD]

≥Vous pouvez enregistrer jusqu'à 499 titres sur le disque dur. (Lors d'un enregistrement continu de très longue durée, les titres sont automatiquement découpés en segments de 8 heures.)

#### $RAM$   $-R$   $-RW(V)$

≥Vous pouvez enregistrer jusqu'à 99 titres sur chaque disque.

#### $+R$   $+RW$

≥Vous pouvez enregistrer jusqu'à 49 titres sur chaque disque.

#### **Mode FR (Enregistrement flexible)**

Vous pouvez choisir le mode FR (Enregistrement flexible) pour copier ou programmer des enregistrements.

L'appareil choisit automatiquement une vitesse d'enregistrement entre XP et EP (8heures) qui permet à l'enregistrement de correspondre à la durée d'enregistrement disponible avec la meilleure qualité d'enregistrement possible.

Ainsi, lors d'un enregistrement de 90 minutes sur un DVD-RAM vierge, la qualité d'image est automatiquement ajustée entre celles des modes "XP" et "SP".

≥Lorsque vous enregistrez sur le HDD, la qualité d'image est automatiquement ajustée de telle sorte que le titre puisse être copié sur un disque de 4,7 Go. ≥Tous les modes d'enregistrement de XP à EP apparaissent sur l'affichage.

## **Lorsque l'écran de confirmation de formatage est affiché**

#### $RAM$  -RW(V)  $+R$   $+RDL$   $+RW$

Lorsque vous introduisez un nouveau disque ou un disque enregistré dans un ordinateur ou un autre appareil, un écran de confirmation de formatage est affiché. Formatez le disque pour pouvoir l'utiliser. Cependant, tout le contenu enregistré sera supprimé.

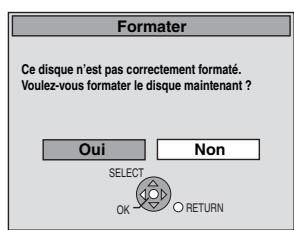

**Appuyez sur [**2**,** 1**] pour sélectionner "Oui" puis appuyez sur [OK].**

#### **Pour formater un disque**

"Efface tout le contenu—Formatez" ( $\Leftrightarrow$  47)

## **Pour retirer un disque enregistré**

#### $\overline{LR}$   $\overline{R}$   $\overline{R}$   $\overline{DL}$   $\overline{R}$   $\overline{RW(V)}$   $\overline{+R}$   $\overline{+R}$   $\overline{DL}$

L'écran suivant apparaît si vous n'avez pas traité le disque pour être lu sur un autre appareil.

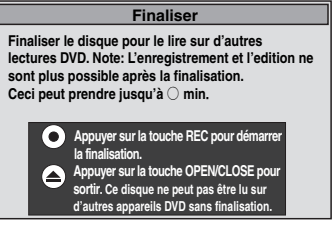

#### ∫ **Pour finaliser le disque** Appuyez [● REC] sur l'appareil.

≥Vous ne pouvez pas arrêter le processus une fois que vous l'avez démarré.

≥Si vous désirez définir la couleur de l'arrière-plan, sélectionner le menu de lecture, ou nommer un disque, sélectionnez "Top Menu"  $($   $\Rightarrow$  48). "Sélection Lecture Auto" ( $\Rightarrow$  48) ou "Nom disque" ( $\Rightarrow$  46) dans "Gestion DVD" avant la finalisation.

■ Pour ouvrir le plateau sans finaliser le disque **Appuyez [**< **OPEN/CLOSE] sur l'appareil.**

## **Enregistrement flexible (FR) (Enregistrement s'adaptant à l'espace libre du disque)**

## $HDD$  RAM  $-R$   $-RW(V)$   $+R$   $+RW$

L'appareil choisit pour l'enregistrement la meilleure qualité d'image possible en fonction de l'espace encore libre sur le disque. Le mode d'enregistrement passe en mode FR (Enregistrement flexible).

## ∫ **L'utilisation de la fonction "Enreg. Flexible" est pratique dans les cas suivants.**

#### $RAM$   $-R$   $-RW(V)$   $+R$   $+RW$ ≥Lorsque le peu d'espace libre sur le disque rend le choix d'un

- mode d'enregistrement difficile ≥Pour enregistrer un long programme avec la meilleure qualité
- d'image possible

#### [HDD]

- ≥Lorsque vous voulez enregistrer un titre sur le HDD de telle sorte qu'il puisse ensuite tenir parfaitement sur un disque de 4,7 Go
- ≥Il n'est pas nécessaire d'éditer le titre enregistré ou de changer de mode d'enregistrement pour copier le titre en occupant tout l'espace libre du disque.
- Ex.: Enregistrement d'une émission de 90 minutes sur disque

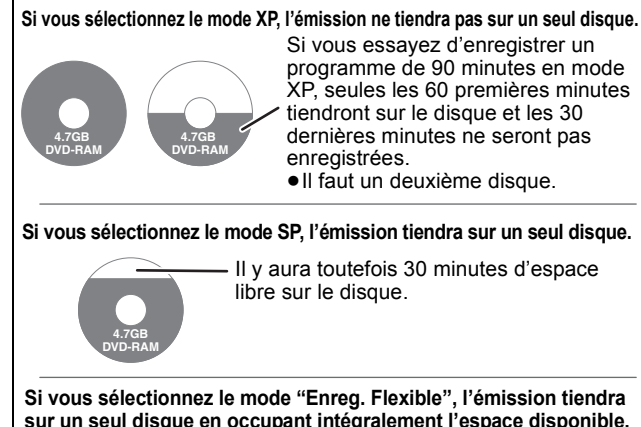

**sur un seul disque en occupant intégralement l'espace disponible.**

**Espace occupé par l'enregistrement** 

#### **Préparation**

**4.7GB DVD-RAM**

≥Sélectionnez le canal ou l'entrée externe à enregistrer.

≥Appuyez sur [DRIVE SELECT] pour sélectionner le lecteur HDD ou DVD.

## **1 Appuyez sur [FUNCTION MENU].**

- **2 Appuyez sur [**3**,** <sup>4</sup>**] pour sélectionner "Autres" et appuyez sur [OK].**
- **3 Appuyez sur [**3**,** <sup>4</sup>**] pour sélectionner "Enreg. Flexible" puis appuyez sur [OK].**

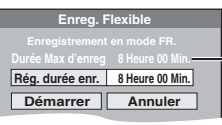

**Durée d'enregistrement maximale** Il s'agit de la durée maximale en mode EP (8heures).

## **4 Appuyez sur [**2**,** <sup>1</sup>**] pour sélectionner "Heure" et "Min." puis appuyez sur [**3**,** 4**] pour définir la durée d'enregistrement.**

- ≥Vous pouvez aussi régler la durée d'enregistrement avec les touches numériques.
- ≥Vous ne pouvez pas dépasser 8 heures d'enregistrement.

## **5 Lorsque vous voulez lancer l'enregistrement Appuyez sur [**3**,** 4**,** 2**,** 1**] pour sélectionner "Démarrer" puis appuyez sur [OK].**

**Pour quitter l'écran sans enregistrer** Appuyez sur [RETURN  $\triangleq$ ] **Pour arrêter l'enregistrement avant la fin prévue** Appuyez sur [∫]. **Pour afficher la durée restante** Appuyez sur [STATUS  $\circledR$ ].

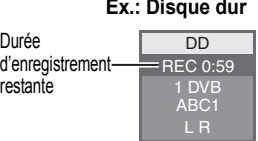

## **Lecture pendant un enregistrement**

## HDD RAM

**Lecture à partir du début du titre pendant son enregistrement—Lecture en cours d'enregistrement**

## **Pour cela, appuyez sur [D] (PLAY) pendant un enregistrement.**

Notez qu'il n'y aura pas de son pendant la recherche en avant ou en arrière.

#### **Pour arrêter la lecture** Appuyez sur [■]

**Pour arrêter l'enregistrement**

2 secondes après arrêt de la lecture, puis appuyez sur [■].

#### **Pour arrêter l'enregistrement sur minuterie**

- 2 secondes après arrêt de la lecture
- Appuyez sur [■].
- 2 Appuyez sur [◀, ▶] pour sélectionner "Arrêt enregistr." puis appuyez sur [OK].

**Lecture d'un titre précédemment enregistré pendant l'enregistrement d'un autre—Enregistrement/ Lecture simultanés**

≥Vous pouvez changer de lecteur et de lecture en cours d'enregistrement. Pour cela, appuyez sur [DRIVE SELECT].

**1 Pour cela, appuyez sur [DIRECT NAVIGATOR] pendant un enregistrement.**

## **2** Appuyez sur  $[A, \nabla, \blacktriangleleft, \blacktriangleright]$  pour **choisir un titre et appuyez sur [OK].**

≥Notez qu'il n'y aura pas de son pendant la recherche en avant ou en arrière.

#### **Pour arrêter la lecture** Appuyez sur [■].

#### **Pour quitter l'écran DIRECT NAVIGATOR** Appuyez sur [DIRECT NAVIGATOR].

#### **Pour arrêter l'enregistrement/Pour arrêter l'enregistrement programmé**

Une fois la lecture terminée

- 1 Appuyez sur [DIRECT NAVIGATOR] pour quitter l'écran.
- 2 Appuyez sur [■].
- Si l'écran de confirmation de l'arrêt de l'enregistrement s'affiche, apuyez sur [◀, ▶] pour sélectionner "Arrêt enregistr." et appuyez sur [OK].

## Remarque

"Lecture en cours d'enregistrement" et "Enregistrement/Lecture simultanés" peuvent uniquement être utilisés avec des programmes qui sont encodés avec le même système (PAL/NTSC).

#### $HDD$   $RAM$   $-R$   $-RW(V)$   $+R$   $+RW$

**Voir également "Notes pour l'enregistrement" (→ 19).** 

## **Enregistrement par minuterie à partir du téléviseur**

**(d'émissions numériques, par exemple)**

#### [HDD]

Pour réaliser un enregistrement par minuterie à partir de votre téléviseur, vous devez raccorder l'appareil à un téléviseur doté de la fonction Q Link (> 32) à l'aide d'un câble Péritel dont les 21 broches sont câblées  $(\Rightarrow 8)$ .

## **1 Programmez l'enregistrement par minuterie sur le téléviseur.**

## **2 Mettez l'appareil hors tension.**

Le début et la fin de l'enregistrement sont commandés par le téléviseur.

≥Les titres sont enregistrés sur le disque dur .

#### **Pour arrêter l'enregistrement** Appuyez sur [■].

## Remarque

- ≥Lorsque cet appareil est en EXT LINK attente ("EXT-L" figure sur l'afficheur de l'appareil), un enregistrement commandé par le téléviseur ne peut pas démarrer.
- ≥Lorsque l'heure de fin d'un enregistrement et l'heure de début d'un autre se succèdent de façon rapprochée, les deux enregistrements sont stockés dans un seul titre sur le disque. Pour diviser les titres, allez à "Diviser titre" ( $\Rightarrow$  35).

## **Enregistrer à partir d'un récepteur satellite numérique ou d'un décodeur analogique**

#### **Préparation**

- ≥Raccordez un récepteur satellite numérique ou un décodeur analogique aux connecteurs d'entrée de cet appareil ( $\Rightarrow$  8).
- ≥Lorsque le signal en sortie de l'appareil externe est un signal NTSC, faites passer le réglage "Système TV" du menu "NTSC" sur
- "Configuration" ( $\Rightarrow$  53). ≥Cet appareil ne peut pas enregistrer les signaux NTSC sur un disque qui a déjà des enregistrements aux signaux PAL. (Mais, les
- deux types de programmes peuvent être enregistrés sur le HDD.) ≥Appuyez sur [DRIVE SELECT] pour sélectionner le lecteur HDD ou DVD.

## **1 Pendant l'arrêt**

**Appuyez sur [INPUT SELECT] pour choisir le canal d'entrée pour l'appareil que vous avez connecté.** p. ex., si vous avez connecté aux prises d'entrée AV2, sélectionnez "AV2".

- **2 Appuyez sur [REC MODE] pour choisir le mode d'enregistrement.**
- **3 Sélectionnez le bon canal sur l'autre appareil.**
- **4 Appuyez sur [**¥ **REC].** L'enregistrement démarre.

**Pour sauter des passages indésirables** Appuyez sur [II] pour mettre l'enregistrement en pause. (Appuyez de nouveau pour reprendre l'enregistrement.)

```
Pour arrêter l'enregistrement
Appuyez sur [■].
```
## **Enregistrement par minuterie en liaison avec un appareil externe (récepteur satellite numérique) — EXT LINK**

Pour enregistrer les programmes d'un récepteur satellite numérique en utilisant l'enregistrement par minuterie

#### **Préparation**

- ≥Assurez-vous de connecter l'entrée AV2 de cet appareil à la prise Péritel du VCR ou d'un récepteur satellite numérique à l'aide un câble Péritel à 21 broches ( $\Leftrightarrow$  59).
- ≥Réglez "Entrée AV2" de manière à ce que cela corresponde à l'équipement connecté dans le menu Configuration ( $\Rightarrow$  54).
- ≥Réglez "Ext Link" de manière à ce que cela corresponde à l'équipement connecté dans le menu Configuration ( $\Rightarrow$  54).
- **1 Programmez l'enregistrement par minuterie sur l'appareil externe.**
- **2 Appuyez sur [DRIVE SELECT] pour sélectionner le lecteur HDD ou DVD.** Si vous sélectionnez le lecteur de DVD, introduisez un disque

## $(\Rightarrow$  14). **3 Appuyez sur [EXT LINK].**

L'appareil s'éteint et l'indicateur "EXT-L" s'allume sur l'afficheur de l'appareil, pour indiquer que l'attente d'enregistrement par minuterie est activée.

**Pour annuler la commande de l'appareil externe** Appuyez sur [EXT LINK] pour arrêter l'enregistrement ou pour annuler l'attente de l'enregistrement par minuterie reliée.

≥Afin d'éviter tout fonctionnement inopiné, appuyez sur [EXT LINK] pour annuler le réglage une fois l'enregistrement terminé.

#### Remarque

- ≥Cette fonction ne marche pas lorsque "Système TV" est réglé sur "NTSC" dans le menu de Réglage ( $\Rightarrow$  53).
- Cette fonction est inopérante avec certains appareils. Reportezvous au mode d'emploi de l'appareil externe pour plus de précisions.
- ≥Le début de l'enregistrement peut ne pas être enregistré correctement dans certains cas.
- ≥Lorsque l'heure de fin d'un enregistrement et l'heure de début d'un autre se succèdent de façon rapprochée, les deux enregistrements sont stockés dans un seul titre sur le disque.
- $FADD$   $RAM$  Pour diviser les titres, allez à "Diviser titre" ( $\Rightarrow$  35). ≥Pendant que cet appareil est en mode d'attente EXT LINK ou d'enregistrement, les images vidéo viennent du connecteur d'entrée AV2 indépendamment du réglage de "Sortie PERITEL"  $(\Rightarrow 53)$ .
- ≥Sur mode d'attente ou d'enregistrement EXT LINK, la lecture ne peut se faire qu'à partir du lecteur effectuant l'enregistrement.
- ≥Quand "EXT-L" s'allume sur l'afficheur de l'appareil, Enregistrement TV direct est inévitable.
- ≥Pendant que l'appareil est en mode pause ou enregistrement EXT LINK, plusieurs opérations sur cette unité sont interdites ([▲ OPEN/CLOSE], [U/I] etc.). Lorsque vous opérez, appuyez sur [EXT LINK] pour annuler le mode pause ou enregistrement EXT LINK (Cet appareil s'allume et "EXT-L" disparaît.).
- ≥Quand "Connexion AV2" est paramétré sur "Décodeur", EXT LINK n'est pas disponible ( $\Rightarrow$  54).

## **Copie à partir d'un magnétoscope**

#### **p. ex., Connecter aux prises d'entrée AV3 en façade**

- ≥Mettez l'appareil et le périphérique vidéo hors tension avant
- d'effectuer le branchement.
- ≥Branchez aux prises de la même couleur.

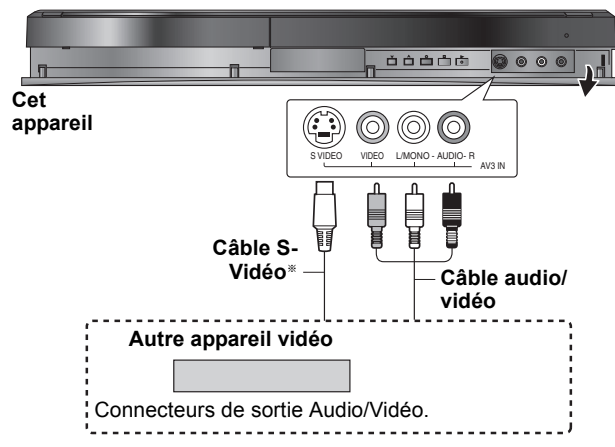

**Si la sortie audio de l'autre appareil est monophonique**

Raccordez-la à l'entrée L/MONO des entrées AV3 en face avant La liaison S VIDEO par ce connecteur permet d'obtenir une image de meilleure qualité que par le connecteur VIDEO normal.

**À propos du format lors de l'enregistrement d'un programme (**> **19)**

#### Remarque

- ≥Si durant une copie, il est l'heure d'un enregistrement programmé par minuterie, l'enregistrement démarrera et le copie s'arrêtera.
- ≥Si la vidéo est copiée à partir d'un autre équipement vers cet appareil, alors la qualité vidéo sera dégradée.

#### $HDD$  RAM  $-R$  -RW(V)  $+R$   $+RW$

#### **Préparation**

- ≥Appuyez sur [DRIVE SELECT] pour sélectionner le lecteur HDD ou DVD.
- ≥Appuyez sur [REC MODE] pour choisir le mode d'enregistrement. ● Pour enregistrer une émission bilingue (=> 19, Notes pour
- l'enregistrement)
- ≥Lorsque le signal en sortie de l'appareil externe est un signal NTSC, faites passer le réglage "Système TV" du menu "NTSC" sur "Configuration" ( $\Rightarrow$  53). Cet appareil ne peut pas enregistrer les signaux NTSC sur un

disque qui a déjà des enregistrements aux signaux PAL. (Mais, les deux types de programmes peuvent être enregistrés sur le HDD.) ≥Pour réduire le bruit de fond du signal provenant d'un

- magnétoscope, réglez l'option "Entrée NR" sur "Oui" au menu d'écran ( $\Rightarrow$  44).
- ≥Vérifier que le réglage horaire de l'appareil est juste.

## **1 Pendant l'arrêt**

## **Appuyez sur [INPUT SELECT] pour choisir le canal d'entrée pour l'appareil que vous avez connecté.**

p. ex., si vous avez connecté aux prises d'entrée AV3, sélectionnez "AV3".

- **2 Démarrez la lecture sur l'autre appareil.**
- **3 Lorsque vous voulez lancer l'enregistrement Appuyez sur [**¥ **REC].**

L'enregistrement démarre.

#### **Pour sauter des passages indésirables**

Appuyez sur [II] pour mettre l'enregistrement en pause. (Appuyez de nouveau pour reprendre l'enregistrement.)

#### **Pour arrêter l'enregistrement**

Appuyez sur [■].

**La quasi-totalité des vidéos et DVD-Vidéo disponible dans le commerce sont dotés d'un système de protection contre la copie illégale. Aucun contenu de ce type ne peut être enregistré à l'aide de cet appareil.**

● En utilisant la fonction Enregistrement flexible ( $\Rightarrow$  21), vous pouvez recopier une cassette VHS (environ 1 à 8 heures) sur un disque de 4,7 Go avec la meilleure qualité possible sans gâcher d'espace sur le disque.

## **Enregistrement par minuterie**

**Voir également "Notes pour l'enregistrement" (→ 19).** 

Selon le type de disque utilisé pour l'enregistrement ou le type de programme, il peut y avoir des restrictions sur le titre que vous essayez d'enregistrer.

#### $HDD$   $RAM$   $-R$   $-RW(V)$   $+R$   $+RW$

- ≥Vous pouvez entrer jusqu'à 32 programmes avec un mois d'avance maximum. (Chaque programme quotidien ou hebdomadaire est compté comme un programme.)
- $RAM$   $-RW(V)$   $+R$   $+RW$

≥Pour utiliser un disque neuf, le formatage est nécessaire.

#### Remarque

Vous ne pouvez pas commuter les sous-titres pendant l'enregistrement programmé. **Préparation**

- ≥Allumez le téléviseur et sélectionnez la sortie vidéo appropriée aux connexions avec cet appareil.
- ≥Pour l'enregistrement sur un DVD, insérez un disque utilisable pour l'enregistrement  $\Leftrightarrow$  11, 14).
- ≥Assurez-vous que les réglages de l'horloge sont corrects (> 54).

## **Programmation manuelle des enregistrements par minuterie**

## **1 Appuyez sur [PROG/CHECK].**

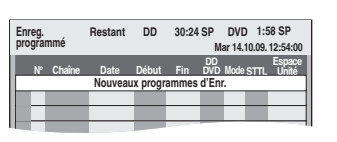

- **2 Appuyez sur [**3**,** 4**] pour sélectionner "Nouveaux programmes d'Enr." puis appuyez sur [OK].**
- **3 Appuyez sur [**1**] pour vous déplacer parmi les éléments sur l'affichage et changez les éléments**  avec **[** $\triangle$ , ▼ ].

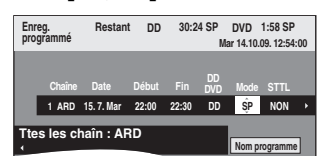

- ≥Quand "Chaîne" est sélectionné, vous pouvez appuyer sur le bouton "Bleu" pour modifier la catégorie [p. ex. :TV, Radio, écran Édition des Favoris  $(\Rightarrow 49)$ ], puis sur [ $\blacktriangle$ ,  $\nabla$ ] pour sélectionner le canal que vous voulez enregistrer.
- ≥Appuyez sur [3, 4] et maintenez enfoncé pour modifier Début (Heure de début) et Fin (Heure de fin) par augmentations de 30 minutes.
- ≥Vous pouvez aussi paramétrer Chaîne (Position programme /Nom de la chaîne télévisée), Date, Début (Temps de démarrage), et Fin (Temps de fin) avec les boutons numérotés.
- ≥**Date** Date:

l

l l l De la date du jour jusqu'à un mois plus tard moins un<br>jour

l l  $\downarrow$  1 **Minuterie** 

Dim-Sam→Lun-Sam→Lun-Ven

- $\downarrow$  1
- **Minuterie hebdomadaire:** Dim→----→Sam

Les titres enregistrés en utilisant le même enregistrement programmé journalier ou hebdomadaire ou série sont regroupés et affichés comme "groupe" dans l'écran DIRECT NAVIGATOR (➾ 27) sauf quand on utilise l'Enregistrement à renouvellement automatique.  $\mapsto$ 

≥Vous pouvez aussi appuyer sur [DRIVE SELECT] pour choisir la destination de l'enregistrement.

Lorsque la destination de l'enregistrement est le "DVD" et qu'il ne reste pas assez d'espace libre sur celui-ci, l'enregistrement se poursuit<br>automatiquement sur le disque dur "HDD" (➾ 25, Enregistrement de secours).

- ≥Vous pouvez aussi appuyer sur [REC MODE] pour changer de mode d'enregistrement.
- ≥[HDD] **NOUV (Renouvellement automatique de l'enregistrement)** (> 25) OUI←→NON
- ≥**Nom programme**
- Appuyez sur [◀, ▶] pour sélectionner "Nom programme" puis appuyez sur<br>[OK]. (⇔ 38, Saisie de texte)
- ≥**STTL (Sous-titres)** (Emission Numérique uniquement)  $AIITO \leftrightarrow NON$

Quand la colonne "Chaîne" est paramétrée sur AV1, AV2 ou AV3, ce paramétrage n'est pas disponible.

Vous pouvez également appuyer sur [STTL  $\odot$ ] pour changer le réglage "STTL'

S'il y a plusieurs langues, sélectionnez le sous-titre ( $\Rightarrow$  50, Langue DVB préférée).

Le programme de minuterie est sauvegardé et l'icône de la minuterie est affichée.

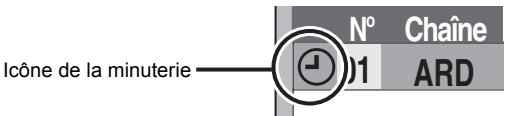

" $\degree$ " s'allume sur l'afficheur de l'appareil, pour indiquer que l'attente d'enregistrement par minuterie est activée.

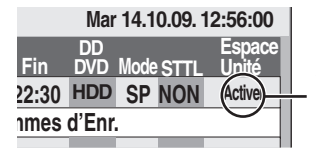

Assurez-vous que la mention "Activer" est bien affichée ( $\Rightarrow$  25).

Répétez les étapes 2 à 4 pour programmer d'autres enregistrements. Appuyez sur [Í] pour éteindre l'appareil.

## **Pour annuler l'enregistrement quand l'enregistrement a déjà commencé**

**1 Quand l'appareil est allumé**

**Appuyez sur [**∫**].**

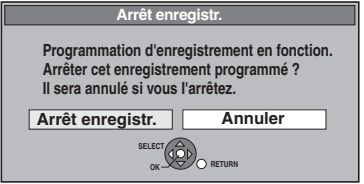

## **2 Appuyez sur [**2**,** 1**] pour sélectionner "Arrêt enregistr." puis appuyez sur [OK].**

Si vous arrêtez un enregistrement avec minuterie, il sera annulé. Cependant, si vous avez sélectionné un enregistrement quotidien, hebdomadaire ou l'enregistrement des séries, l'enregistrement démarrera la prochaine fois que l'enregistrement avec minuterie sera sélectionné.

## **Pour libérer l'appareil du mode d'attente d'enregistrement**

Même quand l'appareil est éteint, vous pouvez afficher la liste des enregistrements par minuterie en appuyant sur [PROG/CHECK].

## **1 Appuyez sur [PROG/CHECK].**

## **2 Appuyez sur [**3**,** 4**] pour choisir le programme et appuyez sur la touche "Rouge".**

- L'icône de la minuterie "⊙" ( $\Rightarrow$  25) disparaît de la liste des enregistrements avec minuterie.
- ≥Vous ne pouvez pas annuler le mode de mise en attente de l'enregistrement avec minuterie tant qu'une icône de minuterie " $\odot$ " ( $\Rightarrow$  25) reste dans la liste des enregistrements avec minuterie.

Appuyez de nouveau sur le bouton "Rouge" pour activer la veille de l'enregistrement programmé.

## **Notes sur l'enregistrement programmé**

- ≥Lorsqu'un enregistrement par minuterie est réglé, les DVD qui ont été enregistrés au moyen d'un système TV différent ne pourront pas être lus tant emegies de sa meyen s'an eyenne TV sinéremme pour entreprendre en enconcernant de la système TV n'est pas changé dans le menu Configuration (→ 53) ou que l'enregistrement avec minuterie n'est pas terminé ou annulé.
- ≥Les enregistrements par minuterie sont effectués quel que soit l'état de l'appareil, allumé ou en veille.
- ≥L'enregistrement par minuterie débute lorsque l'heure programmée est atteinte, même si l'appareil est alors en cours de lecture.
- ≥Les enregistrements programmés ne démarrent pas si vous êtes en cours d'édition ou de copie à vitesse normale ( $\Rightarrow$  39).
- ≥Si l'appareil est allumé au moment où débute un enregistrement par minuterie, il reste allumé lorsque l'enregistrement se termine. Il ne s'éteint pas automatiquement. Mais vous pouvez très bien
- l'éteindre pendant que l'enregistrement par minuterie est en cours. ≥Lorsque vous programmez plusieurs enregistrements par minuterie devant s'enchaîner l'un après l'autre, l'appareil n'est pas en mesure d'enregistrer le

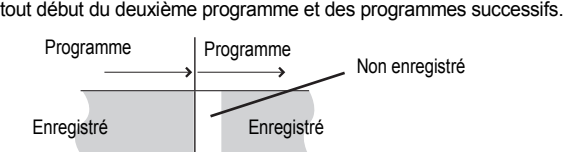

*24* RQT9311

## **Vérifiez, modifiez ou supprimez un programme**

≥Même quand l'appareil est éteint, vous pouvez afficher la liste des enregistrements par minuterie en appuyant sur [PROG/CHECK].

## **Appuyez sur [PROG/CHECK].**

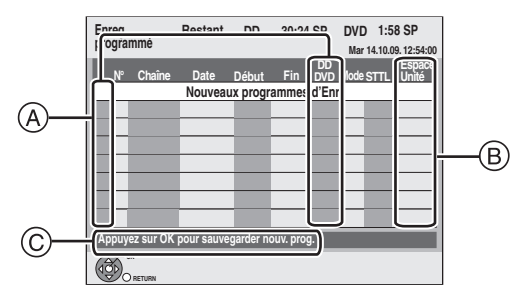

#### A **Icônes**

- $\odot$  La mise en attente de l'enregistrement programmé est activée.
- Ce programme est en cours d'enregistrement.
- Les programmes se chevauchent. L'enregistrement du  $\bigodot$ programme dont l'heure de début est la plus tardive démarre lorsque l'enregistrement du premier programme est terminé.
- Vous avez arrêté un enregistrement programmé quotidien ou е hebdomadaire. L'icône disparaît la fois suivante que l'enregistrement programmé commence d'être enregistré. Le disque est plein et le programme n'a pas pu être enregistré.  $\mathbb{R}$
- Le programme était protégé contre la copie donc il n'a pas été ☑ enregistré.
- $\bullet$  Le programme n'a pas été complètement enregistré parce que le disque est sale ou pour une autre raison.
- Enregistrements programmés paramétrés sur Enregistrement  $\mathbf{C}$  $\land$  renouvellement automatique ( $\Leftrightarrow$  ci-contre).
- Titres qui ont été reportés vers le disque dur  $_{\rm F}$
- (S'affiche pendant l'enregistrement.)
- **HDD** Le lecteur d'enregistrement est placé sur HDD **DVD** Le lecteur d'enregistrement est placé sur DVD

## B **Message affiché dans la colonne "Espace Unité"**

- **Activer:** S'affiche si l'enregistrement tient dans l'espace restant sur le disque.
- → (Date): Pour les enregistrements effectués de façon quotidienne ou hebdomadaire, l'afficheur montre jusqu'à quand les enregistrements peuvent être effectués (jusqu'à un maximum de un mois à compter du jour actuel), sur la base du temps restent sur le disque.
	- **! :** L'enregistrement est peut-être impossible parce que: ≥il n'y a plus assez d'espace libre.
		- ≥le nombre de titres a atteint le maximum possible.
		- ≥les programmes empiètent les uns sur les autres.
		- ≥vous avez arrêté un enregistrement programmé quotidien ou hebdomadaire.
	- **Relève:** Enregistrements programmés qui devront faire l'objet d'un enregistrement de secours sur HDD.
- C **Le nom du canal, le nom du programme et les autres informations sont affichés.**

## ∫ **Pour modifier un programme**

**Appuyez sur [**3**,** 4**] pour choisir le programme et appuyez sur [OK]. (**> **24, Programmation manuelle des enregistrements par minuterie, étape 3)**

#### ∫ **Pour supprimer un programme**

**Appuyez sur [**3**,** 4**] pour choisir le programme et appuyez sur [DELETE** ¢**].**

**Vous pouvez également supprimer un programme avec les étapes suivantes**

- Appuyez sur  $[4, 7]$  pour choisir le programme et appuyez sur [OPTION].
- 2 Appuyez sur [▲, ▼] pour sélectionner "Supprimer" puis appuyez sur [OK].
- Pour quitter la liste des enregistrements **programmés Appuyez sur [PROG/CHECK].**

#### Remarque

≥Les programmes n'ayant pas pu être enregistrés sont effacés de la liste à 4 heures du matin deux jours plus tard.

## **Langue des émissions numériques avec plusieurs canaux audio ou plusieurs sous-titres**

Dans l'enregistrement avec minuterie d'une émission numérique avec plusieurs canaux audio et plusieurs sous-titres, la langue du canal audio et du sous-titre a être enregistrée suivra le réglage de "Langue DVB préférée" dans le menu Configuration ( $\Rightarrow$  50).

## **Enregistrement de secours**

Lorsque la destination de l'enregistrement est le "DVD" et qu'il ne reste pas assez d'espace libre sur celui-ci, l'enregistrement se poursuit automatiquement sur le "HDD". S'il n'y a pas de disque sur le plateau, ou si le disque ne peut pas être enregistré, ou lorsqu'un enregistrement programmé débute alors qu'une copie est en cours, la destination de l'enregistrement sera modifiée et sera le HDD. ≥DIRECT NAVIGATOR affiche les programmes enregistrés en relief

- $\rightarrow$ " s'affiche.) ( $\Rightarrow$  27).
- ≥Si l'espace restant sur le disque dur est insuffisant, le programme est enregistré aussi longtemps que possible sur le disque dur.

## **Renouvellement automatique de l'enregistrement**

#### [HDD]

Si vous enregistrez le même programme sur disque dur tous les jours ou toutes les semaines en enregistrement par minuterie, l'appareil enregistre la nouvelle émission à la place de l'ancienne. **Cette fonction peut être utilisée uniquement quand un enregistrement programmé journalier, hebdomadaire ou série est sélectionné.**

- **1 Appuyez sur [PROG/CHECK].**
- **2 Appuyez sur [**3**,** <sup>4</sup>**] pour choisir le programme et appuyez sur [OK].**
- **3 Appuyez sur [**2**,** <sup>1</sup>**] pour sélectionner la colonne "NOUV".**
- **4 Appuyez sur [**3**,** <sup>4</sup>**] pour sélectionner "OUI" puis appuyez sur [OK].**

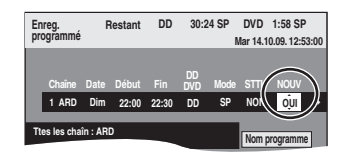

#### Remarque

- ≥Si un programme sélectionné pour l'enregistrement à renouvellement automatique est protégé, ou si la lecture du contenu d'un HDD est en cours, ou encore si une copie est en cours, le programme ne sera pas écrasé. Il est enregistré comme un programme distinct et c'est lui qui sera écrasé lorsque le prochain enregistrement à renouvellement automatique aura lieu.
- ≥Les listes de lecture créées à partir de programmes donnant lieu à un enregistrement à renouvellement automatique sont effacées au moment du renouvellement.
- ≥Lorsqu'il y a pas assez de place sur le disque dur, il se peut que le programme ne soit pas complètement enregistré.

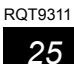

## **Opération possible pendant la lecture**

≥En fonction du média, certaines fonctions sont impossibles.

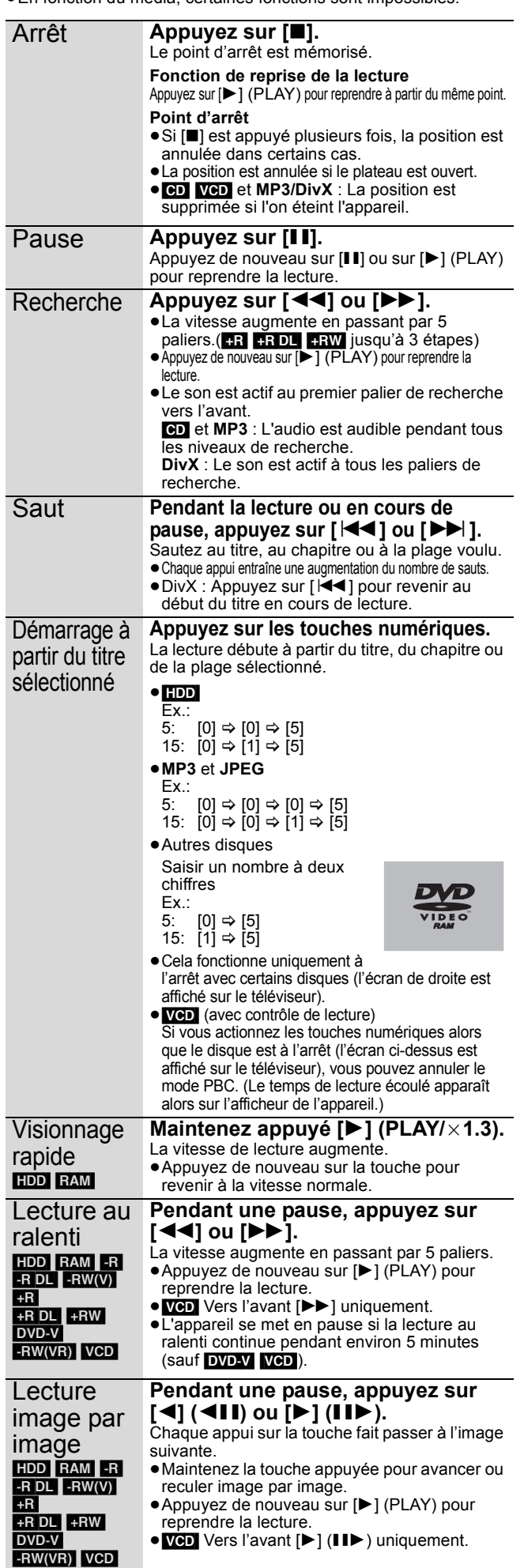

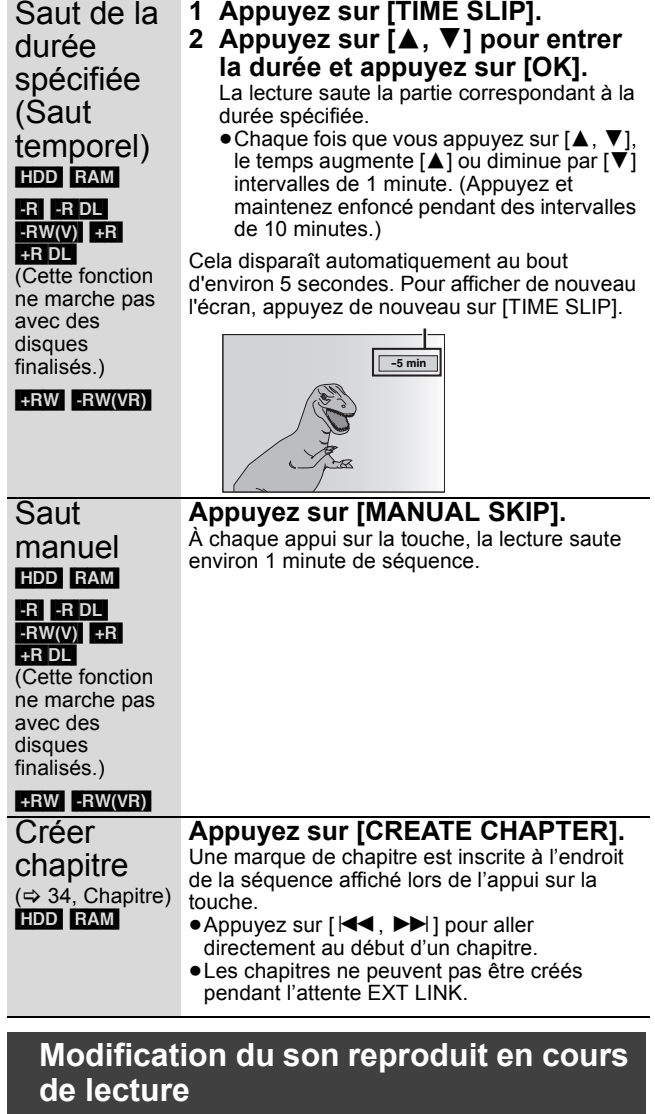

## **Appuyez sur [AUDIO].**

[HDD] [RAM] [-RW‹VR›] [VCD], **DivX** et émission analogique  $LR \rightarrow L \rightarrow R$ 

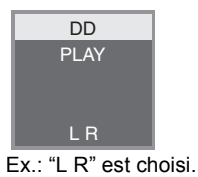

## DVD-V

^---------------}

Vous pouvez changer le numéro du canal audio chaque fois que vous appuyez sur les touches. Cela vous permet par exemple de changer la langue de la bande-son (⇔ 44, Bande sonore).

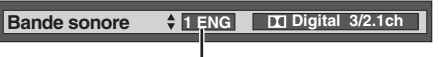

Ex.: L'anglais est sélectionné.

Remarque

Il n'est pas possible de changer de canal audio dans les cas suivants.

- ≥Lorsqu'un DVD-R, un DVD-R DL, un DVD-RW (format DVD-Vidéo) un +R, un +R DL ou un +RW est sur le plateau à disque et que le lecteur de DVD est sélectionné.
- ≥Lorsque le mode d'enregistrement sélectionné est XP et que l'option "Mode audio pour enreg. XP" est réglée sur "LPCM"  $(\Rightarrow 52)$ .
- ≥Lorsque l'option "Copie en mode Rapide" est réglée sur "Oui" (Le réglage par défaut est "Oui"  $\Rightarrow$  51).

## **Sélectionner des programmes enregistrés (titres) à lire—DIRECT NAVIGATOR**

#### $HDD$  RAM  $-R$   $-R$   $DL$   $-RW(V)$   $+R$   $+R$   $DL$   $+RW$   $-RW(VR)$

Vous pouvez trouver rapidement les titres enregistrés et les lire facilement. Vous pouvez également trier les titres ou modifier les groupes de titres.

## **1 Appuyez sur [DIRECT NAVIGATOR].**

## **2** Appuyez sur  $[A, \nabla, \blacktriangleleft, \blacktriangleright]$  pour **sélectionner le titre puis appuyez sur [OK].**

Vous pouvez également sélectionner le libre au moyen des touches numérotées (écran Tous les titres seulement).

par ex., [HDD]

5:  $[0] \Rightarrow [0] \Rightarrow [5]$  15:  $[0] \Rightarrow [1] \Rightarrow [5]$ 115: [1] > [1] > [5]

par ex.,  $RAM$   $-R$   $-R$   $DL$   $-RW(V)$   $+R$   $+R$   $DL$   $+RW$   $-RW(VR)$  $5: [0] \Rightarrow [5]$  15:  $[1] \Rightarrow [5]$ 

## **Pour afficher les autres pages**

Appuyez sur [▲, ▼, ◀, ▶] pour sélectionner "Précéd." ou "Suiv." puis appuyez sur [OK]. (Affichage onglet uniquement)

≥Vous pouvez aussi appuyer sur [:, 9] pour afficher d'autres pages.

#### **Pour quitter cet écran**

Appuyez sur [DIRECT NAVIGATOR].

Icônes de l'écran DIRECT NAVIGATOR

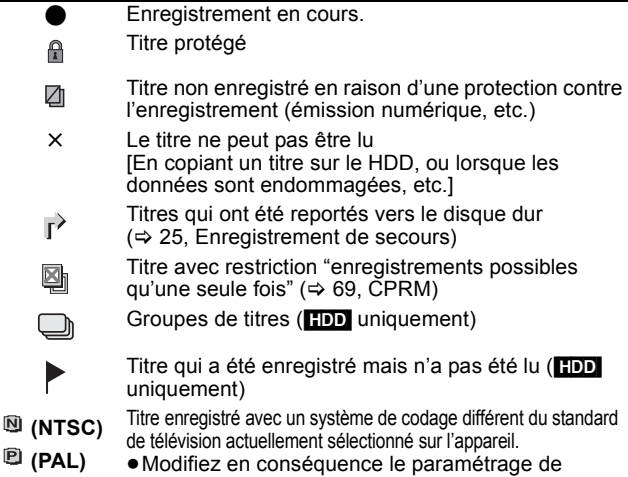

l'option "Système TV" sur l'appareil (➾ 53).

## **Changement de présentation de l'écran DIRECT NAVIGATOR**

**"Titres groupés"/"Tous les titres"** [HDD] **"Affichage tableau"/"Affichage onglet"**

- 1 **Pendant que l'écran DIRECT NAVIGATOR est affiché Appuyez sur [OPTION].**
- 2 **Appuyez sur [**3**,** 4**] pour choisir l'option voulue puis appuyez sur [OK].** Ex.:

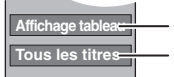

ÍÑ

"Affichage tableau" ou "Affichage onglet"

- "Titres groupés" ou "Tous les titres" **HDD** 

#### **Ecran Titres groupés**

Deux titres ou plus enregistrés avec le mode d'enregistrement par minuterie journalier/hebdomadaire ou des séries sont compactés et affichés comme un seul élément.

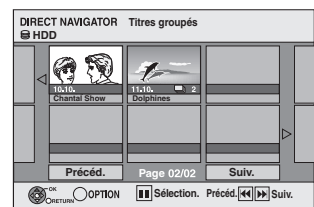

(dans Affichage onglet)

Sélectionnez l'option marquée avec 
se appuyez sur [OK] pour afficher les titres compactés.

## **Ecran Tous les titres**

Affiche tous les titres.

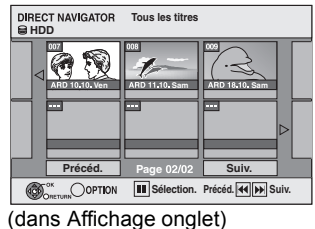

## **Pour trier les titres pour une recherche facile**

[HDD] (écran Tous les titres dans Affichage tableau uniquement) Cette fonction facilite la recherche d'un titre à visionner dans une longue liste de

- titres 1 **Appuyez sur [OPTION].**
- 2 **Appuyez sur [**3**,** 4**] pour sélectionner "Trier" puis appuyez sur [OK].**
- 3 **Appuyez sur [**3**,** 4**] pour choisir l'option voulue puis appuyez sur [OK].**
	- Si vous sélectionnez une option autre que "Nº"
	- ≥L'écran DIRECT NAVIGATOR s'affiche à nouveau en fin de lecture du titre sélectionné. (Il n'est pas possible d'enchaîner plusieurs titres de façon continue.)
	- ≥Les fonctions Saut et Saut temporel ne sont disponibles que pour le titre en cours de lecture.
	- ≥Si vous quittez l'écran du DIRECT NAVIGATOR ou si vous passez sur un autre écran de DIRECT NAVIGATOR, le tri sera annulé.

## **Pour lire des titres groupés** [HDD]

- 1 **Appuyez sur [**3**,** 4**,** 2**,** 1**] pour sélectionner le groupe puis appuyez sur [OK].**
- 2 **Appuyez sur [**3**,** 4**,** 2**,** 1**] pour sélectionner le titre puis appuyez sur [OK].**

## **Pour modifier le groupe des titres** [HDD]

[HDD] (Titres groupés écran uniquement)

1 **Appuyez sur [**3**,** 4**,** 2**,** 1**] pour sélectionner un titre ou un groupe et appuyez sur [**;**].**

Une coche de contrôle est affichée. Répétez cette étape jusqu'à ce que vous sélectionniez tous les titres nécessaires. ● Appuyez sur [II] pour annuler.

#### 2 **Appuyez sur [OPTION].**

3 **Appuyez sur [**3**,** 4**] pour choisir l'option et appuyez sur [OK].**

#### **Créer le groupe:**

Appuyez sur [◀, ▶] pour sélectionner "Créer" puis

appuyez sur [OK]. Les titres sélectionnés sont compactés pour former un groupe.

## **Dissoudre le groupe:**

Appuyez sur [◀, ▶] pour sélectionner "Dissoudre" puis appuyez sur [OK]. ≥Lorsqu'un groupe de titres a été sélectionné, tous les titres du

groupe sont libérés. ≥Si un seul titre du groupe a été sélectionné, le titre est libéré du groupe.

#### ■ A propos du nom de groupe

Le nom du premier titre du groupe est utilisé comme nom de groupe.

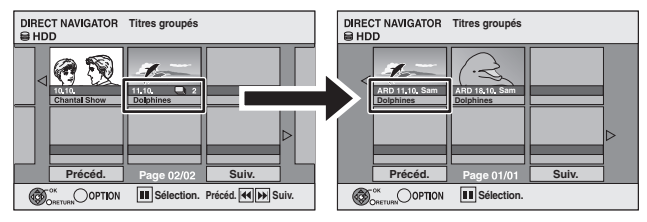

#### **Pour changer le nom de groupe**

- Appuyez sur  $[4, 7, 4]$   $\rightarrow$  1 pour sélectionner le groupe puis appuyez sur [OPTION].
- 2 Appuyez sur [▲, ▼] pour sélectionner "Modifier" puis appuyez sur [OK].
- Appuyez sur [▲, ▼] pour sélectionner "Entrer Nom" et appuyez sur [OK].
- Entrer le nom.  $(\Rightarrow 38,$  Saisie de texte)
- ≥Même si le nom de groupe est changé, les noms des titres du groupe ne le sont pas.

**Dissoudre le groupe Créer le groupe**

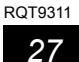

## [-R] [-R]DL] [CD]

## **Afficher l'écran du menu**

- **1 Insérez le disque.**
- **2 Si le disque contient différents types de fichier** Ex.: CD

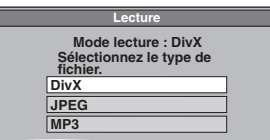

Appuyez sur [▲, ▼] pour choisir l'option voulue puis appuyez sur  $[OK]$ 

**Autrement,**

Appuyez sur [DIRECT NAVIGATOR].

- En changeant le type de fichier à lire
- **1 Appuyez sur [RETURN ] plusieurs fois pour quitter le menu.**
- **2 Appuyez sur [FUNCTION MENU].**

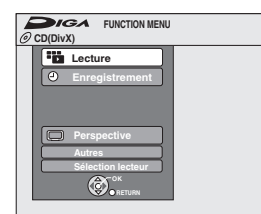

- **3 Appuyez sur [**3**,** 4**] pour sélectionner "Lecture" et appuyez sur [OK].**
- **4 Appuyez sur [**3**,** 4**] pour sélectionner le type de fichier et appuyez sur [OK].**

## **Lecture du contenu vidéo DivX**

## **A PROPOS DES VIDEOS DIVX:**

DivX® est un format vidéo numérique créé par DivX, Inc. Ceci est un dispositif officiel certifié DivX en mesure de lire des vidéos DivX. Vous pouvez lire des contenus vidéo DivX enregistrés au moyen d'un PC sur un DVD-R, un DVD-R DL et un CD-R/CD-RW.

## **1 Montrez l'écran Menu DivX.**

(> ci-contre, Afficher l'écran du menu)

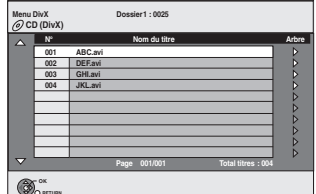

■Les fichiers sont traités comme des titres.

## **2 Appuyez sur [**3**,** <sup>4</sup>**] pour sélectionner le titre puis appuyez sur [OK].**

La lecture du titre sélectionné débute. ≥Vous pouvez aussi choisir le titre avec les touches numériques. Ex.: 5:  $[0] \Rightarrow [0] \Rightarrow [5]$ 15:  $[0] \Rightarrow [1] \Rightarrow [5]$ 

**Pour arrêter la lecture** Appuyez sur [■].

**Pour afficher les autres pages** Appuyez sur  $[|44, 9]$ .

**Pour quitter cet écran** Appuyez sur [DIRECT NAVIGATOR].

#### Remarque

≥Les tailles de l'image sélectionnées au moment de l'enregistrement peuvent empêcher l'appareil de montrer les images dans le bon format. Vous pouvez régler le format avec la télévision.

≥Les lectures successives ne sont pas possibles.

≥La lecture n'est pas possible si un enregistrement est effectué sur le HDD ou DVD.

**Utilisation de l'écran arborescent pour trouver un dossier**

**1 Pendant que la liste des fichiers est affichée. Appuyez sur [**1**] pendant qu'un titre est mis en valeur sur l'affichage de l'écran arborescent.**

D: Nbre de dossiers sélectionnés/Nbre total de dossiers, y compris les titres DivX.

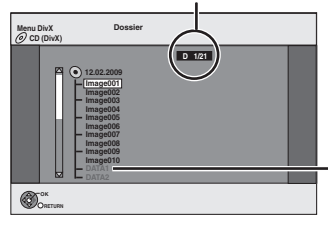

Vous ne pouvez pas choisir les dossiers qui ne contiennent pas de fichiers compatibles.

**2 Appuyez sur [**3**,** 4**] pour sélectionner un dossier, puis appuyez sur [OK].** La liste des fichiers du dossier apparaît.

**Pour retourner à l'écran précédent** Appuyez sur [RETURN ±].

#### **A propos du contenu DivX VOD**

#### **A propos des vidéos à la demande DivX:**

Vous devez activer votre produit certifié DivX®, afin qu'il puisse lire les fichiers de DivX vidéo à la demande (VOD). Vous devez d'abord obtenir le code d'enregistrement DivX VOD de votre produit. [Important : Les vidéos à la demande DivX sont protégées par la gestion de droits numériques DivX (DRM - Digital Rights Management) qui n'autorise que la lecture DivX sur des produits certifiés DivX. Si vous essayez de lire des vidéos DivX VOD non autorisées par votre produit, vous recevrez le message suivant "Erreur d'Autorisation.".

Pour en savoir plus, consultez le site www.divx.com/vod. **Affichage du code d'enregistrement de l'appareil.**

(> 55, "Enregistrement DivX" dans l'onglet "Autres")

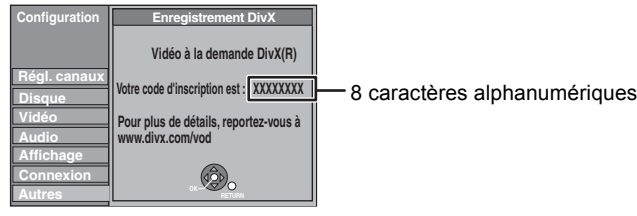

- ≥Après la lecture d'un contenu DivX VOD pour la première fois, un autre code d'enregistrement est alors affiché dans "Enregistrement DivX". N'utilisez pas ce code d'enregistrement pour acheter un contenu DivX VOD. Si vous utilisez ce code pour acheter un contenu DivX VOD, et que vous lisez le contenu sur cet appareil, vous ne pourrez plus lire aucun contenu acheté en utilisant le code précédent.
- ≥Si vous achetez un contenu DivX VOD en utilisant un code d'enregistrement différent du code de cet appareil, vous pouvez ne pas être capable de lire ce contenu. ("**Erreur d'Autorisation.**" est affiché.)

#### **A propos du contenu DivX qui peut être lu uniquement pendant un nombre de fois défini**

Certains contenus de DivX VOD peuvent être lu uniquement pendant un nombre de fois défini. Lorsque vous lisez ce contenu, le nombre de lecture restant est affiché. Vous ne pouvez plus lire ce contenu si le nombre de lecture restant est zéro. ("Location Expirée." est affiché.)

En lisant ce contenu

- ≥Le nombre de lecture restant est réduit de un si
- vous appuyez sur [Í].
- vous appuyez sur [∫].
- vous appuyez sur [DIRECT NAVIGATOR].
- vous appuyez sur [ $\blacktriangleleft$ ] ou [ $\blacktriangleleft$ ,  $\blacktriangleright$  ]etc. et si vous arrivez à un autre contenu ou au début du contenu qui est en train d'être lu.
- l'enregistrement avec minuterie démarre sur le HDD.
- vous appuyez sur [DRIVE SELECT] pour changer le lecteur.
- ≥Les fonctions de reprise ne fonctionnent pas.

**Lire des fichiers musicaux**

Vous pouvez lire des fichiers **MP3** enregistrés au moyen d'un PC sur un DVD-R, DVD-R DL, CD-R/CD-RW.

## **1 Affichez l'écran Menu MP3.**

(> 28, Afficher l'écran du menu)

**G:** No. de groupe **T:** No. de plage dans le groupe **Total**: No. de la plage choisie/ Nb. total de plages dans tous les groupes

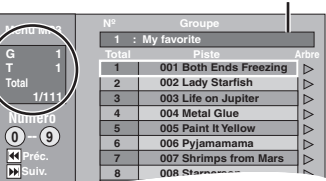

Groupe sélectionné

● Les fichiers sont considérés comme des plages et les dossiers comme des groupes.

## **2 Appuyez sur [**3**,** <sup>4</sup>**] pour sélectionner la plage puis appuyez sur [OK].**

- La lecture de la plage sélectionnée débute.
- "r" indique la plage en cours de lecture.
- ≥Vous pouvez aussi choisir les plages avec les touches numériques.<br>Ex<sup>1</sup>5
	- $[0] \Rightarrow [0] \Rightarrow [0] \Rightarrow [5]$ 15:  $[0] \Rightarrow [0] \Rightarrow [1] \Rightarrow [5]$

**Pour arrêter la lecture** Appuyez sur [■].

#### **Pour afficher les autres pages** Appuyez sur  $[|44, |b|]$ .

**Pour quitter cet écran**

Appuyez sur [DIRECT NAVIGATOR].

**Utilisation de l'écran arborescent pour trouver un groupe**

#### **1 Pendant que la liste des fichiers est affichée. Appuyez sur [**1**] pendant qu'une plage est mise en valeur sur l'affichage de l'écran arborescent.**

**No. de groupe choisi/Nb. total de groupes** Si le groupe ne contient pas de plage, "– –" est affiché à la place du numéro de groupe.

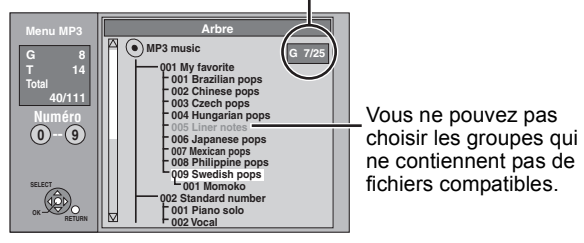

**2 Appuyez sur [**3**,** 4**,** 2**,** 1**] pour sélectionner un groupe puis appuyez sur [OK].** La liste des fichiers du groupe apparaît.

**Pour retourner à l'écran précédent** Appuyez sur **IRETURN**  $\triangleq$ 1.

## **Lire des photos**

- ≥Vous pouvez lire des images fixes enregistrées au moyen d'un PC sur un DVD-R, un DVD-R DL et un CD-R/CD-RW.
- ≥Vous ne pouvez pas visionner d'images fixes pendant
- l'enregistrement ou la copie.

## **1 Montrez l'écran Visualisation Album.**

(→ 28, Afficher l'écran du menu)

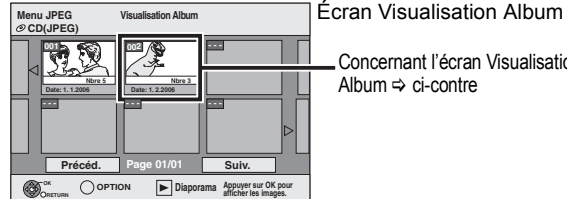

Concernant l'écran Visualisation Album  $\Rightarrow$  ci-contre

**Pour afficher les autres pages RETURN** 

Appuyez sur [▲, ▼, ◀, ▶] pour sélectionner "Précéd." ou "Suiv." puis appuyez sur [OK].

- Vous pouvez aussi appuyer sur [ $\blacktriangleleft$ ,  $\blacktriangleright$ ) pour afficher d'autres pages.
- **2 Appuyez sur [**3**,** <sup>4</sup>**,** <sup>2</sup>**,** <sup>1</sup>**] pour sélectionner l'album et appuyez sur [OK].**

Vous pouvez aussi sélectionner l'album avec les touches numérotées.

Ex.:

- 5:  $[0] \Rightarrow [0] \Rightarrow [5]$ <br>15:  $[0] \Rightarrow [1] \Rightarrow [5]$
- $[0] \Rightarrow [1] \Rightarrow [5]$
- 115: [1]  $\Rightarrow$  [1]  $\Rightarrow$  [5]

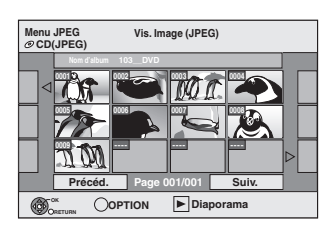

## **3 Appuyez sur [**3**,** <sup>4</sup>**,** <sup>2</sup>**,** <sup>1</sup>**] pour sélectionner l'image fixe voulue puis appuyez sur [OK].**

Vous pouvez aussi choisir les images fixes à l'aide des touches numériques.<br>Ex.:

- 
- 5:  $[0] \Rightarrow [0] \Rightarrow [0] \Rightarrow [5]$  115:  $[0] \Rightarrow [1] \Rightarrow [5]$ <br>15:  $[0] \Rightarrow [0] \Rightarrow [1] \Rightarrow [5]$  1115:  $[1] \Rightarrow [1] \Rightarrow [1] \Rightarrow [5]$ 1115:  $[1]$   $\Leftrightarrow$   $[1]$   $\Leftrightarrow$   $[1]$   $\Leftrightarrow$   $[5]$
- ≥Appuyez sur [2, 1] pour afficher l'image précédente ou
- suivante. ≥Fonctions pratiques lors de l'affichage d'images fixes (> 30)

**Pour retourner à l'écran Visualisation Album ou à l'écran Vis. Image (JPEG)**

Appuyez sur [RETURN  $\pm$ ]. **Pour quitter cet écran**

Appuyez sur [DIRECT NAVIGATOR].

## ■ Concernant l'écran Visualisation Album

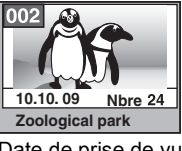

Date de prise de vue/Nombres d'images/Nom de l'album

≥Selon l'appareil numérique, le logiciel d'édition du PC etc., la date d'enregistrement peut ne pas être affichée. Dans ce cas, elle apparaîtra ainsi [--.--.--].

## **Fonctions pratiques lors de l'affichage d'images fixes**

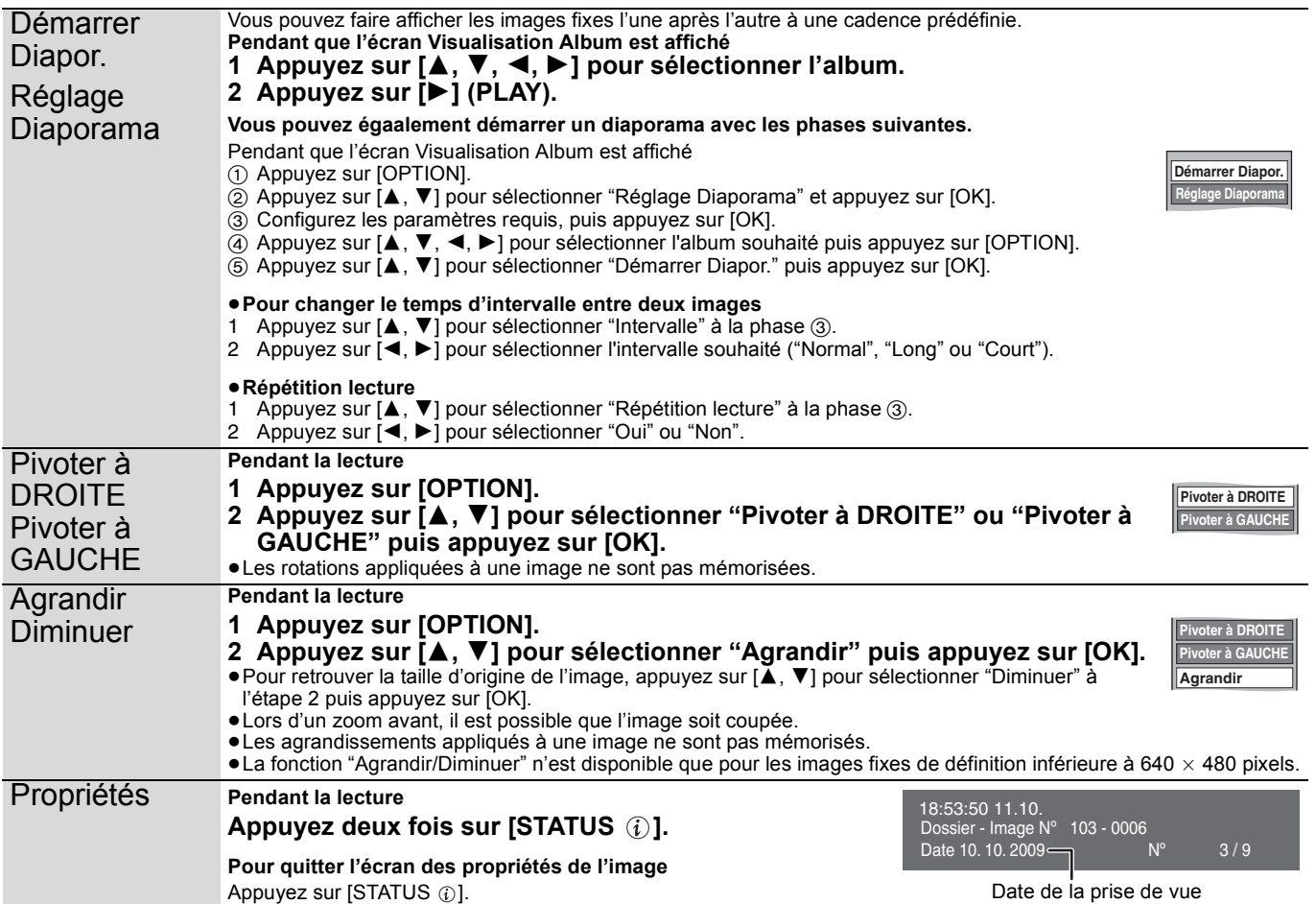

## **Affichage de FUNCTION MENU**

Au moyen de Affichage de FUNCTION MENU vous pouvez accéder aux fonctions principales rapidement et facilement. Si "Affichage de FUNCTION MENU" est paramétré sur "Oui" dans le menu Configuration, FUNCTION MENU apparaît automatiquement quand vous allumez l'appareil.  $( \Rightarrow 52)$ 

## **1 Appuyez sur [FUNCTION MENU].**

Les fonctions affichées dépendent du lecteur ou du type de disque sélectionné.

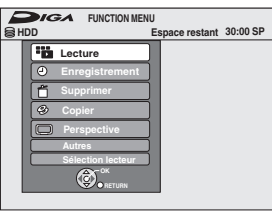

**2 Appuyez sur [**3**,** <sup>4</sup>**] pour sélectionner une fonction puis appuyez sur [OK].**

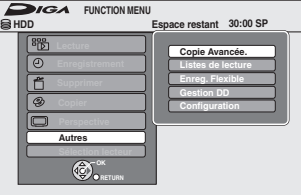

≥Si vous appuyez sur [RETURN ], vous pouvez revenir à l'écran précédent.

**3 Appuyez sur [**3**,** <sup>4</sup>**] pour choisir un élément et appuyez sur [OK].**

≥Voir "Accès facile à différentes fonctions — Affichage de FUNCTION MENU" au sujet de chaque fonction.  $(\Rightarrow 7)$ 

#### **Pour quitter Affichage de FUNCTION MENU** Appuyez sur [FUNCTION MENU].

## **Pour mettre le programme TV que vous regardez en pause—Pause Live TV**

Vous pouvez mettre en pause le programme de télévision que vous regardez en utilisant le tuner pour le reprendre plus tard en le sauvegardant temporairement sur le HDD. C'est utile lorsque vous devez cesser de regarder brièvement la télévision pour faire une course. Si vous arrêtez la fonction Pause Live TV, le programme de télévision temporairement sauvegardé sur le HDD sera supprimé.

- **1 Allumez le téléviseur et sélectionnez l'entrée AV correspondant au connecteur auquel est raccordé l'enregistreur.**
- **2 Mettez cet appareil sous tension et appuyez sur** [ $\land \lor$  CH] pour **sélectionner la chaîne.**

**3 Lorsque vous voulez mettre en pause le programme de télévision**

## **Appuyez sur [**;**].**

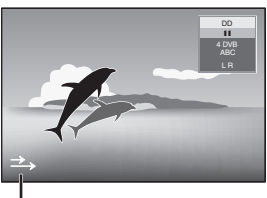

Cette icône indique que Pause Live TV fonctionne. Vous pouvez éteindre cette icône (⇒ 52, Icône Pause Live TV).

## **4 Lorsque vous voulez reprendre**

## **Appuyez sur [**1**] (PLAY).**

- ≥Le programme est sauvegardé sur le disque dur en mode enregistrement SP  $(\Rightarrow 20)$  indépendamment du mode d'enregistrement et du lecteur sélectionné avant de lancer le sauvetage.
- ≥Il est possible de sauvegarder 1 heure au moins sur les 8 heures de programme de télévision du disque dur. (Cela peut varier selon l'espace libre sur le disque dur .)

## **Opération pendant la Pause Live TV**

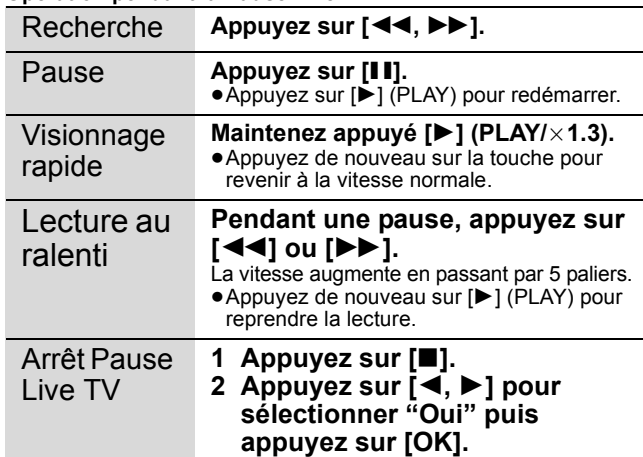

#### Remarque

≥La fonction Pause Live TV s'arrête automatiquement lorsqu'un enregistrement en attente démarre.

- La Pause Live TV fonction ne fonctionne pas
- quand l'horloge n'est pas paramétrée
- pendant l'enregistrement
- pendant l'enregistrement par minuterie
- pendant l'enregistrement EXT LINK etc.
- ≥L'audio ou les sous-titres ne peuvent pas être commutés pendant la lecture en reprise.
- ≥Les 30 premières minutes sont effacées toutes les 30 minutes une fois que le disque dur est plein ou après le sauvetage des 8 dernières heures.
- ≥La fonction Pause Live TV s'arrête automatiquement 24 heures après avoir débuté.
- ≥"Audio Multi DVB" et "Sous-titre DVB" du menu d'écran ne peuvent pas être changés pendant la Pause Live TV.

## **Opérations liées au téléviseur (VIERA Link "HDAVI ControlTM"/Q Link)**

Vous pouvez profiter des opérations liées au téléviseur et au récepteur en utilisant "HDAVI Control" ou Q Link.

**Qu'est ce que VIERA Link "HDAVI Control" ? VIERA Link "HDAVI Control" est une fonction pratique qui offre des opérations liées de cette unité, et un téléviseur Panasonic (VIERA) ou un récepteur sous "HDAVI Control". Vous pouvez profiter de cette fonction en connectant l'appareil via le câble HDMI. Voyez le manuel d'utilisation de l'appareil connecté pour des détails sur le fonctionnement.**

- ≥La fonction VIERA Link "HDAVI Control", basée sur les fonctions de commande fournies par HDMI, une norme industrielle connue sous le nom HDMI CEC (Consumer Electronics Control), est une fonction unique que nous avons développée et ajoutée. En tant que tel, son fonctionnement avec les appareils compatibles HDMI CEC d'autres fabricants ne peut être garanti.
- ≥**Cet appareil supporte la fonction "HDAVI Control 4".** "HDAVI Control 4" est le standard le plus récent (au mois de décembre 2008) pour les appareils Panasonic compatibles HDAVI Control. Ce standard est compatible avec les appareils traditionnels HDAVI de Panasonic.
- ≥Veuillez consulter des modes d'emploi individuels pour trouver des équipements d'autres fabricants supportant la fonction VIERA Link.

#### **Préparation**

- 1 Branchez cet appareil à la TV en utilisant le câble HDMI et un câble Péritel 21 broches ( $\Leftrightarrow$  9), ou à votre récepteur en utilisant un câble HDMI ( $\Rightarrow$  58).
- 2 Placez "VIERA Link" sur "Oui" (→ 53). (Le réglage par défaut est "Oui".)

3 Sélectionnez les opérations "HDAVI Control" sur l'appareil connecté (ex., TV).

#### ≥**Mettre le canal d'entrée sur VIERA pour permettre au connecteur d'être raccordé comme "HDAVI Control".**

4 Allumez tous les appareils compatibles "HDAVI Control" et sélectionnez l'entrée du canal de cette unité sur le téléviseur connecté pour voir si la fonction "HDAVI Control" fonctionne correctement. **Lorsque la connexion ou les réglages sont changés, répétez cette procédure.**

#### **Qu'est ce que Q Link?**

Q Link est une fonction utile qui offre des opérations liées à cet appareil et un téléviseur Panasonic. Vous pouvez utiliser cette fonction en connectant l'appareil avec un câble PERITEL 21 broches.

#### **Préparation**

● Connectez cet appareil à votre téléviseur avec un câble PERITEL  $\alpha$  21 broches ( $\Rightarrow$  8).

#### **Pour votre information**

Les systèmes ci-après d'autres fabricants sont à peu près équivalents au système Q Link de Panasonic. Pour des détails, référez-vous au manuel d'utilisation de votre téléviseur ou consultez votre revendeur.

- Q Link (marque déposée de Panasonic)
- ≥DATA LOGIC (marque déposée de Metz)
- ≥Easy Link (marque déposée de Philips)
- ≥Megalogic (marque déposée de Grundig)
- ≥SMARTLINK (marque déposée de Sony)

## **Ce que vous pouvez faire avec "HDAVI Control" et Q Link** VIERA Link Q Link

## **Téléchargement à partir du téléviseur**§**<sup>1</sup>**

Quand vous connectez l'appareil à un téléviseur pour la première fois, les données de la liste de chaînes etc. sont copiées automatiquement depuis le téléviseur sur l'appareil et les chaînes TV sont attribuées aux positions de programme sur l'appareil dans le même ordre que sur le téléviseur (⇒ 10).

## **Visualisation facile**

Si le téléviseur est allumé et que les opérations suivantes sont effectuées, l'entrée du téléviseur bascule automatiquement en mode d'entrée HDMI (**MERA Link)** ou en mode entrée AV (**QLInk**) et le téléviseur affiche l'action correspondante.

(L'image et le son peuvent ne pas être disponible pendant les premières secondes.)

**Appuyez sur [FUNCTION MENU]**§<sup>2</sup>**, [**1**] (PLAY)**§<sup>3</sup>**, [DIRECT NAVIGATOR], [PROG/CHECK] etc.**

## **Mise sous tension automatique**

Lorsque le téléviseur est éteint et que les opérations suivantes sont effectuées, le téléviseur s'allumera automatiquement et affichera l'action correspondante.

(L'image et le son peuvent ne pas être disponible pendant les premières secondes.)

**Appuyez sur [FUNCTION MENU]**§<sup>2</sup>**, [**1**] (PLAY)**§<sup>3</sup>**, [DIRECT NAVIGATOR], [PROG/CHECK] etc.**

≥[DVD-V] [CD] [VCD] **SVCD** et **MP3**

Le téléviseur s'allume automatiquement lorsque vous introduisez les disques.

## **Mise hors tension automatique**

Si vous réglez le téléviseur en mode d'attente, l'appareil sera aussi réglé en mode d'attente automatiquement. L'appareil est automatiquement mis en mode d'attente même si l'écran FUNCTION MENU etc. est affiché pendant la lecture, ou lorsque l'appareil est réglé sur un enregistrement par minuterie. Même si le téléviseur est mis en mode d'attente, l'appareil ne passera pas en mode d'attente en même temps pendant l'enregistrement, la copie, la finalisation etc.

≥Lorsque cette unité est connectée à un récepteur "HDAVI Control" compatible Panasonic via un câble HDMI, le récepteur s'éteindra également. **A propos de la fonction Economie d'énergie veille**§**<sup>4</sup>**

Même quand "Power Save" est paramétré sur "Non" (→ 55) (mode démarrage rapide), cet appareil revient dans l'état "Power Save" (→ 10) quand Mise hors tension automatique fonctionne, si bien qu'il est possible de réduire la consommation d'énergie quand cet appareil est en mode veille.

≥Le paramétrage "Economie d'énergie veille" doit être activé sur le téléviseur.

≥Quand on allume ou qu'on éteint cet appareil sans utiliser la fonction Mise hors tension automatique, cet appareil ne revient pas dans l'état "Power Save".

## **Enregistrement TV direct**<sup>\*1</sup>

Cette fonction permet de lancer immédiatement l'enregistrement du programme actuellement visualisé sur le téléviseur.

≥**Selon le type de téléviseur connecté à cet appareil, cette fonction pourrait ne pas fonctionner si vous sélectionnez les canaux de télévision sur cet appareil.**

## **Maintenez appuyé [**¥ **DIRECT TV REC] pendant 1 seconde.**

#### L'enregistrement démarre.

≥Les titres sont enregistrés sur le disque dur .

#### **Pour arrêter l'enregistrement**

#### Appuyez sur [∫].

- ≥Si vous changez de canaux TV pendant l'utilisation de Enregistrement TV direct, Enregistrement TV direct s'arrête.
- ≥Quand "EXT-L" s'allume sur l'afficheur de l'appareil, (> 22), Enregistrement TV direct n'est pas disponible.
- §<sup>1</sup> [VIERA]Link] Cette fonction est disponible avec les téléviseurs prenant en charge "**HDAVI Control 3**" ou plus.
- §<sup>2</sup> Ce bouton est disponible uniquement quand l'appareil est allumé.
- §<sup>3</sup> Quand ce bouton est enfoncé, l'image en lecture n'est pas immédiatement affichée à l'écran et il pourrait ne pas être possible de voir le contenu depuis l'endroit où la lecture a commencé.
- Dans ce cas, appuyez sur [ $\blacktriangleleft$ ] ou  $\blacktriangleleft$ ] pour revenir à l'endroit où la lecture a commencé.
- §<sup>4</sup> [VIERA]Link] Cette fonction est disponible avec les téléviseurs prenant en charge "**HDAVI Control 4**".

#### RQT9311 Remarque

- Ces fonctions peuvent ne pas fonctionner normalement selon les conditions de l'appareil.
- ≥A propos de la fonction "HDAVI Control", lisez aussi le manuel de l'appareil connecté (ex., TV).

## **Contrôle aisé avec la télécommande VIERA uniquement**

## **VIERA Link**

Si vous connectez cet appareil au téléviseur prenant en charge "HDAVI Control 2" ou plus avec un câble HDMI, vous pouvez bénéficier de plus de fonctions pratiques. Vous pouvez commander cet appareil en utilisant les boutons de la télécommande du téléviseur.

- Les boutons que vous pouvez utiliser pour cet appareil varient selon le téléviseur. Pour plus de détails, voir le mode d'emploi du téléviseur. Utilisez la télécommande fournie avec cet appareil si vous ne pouvez pas commander cet appareil au moyen des boutons de la télécommande.
- ≥Le fonctionnement de cet appareil pourrait être interrompu quand vous appuyez sur des boutons incompatibles sur la télécommande du téléviseur.
- ≥Le téléviseur affiche l'image du tuner du téléviseur lorsque l'opération liée est terminée.

## **Utiliser Affichage de FUNCTION MENU pour commander cet appareil** §**<sup>1</sup>**

Reportez-vous au mode d'emploi du téléviseur pour utiliser ce dernier.

**1 Affichez le "Affichage de FUNCTION MENU" de l'appareil au moyen de la télécommande du téléviseur.** ≥Si l'appareil est réglé en mode d'attente, il se mettra automatiquement sous tension.

#### **2 Sélectionnez la fonction que vous souhaitez contrôler à l'aide de la télécommande du téléviseur, puis appuyez sur [OK].**

●A propos de Affichage de FUNCTION MENU ( $\Rightarrow$  7, 31).

## **Mettez en pause le programme télévisé en direct** §**<sup>2</sup>**

Vous pouvez mettre en pause le programme de télévision que vous regardez pour le reprendre plus tard en le sauvegardant temporairement sur le disque dur. C'est utile lorsque vous devez cesser de regarder brièvement la télévision pour faire une course. Si vous arrêtez la fonction Pause Live TV, le programme de télévision temporairement sauvegardé sur le HDD sera supprimé.

Reportez-vous au mode d'emploi du téléviseur pour utiliser ce dernier.

- **1 Lorsque vous voulez mettre en pause le programme de télévision Mettez sous tension la fonction "Pause Live TV" à l'aide de la télécommande.** ≥Cet appareil s'allume automatiquement.
- **2 Lorsque vous voulez reprendre**
	- Affichez le Panneau contrôle ( $\ominus$  ci-dessous) et appuyez sur [OK]. ● Le programme de television reprend.

#### **Pour arrêter la Pause Live TV**

Appuyez sur [4] pendant que le Panneau contrôle s'affiche.

( $\Rightarrow$  31, Pour mettre le programme TV que vous regardez en pause—Pause Live TV)

**Utiliser la fenêtre du menu OPTION pour commander cet appareil**§**<sup>1</sup>**

À l'aide de la télécommande du téléviseur, vous pouvez lire des disques au moyen de "Panneau contrôle" (> ci-dessous) et afficher le Top Menu d'un DVD-Vidéo.

## **1 Appuyez sur [OPTION].**

par exemple,

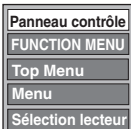

#### Remarque

Vous ne pouvez pas utiliser l'écran du menu OPTION lorsque le Top Menu d'un DVD-Vidéo est affiché et lors de la copie d'un DVD-Vidéo.

#### **2 Sélectionnez un élément, puis appuyez sur [OK].**

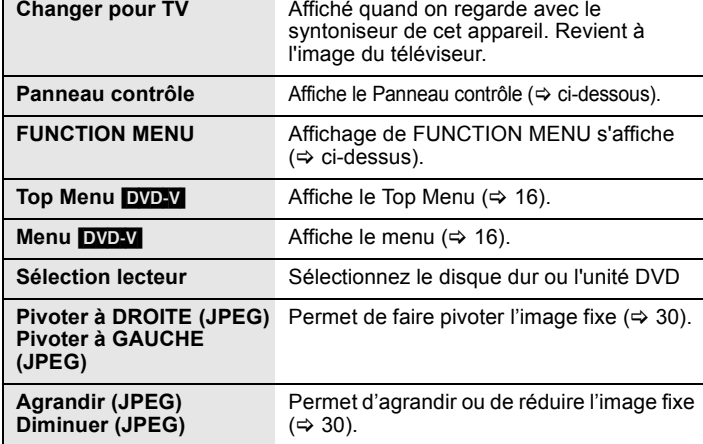

## ∫ **Utiliser Panneau contrôle**

À l'aide du Panneau contrôle, vous pouvez utiliser les fonctions de recherche en arrière ou en avant, d'arrêt, etc. avec la télécommande du téléviseur. Sélectionnez "Panneau contrôle" , puis appuyez sur [OK] dans la phase 2 de "Utiliser la fenêtre du menu OPTION pour commander cet appareil<sup>\*1"</sup> ( $\Rightarrow$  ci-dessus).

Panneau contrôle s'affiche (⇒ ci-contre).

≥Lors de lecture d'un titre, d'un DVD-Vidéo, etc.

- [▲]: Pause, [▼]: Arrêt, [◀]: Recherche en arrière, [▶]: Recherche en avant, [OK]: Lecture, [EXIT]: Quittez Panneau contrôle.

≥Pendant la lecture d'images fixes

– [4]: Arrêt, [2]: Affichage image précédente, [1]: Affichage image suivante, [EXIT]: Quittez Panneau contrôle.

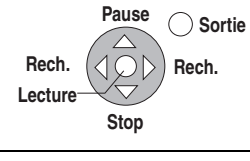

**Panneau contrôle**

§1 Cette fonction est disponible avec les téléviseurs prenant en charge "**HDAVI Control 2**" ou plus.

§2 Cette fonction est disponible avec les téléviseurs prenant en charge "**HDAVI Control 3**" ou plus.

∫ **Si vous désirez laisser le téléviseur sous tension et mettre uniquement cet appareil en mode d'attente** Appuyez sur [ $\bigcirc$ ] sur la télécommande de cet appareil et passez en mode veille.

## ∫ **Lorsque vous n'utilisez pas "HDAVI Control"**

Réglez l'option "VIERA Link" du menu Configuration sur "Non" ( $\Rightarrow$  53).

## **Édition des titres et des chapitres**

## HDD RAM

[-R] [-R]DL] [-RW‹V›] [+R] [+R]DL] (Vous ne pouvez pas éditer les disques finalisés.)

## $+RW$   $-RW(VR)$

**Chapitre**

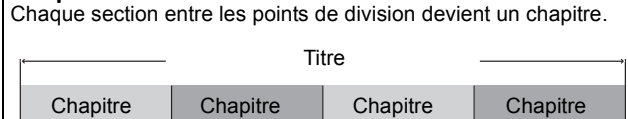

[HDD] [RAM] Vous pouvez également modifier l'ordre des chapitres et créer une liste de lecture  $(\Rightarrow 36)$ .

#### **"Création de chapître" dans le menu Configuration (**> **51)**

### **"Automatique":**

Détecte les changements (les points spéciaux sans son comme le début et la fin du programme) dans la scène pendant l'enregistrement et paramètre les points de début des chapitres sur

eux automatiquement. ≥Selon le programme à enregistrer ou le Mode d'enreg., le point

de début du chapitre pourrait ne pas être créé correctement. **"5 minutes":**

Paramètre les points de début des chapitres automatiquement pendant l'enregistrement à environ 5 minutes d'intervalle.

≥Nombre maximal d'éléments sur un disque:

#### [HDD]

 $-\overline{\text{Tit}}$ res: 499

- Chapitres: Environ 1000 par titre
- (dépend du type d'enregistrement).

#### $\begin{array}{|c|c|c|c|c|}\n\hline\n\text{RAM} & -\text{R} & -\text{R} & \text{D} & -\text{RW(V)} & +\text{R} & +\text{R} & \text{D} & +\text{RW} \\
\hline\n\end{array}$

 $-$  Titres: 99 ( $+$ R $\left| +$ R $\right|$ DL $\left| +$ RW $\right|$  49 titres)

- Chapitres: environ 1000 (**+R** | +R DL | +RW environ 254) (dépend du type d'enregistrement).

#### Remarque

- ≥Une fois effacé, divisé ou partiellement effacé, un contenu enregistré ne peut plus être restauré à son état d'origine. Soyez bien sûr de ce que vous faites avant de continuer.
- ≥Les opérations d'édition ne sont pas possibles pendant un
- enregistrement, une copie, etc.. ≥Les restrictions à l'enregistrement restent en vigueur même après édition (par exemple la division d'un titre, etc.).
- RR REDE Chaque fois que vous éditez un titre, l'information est sauvegardée sur l'espace libre du disque. Si vous effectuez ceci plusieurs fois, la quantité d'espace libre diminue. Nous vous conseillons d'effectuer l'édition sur le HDD et puis de

copier sur un disque.

## **Editer des titres/chapitres et lire des chapitres**

Vous avez la possibilité de modifier les programmes enregistrés (en supprimer les parties superflues, les diviser, etc.).

#### **Préparation**

- ≥Allumez le téléviseur et sélectionnez l'entrée AV qui convient pour la connexion de cet appareil.
- Mettez l'appareil sous tension
- ≥Appuyez sur [DRIVE SELECT] pour sélectionner le lecteur
- contenant le titre enregistré à modifier.
- ≥[RAM] Enlevez la protection (> 46, Paramétrer la protection).
- **1 En cours de lecture ou à l'arrêt Appuyez sur [DIRECT NAVIGATOR].**
- **2 Appuyez sur [**3**,** <sup>4</sup>**,** <sup>2</sup>**,** <sup>1</sup>**] pour sélectionner le titre voulu.**

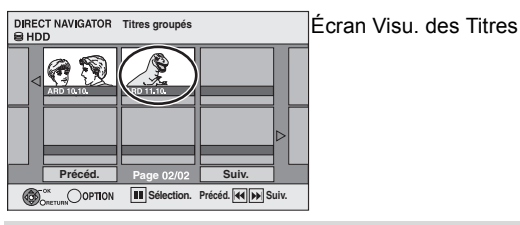

#### **Pour afficher les autres pages**

Appuyez sur [▲, ▼, ◀, ▶] pour sélectionner "Précéd." ou "Suiv." puis appuyez sur [OK].

●Vous pouvez aussi appuyer sur [ $\blacktriangleleft$ ,  $\blacktriangleright$ ) pour afficher d'autres pages.

#### **Édition de plusieurs éléments**

Sélectionnez avec [ $\blacktriangle$ ,  $\blacktriangledown$ ,  $\blacktriangleleft$ ,  $\blacktriangleright$ ] puis appuyez sur [II]. (Répétez cette opération si nécessaire.) Le ou les titres sélectionnés sont cochés. Appuyez de nouveau sur [II] pour annuler l'opération.

## **3 Appuyez sur [OPTION].**

## **4 Appuyez sur [**3**,** <sup>4</sup>**] pour choisir l'opération à effectuer, puis appuyez sur [OK].**

≥Si vous sélectionnez "Modifier", appuyez sur [3, 4] pour choisir l'opération à effectuer et appuyez sur [OK].

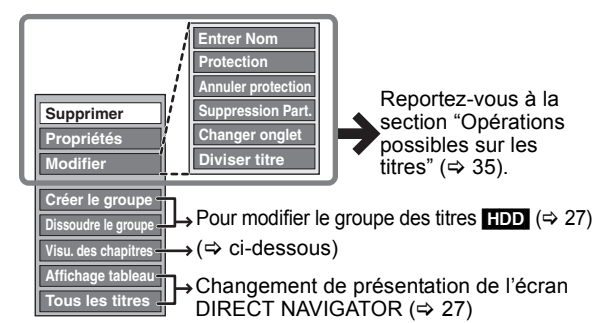

∫ **Si vous sélectionnez "Visu. des chapitres"**

## **5** Appuyez sur [▲, ▼, ◀, ▶] pour

**sélectionner le chapitre. Pour lancer la lecture**  $\Rightarrow$  **Appuyez sur [OK]. Pour éditer l'élément** > **Étape 6.**

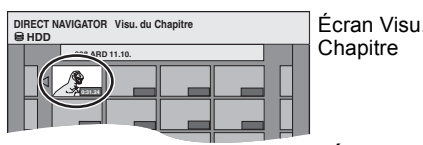

● Pour afficher les autres pages/Édition de plusieurs **éléments (**> **ci-dessus)**

Écran Visu. du

**6** Appuyez sur [OPTION], puis [ $\blacktriangle$ ,  $\blacktriangledown$ ] **choisir l'opération à effectuer, puis appuyez sur [OK].**

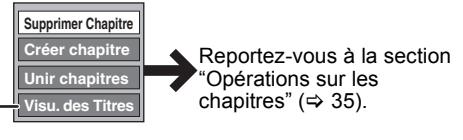

● Vous pouvez repasser en présentation Visu. des Titres.

**Pour retourner à l'écran précédent** .<br>Appuyez sur [RETURN هـ.

**Pour quitter cet écran** Appuyez sur [DIRECT NAVIGATOR].

## **Opérations possibles sur les titres**

Après avoir effectué les étapes 1 à 4 ( $\Leftrightarrow$  34)

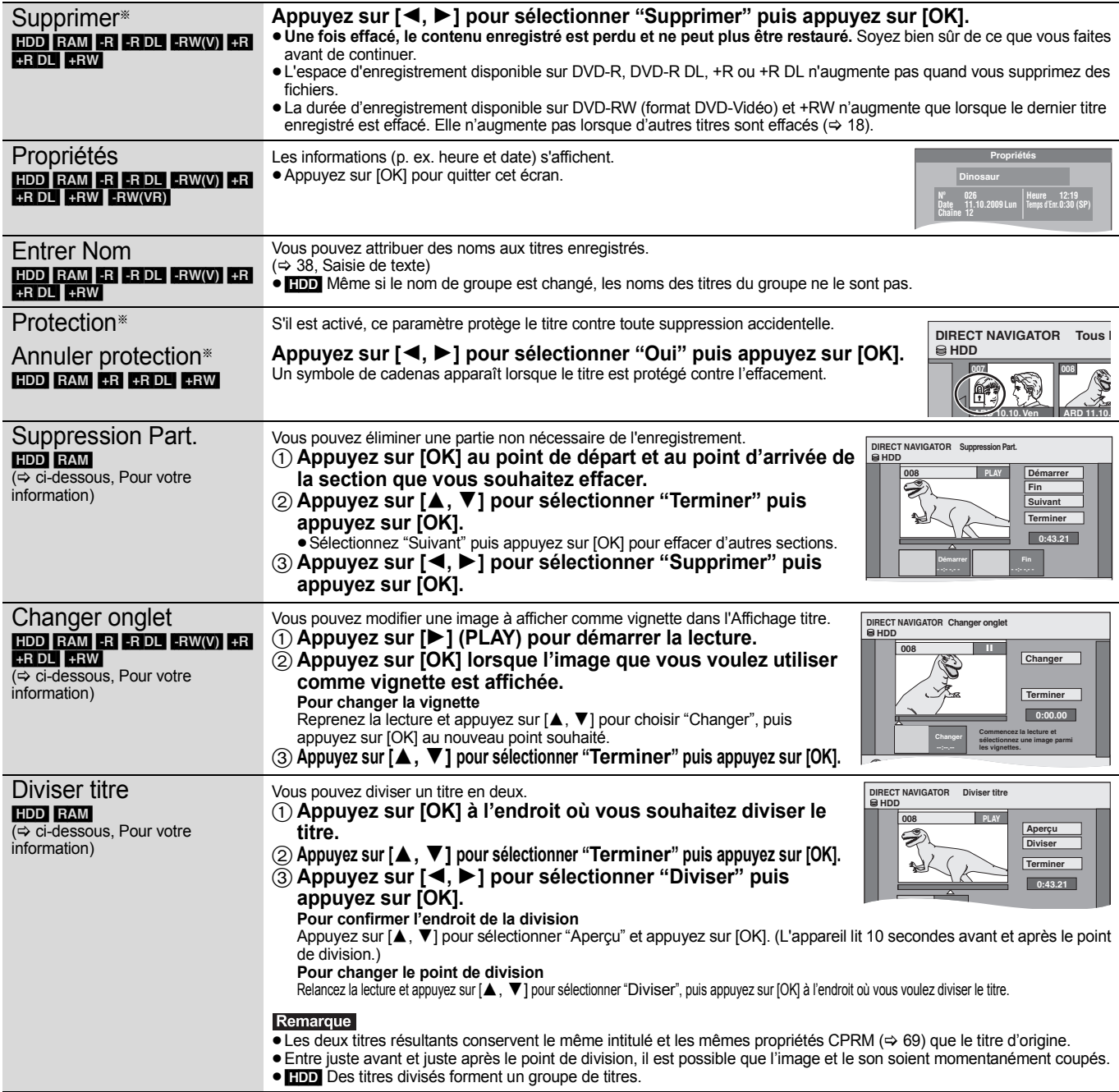

§ Ces opérations peuvent s'appliquer simultanément à plusieurs éléments (Édition de plusieurs éléments).

## **Opérations sur les chapitres**

Après avoir effectué les étapes 1 à 6 ( $\Leftrightarrow$  34) § Ces opérations peuvent s'appliquer simultanément à plusieurs éléments (Édition de plusieurs éléments). Supprimer Chapitre<sup>®</sup> [HDD] [RAM] **Appuyez sur [**2**,** 1**] pour sélectionner "Supprimer" puis appuyez sur [OK].** ≥**Une fois effacé, le contenu enregistré est perdu et ne peut plus être restauré.** Soyez bien sûr de ce que vous faites avant de continuer. ≥Sélectionnez "Unir chapitres" (> ci-dessous) si vous désirez effacer uniquement le point de division entre les chapitres. (Le contenu enregistré ne sera pas effacé.) Créer chapitre [HDD] [RAM]  $\overline{\Leftrightarrow}$  ci-dessous, Pour votre information) Sélectionnez le point où vous voulez démarrer un nouveau chapitre pendant que vous visionnez le titre. 1 **Appuyez sur [OK] à l'endroit où vous souhaitez diviser le chapitre.** ≥Répétez cette étape pour opérer d'autres divisions. 2 **Appuyez sur [**3**,** 4**] pour sélectionner "Terminer" puis appuyez sur [OK].** Unir chapitres [HDD] [RAM] **Appuyez sur [**2**,** 1**] pour sélectionner "Unir" puis appuyez sur [OK].** ≥Le chapitre sélectionné est combiné avec le chapitre suivant en un seul nouveau chapitre. **Pour votre information DIRECT NAVIGATOR Créer chapitre Créer Terminer 0:43.21 008 PLAY HDD** 

≥Utilisez la recherche (> 26), ou le saut temporel (> 26) pour trouver l'endroit voulu.

≥Pour vous positionner précisément sur un point, utilisez le ralenti (> 26) et la lecture image par image (> 26).

● Pour passer le début ou la fin d'un titre, appuyez sur [ $\blacktriangleleft$ ] (début) ou [ $\blacktriangleright$ )] (fin).

**Monter** 

## **Création, modification et utilisation de listes de lecture**

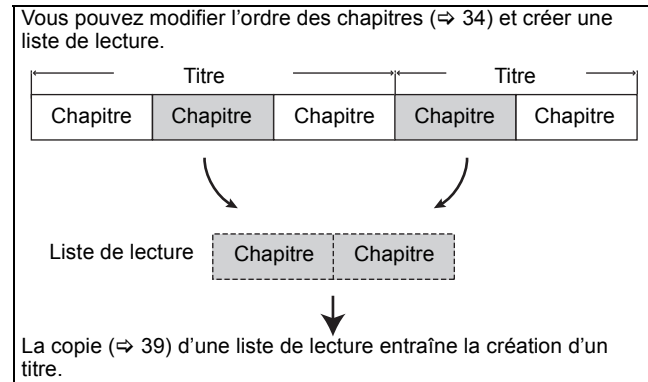

- ≥Les listes de lecture ne donnent pas lieu à la duplication des titres ou chapitres vers lesquels elles pointent; elles n'occupent donc en elles-mêmes pas beaucoup de place.
- ≥L'édition des chapitres d'une liste ne modifie en rien les chapitres eux-mêmes ni les titres dont ils sont issus.
- ≥Il n'est pas possible de créer ou de modifier une liste de lecture pendant une opération d'enregistrement ou de copie.

#### HDD RAM

- ≥Nombre maximal d'éléments sur un disque:
- Listes de lecture: 99
- Chapitres dans une liste de lecture: environ 1000
- (dépend du type d'enregistrement).
- ≥Si vous dépassez le nombre maximal d'éléments pour un disque, les entrées créées ne seront pas toutes enregistrées.

## **Création de listes de lecture**

## [HDD] [RAM]

#### **Préparation**

- ≥Allumez le téléviseur et sélectionnez l'entrée AV qui convient pour la connexion de cet appareil.
- ≥Mettez l'appareil sous tension. ≥Appuyez sur [DRIVE SELECT] pour sélectionner le lecteur
- contenant le titre enregistré à modifier.
- ≥[RAM] Enlevez la protection (> 46, Paramétrer la protection). ≥Il n'est pas possible de créer ou de modifier une liste de lecture
- pendant une opération d'enregistrement ou de copie. ≥Les listes de lecture doivent correspondre au standard de
- télévision sélectionné via l'option "Système TV" ( $\Rightarrow$  53).
- **1 Pendant l'arrêt**
	- **Appuyez sur [FUNCTION MENU].**
- **2 Appuyez sur [**3**,** <sup>4</sup>**] pour sélectionner "Autres" et appuyez sur [OK].**
- **3 Appuyez sur [**3**,** <sup>4</sup>**] pour sélectionner "Listes de lecture" puis appuyez sur [OK].**

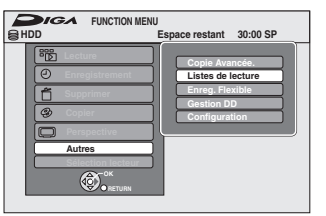

**4 Appuyez sur [**3**,** <sup>4</sup>**,** <sup>2</sup>**,** <sup>1</sup>**] pour sélectionner "Créer" puis appuyez sur [OK].**

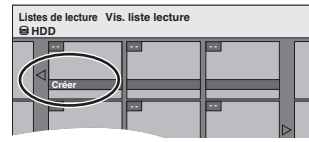

**5 Appuyez sur [**2**,** <sup>1</sup>**] pour choisir le titre source, puis appuyez sur [**4**].**

≥Appuyez sur [OK] pour sélectionner tous les chapitres du titre, puis passez à l'étape 7.

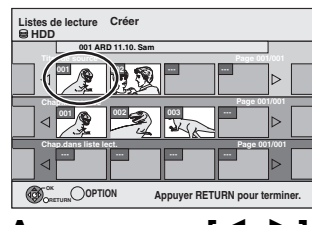

**6 Appuyez sur [**2**,** <sup>1</sup>**] pour sélectionner le chapitre que vous voulez ajouter à la liste de lecture, puis appuyez sur [OK].**

 $\overline{A}$ ppuyez sur  $\boxed{\blacktriangle}$ ] pour annuler.

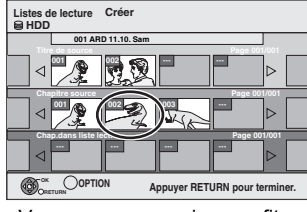

- ≥Vous pouvez aussi en profiter pour créer un nouveau chapitre dans le titre source. Appuyez sur [OPTION] pour choisir "Créer chapitre" et appuyez sur [OK] ( $\Rightarrow$  35, Créer chapitre).
- **7 Appuyez sur [**2**,** <sup>1</sup>**] pour sélectionner la position à laquelle insérer le chapitre et appuyez sur [OK].**

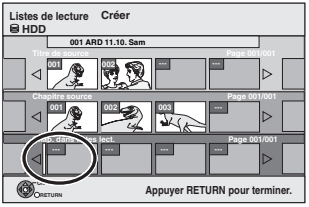

- ≥Appuyez sur [3] pour sélectionner d'autres titres dans lesquels sélectionner des chapitres.
- ≥Répétez les étapes 6 et 7 pour ajouter d'autres chapitres.

## **8** Appuyez sur [RETURN  $\leq$ ].

Toutes les scènes sélectionnées constituent la liste de lecture.

**Pour retourner à l'écran précédent** Appuyez sur [RETURN ±1]. **Pour quitter cet écran** Appuyez sur [EXIT].
# **Montage et lecture de listes de lecture/ chapitres**

# HDD RAM

**FRW(VR)** (Lecture uniquement)

- **1 Pendant l'arrêt Appuyez sur [FUNCTION MENU].**
- **2 Appuyez sur [**3**,** <sup>4</sup>**] pour sélectionner "Autres" et appuyez sur [OK].**
- **3 Appuyez sur [**3**,** <sup>4</sup>**] pour sélectionner "Listes de lecture" puis appuyez sur [OK].**
- **4 Appuyez sur [**3**,** <sup>4</sup>**,** <sup>2</sup>**,** <sup>1</sup>**] pour choisir la liste de lecture voulue. Pour lancer la lecture**  $\Rightarrow$  **Appuyez sur [OK]. Pour éditer l'élément** > **Étape 5.**

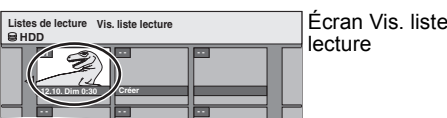

≥**Pour afficher les autres pages/Édition de plusieurs éléments (**> **34)**

**5** Appuyez sur [OPTION], puis [▲, ▼] **choisir l'opération à effectuer, puis appuyez sur [OK].**

≥Si vous sélectionnez "Modifier", appuyez sur [3, 4] pour choisir l'opération à effectuer et appuyez sur [OK].

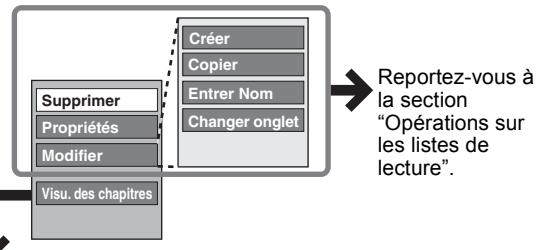

∫ **Si vous sélectionnez "Visu. du Chapitre"**

**6 Appuyez sur [**3**,** <sup>4</sup>**,** <sup>2</sup>**,** <sup>1</sup>**] pour** 

**sélectionner le chapitre. Pour lancer la lecture**  $\Rightarrow$  Appuyez sur [OK]. **Pour éditer l'élément** > **Étape 7.**

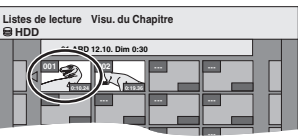

● Pour afficher les autres pages/Édition de plusieurs **éléments (→ 34)** 

**7** Appuyez sur [OPTION], puis  $[A, \nabla]$ **choisir l'opération à effectuer, puis appuyez sur [OK].**

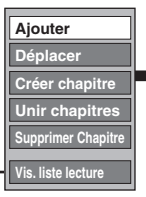

Reportez-vous à la section "Opérations sur les chapitres".

Écran Visu. du **Chapitre** 

# Supprimer§ **Appuyez sur [**2**,** 1**] pour sélectionner**

Après avoir effectué les étapes 1 à 5 ( $\Leftrightarrow$  ci-contre)

**Opérations sur les listes de lecture**

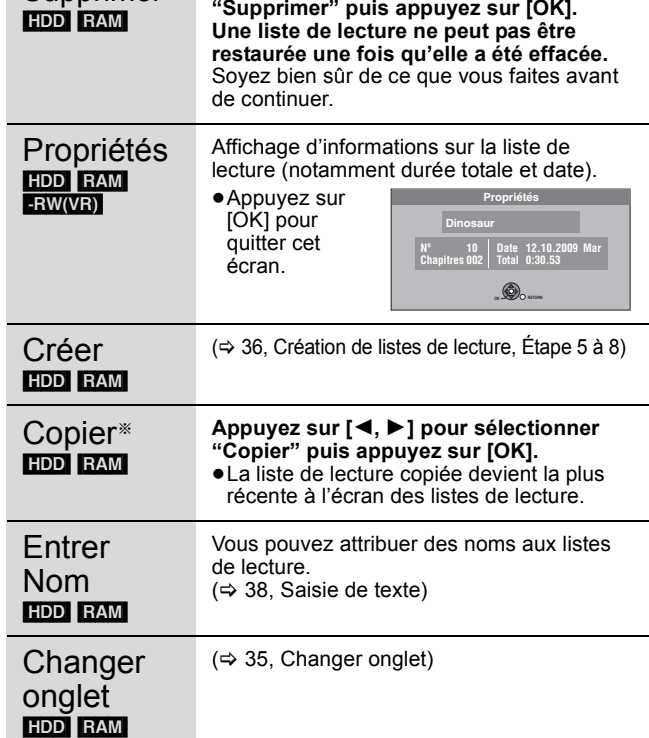

§ Ces opérations peuvent s'appliquer simultanément à plusieurs éléments (Édition de plusieurs éléments).

# **Opérations sur les chapitres**

### [HDD] [RAM]

Après avoir effectué les étapes 1 à 7 ( $\Leftrightarrow$  ci-contre) ≥L'édition des chapitres d'une liste ne modifie en rien les chapitres

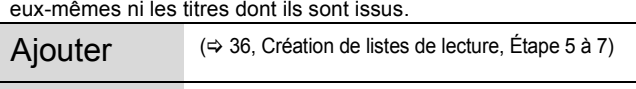

Déplacer **Appuyez sur [**3**,** <sup>4</sup>**,** <sup>2</sup>**,** <sup>1</sup>**] pour sélectionner la position à laquelle insérer le chapitre et appuyez sur [OK].**

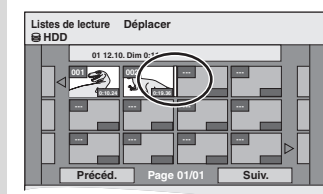

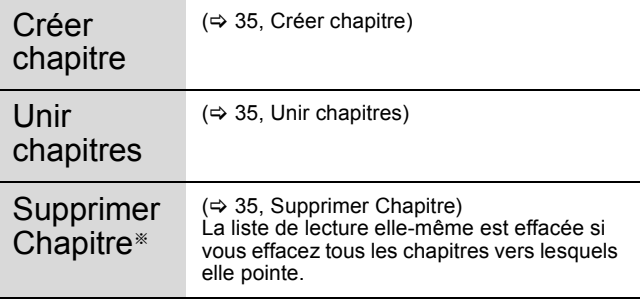

§ Ces opérations peuvent s'appliquer simultanément à plusieurs éléments (Édition de plusieurs éléments).

● Vous pouvez repasser en présentation Vis. liste lecture.

**Pour retourner à l'écran précédent** Appuyez sur [RETURN ]. **Pour quitter cet écran** Appuyez sur [EXIT].

**Monter** 

# $HDD$  RAM  $-R$   $-R$  DL  $-RW(V)$   $+R$   $+R$  DL  $+RW$

Vous pouvez attribuer des noms aux titres, etc. enregistrés.

Nombre maximal de caractères:

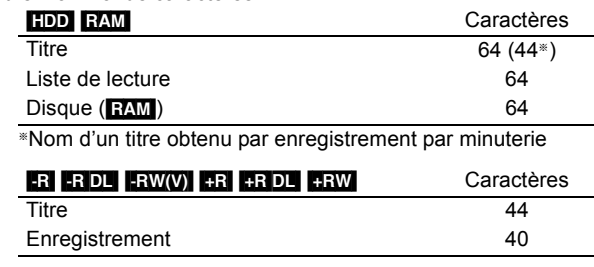

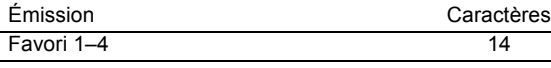

### Remarque

Si un nom est long, il se peut qu'il ne s'affiche pas entièrement sur certains écrans.

# **1 Affichez l'écran Entrer Nom etc.**

### **Titre (enregistrement programmé)**

Sélectionnez "Nom programme".  $(\Rightarrow$  24, Programmation manuelle des enregistrements par minuterie, phase 3) **Titre**

Sélectionnez "Entrer Nom".  $(\Rightarrow 34, \text{ phase } 4)$ 

**Liste de lecture**

Sélectionnez "Entrer Nom". (→ 37, phase 5)

### **Enregistrement**

Sélectionnez "Nom disque". (→ 46, Attribution d'un nom à un disque, phase 1)

**Favori 1–4**

Appuyez sur le bouton "Rouge". (→ 49, Pour modifier le nom d'un Favori dans la colonne "Favori", phase 2)

**Champ Nom:** montre le texte que vous avez entré

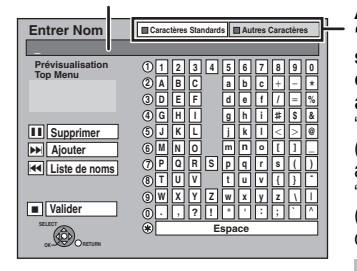

**Appuyez sur la touche "Rouge" ou "Verte" pour sélectionner le type de caractères voulu, puis appuyez sur [OK].** "Caractères Standards":  $\Rightarrow$  ci-contre, caractères alphabétiques, etc.) "Autres Caractères": (> ci-dessous, Caractères Umlaut, caractères accentués, etc.)

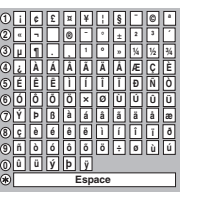

# **2 Appuyez sur [▲, ▼, ◀, ▶] pour choisir un titre et appuyez sur [OK].**

Répétez cette étape pour entrer les autres caractères.

### ≥**Pour effacer un caractère**

Appuyez  $[4, 7, 4]$  pour sélectionner le caractère voulu dans le champ Nom puis appuyez sur [II]. (Le caractère sélectionné est effacé.)

≥**Utilisation des touches numériques pour entrer les caractères**

- Ex.: Entrée de la lettre "R"
- 1 Appuyez sur [7] pour se
- déplacer vers la 7e rangée. 2 Appuyez deux fois sur [7] pour
- sélectionner "R' 3 Appuyez sur [OK].
- ≥**Pour entrer un espace** Appuyez sur [DELETE  $*$ ] et

# appuyez sur [OK]. **3 Appuyez sur [**∫**] (Valider).**

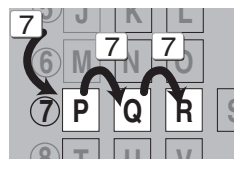

### ■ Pour ajouter un nom

Vous pouvez ajouter des noms utilisés fréquemment et les rappeler plus tard.

Nombre maximum de noms ajoutés: 20

Nombre maximum de caractères par nom: 44

- Après avoir saisi le nom (phases 1-2).
- Appuyez sur  $[\triangle, \blacktriangledown, \blacktriangleleft, \blacktriangleright]$  pour sélectionner "Ajouter" et appuyez sur [OK].
- ≥Vous pouvez également appuyer sur [9] pour sélectionner "Ajouter".
- 2 Appuyez sur [◀, ▶] pour sélectionner "Ajouter" et appuyez sur [OK].
	- Appuyez sur [RETURN  $\triangleq$ ] pour annuler.

# ■ Pour rappeler un nom ajouté

- 1 Appuyez sur [▲, ▼, ◀, ▶] pour sélectionner "Liste de noms" et appuyez sur [OK].
	- Vous pouvez également appuyer sur [ $\blacktriangleleft$ ] pour sélectionner "Liste de noms".
- 2 Appuyez sur  $[\triangle, \blacktriangledown, \blacktriangle, \blacktriangleright]$  pour sélectionner le nom à rappeler et appuyez sur [OK].

# ∫ **Pour supprimer un nom ajouté**

- 1 Appuyez sur  $[\triangle, \blacktriangledown, \blacktriangle, \blacktriangleright]$  pour sélectionner "Liste de noms" et appuyez sur [OK].
	- Vous pouvez également appuyer sur [ $\blacktriangleleft$ ] pour sélectionner "Liste de noms".
- 2 Appuyez sur  $[\triangle, \blacktriangledown, \blacktriangle, \blacktriangleright]$  pour sélectionner le nom à supprimer.
- 3 Appuyez sur [OPTION] pour afficher "Effacer les noms" et appuyez sur [OK].
- 4 Appuyez sur [◀, ▶] pour sélectionner "Supprimer" et appuyez sur [OK].
- 5 Appuyez sur [RETURN  $\pm$ ].

### **Pour votre information**

Si vous entrez un long titre, seule une partie apparaît sur l'écran de menu après la finalisation (→ 48). Lors de la saisie, la forme sous laquelle le nom figurera au menu principal peut être vérifiée dans la fenêtre "Prévisualisation Top Menu".

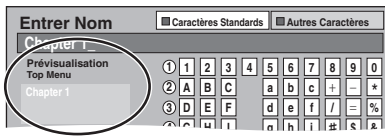

# Copie **Copie de titres ou de listes de lecture**

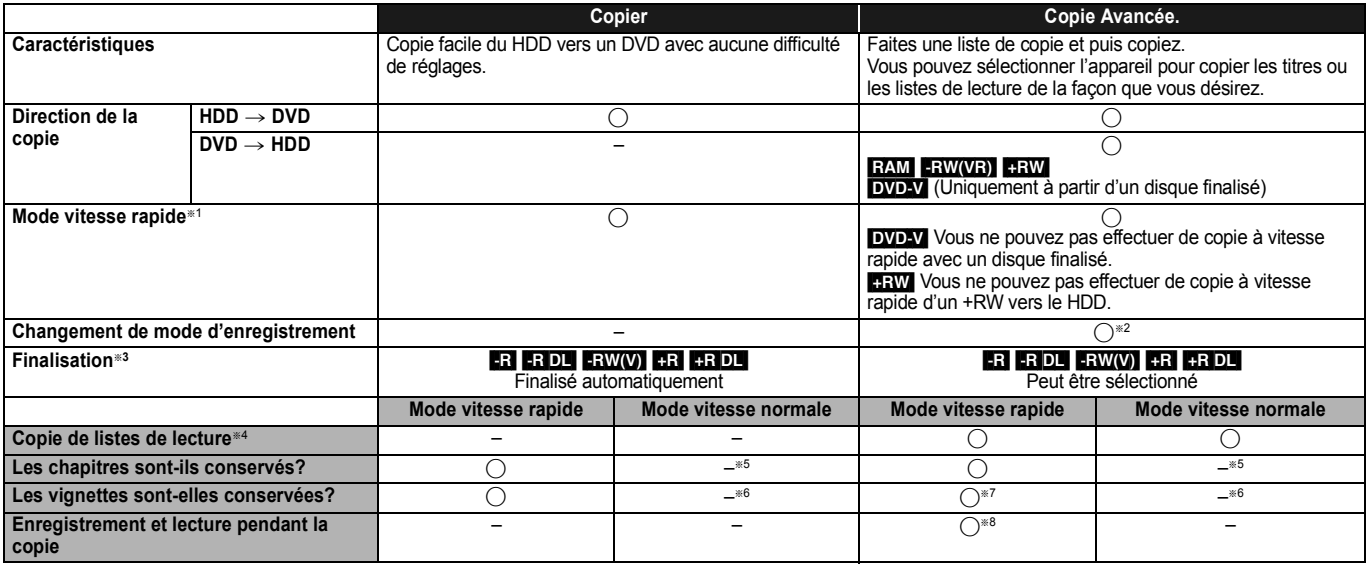

§<sup>1</sup> Pour copier à grande vitesse des titres (ou des listes de lecture créées à partir de ces titres), paramétrez "Copie en mode Rapide" sur "Oui" avant d'enregistrer sur le disque dur (le paramétrage par défaut est "Oui". ⇒ 51).

Notez toutefois que dans les cas suivants, la copie sur DVD-R, DVD-R DL, DVD-RW (format DVD-Vidéo), +R, +R DL et +RW à vitesse rapide ne fonctionne pas. ≥Lorsque vous organisez plusieurs titres pour une copie, si l'un d'eux est enregistré avec l'option "Copie en mode Rapide" réglée sur "Non", vous ne pouvez pas utiliser la fonction de copie à vitesse rapide.

≥Listes de lecture créées à partir de titres utilisant plusieurs modes d'enregistrement ou de plusieurs titres utilisant le mode d'enregistrement FR.

≥Listes de lecture portant sur différents types de signal audio (Dolby Digital, LPCM, etc.).

≥Titres contenant de nombreuses parties effacées.

• RRIDLI RRIDLI ER titres enregistrés en mode "EP" et en mode "FR (enregistrements de 5 heures ou plus)". (Affichés → )

● HR HR DL HRW Les titres enregistrés au format 16:9

· Ra CRIDL FRW(V) Titres enregistrés au format 16:9 en utilisant le mode "EP" ou le mode "FR" (enregistre 5 heures ou plus)

§<sup>2</sup> Si vous sélectionnez un mode d'enregistrement avec une meilleure qualité d'image que l'original, la qualité de l'image ne s'améliore pas. (Cependant, cela n'empêche pas la dégradation de la qualité de l'image.)

**REDE** Vous ne pouvez pas copier en mode "EP" ou "FR (enregistrements de 5 heures ou plus)".

§<sup>3</sup> Vous ne pouvez pas sélectionner le "Top Menu" ou "Sélection Lecture Auto".

Si vous désirez sélectionner la sélection de lecture auto ou la couleur de l'arrière-plan, sélectionnez "Top Menu" ou "Sélection Lecture Auto" dans "Gestion DVD" avant  $|a \text{ conie } (\Rightarrow 48)$ 

§<sup>4</sup> Vous ne pouvez pas copier des listes de lecture qui ont une durée de lecture de plus de 8 heures.

Lorsque vous copiez une liste de lecture, elle deviendra un titre dans le lecteur de destination.

**RAM RDL**  $+RDL$   $+RW$  : Un titre devient un chapitre.

[-R] ERW(V) [-R] : Les chapitres sont créés automatiquement (**ERI ERW(V)** environ 5 minutes [-R] environ 8 minutes) lors de la finalisation après la copie du disque. §<sup>6</sup> Les vignettes reviennent sur la position par défaut.

§<sup>7</sup> Pendant la copie des listes de lecture, les vignettes peuvent ne pas refléter les changements effectués.

§<sup>8</sup> Possible uniquement avec les titres du HDD

(Cependant, cela n'est pas possible quand on effectue la copie avec finalisation automatique.)

- Il n'est pas possible de faire d'opération d'édition, ou une lecture en cours d'enregistrement, etc. pendant la copie.
- Il n'est pas possible de lire une liste de lecture lorsque vous êtes en train de copier des titres assortis de la restriction "enregistrements possibles qu'une seule fois".  $(\Rightarrow 19)$
- Les photos ou la musique ne peuvent pas être lues.

# ∫ **Temps de copie approximatif (Vitesse Max.)**

# (hors temps nécessaire pour écrire les données de service)

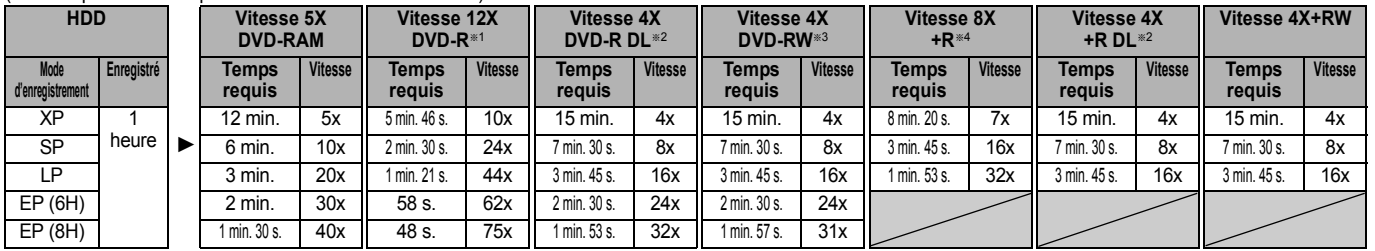

≥La valeur indiquée ci-dessus indique le temps le plus rapide et la vitesse nécessaire pour copier un titre de 1 heure d'un disque dur sur chaque disque dans la liste ci-dessus prenant en charge la copie grande vitesse. Le temps et la vitesse peuvent varier selon les conditions telles que la zone dans laquelle les informations sont écrites ou une caractéristique unique sur le disque.

§<sup>1</sup> Avec cet appareil, la copie des DVD-R à vitesse 16X sera effectuée à la même vitesse que celle des DVD-R à vitesse 12X.

<sup>#2</sup> Sur cet appareil, la copie sur des disques à vitesse 8X, DVD-R DL et +R DL, sera réalisée à la même vitesse qu'avec des disques à vitesse 4X, DVD-R DL et +R DL.

§<sup>3</sup> Avec cet appareil, la copie des DVD-RW à vitesse 6X sera effectuée à la même vitesse que celle des DVD-RW à vitesse 4X.

§<sup>4</sup> Avec cet appareil, la copie des disques +R à vitesse 16X sera effectuée à la même vitesse que celle des +R à vitesse 8X.

#### Remarque

≥Lorsque vous enregistrez ou lisez un titre alors qu'une copie est en cours, il est possible que l'appareil ne puisse pas enregistrer à vitesse rapide. ≥Selon l'état du disque, il est possible que l'appareil n'utilise pas la vitesse maximale.

**A propos de la copie sur un DVD-R DL (une face, Dual Layer) et +R DL (une face, Double Layer)** Lorsqu'on ne copie pas en mode vitesse rapide, les titres sont copiés temporairement à la vitesse normale sur le HDD et puis copiés à vitesse rapide sur le DVD-R DL et +R DL. Les titres temporairement copiés sur le HDD sont ensuite effacés. Vous ne pouvez pas copier vers un DVD-R DL et +R DL dans les cas suivants.

- Lorsqu'il n'y a pas assez d'espace libre sur le HDD. (En copiant sur un nouveau disque vierge, si vous avez l'intention de remplir un nouveau disque en y copiant dessus,
- l'équivalent de 4 heures d'espace libre en mode SP est nécessaire sur le HDD.) – Quand le nombre de titres enregistrés sur le disque dur et le nombre de titres à copier
- sur le DVD-R DL et le +R DL est supérieur à 499 au total.

En lisant un titre enregistré sur deux couches, le son et l'image peuvent momentanément décrocher lorsque l'appareil commute entre les couches.  $(\Rightarrow 11)$ 

**Concernant la copie des émissions n'autorisant qu'un seul enregistrement ("enregistrements possibles qu'une seule fois")** Vous pouvez transférer un titre enregistré sur un DVD-RAM compatible CPRM (> 69), mais ce titre est alors effacé du disque dur.

- ≥Les titres et listes de lecture ne peuvent pas être copiés d'un DVD-RAM vers le disque dur (HDD).
- Si des titres sont protégés, ils ne peuvent pas être copiés ( $\Rightarrow$  35).
- ≥Vous ne pouvez pas copier de listes de lecture créées à partir des titres "enregistrements possibles qu'une seule fois".
- ≥Les titres auxquels sont associées des restrictions d'enregistrement et les listes de lecture ne peuvent pas figurer sur la même liste de copie.

Copie

*39*

**ROT9311** 

# **Avant la copie**

### **Pour copier un titre avec la piste audio principale et la piste audio secondaire**

- ≥Sélectionnez le type de signal audio voulu pour les émissions
	- bilingues via l'option "Sélection Audio Bilingue" (➾ 52) lorsque: – Vous copiez sur un DVD-R, DVD-R DL, DVD-RW (format DVD-
	- Vidéo), +R, +R DL et +RW.
	- "Mode audio pour enreg. XP" est placé sur "LPCM" (➾ 52) et que vous copiez en mode XP.

# ■ Vitesse et mode d'enregistrement pendant la **copie**

#### $HDD \leftrightarrow RAM$  : Vitesse rapide

 $HDD \rightarrow PR$  RDL  $-RW(V)$   $+R$   $+RDL$   $+RW$  : Référez-vous au tableau suivant.

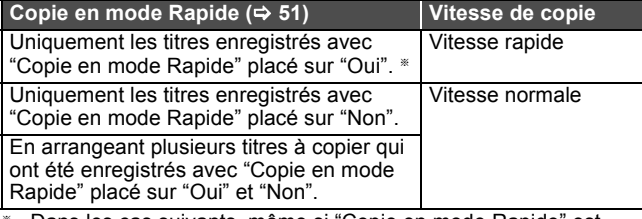

Dans les cas suivants, même si "Copie en mode Rapide" est réglé sur "Oui", la copie s'effectuera à vitesse normale.

- ≥[+R] [+R]DL] [+RW] Lorsque la source de copie a été enregistrée en mode "EP" ou "FR (enregistrements de 5 heures ou plus)".
- ≥Lorsque la destination de copie (le disque) n'a pas assez d'espace libre.
- ≥Lorsque le format du titre de la source de la copie et celui de "Format d'enregistrement" ( $\Leftrightarrow$  51) ne correspondent pas.
- ≥Lorsque le format du titre de la source de la copie est 16:9:  $- + R$   $+ R$  DL  $+ R$ W
- R **-R DL FRW(V)** la source de copie a été enregistrée en mode "EP" ou "FR (enregistrements de 5 heures ou plus)".

### Remarque

- ≥Les titres et les listes de lecture enregistrés au moyen d'un système d'encodage différent (PAL ou NTSC) du standard actuellement sélectionné sur l'appareil ne peuvent pas être copiés.
- ≥[-R] Les vidéos (titres ou listes de lecture) ne peuvent pas être copiées sur un disque sur lequel des images fixes (JPEG) sont déjà enregistrées.

### **Préparation**

- ≥Introduisez un disque que vous pouvez utiliser pour la copie  $(\Rightarrow$  11).
- ≥Assurez-vous qu'il reste suffisamment d'espace sur le disque.

# **Copier**

Les DVD-R , DVD-R DL, DVD-RW (format DVD-Vidéo), +R et +R DL sont automatiquement finalisés ( $\Leftrightarrow$  69). Après la finalisation, les disques seront en lecture seule et vous pouvez également les lire sur un autre appareil DVD. Cependant, vous ne pourrez plus les enregistrer ou les éditer.

# $\begin{bmatrix} \text{HDD} \end{bmatrix} \rightarrow \begin{bmatrix} \text{RAM} \end{bmatrix}$   $\begin{bmatrix} \text{R} \text{DL} \end{bmatrix}$   $\begin{bmatrix} \text{RW}(V) \end{bmatrix}$   $\begin{bmatrix} \text{HR} \end{bmatrix}$   $\begin{bmatrix} \text{FR} \end{bmatrix}$   $\begin{bmatrix} \text{RW}(V) \end{bmatrix}$   $\begin{bmatrix} \text{HR} \end{bmatrix}$   $\begin{bmatrix} \text{GR} \end{bmatrix}$   $\begin{bmatrix} \text{RW}(V) \end{bmatrix}$   $\begin{bmatrix} \text{$

Lors de la copie à vitesse normale, le mode d'enregistrement sera réglé sur FR. (Par contre, s'il n'y a toujours pas assez d'espace libre après le réglage en mode FR, la copie ne sera pas exécutée.)

# **1 Pendant l'arrêt**

# **Appuyez sur [FUNCTION MENU].**

**2 Appuyez sur [**3**,** <sup>4</sup>**] pour sélectionner "Copier" puis appuyez sur [OK].**

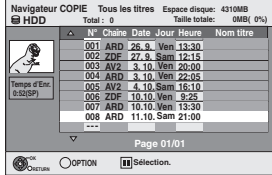

# **3 Appuyez sur [**3**,** <sup>4</sup>**] pour sélectionner le titre que vous désirez copier et**  appuyez sur [**]**.

Une coche de contrôle est affichée. Répétez cette étape jusqu'à ce que vous sélectionniez tous les éléments nécessaires.

● Appuyez à nouveau sur [II] pour annuler.

**Pour afficher les autres pages** Appuyez sur [ $\blacktriangleleft$ ,  $\blacktriangleright$ ) pour afficher d'autres pages.

# **4 Appuyez sur [OK].**

**5 Après que vous ayez démarré la copie d'un DVD-R, DVD-R DL, DVD-RW (format DVD-Vidéo), +R et +R DL, ceux-ci seront alors en lecture seule et vous ne pourrez plus les enregistrer ou les éditer. Appuyez sur [**2**,** 1**] pour sélectionner "Démarrer" puis appuyez sur [OK].**

La copie démarre.

**Pour retourner à l'écran précédent** Appuyez sur [RETURN  $\pm$ ]

- ∫ **Pour arrêter la copie (**> **41)**
- ∫ **Navigateur COPIE/Copie des icônes et des fonctions de la liste (** $\Rightarrow$  **42)**
- ∫ **Pour vérifier les propriétés d'un titre et trier Navigateur COPIE**
- **1 Appuyez sur [**3**,** 4**] pour sélectionner le titre puis appuyez sur [OPTION].**

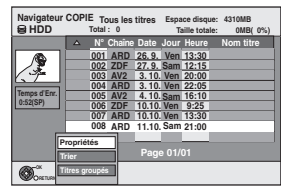

**2 Appuyez sur [**3**,** 4**] pour sélectionner "Propriétés" ou "Trier" puis appuyez sur [OK].**

### **Propriétés:**

Le nom, la date d'enregistrement, la chaîne etc. du titre sélectionné sont affichés.

### **Trier (Tous les titres écran uniquement):**

#### **Appuyez sur [**3**,** 4**] pour choisir l'option voulue puis appuyez sur [OK].**

Cela modifie la façon dont les titres s'affichent. Vous pouvez sélectionner d'afficher les titres par N°, canal, date d'enregistrement, jour, heure de début d'enregistrement et nom du titre. (Vous ne pouvez pas sélectionner ce élément si un titre est coché.) Si vous fermez l'écran Navigateur COPIE, l'ordre d'affichage est annulé.

### Remarque

- ≥Lors de la copie de titres en mode vitesse rapide sur un DVD-RAM 5X, DVD-R 8X, +R 8X ou +RW 4X compatible avec l'enregistrement vitesse rapide, le son de rotation du disque devient plus élevé qu'en temps normal. Si vous désirez effectuer une copie plus silencieusement, sélectionnez "Normal ( Muet )" dans "Vites. DVD pour Copie Vit. Rap." Configuration dans le menu ( $\Rightarrow$  51).
- ≥Si vous enregistrez plusieurs titres, ils sont copiés à partir du titre du haut de l'écran et non pas dans l'ordre dans lequel vous les avez enregistrés. Pour changer l'ordre dans lequel les titres sont copiés, créez une liste de copie puis copiez le contenu de la liste.  $($  $\Rightarrow$  41)

# **Copie avec utilisation de la liste de copie—Copie Avancée.**

 $HDD \leftrightarrow RAM$  +RW  $-FW(VR) \rightarrow HDD$ 

# $HDD \rightarrow PR$   $RDL$   $-RWW$   $+R$   $+RDL$

En vue de leur copie sur disque, vous pouvez arranger les titres et les listes de lecture dans l'ordre de votre choix.

**Voir également "Avant la copie" (→ 40).** 

- **1 Pendant l'arrêt Appuyez sur [FUNCTION MENU].**
- **2 Appuyez sur [**3**,** <sup>4</sup>**] pour sélectionner "Autres" et appuyez sur [OK].**
- **3 Appuyez sur [**3**,** <sup>4</sup>**] pour sélectionner "Copie Avancée." puis appuyez sur [OK].**

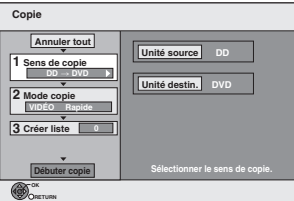

≥Si vous n'avez plus de modification à apporter à la liste, appuyez plusieurs fois sur  $[\nabla]$  ( $\Rightarrow$  étape 7).

# **4 Sélectionnez le sens de la copie.**

≥Si vous n'avez pas besoin de modifier le mode

- d'enregistrement, appuyez sur  $[\nabla]$  ( $\Leftrightarrow$  étape 5). 1 Appuyez sur [3, 4] pour sélectionner "Sens de copie" puis appuyez sur  $[\blacktriangleright]$ .
- ② Appuyez sur [▲, ▼] pour sélectionner "Unité source" puis appuyez sur [OK].
- $\circledS$  Appuyez sur [ $\blacktriangle$ ,  $\blacktriangledown$ ] pour choisir le lecteur, puis appuyez sur [OK].

Si vous sélectionnez "DD", "Unité destin." est automatiquement paramétré sur "DVD", ou inversement. 4 Appuyez sur [1] pour confirmer.

# **5 Paramétrez le mode d'enregistrement.**

≥Si vous n'avez pas besoin de modifier le mode

- d'enregistrement, appuyez sur  $[\nabla]$  ( $\Leftrightarrow$  étape 6).
- 1 Appuyez sur [3, 4] pour sélectionner "Mode copie" puis
- appuyez sur  $[\triangleright]$ .<br>(2) Appuyez sur  $[\triangle]$ ,  $\overline{\mathbf{v}}$ ] pour sélectionner "Mode d'enreg.", puis appuyez sur [OK].
- 3 Appuyez sur [▲, ▼] pour sélectionner le mode, puis appuyez sur [OK].
- 4 Appuyez sur [<] pour confirmer.

# **6 Enregistrez des titres et des listes de lecture en vue d'une copie.**

≥Si vous comptez copier à partir d'une liste existante sans modifier celle-ci  $(\Rightarrow$  étape 7)

1 Appuyez sur [3, 4] pour sélectionner "Créer liste" puis appuyez sur [ $\blacktriangleright$ ].

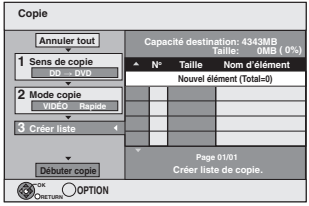

- ② Appuyez sur [▲, ▼] pour sélectionner "Nouvel élément"<br>puis appuyez sur [OK].
- 3 Appuyez sur la touche "Rouge" pour sélectionner "VIDÉO" ou bien sur la touche "Verte" pour sélectionner "L. lect.".

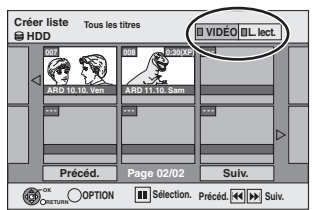

4 Appuyez sur  $[A, \nabla, \blacktriangleleft, \blacktriangleright]$  pour sélectionner les titres et les listes de lecture, puis appuyez sur  $[|| \cdot ||]$ .

Une coche de contrôle est affichée. Répétez cette étape jusqu'à ce que vous sélectionniez tous les éléments nécessaires.

- Appuyez à nouveau sur [II] pour annuler.
- ≥Les titres seront copiés dans l'ordre de la liste de copie. Si vous voulez spécifier l'ordre, recommencez en sélectionnant un élément à la fois.
- ≥Lorsque vous passez de l'onglet "VIDÉO" à l'onglet "L. lect." ou vice versa, la ou les marques de coche disparaissent.
- ≥En copiant sur un disque en utilisant le mode de vitesse rapide,

**ER\_R DL ERW(V)** : seuls les éléments indiqués par "  $\gg$  " ou

- " > peuvent être enregistrés.
- **+R +R** DL **HRW** : seuls les éléments indiqués par "
- **⊘euvent être enregistrés.**<br>● **Pour afficher les autres pages (** $\Leftrightarrow$  ci-<mark>dessous)</mark>
- 5 Appuyez sur [OK].

≥**Pour modifier la liste de copie (**> **42)** Il n'est pas possible de lancer une copie lorsque la valeur du champ "Taille" ( $\Leftrightarrow$  42) dépasse 100% ("Capacité destination:" est insuffisante).

6 Appuyez sur [2] pour confirmer votre sélection.

# **7 Appuyez sur [**3**,** <sup>4</sup>**] pour sélectionner**

**"Débuter copie" puis appuyez sur [OK].** Lors de la copie de titres en mode vitesse rapide sur un DVD-RAM 5X, DVD-R 8X, +R 8X ou +RW 4X compatible avec l'enregistrement vitesse rapide, le son de rotation du disque devient plus élevé qu'en temps normal. Si vous désirez effectuer une copie plus silencieusement, sélectionnez "Normal ( Muet )" dans "Vites. DVD pour Copie Vit.

Rap." Configuration dans le menu ( $\Rightarrow$  51). **8 Appuyez sur [**2**,** 1**] pour sélectionner "Oui" puis appuyez sur [OK] pour lancer la copie.** [HDD] > [-R] [-R]DL] [-RW‹V›] [+R] [+R]DL] **Appuyez sur [**2**,** 1**] pour sélectionner "Copier & finaliser" ou "Copier seulement" puis appuyez sur [OK].**

≥**Si "Copier & finaliser" est sélectionné:**  Après la finalisation, les disques seront en lecture seule et vous pouvez également les lire sur un autre appareil DVD. Cependant, vous ne pourrez plus les enregistrer ou les éditer.

### **Pour afficher les autres pages**

Appuyez sur [▲, ▼, ◀, ▶] pour sélectionner "Précéd." ou "Suiv."<br>puis appuyez sur [OK].

● Vous pouvez aussi appuyer sur [ $|\blacktriangleleft$ ,  $\blacktriangleright\blacktriangleright|$ ] pour afficher d'autres pages.

# ∫ **Pour arrêter la copie**

Appuyez et maintenez enfoncé [RETURN 5] pendant 3 secondes. (Vous ne pouvez pas arrêter durant la finalisation)

# **En copiant en vitesse rapide**

Tous les titres qui ont été entièrement copiés au point supprimé sont copiés.

# **En copiant à vitesse normale**

Copie jusqu'au point annulé. Cependant, les titres avec la restriction "enregistrements possibles qu'une seule fois" seuls les titres ayant été complètement copiés jusqu'au point annulé son copiés sur le disque. Les titres qui sont annulés avant que la copie soit terminée ne sont pas copiés et restent sur le disque dur.

● R DL +R DL Si la copie est annulée lors de la copie temporaire<br>sur le disque dur, aucun élément n'est copié. Toutefois, si la copie est annulée durant la copie sur le disque à partir du disque dur, seuls les titres copiés dans leur intégralité au moment de l'annulation sont copiés.

Même si le titre n'a pas été copié sur le DVD-R, DVD-R DL, DVD-RW (format DVD-Vidéo), +R, +R DL ou +RW, l'espace libre du disque diminue.

# ∫ **Pour retourner à l'écran précédent** Appuyez sur [RETURN  $\pm$ ].

# ∫ **Enregistrement et lecture pendant la copie**

Vous pouvez enregistrer et lire sur le disque dur pendant une copie à vitesse rapide. (Uniquement pendant la copie à vitesse rapide sans finalisation)

- ≥Les images fixes et la musique enregistrées sur le disque dur ne peuvent être lues.
- Appuyez sur [OK] pour annuler l'écran affiché. ≥**Pour vérifier l'avancement de la copie**
- Appuyez sur [STATUS  $\circledR$ ].

# Remarque

≥Les enregistrements par minuterie exécutés pendant la copie sont enregistrés sur le HDD, quel que soit le support d'enregistrement sélectionné auparavant.

(Uniquement pendant la copie à vitesse rapide sans finalisation)

# **Navigateur COPIE/Copie des icônes et des fonctions de la liste**

Navigateur COPIE/Copie des indicateurs de la liste

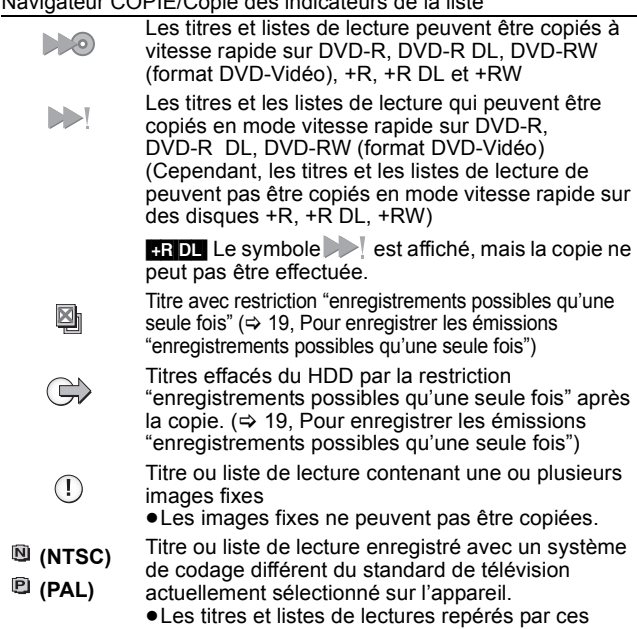

symboles ne peuvent pas être sélectionnés. Taille de chaque objet enregistré

**Taille:**

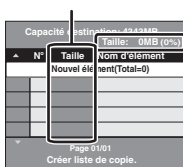

Volume des données enregistrées sur le support de destination de la copie ≥Dans le cas des copies à vitesse

- normale, la taille totale dépendra du mode d'enregistrement. ≥La taille totale indiquée peut être supérieure
- à la somme des tailles de tous les éléments enregistrés, car des informations de service sont aussi enregistrées sur la destination de la copie, etc.

Pour pouvoir lire les DVD-R, DVD-R DL, DVD-RW (format DVD-Vidéo), +R et +R DL sur d'autres lecteurs, il est indispensable de les finaliser après avoir effectué la copie.

# ∫ **Pour éditer la liste de copie**

Sélectionnez l'élément à l'étape 6– $(5)$  ( $\Rightarrow$  41) 1 Appuyez sur [OPTION].

- 
- $\overline{2}$  Appuyez sur [ $\blacktriangle$ ,  $\nabla$ ] pour choisir l'opération à effectuer, puis appuyez sur [OK].

# **Tout supprimer:**

Suppression de tous les éléments inscrits dans la liste de copie.

Appuyez sur [◀, ▶] pour sélectionner "Oui" puis appuyez sur [OK]. **Ajouter:**

Ajout d'éléments à la liste de copie.

- 1 Appuyez sur  $[\triangle, \blacktriangledown, \blacktriangle, \blacktriangleright]$  pour sélectionner les titres et les listes de lecture, puis appuyez sur  $[I]$ . Une coche de contrôle est affichée. Répétez cette étape jusqu'à ce que vous sélectionniez tous les éléments nécessaires. ● Appuyez à nouveau sur [II] pour annuler.
- 2 Appuyez sur [OK].

### **Supprimer:**

### Suppression des éléments sélectionnés.

Appuyez sur [◀, ▶] pour sélectionner "Oui" puis appuyez sur [OK]. **Déplacer:**

Déplacez les éléments sélectionnés ou modifiez l'ordre des éléments de la liste de copie.

Appuyez sur [ $\blacktriangle$ ,  $\blacktriangledown$ ] pour sélectionner la destination voulue et appuyez sur [OK].

#### **Pour annuler tous les réglages et toutes les listes de copie** Après avoir effectué les étapes 1-3 (⇔ 41)

- 1 Appuyez sur [▲, ▼] pour sélectionner "Annuler tout" puis appuyez sur [OK].
- 2 Appuyez sur  $\left[\blacktriangleleft, \blacktriangleright\right]$  pour sélectionner "Oui" puis appuyez sur [OK]. ≥Les réglages de liste de copie peuvent être annulés
- automatiquement dans les cas suivants:
- Lorsqu'un titre, une image fixe, etc. a été enregistré ou effacé sur le lecteur source de la copie
- Lorsque vous avez effectué une opération telle que la mise hors tension de l'appareil, le retrait de la carte l'ouverture du plateau, le changement du sens de la copie, etc.

# **Copie d'un DVD-R, DVD-R DL, DVD-RW (format DVD-Vidéo), +R et +R DL**

# $DVD-V \rightarrow HDD$

Vous pouvez copier le contenu d'un DVD-R, DVD-R DL, DVD-RW (format DVD-Vidéo), +R, et +R DL , sur le disque dur et refaire de l'édition. Lorsque vous lisez un disque, le contenu lu est copié sur le disque dur en fonction de la durée définie.

- ≥Si vous effectuez une recherche, image par image ou une pause pendant la copie, cette partie du titre ne sera pas enregistrée.
- ≥Lorsque l'option "Copie en mode Rapide" (> 51) est réglée sur "Oui" et que vous réalisez une copie, celle-ci est effectuée en utilisant la taille d'image sélectionnée dans l'option "Format d'enregistrement" ( $\Rightarrow$  51) du menu Configuration.

### ≥**Les opérations effectuées pendant la copie et les affichages résultants sont également enregistrés.**

- ≥Presque tous les DVD vidéo en vente dans le commerce ont été traités
- pour empêcher les copies illégales et ne peuvent pas être copiés.
- ≥Les éléments suivants ne peuvent pas être copiés: CD Vidéo, CD Audio et etc.

# **Préparation**

≥Introduisez le disque finalisé (> 14).

Après avoir effectué les étapes 1 à 5 ("Format" est automatiquement réglé sur "DVD-Video") (→ 41, Copie avec utilisation de la liste de copie—Copie Avancée.)

# **1 Effectuez le réglage "Durée copie".**

● Si vous n'avez pas l'intention de modifier le réglage (<> étape 2).

# ■ Réglages de copie en fonction de la durée définie

- $\circled{1}$  Appuyez sur [ $\blacktriangle$ ,  $\blacktriangledown$ ] pour sélectionner "Durée copie" puis appuyez sur [ $\blacktriangleright$ ].
- 2 Appuyez sur [3, 4] pour sélectionner "Réglage Heure" puis appuyez sur [OK].
- ≥Réglage pour la copie du contenu intégral du disque 3 Appuyez sur [▲, ▼] pour sélectionner "Non" puis appuyez sur [OK].
- 4 Appuyez sur [2] pour confirmer votre sélection. La copie continuera jusqu'à ce qu'il n'y ait plus assez d'espace sur le HDD.
- Réglage de la durée de copie
	- 3 Appuyez sur [▲, ▼] pour sélectionner "Oui" puis appuyez sur [OK].
	- $@$  Appuyez sur [ $\blacktriangle$  ,  $\blacktriangledown$ ] pour sélectionner "Temps de copie" puis appuyez sur [OK].

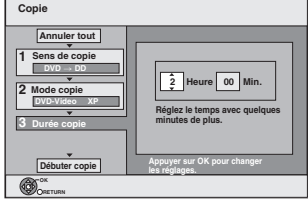

- 5 Appuyez sur [2, 1] pour sélectionner "Heure" et "Min." puis appuyez sur [ $\blacktriangle$ ,  $\nabla$ ] pour définir la durée
- d'enregistrement. 6 Appuyez sur [OK].
- $\overline{2}$  Appuyez sur  $\overline{3}$  pour confirmer votre sélection.

La copie sur le disque continue pendant le temps paramétré même une fois que le contenu lu se termine.

- ≥Prévoyez quelques minutes de plus que la durée du titre d'origine afin de couvrir le temps de latence avant le début réel de la lecture.
- ≥Vous pouvez aussi régler la durée d'enregistrement avec les touches numériques.

# **2 Appuyez sur [**3**,** <sup>4</sup>**] pour sélectionner "Débuter copie" puis appuyez sur [OK].**

Appuyez sur  $[4, 1]$  pour sélectionner "Oui" puis appuyez sur [OK] pour lancer la copie.

Le menu principal du disque est affiché.

≥La lecture du disque débute automatiquement par le titre 1 lorsque l'option "Titre 1" a été sélectionnée au menu "Sélection Lecture Auto" lors de la finalisation du disque  $\approx$  48).

**Ajouter Supprimer Déplacer**

**Tout supprimer** 

**3 Lorsque le menu principal est affiché Appuyez sur [**3**,** 4**,** 2**,** 1**] pour sélectionner le titre que vous désirez copier et appuyez sur [OK].**

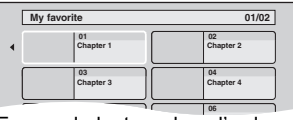

En cas de lecture dans l'ordre normal, tous les titres figurant **05 06** après le titre sélectionné sont enregistrés jusqu'à ce que l'heure de fin de copie soit atteinte. (Une fois la lecture du dernier titre du disque terminée, le menu principal est enregistré jusqu'à ce que l'heure de fin de copie soit atteinte.)

### **Pour retourner à l'écran précédent** Appuyez sur [RETURN ±].

**Pour arrêter la copie**

# Appuyez sur [■].

Vous pouvez également appuyer et maintenir enfoncé [RETURN ±] pendant 3 secondes pour arrêter la copie.

≥Si la copie est arrêtée avant d'être terminée, le contenu aura été copié jusqu'à ce point.

### Remarque

- ≥L'écran ci-contre est enregistré au début de l'enregistrement.
- 
- ≥Le contenu est enregistré comme 1 seul titre du début de la copie jusqu'à la fin. ≥Si la lecture ne commence pas automatiquement

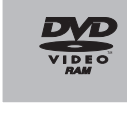

- ou si le menu principal ne s'affiche pas automatiquement, appuyez sur [▶] (PLAY) pour la lancer. ≥Même si vous copiez un DVD de grande qualité audio/vidéo, la qualité d'image et de son de l'original ne peut pas être exactement
- dupliquée. ≥Si vous désirez copier un titre à partir d'un DVD-RW finalisé (Format d'enregistrement DVD Vidéo), créez une liste de copie puis copiez ( $\Rightarrow$  41, Copie avec utilisation de la liste de copie-Copie Avancée.).

# **Utilisation des écrans de menu**

# **Procédures communes**

# **1 Appuyez sur [DISPLAY].**

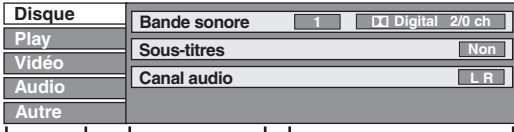

- **Menu Option Réglage**
- ≥En fonction de l'état de l'appareil (en cours de lecture, à l'arrêt, etc.) et du contenu du disque, certaines options ne peuvent pas être choisies ou modifiées.
- **2 Appuyez sur [**3**,** <sup>4</sup>**] pour sélectionner le menu et appuyez sur [**1**].**
- **3 Appuyez sur [**3**,** <sup>4</sup>**] pour choisir l'option voulue puis appuyez sur [**1**].**
- **4 Appuyez sur [**3**,** <sup>4</sup>**] pour choisir le réglage.**
	- ≥Certaines options peuvent être modifiées en appuyant sur [OK].

#### **Pour faire disparaître les menus** Appuyez sur [DISPLAY].

**Disque menu—Définition du contenu du disque**

#### **Bande sonore**§

#### $HDD$  RAM  $-R$   $-R$  DL  $-RW(V)$   $+R$   $+R$  DL  $+RW$   $-RW(VR)$ Les attributs audio du disque sont affichés.

#### DVD-V

Choisissez les attributs audio et la langue  $(\Rightarrow$  ci-contre, Attributs audio, Langue).

[VCD] (SVCD) et **DivX**

- Sélectionnez le numéro de la bande sonore.
- ≥Les numéros de la bande sonore s'affichent même en présence d'un seul type d'audio.

## **Sous-titres**§

### DVD-V

Activez ou désactivez les sous-titres et choisissez la langue des sous-titres ( $\Leftrightarrow$  ci-contre, Langue).

### $HDD$  RAM  $-R$   $-$ R DL  $-RW(V)$   $+$ R  $+$ R DL  $+$ RW  $-RW(VR)$

(Disques permettant l'activation ou la désactivation des soustitres uniquement)

Désactivez les sous-titres.

≥Il n'est pas possible d'enregistrer avec cet appareil des données d'activation/désactivation de sous-titres.

### [VCD] (SVCD) et **DivX**

Activez/désactivez les sous-titres et sélectionnez "Texte" ou le numéro de sous-titres.

- ≥"Texte" ou les numéros de sous-titres s'affichent même en
- l'absence de plusieurs sous-titres.

### **Angle**§ [DVD-V]

Modifiez la valeur pour choisir un autre angle de vue.

### **Canal audio** [HDD] [RAM] [-RW‹VR›] [VCD] et **DivX**

 $\Leftrightarrow$  26, Modification du son reproduit en cours de lecture)

# **Source sélect. (DivX)**

- ≥**Automatique**:
- La méthode de construction d'un contenu DivX est automatiquement reconnu et sortie.
- ≥**Entrelacé**:
- Sélectionnez si le contenu du disque a été enregistré en utilisant la méthode entrelacée.
- ≥**Progressif**:
- Sélectionnez si le contenu du disque a été enregistré en utilisant la méthode progressive.

### **PBC (Commande de la lecture**  $\Rightarrow$  **69) <b>VCD**

Indique si la lecture à partir du menu (commande de la lecture) est en service ou hors service.

- § Avec certains disques, les modifications ne sont possibles qu'en passant par les menus du disque ( $\Rightarrow$  16).
- ≥L'affichage change selon le contenu du disque. Lorsqu'il n'y a pas d'enregistrement, le changement n'est pas possible.

### **Attributs audio**

 $k$  (kHz): b (bit): ch (canal):

Type de signal Fréquence d'échantillonnage Nombre de bits Nombre de canaux

### **Langue**

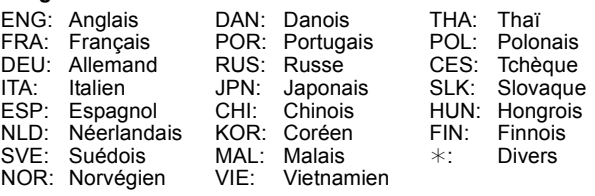

### **Play menu—Changement de l'ordre de lecture**

Cette fonction n'est disponible que lorsque la durée de lecture écoulée est affichée. Sélectionnez l'entrée à lire de façon répétée. Selon le disque, les entrées qui peuvent être sélectionnées peuvent varier.

# **Lect. reprise**

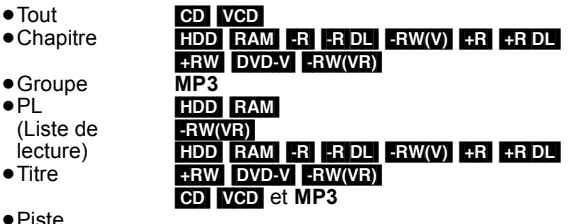

Sélectionnez "Non" pour annuler.

**Vidéo menu—Changement de la qualité d'image**

# **Lecture NR**

Réduit les parasites et les dégradations de l'image.

**Progressif**§ **(**> **69)** Sélectionnez "Oui" pour activer le mode progressif.

Sélectionnez "Non" si l'image est étirée dans sa largeur.

**Mode transf.**<sup>®</sup> [Lorsque "Progressif" ( $\Rightarrow$  ci-dessus) est réglée sur "Oui".] Sélectionnez la méthode de conversion du signal progressif en fonction du contenu lu ( $\Rightarrow$  69, Films et vidéo).

Lorsque le signal émis est un signal PAL (Si le plateau est ouvert, le réglage retournera sur "Auto".)

- ≥**Auto:**  Détecte automatiquement le film ou la vidéo,
- ≥**Video:** et les convertis de façon appropriée. Sélectionnez cette option si l'image est

brèches ou des inégalités quand "Auto" est

≥**Film:** distordue avec l'option "Auto". Sélectionnez cette fonction si les bords du contenu du film présentent des

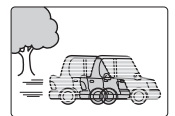

sélectionné. Cependant, si le contenu vidéo est déformé de la façon indiquée dans l'illustration à droite, puis sélectionnez "Auto".

### Lorsque le signal émis est un signal NTSC

- ≥**Auto 1** (normal): Détecte automatiquement le film ou la vidéo, et les convertis de façon appropriée.
- ≥**Auto 2:** En plus de "Auto 1", détecte automatiquement les films avec différents taux les convertis de façon appropriée.
- ≥**Video:** Sélectionnez cette option en utilisant "Auto 1" et "Auto 2" et si le contenu est déformé.

# **Entrée NR**

Réduit les parasites pendant l'enregistrement (Sauf les canaux analogiques).

- ≥**Automatique:**
- La réduction de bruit n'opère que sur les images provenant d'une bande vidéo.
- ≥**Oui:**
- La réduction de bruit fonctionne pour les signaux vidéo en entrée. ≥**Non:**
- La réduction de bruit est désactivée. Vous pouvez enregistrer le signal en entrée tel quel.
- § Uniquement lorsque l'option "Progressif" est réglée sur "Oui" au menu Configuration ( $\Rightarrow$  53).

# **Audio menu—Change le multi-langues audio DVB et les effets sonores**

# **Audio Multi DVB**

- [Canal numérique uniquement]
	- Si plus d'un canal audio est retransmis, vous pouvez
	- sélectionner le canal désiré avant l'enregistrement. ≥Audio Multi DVB ne peut pas être sélectionné pendant la
	- visualisation ou l'enregistrement.
	- ≥Selon l'émission, les rubriques qui peuvent être ont différentes.

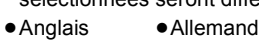

- ≥Italien
- ≥Espagnol ≥Français ≥Catalan
- Basque ≥Galicien
- ≥Corse ● Originale<sup>®</sup>
- § "Originale" s'affiche quand la langue d'origine est disponible pour une émission.

### **Optim. Dial.**

# $[HDD]$   $[RAM]$   $-R$   $[OL]$   $[RW(V)]$   $[HR]$   $+R$   $DL$   $[+RW]$   $[DVD-V]$

[-RW‹VR›] et **DivX** (Dolby Digital, 3 canaux ou plus uniquement, comprenant un canal central)

Le volume du canal central est augmenté pour rendre les dialogues plus faciles à entendre.

### **Autre menu—Change les sous-titres DVB et la position de l'affichage**

### **Sous-titre DVB**

[Canal numérique uniquement]

- Vous pouvez régler les sous-titres désirés si plus d'une piste de sous-titres peuvent être sélectionnées.
- ≥Sous-titre DVB ne peut pas être sélectionné pendant la visualisation ou l'enregistrement.
- ≥Selon l'émission, les rubriques qui peuvent être sélectionnées seront différentes.
- ≥Allemand
- ≥Anglais ≥Français
- ≥Italien
- Espagnol ≥Catalan
- Basque ≥Galicien
- ≥Corse ● Originale<sup>®</sup>
- § "Originale" s'affiche quand la langue d'origine est disponible pour une émission.

### **Position**

 $1 - 5$ 

Plus la valeur est élevée, plus le menu descend à l'écran.

# **Messages d'état**

# **Appuyez sur [STATUS 0].**

L'affichage change chaque fois que vous appuyez sur la touche.

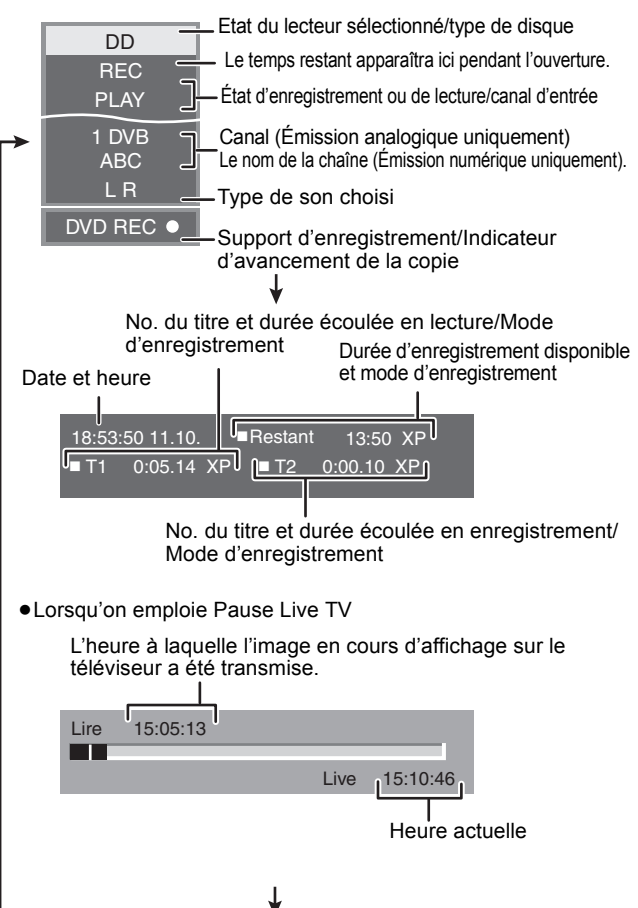

Pas d'affichage

# $[HDD]$  RAM  $[R]$   $-R$   $D$   $R$   $-NW(V)$   $+R$   $+R$   $D$   $+RW$   $-RW(VR)$

# **Procédures communes**

# **Préparation**

≥Appuyez sur [DRIVE SELECT] pour sélectionner le lecteur.

- **1 Pendant l'arrêt**
	- **Appuyez sur [FUNCTION MENU].**
- **2 Appuyez sur [**3**,** <sup>4</sup>**] pour sélectionner "Autres" et appuyez sur [OK].**

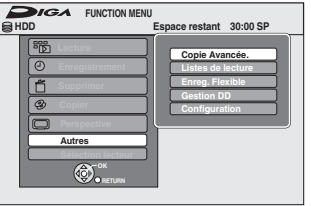

**3 Appuyez sur [**3**,** <sup>4</sup>**] pour sélectionner "Gestion DD" ou "Gestion DVD" et appuyez sur [OK].** Ex.: **RAM** 

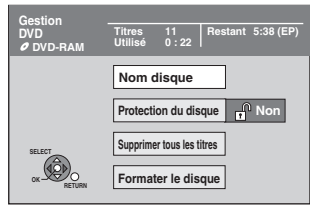

≥Si vous avez sélectionné le disque dur (HDD), les mentions "Supprimer tous les titres" et "Formater DD" sont affichées.

# **Paramétrer la protection**

# [RAM]

**Préparation** ≥Appuyez sur [DRIVE SELECT] pour sélectionner le lecteur DVD.

Après avoir effectué les étapes 1 à 3 (⇒ ci-contre)

- **1 Appuyez sur [**3**,** <sup>4</sup>**] pour sélectionner "Protection du disque" puis appuyez sur [OK].**
- **2 Appuyez sur [**2**,** <sup>1</sup>**] pour sélectionner "Oui" puis appuyez sur [OK].**

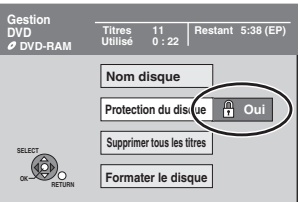

Le symbole du verrou apparaît fermé quand le disque est protégé en écriture.

**Pour retourner à l'écran précédent** Appuyez sur [RETURN  $\pm$ ]. **Pour quitter cet écran**

# Appuyez sur [EXIT].

# **Protection sur cartouche**

# **Pour un DVD-RAM avec cartouche**

≥Avec la languette de protection contre l'écriture en position de protection, la lecture débute dès que vous introduisez le disque ou la carte dans l'appareil

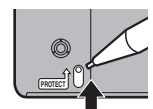

# **Attribution d'un nom à un disque**

# $RAM$   $-R$   $-$ R DL  $R$   $-RW(V)$   $+$ R  $+$ R DL  $+$ RW

Vous pouvez donner un nom distinct à chaque disque.

# **Préparation**

- ≥Appuyez sur [DRIVE SELECT] pour sélectionner le lecteur DVD.
- **RAM** Enlevez la protection ( $\Leftrightarrow$  ci-dessus, Paramétrer la protection).

Après avoir effectué les étapes 1 à 3 (⇒ ci-contre)

# **1 Appuyez sur [**3**,** <sup>4</sup>**] pour sélectionner "Nom disque" puis appuyez sur [OK].**

 $(\Rightarrow 38,$  Saisie de texte)

- ≥Le nom du disque s'affiche dans la fenêtre Gestion DVD.
- ≥[-R] [-R]DL] [-RW‹V›] [+R] [+R]DL] Avec un disque finalisé, le nom est affiché dans le Top Menu.
- RWL Le nom du disque est affiché uniquement si vous le visionnez sur un autre appareil après avoir créé un menu principal.

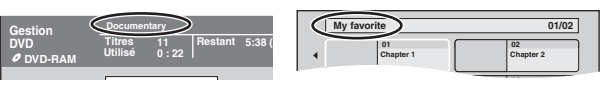

**Pour retourner à l'écran précédent** Appuyez sur [RETURN  $\triangle$ ]. **Pour quitter cet écran** Appuyez sur [EXIT].

# **Suppression de tous les titres et listes de lecture—Supprimer tous les titres**

# [HDD] [RAM]

# **Préparation**

- ≥Appuyez sur [DRIVE SELECT] pour sélectionner le lecteur HDD ou DVD.
- ≥[RAM] Enlevez la protection (> 46, Paramétrer la protection).

Après avoir effectué les étapes 1 à 3 (→ 46, Procédures **communes)**

- **1 Appuyez sur [**3**,** <sup>4</sup>**] pour sélectionner "Supprimer tous les titres" puis appuyez sur [OK].**
- **2 Appuyez sur [**2**,** <sup>1</sup>**] pour sélectionner "Oui" puis appuyez sur [OK].**
- **3 Appuyez sur [**2**,** <sup>1</sup>**] pour sélectionner "Démarrer" puis appuyez sur [OK].** À la fin de l'opération un message est affiché.
- **4 Appuyez sur [OK].**

**Pour retourner à l'écran précédent**

Appuvez sur [RETURN هـi **Pour quitter cet écran**

Appuyez sur [EXIT].

# Remarque

- ≥**Une fois effacé, le contenu enregistré est perdu et ne peut plus être restauré.** Soyez bien sûr de ce que vous faites avant de continuer.
- ≥L'effacement de tous les titres vidéo entraîne automatiquement celui de toutes les listes de lecture.

≥Les données d'images fixes (JPEG), de fichiers musicaux ou de fichiers créés sur un ordinateur ne peuvent pas être effacées.

≥L'effacement ne fonctionne pas si un ou plusieurs titres sont protégés.

# **Efface tout le contenu—Formatez**

# $HDD$   $RAM$   $-RW(V)$   $+RW$   $-RW(VR)$

**+R HRDL** (Disque neuf uniquement)

**Préparation**

≥Appuyez [DRIVE SELECT] pour sélectionner le disque dur ou sur le DVD.

≥[RAM] Débloquez la protection (> 46, Paramétrer la protection).

# Remarque

**Le formatage supprime tous les contenus (y compris les données informatiques), et elles ne peuvent pas être restaurées. Contrôlez soigneusement avant de procéder.** Les contenus sont supprimez quand vous formatez un disque, même si avez paramétré la protection.

**Après avoir effectué les étapes 1 à 3 (→ 46, Procédures communes)**

- **1 Appuyez sur [**3**,** <sup>4</sup>**] pour sélectionner "Formater DD" ou "Formater le disque" et appuyez sur [OK].**
- **2 Appuyez sur [**2**,** <sup>1</sup>**] pour sélectionner "Oui" puis appuyez sur [OK].**
- **3 Appuyez sur [**2**,** <sup>1</sup>**] pour sélectionner "Démarrer" puis appuyez sur [OK].**

Un message apparaît quand le formatage est terminé. Remarque

- ≥Un formatage prend normalement quelques minutes, cependant il peut prendre un maximum de 70 minutes  $($ RAM $)$
- ≥**Ne déconnectez pas le fil d'alimentation CA pendant le formatage.**

Cela pourrait rendre le disque inutilisable.

# **4 Appuyez sur [OK].**

Remarque

≥Quand un disque a été formaté en utilisant cet appareil, il pourrait ne pas être possible d'utiliser un autre équipement.

● R RDI CD Le formatage ne peut pas être effectué ≥Sur cet appareil, vous ne pouvez formater un DVD-RW qu'au format DVD-Vidéo.

**Pour retourner à l'écran précédent** Appuyez sur [RETURN ±]. **Pour quitter cet écran** Appuyez sur [EXIT].

# **Sélection du style de l'arrière-plan— Top Menu**

# $-R$   $-R$   $DL$   $-RW(V)$   $+R$   $+R$   $DL$   $+RW$

Vous pouvez sélectionner l'arrière-plan qui s'affichera comme menu principal du DVD-Vidéo après avoir finalisé ou créé Top Menu (**ERW**). **Préparation**

Appuyez sur [DRIVE SELECT] pour sélectionner le lecteur DVD.

Après avoir effectué les étapes 1 à 3 (→ 46, Procédures communes)

- **1 Appuyez sur [**3**,** <sup>4</sup>**] pour sélectionner "Top Menu" puis appuyez sur [OK].**
- **2** Appuyez sur  $[A, \nabla, \blacktriangleleft, \blacktriangleright]$  pour **sélectionner l'image d'arrière-plan, puis appuyez sur [OK].**

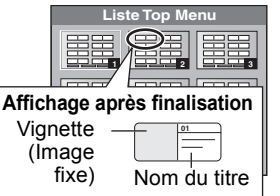

≥Vous pouvez changer les vignettes affichées au menu principal.  $(\Rightarrow 35,$  Changer onglet)

# **Sélectionner si montrer d'abord le Top Menu—Sélection Lecture Auto**

# $-R$   $-R$   $DL$   $-RW(V)$   $+R$   $+RDL$   $+RW$

Vous pouvez indiquer si le disque doit présenter son menu principal après finalisation.

**Préparation**

Appuyez sur [DRIVE SELECT] pour sélectionner le lecteur DVD. Après avoir effectué les étapes 1 à 3 (→ 46, Procédures communes)

- **1 Appuyez sur [**3**,** <sup>4</sup>**] pour sélectionner "Sélection Lecture Auto" puis appuyez sur [OK].**
- **2 Appuyez sur [**3**,** <sup>4</sup>**] pour sélectionner "Top Menu" ou "Titre 1" puis appuyez sur [OK].**

Top Menu: Le menu principal s'affiche en premier. Titre 1: Le contenu du disque est lu sans affichage du menu principal.

# **Préparation des disques à la lecture sur d'autres appareils—Finaliser**

# $-R$   $-R$   $DL$   $-RW(V)$   $+R$   $+R$   $DL$

Pensez à sélectionner les options "Top Menu" et "Sélection Lecture Auto" ( $\Leftrightarrow$  ci-dessus) avant de finaliser le disque.

**Préparation**

Appuyez sur [DRIVE SELECT] pour sélectionner le lecteur DVD. Après avoir effectué les étapes 1 à 3 (→ 46, Procédures communes)

- **1 Appuyez sur [**3**,** <sup>4</sup>**] pour sélectionner**
- **"Finaliser" puis appuyez sur [OK].**
- **2 Appuyez sur [**2**,** <sup>1</sup>**] pour sélectionner "Oui" puis appuyez sur [OK].**
- **3 Appuyez sur [**2**,** <sup>1</sup>**] pour sélectionner "Démarrer" puis appuyez sur [OK].** Un message apparaît quand la finalisation est terminée. Remarque
	- ≥Il n'est pas possible d'interrompre l'opération de finalisation. ≥La finalisation prend 15 minutes maximum.
	- ([-R]DL] [+R]DL] La finalisation prend jusqu'à 60 minutes.) ≥**Ne débranchez pas le cordon d'alimentation secteur pendant la finalisation.**
	- Cela rendrait le disque inutilisable.

# Remarque

La finalisation d'un disque compatible avec l'enregistrement à vitesse rapide peut être plus longue que la durée indiquée à l'écran (jusqu'à environ quatre fois cette durée).

### **Après la finalisation**

- ≥[-R] [-R]DL] [+R] [+R]DL] **Le disque ne peut plus être que lu et vous ne pouvez plus enregistrer ou effectuer de montage dessus.**
- ≥[-RW‹V›] **Vous pouvez enregistrer et modifier un disque une fois qu'il est formaté (**> **47), mais après finalisation, il n'est plus utilisable qu'en lecture seule.**
- ≥Lorsque vous effectuez une copie à vitesse rapide, les chapitres sont dupliqués.
- R ERW(V) ER Les chapitres sont créés automatiquement (ER  $-FWW$ (V) environ 5 minute<sup>\*</sup>  $\therefore$  environ 8 minute<sup>\*</sup>) si
- ils ont été enregistrés directement sur le disque. – les titres ont été copiés avec un mode autre que le mode
- grande vitesse. Cette durée varie largement en fonction des conditions et du mode d'enregistrement.
- ≥Il y a une pause de plusieurs secondes entre les différents titres et chapitres pendant la lecture.

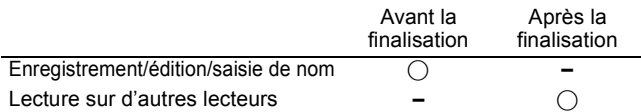

- ≥Il n'est pas possible de finaliser sur cet appareil un disque enregistré avec un graveur d'une autre marque.
- ≥Si vous finalisez un disque enregistré sur un autre appareil Panasonic que celui-ci, l'image d'arrière-plan sélectionnée comme "Top Menu" peut ne pas s'afficher.
- ≥Les disques finalisés sur cet appareil peuvent n'être pas lisibles sur d'autres lecteurs en fonction des conditions d'enregistrement.

Visitez la page Web Panasonic pour plus d'informations sur les DVD. **http://www.panasonic-europe.com**

# **Création du Top Menu—Créer Top Menu**

# $+RW$

Les disques +RW ne contiennent aucune données Top Menu. Top Menu est une fonction pratique. Nous vous conseillons de créer le menu avant de lire un disque +RW sur un autre appareil. **Vous ne pouvez pas utiliser le Top Menu pour le lire sur cet appareil.**

Pensez à sélectionner les options "Top Menu" et "Sélection Lecture Auto" (→ gauche) avant la création du menu principal.

# **Préparation**

Appuyez sur [DRIVE SELECT] pour sélectionner le lecteur DVD. Après avoir effectué les étapes 1 à 3 (→ 46, Procédures communes)

- **1 Appuyez sur [**3**,** <sup>4</sup>**] pour sélectionner "Créer Top Menu" puis appuyez sur [OK].**
- **2 Appuyez sur [**2**,** <sup>1</sup>**] pour sélectionner "Oui" puis appuyez sur [OK].**
- **3 Appuyez sur [**2**,** <sup>1</sup>**] pour sélectionner "Démarrer" puis appuyez sur [OK].** La création du Top Menu démarre. Vous ne pouvez pas

annuler cette création. La création du Top Menu peut prendre quelques minutes.

# **4 Appuyez sur [OK].**

# Remarque

≥Vous pouvez enregistrer ou éditer des disques après la création du Top Menu. Mais le menu créé est effacé lorsque vous enregistrez ou éditez le disque. Dans de tels cas, créez le Top Menu à nouveau en utilisant "Créer Top Menu".

**Pour retourner à l'écran précédent** Appuyez sur [RETURN  $\pm$ ]. **Pour quitter cet écran** Appuyez sur [EXIT].

# **4 Appuyez sur [OK].**

# **Changement des réglages de l'appareil**

Vous pouvez changer les réglages de l'appareil en utilisant le menu Setup. ≥Les réglages sont conservés même si vous faites passer l'appareil en mode veille.

# **Procédures communes**

- **1 Pendant l'arrêt Appuyez sur [FUNCTION MENU].**
- **2 Appuyez sur [**3**,** <sup>4</sup>**] pour sélectionner "Autres" et appuyez sur [OK].**
- **3 Appuyez sur [**3**,** <sup>4</sup>**] pour sélectionner "Configuration" puis appuyez sur [OK].**

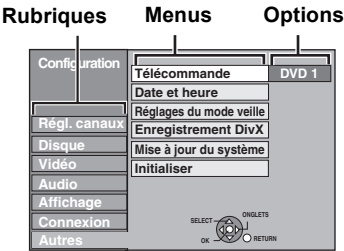

- **4 Appuyez sur [**3**,** <sup>4</sup>**] pour choisir la rubrique voulue puis appuyez sur [**1**].**
- **5 Appuyez sur [**3**,** <sup>4</sup>**] pour sélectionner le menu et appuyez sur [OK].**
- **6 Appuyez sur [**3**,** <sup>4</sup>**] pour choisir l'option et appuyez sur [OK].**

**Pour retourner à l'écran précédent** Appuyez sur [RETURN  $\triangle$ ]. **Pour quitter cet écran** Appuyez sur [EXIT].

# **Régl. canaux**

# ∫ **Édition des Favoris**

Vous pouvez créer quatre canaux préférés pour faciliter le visionnage et l'enregistrement. L'édition de ces Préférés n'affecte pas le paramétrage du canal lui-même.

≥L'enregistrement programmé pourrait ne pas fonctionner correctement si vous éditez Favori pendant la veille de l'enregistrement programmé.

**Appuyez sur le bouton "Verte" pour sélectionner Favori.**

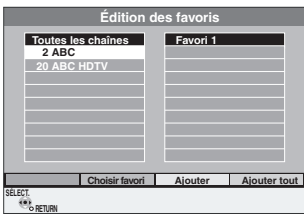

# **Pour ajouter des canaux à un Favori**

- 1 Appuyez sur [A,  $\Psi$ ] pour sélectionner le canal dans la colonne "Toutes les chaînes" et appuyez sur le bouton "Jaune".
	- ≥Répétez cette étape pour ajouter d'autres canaux.
	- ≥Appuyez sur le bouton "Bleu" pour ajouter tous les canaux disponibles au Favori. (Cette fonction n'est disponible que lorsqu'aucun canal n'a été ajouté au Favori.)
- 2 Appuyez sur [OK] pour sauvegarder le Favori.

# **Pour modifier l'ordre des canaux d'un Favori**

#### $(1)$  Appuyez sur  $[\blacktriangleright]$ §.

- $\circled{2}$  Appuyez sur [ $\blacktriangle$ ,  $\blacktriangledown$ ] pour sélectionner le canal dans la colonne pour se déplacer "Favori" et appuyez sur le bouton "Verte".
- 3 Appuyez [3, 4] pour sélectionner la nouvelle position du canal et appuyez sur la touche "Verte".
- ≥Répétez les étapes 2 3 pour déplacer les autres canaux. 4 Appuyez sur [OK] pour sauvegarder le Favori.

# **Pour supprimer des canaux sur un Favori**

- $\textcircled{\tiny{1}}$  Appuyez sur [ $\blacktriangleright$ ]\*.
- $\overline{2}$  Appuyez sur  $\overline{[4]}$ ,  $\overline{[7]}$  pour sélectionner le canal dans la colonne "Favori" et appuyez sur le bouton "Jaune".
	- ≥Répétez cette étape pour supprimer les autres canaux.
	- ≥Appuyez sur le bouton "Bleu" pour supprimer tous les canaux du Favori.
- 3 Appuyez sur [OK] pour sauvegarder le Favori.
	- La suppression d'un canal d'un Favori n'affecte pas le canal luimême. Vous pouvez encore sélectionner le canal dans la catégorie "Toutes les chaînes".

## **Pour modifier le nom d'un Favori dans la colonne "Favori"**

- $\circled{\scriptstyle 1}$  Appuyez sur [ $\blacktriangleright$ ]\*.
- 2 Appuyez sur la touche "Rouge".
- $(\Rightarrow 38,$  Saisie de texte)
- § Quand le nom de la station de la colonne "Toutes les chaînes" est surligné

# ■ Reprogrammation auto **Chargement à partir du TV**

Vous pouvez recommencer le réglage de canal automatique si la configuration ( $\Rightarrow$  10) échoue pour certaines raisons.

Sélectionnez "Chargement à partir du TV" quand vous connectez l'appareil à un téléviseur compatible Q Link avec un câble Péritel 21 points entièrement ou un téléviseur compatible VIERA Link (HDAVI Control 3 ou plus) avec un câble HDMI.

Lorsque l'écran de confirmation apparaît

### **Appuyez sur [**2**,** 1**] pour sélectionner "Oui" puis appuyez sur [OK].**

Vous pouvez aussi utiliser la méthode suivante pour redémarrer la configuration automatique.

Lorsque l'enregistreur est allumé et à l'arrêt

**Appuyez et maintenez enfoncé [**X **CH] et [CH** W**] sur l'unité principale jusqu'à ce que l'écran de paramétrage Pays apparaisse.**

Tous les réglages, sauf les niveaux de classement, le mot de passe des niveaux de classement et le réglage de l'horloge reprennent leur valeur d'usine. Les enregistrements programmés par minuterie sont également annulés.

# ∫ **Rég. des chaînes numériques**

Appuyez sur [OK] pour afficher les réglages suivants.

# **Recherche manuelle (DVB)**

Vous pouvez paramétrer manuellement les canaux que Reprogrammation auto n'a pas configuré correctement.

 $(1)$  Appuyez sur  $[\triangle, \blacktriangledown]$  pour sélectionner "Recherche manuelle (DVB)" puis appuyez sur [OK].

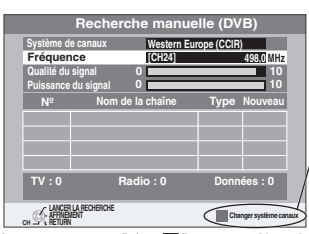

S'il n'y pas d'image, appuyez sur le bouton "Rouge" et sélectionnez le système correct du canal.

- ② Appuyez sur [▲, ▼] pour sélectionner le canal que vous souhaitez changer.
- 3 Appuyez sur [◀, ▶] pour régler la fréquence.
	- ≥La fréquence augmente et diminue par pas de 0,5 MHz. ≥Ajustez la fréquence en vérifiant la longueur et la qualité du signal qui s'affiche.

[Référez-vous aux "Condition du signal" (→ 50) sur la qualité et la longueur du signal].

- 4 Appuyez sur [OK] pour démarrer le balayage.
- Le canal réglé est affiché dans la fenêtre.  $\circledS$  Appuyez sur [EXIT] et appuyez sur [ $\wedge \vee$  CH] pour vérifier que des canaux applicables ont été choisis.

# **Ajout des nouvelles chaînes DVB**

Vous pouvez rechercher de nouveaux canaux numériques terrestres supplémentaires pour les recevoir.

1 Appuyez sur [3, 4] pour sélectionner "Ajout des nouvelles chaînes DVB" et appuyez sur [OK].

L'appareil démarre la recherche de nouveaux canaux numériques terrestres disponibles. Cela prend environ 5 minutes.

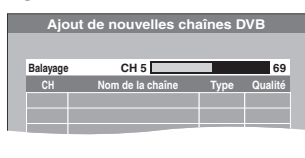

Un message s'affiche lorsque la recherche est terminée.

"Aucune nouvelle chaîne DVB trouvée." s'affiche quand aucun nouveau canal ne peut être trouvé.

2 Appuyez sur [OK] pour sauvegarder les nouveaux canaux trouvés.

# **Condition du signal**

Vous pouvez vérifier la qualité et la longueur des signaux numériques. Réorientez l'antenne si le signal que vous recevez est faible.

Si la "Condition du signal" est affichée en gris et ne peut pas être sélectionnée:

1 Appuyez sur [EXIT] pour quitter cet écran.<br>2 Appuyez sur  $I \wedge \vee$  CHI pour sélectionner u

- Appuyez sur  $\left[\wedge \vee \mathbf{C} \mathsf{H}\right]$  pour sélectionner un canal numérique. "D" apparaît sur l'afficheur de l'appareil.
- 3 Affichez de nouveau le menu Configuration ( $\Leftrightarrow$  49).

#### Appuyez sur [**▲**, ▼] pour

sélectionner "Condition du signal" puis appuyez sur [OK]. La qualité et la longueur du signal sont montrées Appuyez sur [ $\land$   $\lor$  CH] pour choisir le canal.

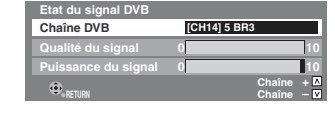

# **Qualité du signal**

Moins de 2 (affichage rouge):

La qualité de signal est si pauvre qu'il pourrait y avoir des interférences dans les images et le son.

2–5 (affichage orange):

La qualité de signal est essentiellement correcte, mais de brèves interférences dans les images et le son sont possibles dans des cas isolés.

Au-delà de 5 (affichage vert):

Qualité optimale de l'image et du son.

## **Puissance du signal**

L'affichage de la longueur du signal est gris. "0" signifie que la longueur du signal est à 0%, "10" signifie que la longueur du signal est à 100%.

Si le signal est trop fort, l'affichage deviendra rouge. Réduisez l'amplification du signal de votre antenne.

≥Lorsque le signal est faible:

- réglez la position et la direction de l'antenne.
- ajustez la réception de l'antenne avec "Recherche manuelle  $(DVB)$ " dans le menu Configuration  $(\Rightarrow 49)$ .
- vérifiez que le canal numérique en cours émet correctement.

# **Langue DVB préférée**

Appuyez sur [▲, ▼] pour sélectionner "Langue DVB préférée" puis appuyez sur [OK].

Vous pouvez sélectionner deux sous-titres et pistes audio différents à utiliser quand des émissions numériques à audio et sous-titres sont reçues. Sélectionnez l'ordre de priorité. Si la langue sélectionnée n'est pas disponible, la langue présente dans le programme diffusé est sélectionnée.

### **Multi-Audio**

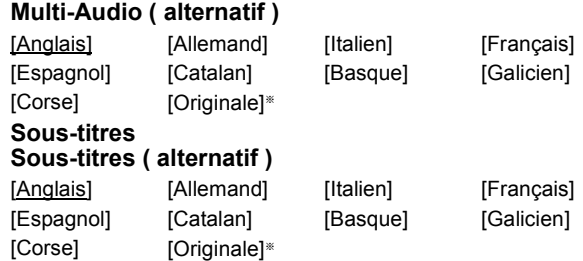

La langue spécifiée comme "Originale" par le canal diffusé.

### ∫ **Rég. des chaînes analogiques**

Appuyez sur [OK] pour afficher les réglages suivants.

#### **Réglage manuel**

Vous pouvez supprimer et régler les détails des canaux analogiques

Appuyez sur [OK] pour afficher lécran Réglage manuel.

**Réglage manuel**

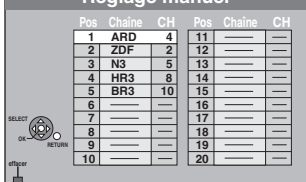

#### **Pour supprimer une position de programme**

Appuyez sur  $[\triangle, \blacktriangledown, \blacktriangleleft, \blacktriangleright]$  pour sélectionner une position de programme puis appuyez sur la touche "Rouge".

#### **Pour changer individuellement l'accord d'une chaîne**

 $(1)$  Appuyez sur [▲, ▼, ◀, ▶] pour sélectionner une position de programme puis appuyez sur [OK].

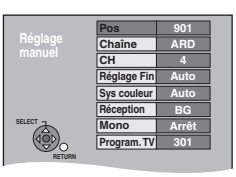

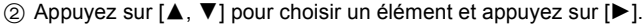

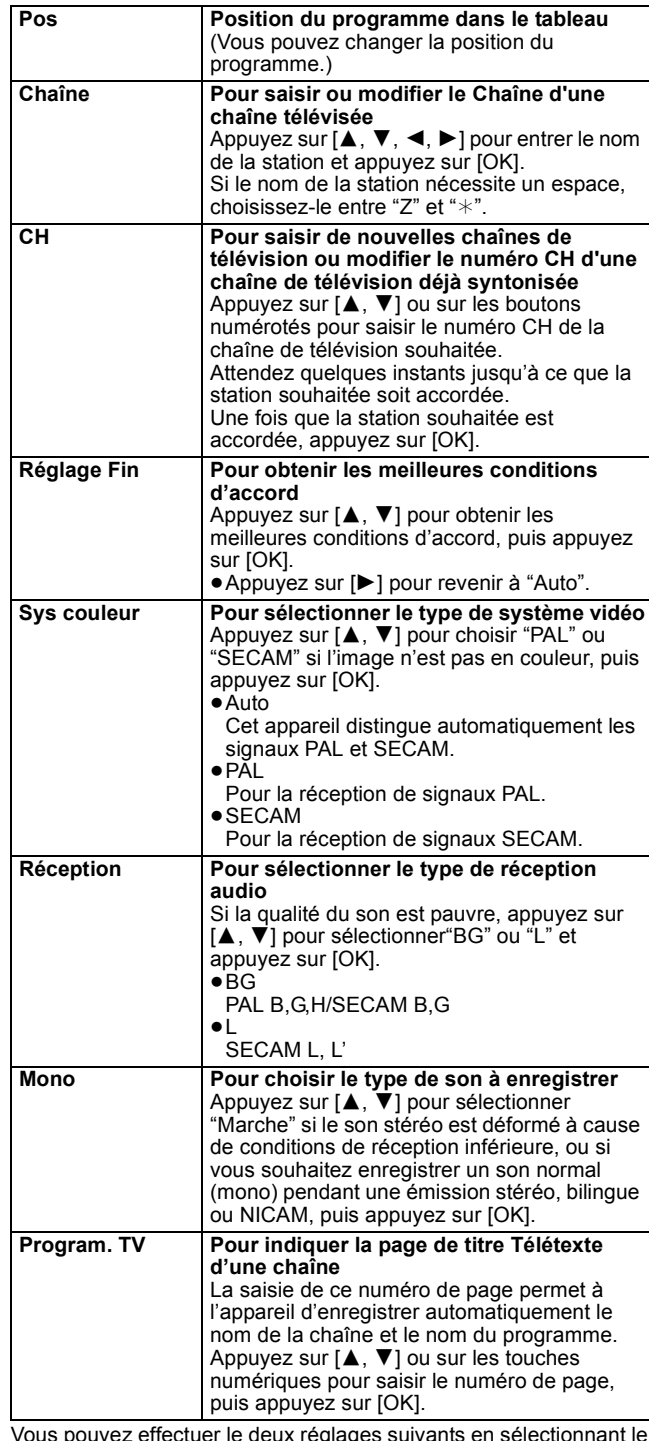

Vous pouvez effectuer le deux réglages suivants en sélectionnant le canal d'entrée externe (AV1, AV2, AV3) à l'étape 1. ≥Sys couleur (Auto/PAL/SECAM)

Afin d'enregistrer correctement, effectuez les réglages correspondant à l'appareil raccordé.

≥Program. TV (Auto/Arrêt)

# **Disque**

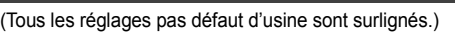

#### **Réglages pour la lecture**

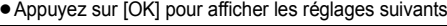

≥Appuyez sur [OK] pour afficher les réglages suivants. **Restriction par classe** Utilisez les niveaux de classement pour restreindre la lecture de certains DVD-Vidéo. Suivez les instructions à l'écran. Entrez un mot de passe à 4 chiffres à l'aide des touches numériques lorsque l'écran du mot de passe apparaît. **N'oubliez pas votre mot de passe.** Réglage des classements (Lorsque le niveau 8 est sélectionné) [8 Autoriser tous les disques] Tous les DVD-Vidéo peuvent être lus. [1 à 7] Interdit la lecture des DVD-Vidéo en fonction du niveau de classement enregistré sur le disque. [0 Interdire tous les disques] Interdit la lecture de tous les DVD-Vidéo. ≥Changement des réglages (Lorsqu'un niveau de 0 à 7 est sélectionné) [Déverrouiller le lecteur] [Changer le code] [Sélec. niveau de restriction] [Déverrouillage temporaire] **Bande sonore** [Anglais] [Allemand] [Français] [Italien] [Espagnol] [Hollandais] [Suédois] [Originale] La langue originale de chaque disque est choisie. [Autre  $\textcolor{black}{\ast}\textcolor{black}{\ast}\textcolor{black}{\ast}\textcolor{black}{\ast}\textcolor{black}{]\ast}$ **Sous-titres** [Automatique] Si la langue choisie pour "Bande sonore" n'est pas

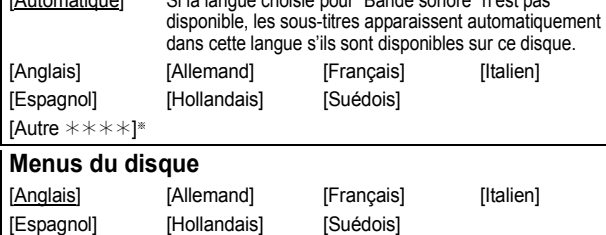

### [Autre  $\forall x \times x$ ] [Autre  $\overline{\ast}\overline{\ast}\overline{\ast}$ ]\*

Entrez un code  $(\Rightarrow 61)$  à l'aide des touches numériques.

Si la langue sélectionnée n'est pas disponible sur le disque, c'est la langue par défaut qui est utilisée. Sur certains disques, il n'est possible de modifier la langue qu'à partir du menu ( $\Rightarrow$  16).

#### DVD-V

Choisissez la langue pour le son, les sous-titres et les menus des disques.

≥Certains disques démarrent dans une certaine langue quel que soit le réglage que vous faites ici.

≥Dans le cas des langues Anglais/Français/Allemand/Italien/Espagnol, quand vous effectuez un téléchargement depuis le téléviseur, ou le paramétrage pays de la configuration automatique, la langue ("Bande sonore"/"Menus du disque") est la même et "Sous-titres" est paramétré sur "Automatique".

### **Réglages pour l'enregistrement**

≥Appuyez sur [OK] pour afficher les réglages suivants.

# **Temps d'Enr. en mode EP**

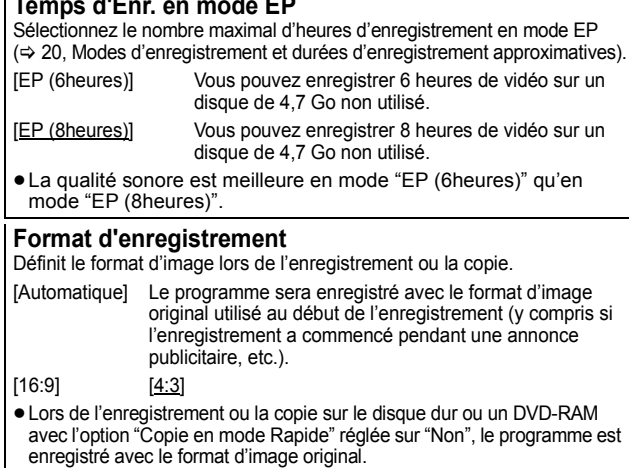

- ≥Dans les cas suivants, même quand le paramétrage est sur "Automatique" ou "16:9", les enregistrements sont effectués ou copiés en 4:3.
- R. R. DL. RW(V) Lorsque le mode d'enregistrement est réglé sur "EP" ou "FR (enregistrements de 5 heures ou plus)".
- Lorsque vous réalisez l'enregistrement ou la copie sur un +R, +R DL et +RW. La copie à vitesse rapide ne fonctionne pas avec les titres enregistrés au format
- 16:9 même s'ils ont été enregistrés avec "Copie en mode Rapide" réglé sur "Oui"

# **Création de chapître**

Paramétrez la méthode Création de chapître automatique.  $(\Rightarrow 34)$ [Automatique] [5 minutes]

[Non] Aucun point de début chapitre n'est paramétré.

### **Copie en mode Rapide**

Vous pouvez copier des titres enregistrés à partir du HDD sur un DVD-R, DVD-R DL, DVD-RW (format DVD-Video), +R, +R DL et +RW en utilisant le mode rapide. Cependant, la taille de l'écran, etc. a des restrictions ( $\Leftrightarrow$  ci-dessous). Nous vous conseillons de mettre l'appareil sur "Non" si la copie rapide sur DVD-R, etc. n'est pas nécessaire pour enregistrer un programme. Le paramétrage est effectif quand on enregistre à partir d'un programme télévisé ou d'un appareil externe, ou quand on copie à partir d'un disque DVD-Vidéo finalisé. [Oui] Vous pouvez effectuer une copie à vitesse rapide sur un DVD-R, etc. Appuyez sur [2, 1] pour sélectionner "Oui" et appuyez sur [OK]. ≥Les restrictions suivantes s'appliquent aux titres enregistrés. – Les enregistrements sont effectués en utilisant le format paramétré sous "Format d'enregistrement"  $(\Rightarrow$  ci-contre). – Sélectionnez le type d'audio voulu à l'avance, par

- l'intermédiaire de l'option "Sélection Audio Bilingue"  $(\Rightarrow 52)$ .
- Vous ne pouvez plus changer le canal de réception audio lorsque vous regardez un programme sur un canal d'entrée sur le téléviseur relié à cet appareil (par exemple, AV1, etc.).

[Non]

#### **Vites. DVD pour Copie Vit. Rap.**

Sélectionnez la vitesse de la copie à vitesse rapide (En utilisant des disques compatibles avec la copie à vitesse rapide DVD-RAM 5X, DVD-R, +R 8X ou +RW 4X).

[Maximum]

[Normal ( Muet )] Le bruit généré par cet appareil est diminué lorsque "Maximum" est sélectionné, cependant le temps requis pour la copie sera doublé (approximativement).

# **Vidéo**

(Tous les réglages pas défaut d'usine sont surlignés.)

### **Comb Filter**

- Choisissez la netteté de l'image lors de l'enregistrement.<br>Ce réglage est fixé à "Oui" si vous réglez "Système TV" sur "NTSC" (➾ 53). [Oui] Les images deviennent claires et vives. Normalement, utilisez ce
- réglage. [Non] Choisissez ce réglage lors de l'enregistrement d'images avec beaucoup de parasites.

# **Mode d'arrêt sur image**

Choisissez le type d'image affichée pendant une pause à la lecture ( $\Rightarrow$  69, Images et trames).

[Automatique]

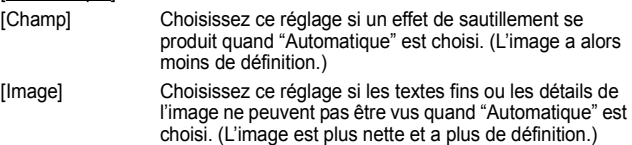

### **Lecture à raccords invisibles**

Sélectionnez le mode de lecture entre les segments de chapitre de la liste de lecture et les titres partiellement effacés.

- [Oui] Les chapitres des listes de lecture sont enchaînés sans raccord. Cette fonction est toutefois inopérante lorsque le type de son des listes de lecture n'est pas le même partout ou en visionnage rapide (PLAY $\times$ 1.3). De plus, il est possible que le positionnement des chapitres change légèrement.
- [Non] Le point de passage entre les chapitres des listes de lecture est reproduit précisément mais l'image peut se figer pendant un instant.

# **Audio**

(Tous les réglages pas défaut d'usine sont surlignés.)

# **Compression dynamique**

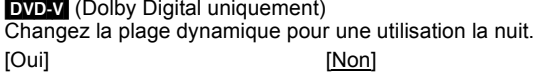

# **Sélection Audio Bilingue**

(Émission analogique uniquement) Indiquez si c'est le canal audio principal ou secondaire qui doit être enregistré dans les cas suivants:

- ≥Enregistrement ou copie sur un DVD-R, DVD-R DL, DVD-RW (format DVD-Vidéo), +R, +R DL et +RW.
- ≥L'option "Copie en mode Rapide" est réglée sur "Oui".
- ≥Enregistrement ou copie du son en LPCM (> ci-contre, "Mode audio pour enreg. XP").

 $[M 1]$  [M 2]

≥Vous ne pouvez pas sélectionner l'audio sur cet appareil quand vous enregistrez à partir d'une source externe, par exemple quand vous copiez à partir d'un magnétoscope VHS. Sélectionnez l'audio sur l'autre appareil.

# **Sortie audio numérique**

Modifiez les réglages lorsque vous raccordez un appareil au connecteur DIGITAL AUDIO OUT de cet enregistreur ( $\Rightarrow$  58). ≥Appuyez sur [OK] pour afficher les réglages suivants.

# **Réduc. échantillonnage PCM**

Sélectionnez la manière de reproduire le son avec une fréquence d'échantillonnage de 96 khz.

- ≥Les signaux sont convertis en 48 kHz malgré les réglages cidessous si les signaux ont une fréquence d'échantillonnage de plus de 96 kHz, ou si le disque a une protection contre la copie.
- [Oui] Les signaux sont convertis en 48 kHz. (A choisir lorsque l'appareil connecté ne peut pas exécutés les signaux avec une fréquence d'échantillonnage de 96 kHz.)
- [Non] Les signaux sont reproduits en 96 kHz. (A choisir lorsque l'appareil connecté peut exécutés les signaux avec une fréquence d'échantillonnage de 96 kHz.)

# **Dolby Digital**§

Choisissez le format du signal.

Sélectionnez "Bitstream" si l'appareil raccordé décode le signal. Sélectionnez "PCM" si c'est cet appareil qui doit décoder le signal et le reproduire sur 2 canaux.

- ≥Des réglages incorrects peuvent provoquer l'apparition de bruit.
- [Bitstream] En cas de connexion à l'appareil avec décodeur Dolby Digital incorporé. [PCM] En cas de connexion à l'appareil sans décodeur

Dolby Digital incorporé.

**DTS**§

Choisissez le format du signal.

Sélectionnez "Bitstream" si l'appareil raccordé décode le signal. Sélectionnez "PCM" si c'est cet appareil qui doit décoder le signal et le reproduire sur 2 canaux.

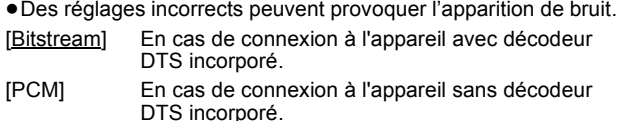

# **MPEG**§

Choisissez le format du signal.

Sélectionnez "Bitstream" si l'appareil raccordé décode le signal. Sélectionnez "PCM" si c'est cet appareil qui doit décoder le signal et le representative sur 2 canad

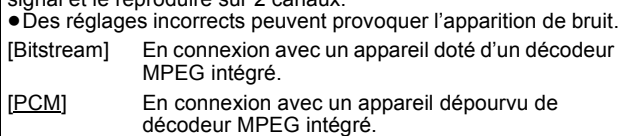

§ Voir le mode d'emploi pour les dispositifs connectés pour vérifier s'ils peuvent ou non décoder chacun des formats audio.

# **Mode audio pour enreg. XP**

Choisissez le type audio lors d'un enregistrement ou d'une copie en mode XP.

[Dolby Digital]  $(\Rightarrow 69)$  [LPCM]  $(\Rightarrow 69)$ 

- ≥La qualité de l'image des enregistrements LPCM peut être
- inférieure à celle d'un enregistrement normal en mode XP. ≥Lorsque le mode d'enregistrement est autre que XP,
- l'enregistrement du son se fait automatiquement en Dolby Digital, même si vous avez sélectionné LPCM.
- ≥Lorsque vous enregistrez des émissions bilingues, sélectionnez préalablement le canal audio qui doit être enregistré via l'option "Sélection Audio Bilingue" (➾ ci-contre).

# **Affichage**

(Tous les réglages pas défaut d'usine sont surlignés.)

# **Langue**

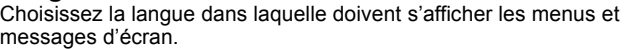

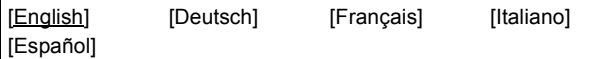

# **Affichage à l'écran**

Choisissez la durée approximative pour que l'écran d'information du canal numérique  $(\Rightarrow 15)$  disparaisse automatiquement. La durée pendant laquelle le panneau de contrôle  $(\Rightarrow 33)$  est affiché peut également être changée, mais "Non" ne fonctionne pas.

[Non] (Les informations du canal numérique ne sont pas affichées.) [3 sec.] [5 sec.] [7 sec.] [10 sec.]

# **Arrière-plan gris**

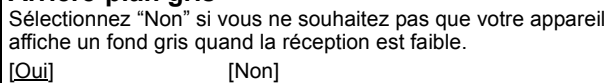

# **Luminosité de l'afficheur**

Modifie la luminosité de l'afficheur de l'appareil.

Ce réglage est fixé à "Automatique" si vous réglez "Power Save"  $($  $\Rightarrow$  55) sur "Oui".

[Lumineux] [Obscurcir]

[Automatique] L'écran s'obscurcit pendant la lecture et devient totalement noir lorsqu'on éteint l'appareil. Il s'éclaire temporairement lorsqu'on appuie sur une touche. Quand ce mode est utilisé, la consommation en mode de veille peut être réduite.

# **Nouveau message de la chaîne (→ 15)**

Quand un nouveau canal DVB est ajouté, cet appareil en est automatiquement informé. Ensuite, le message de confirmation s'affiche. Si vous sélectionnez "Oui" sur l'afficheur, la configuration automatique démarre (tous les paramétrages des canaux sont supprimés. Les enregistrements programmés sont également supprimés.)

[Automatique]

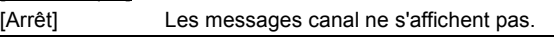

# **Icône Pause Live TV**

Sélectionnez "Non" si vous voulez éviter que l'appareil n'affiche l'icône sur l'écran pendant l'utilisation de la fonction Pause Live TV .

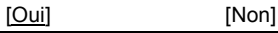

# **Écran de veille**

[Oui] Quand aucune opération n'est effectuée sur cet appareil pendant environ 5 minutes alors que l'écran est en mode affichage, l'économiseur d'écran s'affiche. Pour revenir à l'écran précédent, appuyez sur [OK].

[Non]

# **Affichage de FUNCTION MENU**

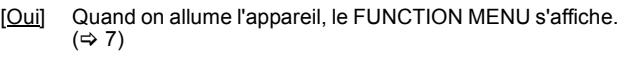

[Non]

# **Connexion**

(Tous les réglages pas défaut d'usine sont surlignés.) Selon l'appareil connecté, certaines options peuvent être grisées à l'affichage et ne peuvent pas être sélectionnées, ou bien vous pouvez être incapable de changer les réglages.

# **Aspect TV**

Faites correspondre ce réglage au format d'écran du téléviseur raccordé.

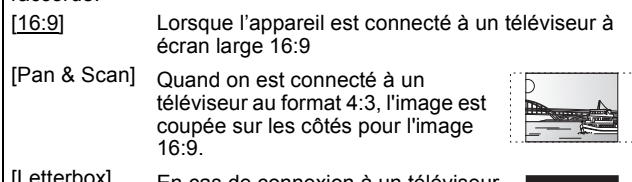

En cas de connexion à un téléviseur au format 4:3. l'image 16:9 est affiché dans le style letterbox.

# **Progressif**

Vous pouvez profiter d'un balayage vidéo progressif en raccordant les connecteurs COMPONENT VIDEO OUT de cet appareil à un téléviseur à écran LCD ou plasma compatible avec ce type de signal.

Ce réglage est fixé à "Arrêt" si vous réglez "Sortie PERITEL" sur "RVB 1 ( sans composant )" ou sur "RVB 2 ( sans composant )". [Marche] [Arrêt]

### Remarque

- ≥En cas de raccordement à un téléviseur classique (à tube cathodique) ou un téléviseur multistandard utilisant le mode PAL, même si celui-ci est compatible avec le balayage progressif, le signal progressif peut entraîner un certain scintillement. Désactivez l'option "Progressif" si vous êtes concerné par cela  $\approx 44$ )
- ≥Les images ne seront pas affichées correctement s'il est connecté à un téléviseur incompatible.

# **Système TV**

Modifiez le réglage de cette option en fonction d'un appareil raccordé ou en fonction du titre que vous voulez lire, s'il existe sur le disque dur à la fois des titres PAL et des titres NTSC.

- [PAL] Choisissez ce réglage quand un téléviseur PAL ou multi-système est connecté. Les titres enregistrés en NTSC sont reproduits en PAL 60.
	- Choisissez ce réglage pour enregistrer les programmes de télévision et l'entrée PAL d'un autre appareil.
	- **HDD** Choisissez ce réglage pour lire un titre enregistré en PAL sur le disque dur.
- [NTSC] ≥Choisissez ce réglage lors de la connexion d'un téléviseur NTSC. Les programmes de télévision ne peuvent pas être enregistrés correctement.
	- ≥Choisissez ce réglage pour enregistrer l'entrée NTSC d'un autre appareil.
	- HDD Choisissez ce réglage pour lire un titre enregistré en NTSC sur le disque dur.

### Remarque

- ≥Cet appareil ne peut pas enregistrer les signaux NTSC sur un disque qui a déjà des enregistrements aux signaux PAL. (Mais, les deux types de programmes peuvent être enregistrés sur le HDD.)
- ≥Durant l'enregistrement, l'attente d'enregistrement par minuterie ou l'attente EXT LINK, cet appareil ne peut pas lire de disques ou de titres qui ne correspondent pas au réglage du "Système TV". Il est recommandé que le "Système TV" soit réglé pour correspondre aux disques ou titres avant de les lire.

### **Pour changer tous les réglages en même temps (PAL**!#**NTSC)**

Pendant l'arrêt, maintenez les touches [■] et [▲ OPEN/CLOSE] en même temps sur l'appareil principal pendant au moins 5 secondes.

# **Réglages HDMI**

≥Appuyez sur [OK] pour afficher les réglages suivants.

### **Format vidéo HDMI**

Vous pouvez uniquement sélectionner les éléments qui sont compatibles avec l'équipement branché. Normalement ce réglage n'a pas besoin d'être changé. Cependant si vous êtes intéressé par le rendu de la qualité de l'image, il peut être amélioré en changeant ce réglage.

- ≥Pour profiter d'une vidéo de haute qualité convertie en 1080p, vous devez brancher l'appareil directement sur 1080p compatible HDTV. Si cet appareil est branché sur l'HDTV par une autre installation, celle-ci doit également être compatible avec le 1080p. [576i/480i] [576p/480p] [720p] [1080i]
- [1080p] Quand on paramètre la sortie vidéo sur "1080p", il est conseillé d'utiliser des câbles HDMI grande vitesse ayant le logo HDMI (tel qu'il figure sur la couverture) et d'une longueur inférieure à 5 mètres pour éviter toute distorsion de l'image etc. [Automatique] Sélectionne automatiquement la meilleure
- résolution adaptée au téléviseur connecté (1080p, 1080i, 720p, 576p/480p ou 576i/480i).

# **Format vidéo 4:3**

Pour lire un titre au format 4:3 lorsqu'un câble HDMI est connecté, sélectionnez la manière de voir des images sur un téléviseur à écran large 16:9.

- [4:3] L'image s'étend à gauche ou à droite.
- [16:9] L'image apparaît dans son aspect d'origine avec des bandes latérales.

# **Sortie audio numérique**

#### [HDMI et Optique]

**[Optique** uniquement] Sélectionner lorsque cette unité est branchée à un amplificateur via un câble audio optonumérique et branchée à un téléviseur via un câble HDMI et que vous désirez profiter de la plus grande qualité de son provenant des disques ( $\Leftrightarrow$  58).

# **VIERA Link**

Réglez sur cette option pour utiliser la fonction "HDAVI Control" lors de la connexion par câble HDMI à un appareil qui prend en charge "HDAVI Control".

[Oui]

[Non] Sélectionnez ce réglage lorsque vous ne souhaitez pas utiliser "HDAVI Control".

# **Sortie PERITEL**

Réglez selon le connecteur du téléviseur connecté.

Pour envoyer un signal à composantes, sélectionnez "Vidéo ( avec composant )" ou "S Vidéo ( avec composant )" (signal progressif). Si cette unité est raccordée via un câble HDMI, vous ne pouvez pas utiliser "RVB 1 ( sans composant )" ou "RVB 2 ( sans composant )". Quand un décodeur est connecté, ne paramétrez pas sur "RVB 1 ( sans composant )".

### [Vidéo ( avec composant )]

Sélectionnez si le téléviseur qui est connecté peut recevoir un signal composite.

## [S Vidéo ( avec composant )]

Sélectionnez si le téléviseur qui est connecté peut recevoir un signal S Vidéo.

### [RVB 1 ( sans composant )]

Sélectionnez si le téléviseur qui est connecté peut recevoir un signal RVB. Si vous désirez toujours visionner l'image à partir d'un appareil envoyant un signal RVB, sélectionnez ce mode. L'écran du téléviseur commutera automatiquement pour afficher l'image à partir de l'appareil lorsque celui-ci est allumé.

# [RVB 2 ( sans composant )]

Sélectionnez si le téléviseur qui est connecté peut recevoir un signal RVB. Si vous voulez commuter pour afficher l'image à partir de l'appareil uniquement lorsqu'il y a des menus de lecture ou de visionnage, sélectionnez ce mode.

# **Réglages AV2**

À régler en fonction de l'appareil raccordé à ce connecteur. ≥Appuyez sur [OK] pour afficher les réglages suivants.

# **Entrée AV2**

Réglez "S Vidéo" lors de la réception ou de l'enregistrement par la sortie S video d'un appareil externe. [Vidéo] [S Vidéo]

# **Connexion AV2**

Ce réglage est fixé à "Ext" si vous réglez "Système TV" sur "NTSC<sup>"</sup> (→ 53). [Décodeur] Lorsqu'un décodeur est raccordé pour décoder les signaux brouillés (ex.: décodeur C+).

[Ext] Quand le magnétoscope ou un récepteur satellite numérique est connecté.

## **Ext Link**

Ce réglage ne peut pas être effectué lorsque l'option "Système TV" est réglée sur "NTSC" ( $\Leftrightarrow$  53).

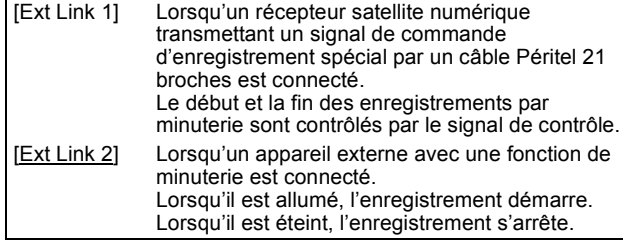

# **Autres**

(Tous les réglages pas défaut d'usine sont surlignés.)

# **Télécommande**

Si d'autres appareils Panasonic sont à proximité, modifiez le code de référence à la fois sur l'enregistreur et sur la télécommande (les deux codes doivent correspondre).

[DVD 1] [DVD 2] [DVD 3]

En temps normal, utilisez le code réglé d'usine "DVD 1".

1 **Appuyez sur [**3**,** 4**] pour sélectionner un des codes proposés ("DVD 1", "DVD 2" ou "DVD 3") puis appuyez sur [OK].**

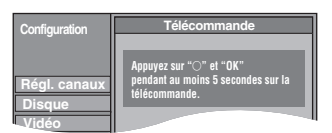

**Pour changer le code sur la télécommande**

- 2 **Tout en maintenant appuyée [OK], appuyez sur la touche numérique ([1], [2] ou [3]) et maintenez-la enfoncée pendant plus de 5 secondes.**
- 3 **Appuyez sur [OK].**
- ∫ **Lorsque le symbole suivant apparaît sur l'afficheur de l'appareil**

Code de télécommande de l'appareil

Modifiez le code sur la télécommande pour qu'il corresponde à celui de l'unité principale ( $\Leftrightarrow$  phase  $(2)$ ).

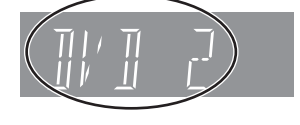

## Remarque

Exécuter "Effacer" dans le menu Configuration permet de ramener le code de l'unité principale à "DVD 1". Modifiez le code de la télécommande sur 1 ( $\Rightarrow$  phase  $(2)$ ).

# **Date et heure**

Cet appareil obtient normalement les informations concernant la date et l'heure des émissions numériques et il rectifie automatique plusieurs fois pas jour la date et l'heure. Cependant, si l'heure n'est pas correctement réglée, utilisez les réglages listés cidessous.

1 **Appuyez sur [**3**,** 4**] pour sélectionner "Non" d'"Automatique" puis appuyez sur [OK].**

p. ex., cet écran apparaît pendant la réception d'une émission numérique.

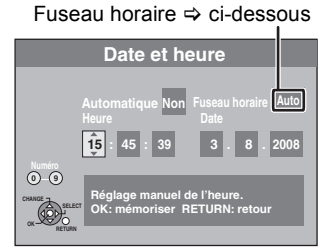

2 **Appuyez sur [**2**,** 1**] pour choisir l'élément que vous souhaitez changer.**

Les éléments changent comme suit:<br>Heures —> Minutes —> Secondes —

 $\rightarrow$ Secondes $\longleftrightarrow$ Jour $\longleftrightarrow$ Mois $\longleftrightarrow$ Année

- ^---------------------------------------------------------------------------------------------------J 3 **Appuyez sur [**3**,** 4**] pour changer le réglage.** Vous pouvez aussi utiliser les touches numériques pour ce réglage.
- 4 **Appuyez sur [OK] une fois que vous avez fini les réglages.** L'horloge démarre.

### Remarque

Si une station de télévision transmet un signal horaire, et si l'option "Automatique" du menu de réglage de l'heure est réglée sur "Oui", la fonction de correction automatique de l'heure tient compte des signaux horaires reçus et rectifie son réglage d'heure plusieurs fois par jour si nécessaire.

# ∫ **Pour modifier la différence d'heure**

Quand l'heure n'est pas correcte, paramétrez "Fuseau horaire" (de –2h à +2h).

- Appuyez sur [▲, ▼] pour sélectionner "Oui" de "Automatique" et appuyez sur [OK] à la phase (1). Le paramétrage automatique de l'horloge commence. Cela
- prend quelques minutes.
- L'écran "Réglage automatique de l'heure terminé." s'affiche. 2 Appuyez sur  $[\triangleright]$ <br>3 Appuyez sur  $[$
- Appuyez sur  $[4, 4]$  pour sélectionner la différence d'heure correcte et appuyez sur [OK].
- 4 Appuyez sur [RETURN ±].

# **Réglages du mode veille**

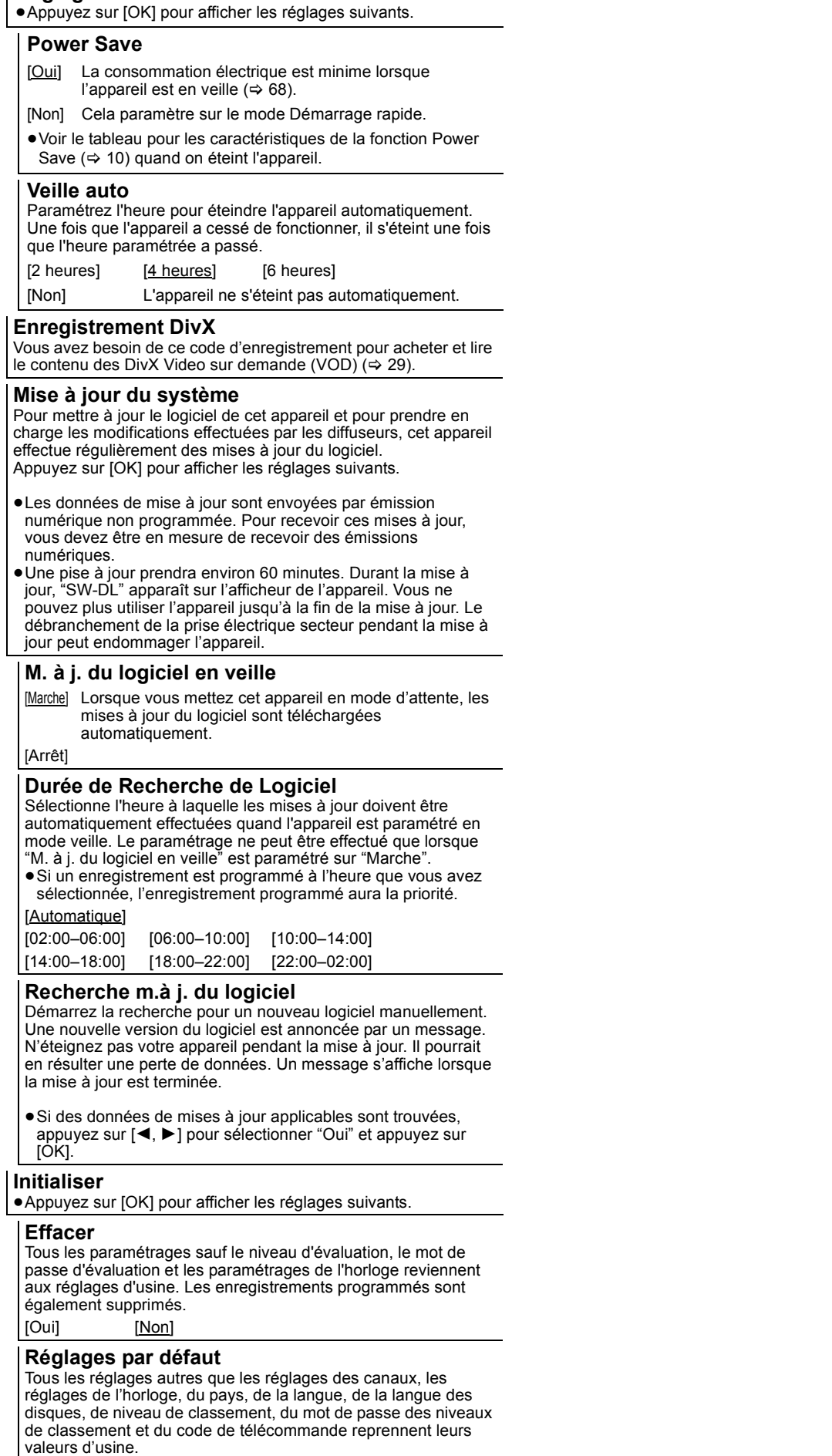

[Oui] [Non]

# **Commande du téléviseur**

Vous pouvez configurer les touches "TV" de la télécommande de l'enregistreur pour qu'elles permettent l'allumage et l'extinction du téléviseur, le choix de son entrée, la sélection du canal et le changement de volume sonore.

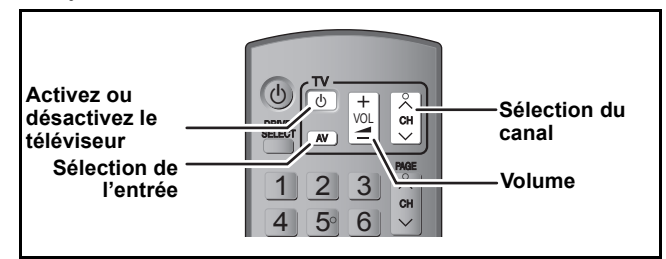

# **1 Pointez la télécommande vers le téléviseur** Tout en appuyant sur  $[\circlearrowleft$  TV], **saisissez le code à l'aide des touches numériques.**<br>Ex.: 01: [0] =

 $[0] \Rightarrow [1]$  10:  $[1] \Rightarrow [0]$ 

**Fabricant et code correspondant**

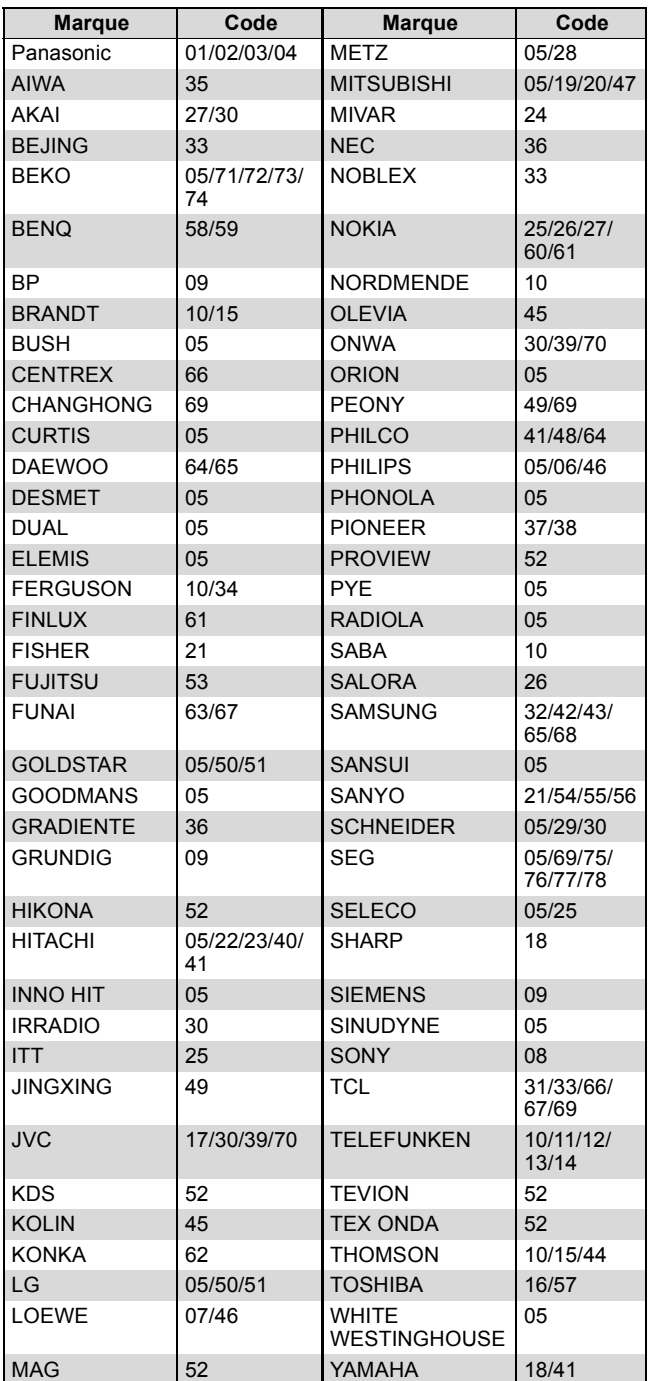

# **2 Testez le code en essayant de mettre le téléviseur sous tension et en changeant les canaux.**

- ≥Répétez la procédure jusqu'à ce que vous trouviez le code qui permette de commander le téléviseur.
- ≥Si la marque de votre téléviseur ne se trouve pas dans la liste ou si le code donné pour votre téléviseur ne vous permet pas de commander votre téléviseur, c'est que cette télécommande n'est pas compatible avec votre téléviseur.

# Remarque

≥S'il y a plusieurs codes fournis pour votre téléviseur, essayez-les successivement jusqu'à trouver celui qui permet de commander correctement le téléviseur.

# **Verrou enfant**

Le verrou enfant met hors service toutes les touches de l'appareil et de la télécommande. Utilisez-le pour éviter que d'autres personnes utilisent l'appareil.

# **Appuyez et maintenez enfoncé [OK] et [RETURN ] simultanément jusqu'à ce que "X HOLD" apparaisse sur l'afficheur de l'unité.**

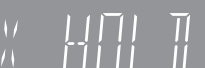

Si vous appuyez sur une touche pendant que le verrou enfant est en service, "X HOLD" apparaît sur l'afficheur et aucune opération n'est possible.

### **Pour annuler le verrou enfant**

Appuyez et maintenez enfoncé [OK] et [RETURN ±] simultanément jusqu'à ce que "X HOLD" disparaisse.

# **Raccordement d'un téléviseur via les connecteurs AUDIO/VIDEO ou S VIDEO**

La liaison par connecteur S VIDEO OUT permet d'obtenir une image de meilleure qualité que par le connecteur VIDEO OUT. (La qualité du téléviseur influe également sur la qualité de l'image.) ≥Branchez aux prises de la même couleur.

## **Face arrière du téléviseur Face arrière du téléviseur**

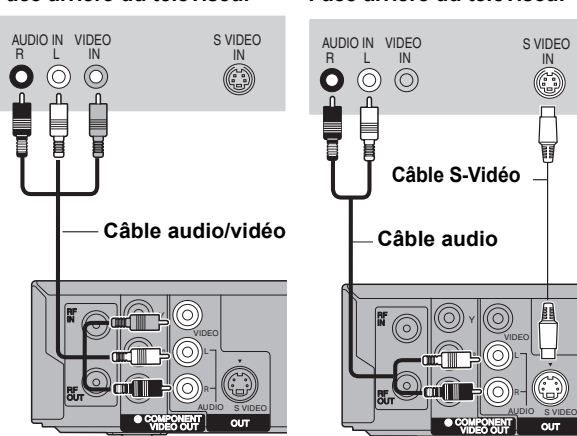

**Face arrière de l'appareil**

**Face arrière de l'appareil**

# **Connexion d'un magnétoscope à l'aide de connecteurs AUDIO/VIDEO ou connecteurs S VIDEO**

La liaison par connecteur S VIDEO permet d'obtenir une image de meilleure qualité que par le connecteur VIDEO. (La qualité du téléviseur influe également sur la qualité de l'image.) ≥Branchez aux prises de la même couleur.

**Façade avant de cet appareil Façade avant de cet appareil**

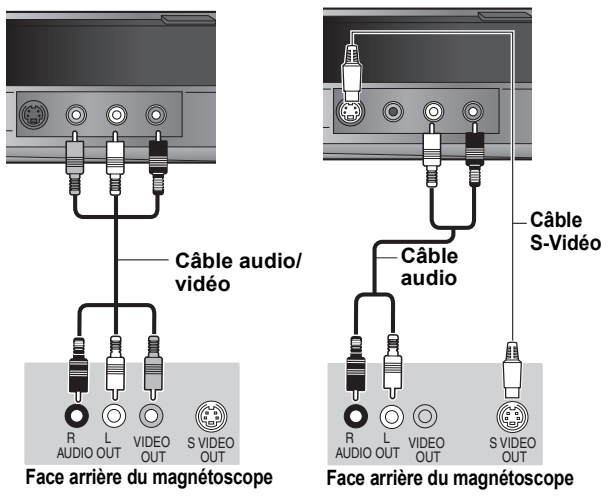

# **Connexion au téléviseur par connecteur COMPONENT VIDEO**

**Face arrière du téléviseur**

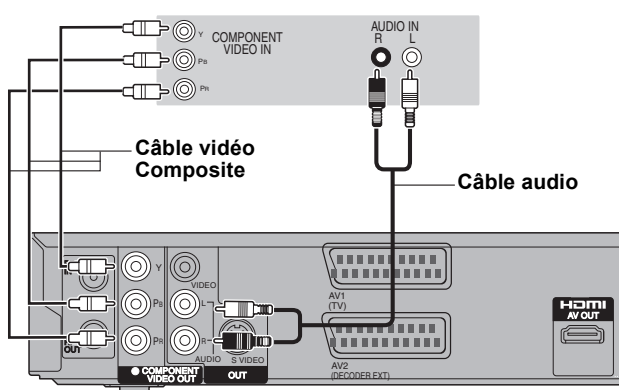

**Face arrière de l'appareil**

Les connecteurs COMPONENT VIDEO peuvent être utilisés pour des sorties entrelacées ou progressives ( $\Leftrightarrow$  69) et offrent une image plus nette que le connecteur S VIDEO OUT. ≥Branchez aux prises de la même couleur.

**Fréglage Progressif**" dans le menu Configuration (⇒ 53)

**Si vous disposez d'un téléviseur classique (à tube cathodique)** La sortie progressive peut causer certains scintillements, même si la méthode progressive est prise en charge. Éteignez "Progressif" si vous êtes concerné par cela. Même chose pour les téléviseurs multistandards qui utilisent le mode PAL.

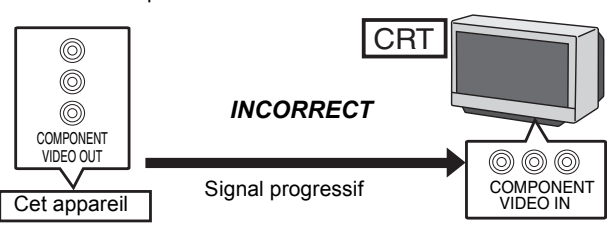

# **Connexion d'un amplificateur avec entrée numérique**

≥Pour bénéficier du son Surround multicanaux d'un DVD-Vidéo, raccordez un amplificateur doté de décodeurs Dolby Digital, DTS et MPEG.

- <sup>"</sup>Sortie audio numérique" dans le menu Configuration (⇒ 52) ≥Lorsque l'unité est connectée à un amplificateur via un câble audio optonumérique et à un téléviseur via un câble HDMI, vous pouvez profiter de la plus grande qualité de son provenant du disque en plaçant "Sortie audio numérique" sur "Optique uniquement" du menu Configuration ( $\Rightarrow$  53). Dans ce cas le son est uniquement diffusé par l'amplificateur et non par le téléviseur.
- ≥Avant d'acheter un câble audio optonumérique (non fourni), vérifiez la forme du connecteur de l'appareil à raccorder.
- ≥Il n'est pas possible d'utiliser de décodeur DTS Digital Surround incompatible avec les DVD.

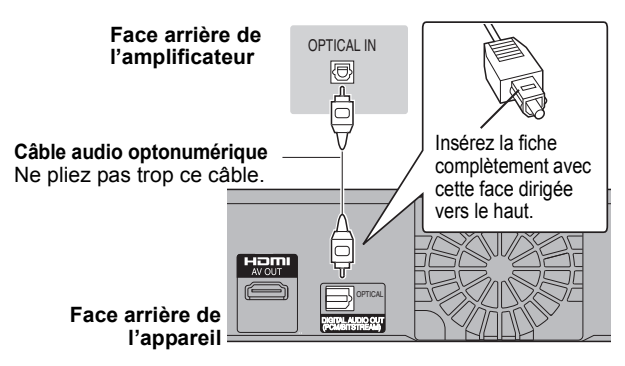

# **Connexion à un amplificateur stéréo**

≥Branchez aux prises de la même couleur.

#### **Face arrière de l'amplificateur**

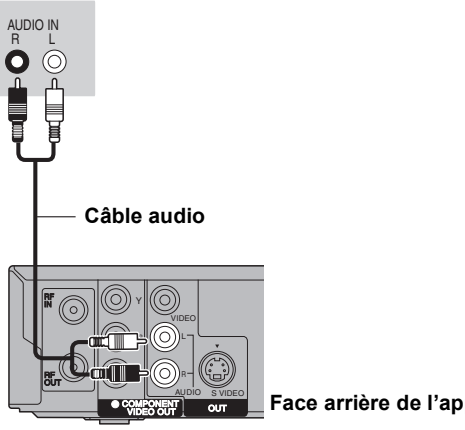

**Face arrière de l'appareil**

# **Connecter à un téléviseur et un récepteur compatibles HDMI**

En connectant un appareil compatible HDMI, un signal audio-vidéo numérique non compressé est transmis. Vous pouvez profiter d'une vidéo et d'un son numérique de haute qualité, avec un seul câble. En connectant un HDTV (Téléviseur Haute définition) compatible HDMI la sortie peut être commutée sur 1080p, 1080i ou 720p HD vidéo.

- ●Les sources vidéo converties en 1920×1080 résolution, bien que de haute qualité, connaîtront une resolution d'image subjective plus basse que les authentiques sources 1080p entièrement HD. Adressez-vous à votre revendeur pour de plus amples informations.
- ≥Veuillez utiliser des câbles HDMI à Grande Vitesse qui portent le logo HDMI (tel qu'il apparaît sur le couvercle).
- ≥Quand vous paramétrez la sortie vidéo sur "1080p", utilisez des câbles HDMI d'une longueur inférieure ou égale à 5 mètres.

### **À propos de la fonction VIERA Link "HDAVI ControlTM"**

Lorsque cette unité est connectée avec un téléviseur Panasonic (VIERA) ou un récepteur équipé de la fonction "HDAVI Control", les opérations liées pourront être possibles. [→ 32, Opérations liées au téléviseur (VIERA Link "HDAVI Control™/Q Link)] ≥**Les câbles Non-HDMI-compliant ne peuvent pas être utilisés.**

≥**Il est recommandé d'utiliser le câble HDMI Panasonic.**

**Numéro de pièce recommandé :**

**RP-CDHG10 (1,0 m), RP-CDHG15 (1,5 m), RP-CDHG20 (2,0 m), RP-CDHG30 (3,0 m), RP-CDHG50 (5,0 m), etc.**

#### **Face arrière du téléviseur**

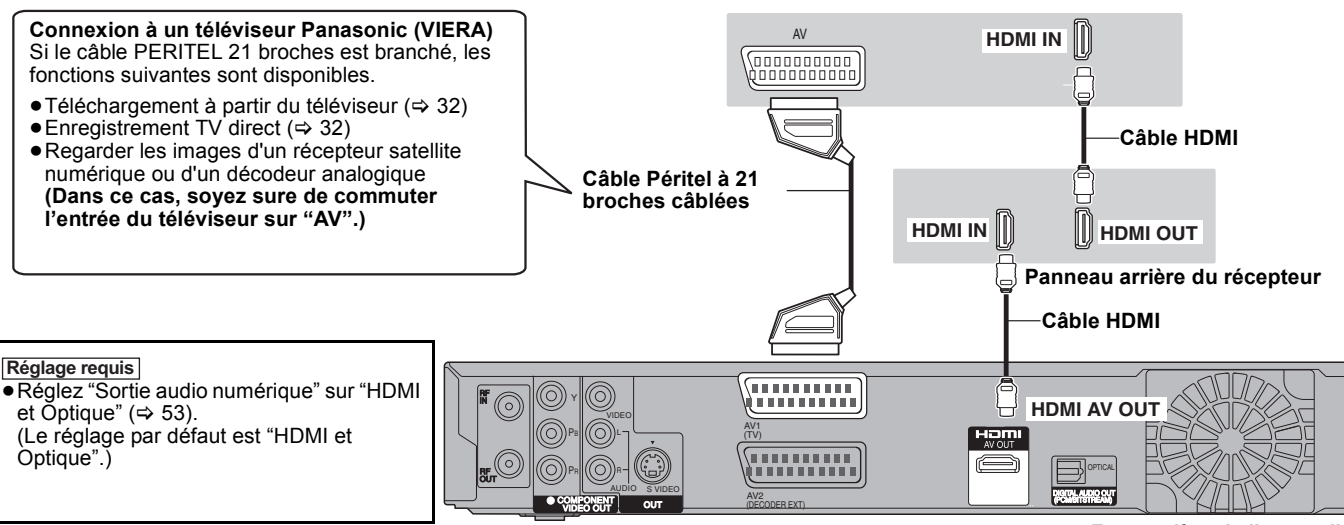

**Face arrière de l'appareil**

### Remarque

≥Si vous branchez un téléviseur uniquement compatible avec une sortie à 2 canaux, le son à 3 canaux ou plus sera fusionné "down-mixing" (> 69) et sorti sur 2 canaux, même si un câble HDMI est connecté. (Certains disques ne peuvent pas être "down mixed".) ≥Vous ne pouvez pas connecter cet appareil avec un appareil DVI qui ne prend pas en charge le HDCP.

Pour les appareils qui prennent en charge la protection copyright HDCP (High-Bandwidth Digital Content Protection) qui sont équipés d'un connecteur d'entrée DVI (Moniteurs d'ordinateur, etc.):

Selon l'appareil, les images peuvent ne pas être affichées correctement ou pas du tout en connectant un câble commutateur DVI/HDMI. (Le son n'est pas reproduit.)

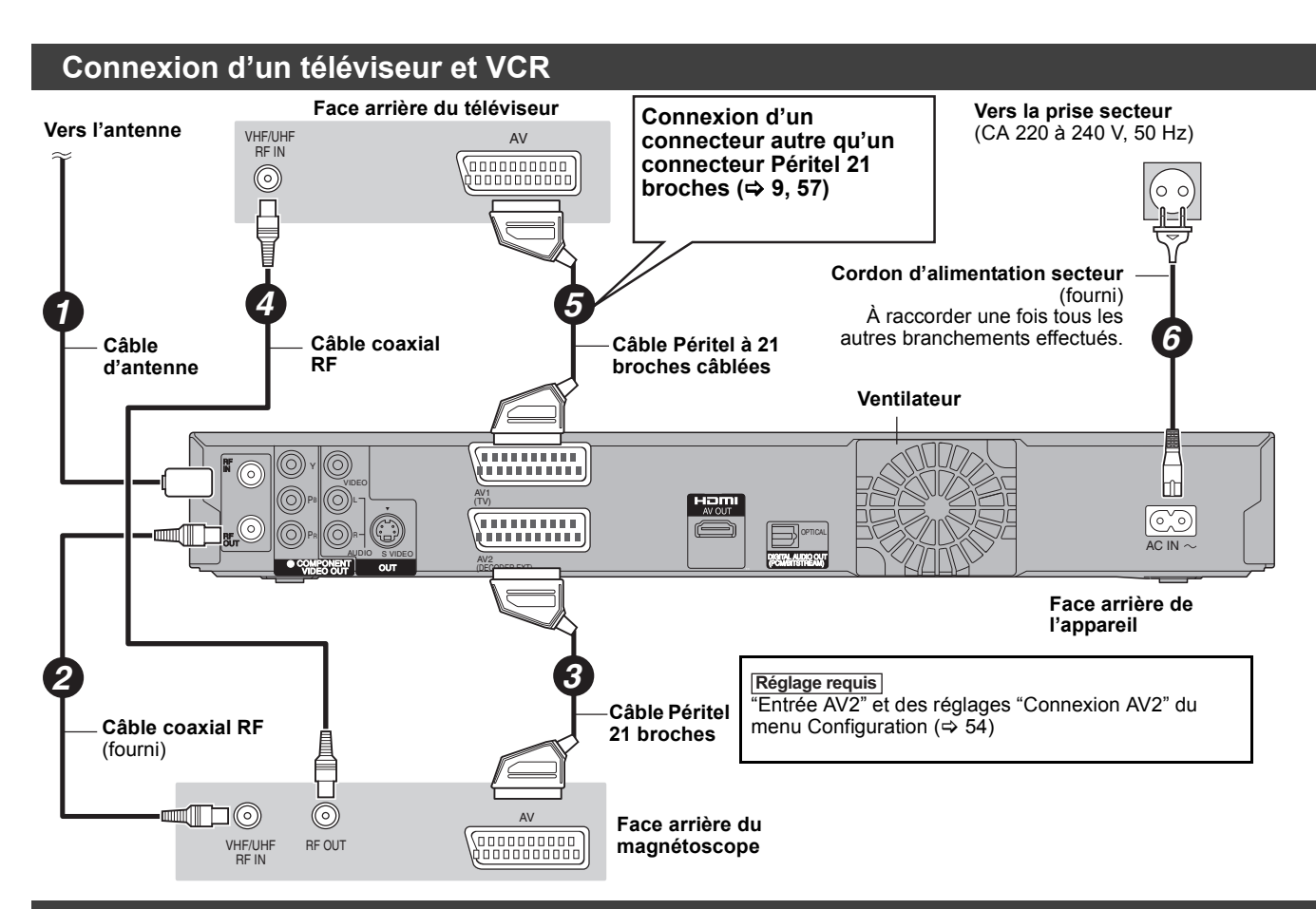

**Connecter un téléviseur et un magnétoscope, un récepteur satellite numérique ou un décodeur analogique** 

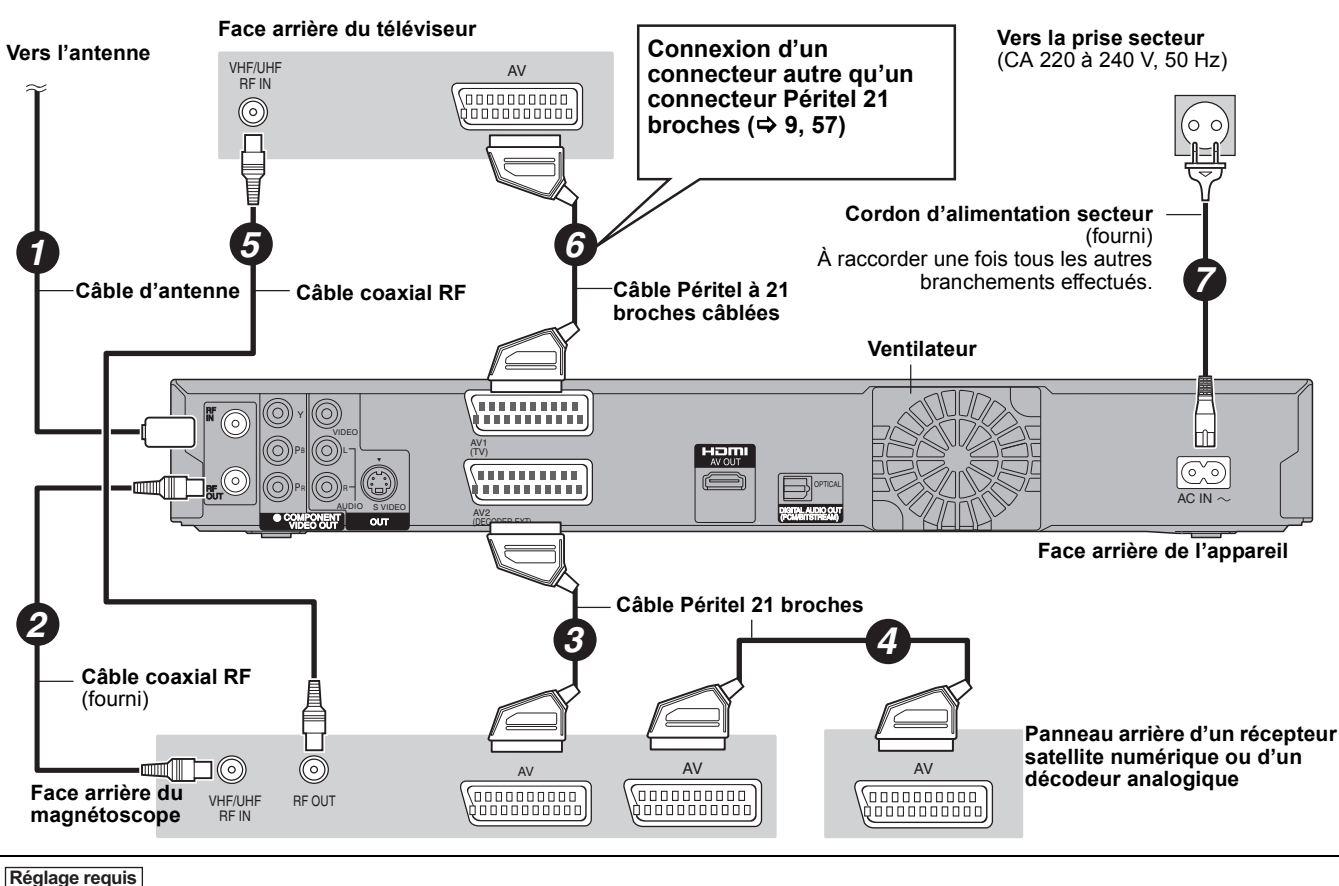

<del>" <u>Entrée</u> AV2" et des réglages "Connexion AV2" du menu Configuration (⇔ 54)</del> **Connectez l'appareil directement au téléviseur (↔ 8, <b>B**)

# **Foire aux questions**

Si vous vous posez une question sur le fonctionnement de l'appareil, reportez-vous aux questions et réponses ci-après.

# **Configuration**

### **Quelle est l'antenne appropriée pour recevoir les émissions numériques terrestres?**

¾ Vous pouvez utiliser votre antenne actuelle. Les antennes râteaux peuvent également être utilisées. Utilisez une antenne intérieure si la réception est mauvaise. Consultez votre antenniste local.

### **Est-ce que cet appareil reçoit ou enregistre les émissions en Haute Définition (HD)?**

¾ Non, cet appareil ne reçoit pas et n'enregistre pas d'émissions en Haute Définition (HD).

### **De quel matériel faut-il disposer pour reproduire du son surround multicanal?**

¾ Vous ne pouvez pas reproduire du son multi canal avec cet appareil sans un autre appareil. Vous devez connecter cet appareil à l'aide d'un câble HDMI ou d'un câble numérique optique à un amplificateur avec un décodeur (Dolby Digital, DTS ou MPEG) incorporé.  $( \Rightarrow 58)$ 

### **Les écouteurs et les haut-parleurs sont-ils raccordés directement à l'appareil?**

Il n'est pas prévu de les raccorder directement à l'appareil. Connectezles à l'aide d'un amplificateur ou un autre appareil similaire.  $(4.58)$ 

### **Le téléviseur dispose de prises Péritel et de connecteurs d'entrée vidéo à composantes. Quelle connexion dois-je utiliser?**

¾ Si vous disposez d'un téléviseur classique (à tube cathodique) nous vous recommandons d'utiliser la prise Péritel. Vous pouvez bénéficier en sortie de cet appareil d'un signal RVB de haute qualité utilisable par un téléviseur compatible RVB. Si vous disposez d'un téléviseur LCD ou plasma compatible avec le balayage progressif, utilisez les connecteurs de vidéo à composantes pour bénéficier d'une image progressive de grande qualité. Si vous avez un téléviseur CRT ou un téléviseur multi-standards utilisant le mode PAL compatible avec le balayage progressif, nous ne vous conseillons pas la sortie progressive car l'image pourrait présenter des défauts. ( $\Rightarrow$  8, 58, 59)

# **Mon téléviseur est-il compatible avec un signal en mode progressif?**

¾ Tous les téléviseurs Panasonic dotés de connecteurs d'entrée 576 (625)/50i 50p, 480 (525)/60i · 60p sont compatibles avec le balayage progressif. Si vous avez un téléviseur d'une autre marque, consultez le fabricant à ce sujet.

# **Disque**

### **Puis-je lire des DVD-Video et des CD Vidéo achetés dans un autre pays?**

¾ Vous ne pouvez pas lire les DVD Vidéo dont le code de zone régionale n'est ni "2" ni "ALL" (Multizone).

Pour plus de précisions, consultez la pochette du disque. ( $\Rightarrow$  Couverture)

# **Est-ce qu'un DVD Vidéo ne comportant pas de code de zone peut être lu?**

¾ La présence d'un code de zone sur un DVD-Vidéo indique que ce disque respecte la norme. Il n'est pas possible de lire des disques ne comportant pas de code de zone. Il n'est pas non plus possible de lire les disques non conformes au standard.

### **Veuillez me parler des disques compatibles avec cet appareil.**

- ¾ Cet appareil enregistre et lit des DVD-RAM, DVD-R, DVD-RW (format DVD-Vidéo), +R, et +RW, et lit des DVD-RW (format d'enregistrement vidéo DVD). Cependant, vous ne pouvez pas enregistrer directement sur un disque DVD-R DL ou +R DL au moyen de cet appareil (la
- lecture et la copie sont possibles). (⇔ 11–12)<br>Eet appareil peut également enregistrer et lire les disques DVD-R, DVD-R DL, DVD-RW ,+R, +R DL, +RW compatibles avec l'enregistrement à vitesse rapide.

### **Je voudrais en savoir plus sur la compatibilité des CD-R et CD-RW avec cet appareil.**

- Cet appareil lit aussi les disques CD-R/CD-RW ayant été enregistrés dans l'un des standards suivants: CD-DA, CD Vidéo, SVCD (conforme à IEC62107), DivX, MP3 et images fixes (JPEG). (⇔ 12, 13)
- ¾ Mais il n'est pas possible de lui faire enregistrer des CD-R ou CD-RW.

# **Enregistrement**

### **Puis-je enregistrer une cassette VHS ou un DVD du commerce?**

¾ La plupart des cassettes VHS et DVD vendus dans le commerce sont protégés contre la copie; leur enregistrement n'est donc en général pas possible.

### **Les DVD-R, DVD-R DL, DVD-RW (format DVD-Vidéo), +R, +R DL et +RW enregistrés sur cet appareil peuvent-ils être lus sur d'autres appareils?**

- ¾ Oui, ils peuvent être lus sur des matériels tels que les lecteurs de DVD à condition d'avoir été finalisés sur cet appareil. Toutefois, selon les conditions d'enregistrement, la qualité du disque et les caractéristiques du lecteur de DVD, la lecture peut s'avérer impossible.
- Si vous lisez un DVD-R DL, +R DL ou un +RW, utilisez un appareil compatible.

### **Est-ce que le signal audionumérique fourni en sortie par cet appareil peut être enregistré sur un autre matériel?**

- ¾ Vous pouvez enregistrer si vous utilisez le signal PCM. Lors de l'enregistrement d'un DVD, changez les réglages de "Sortie audio numérique" selon ce qui suit depuis le menu Configuration.  $(4.52)$ – Réduc. échantillonnage PCM: Oui
	- Dolby Digital/DTS/MPEG: PCM

Ceci n'est valable que si la copie des données audionumériques du disque est autorisée et si votre appareil d'enregistrement est compatible avec la fréquence d'échantillonnage de 48 kHz.

Vous ne pouvez pas enregistrer de signaux MP3.

### **(Émission analogique uniquement) En cours d'enregistrement, puis-je sélectionner l'autre canal d'une émission bilingue?**

- ¾ S'il s'agit d'un enregistrement sur disque dur ou DVD-RAM, oui, c'est possible. Appuyez simplement sur [AUDIO].
- (Lorsque "Copie en mode Rapide" est réglé sur "Non") (→ 26) Si l'enregistrement s'effectue sur DVD-R, DVD-RW (format DVD-Vidéo), +R ou +RW, ce n'est pas possible. Modifiez avant de lancer l'enregistrement le réglage de l'option "Sélection Audio Bilingue" du menu Configuration.  $(4.52)$

# **Puis-je faire des copies sur DVD à vitesse rapide?**

¾ Oui, vous pouvez. (Lorsque "Copie en mode Rapide" a été réglé sur "Oui" avant d'enregistrer le programme.) Selon le type de disque, la vitesse maximale varie. ( $\Rightarrow$  39)

# **Canaux TV**

### **Je souhaiterais des informations concernant les canaux de réception TV.**

¾ Les indications des canaux diffèrent des canaux TV effectifs. Voir la liste suivante des canaux de réception TV.

### **Liste des canaux de réception TV**

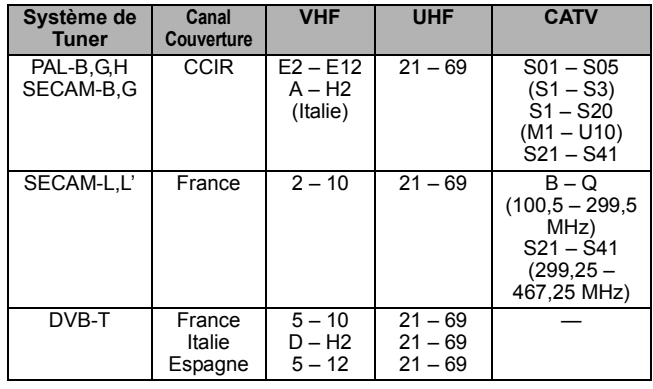

# **Sur le téléviseur**

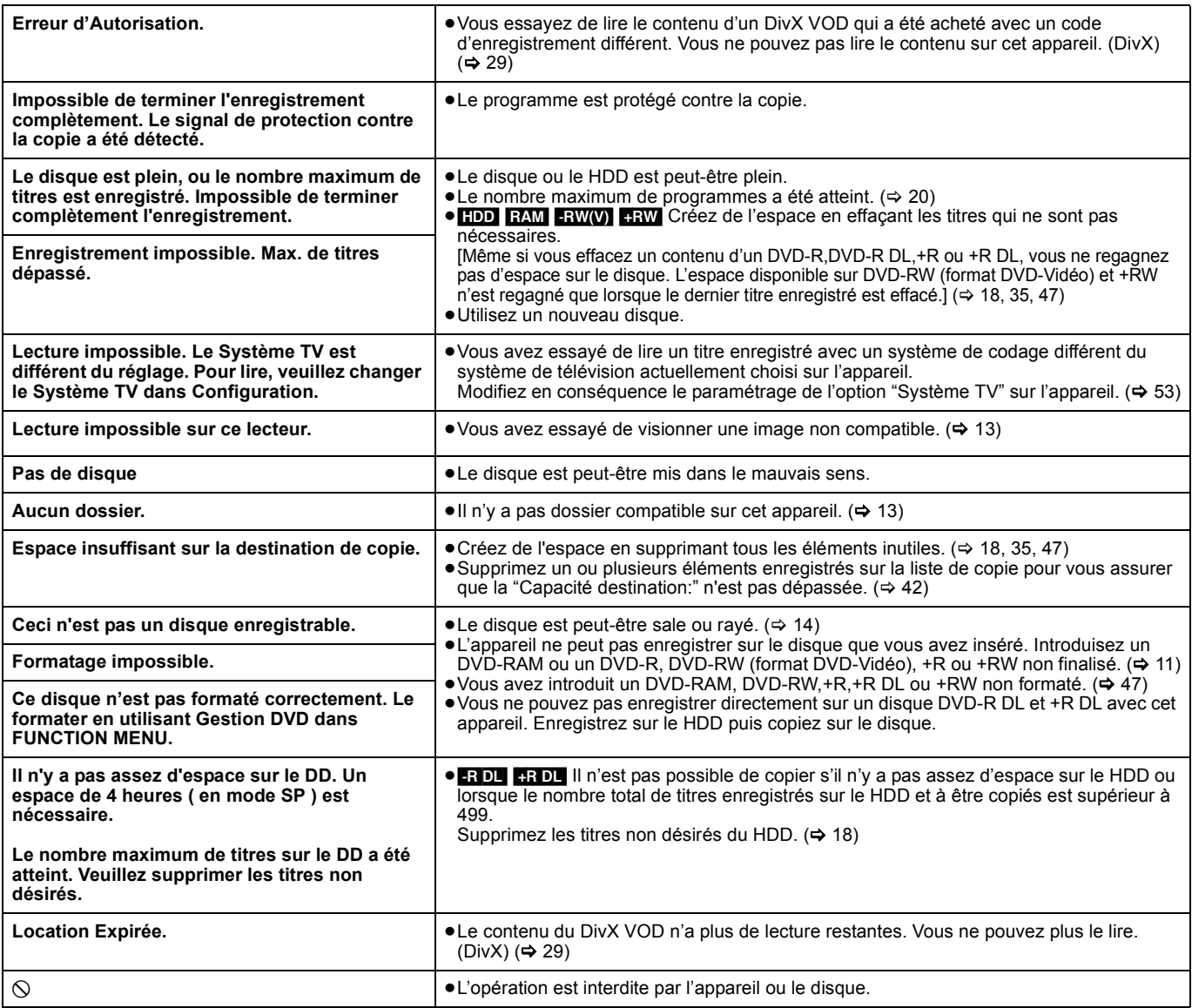

# Liste codes langue Saisissez le code avec les touches numériques.

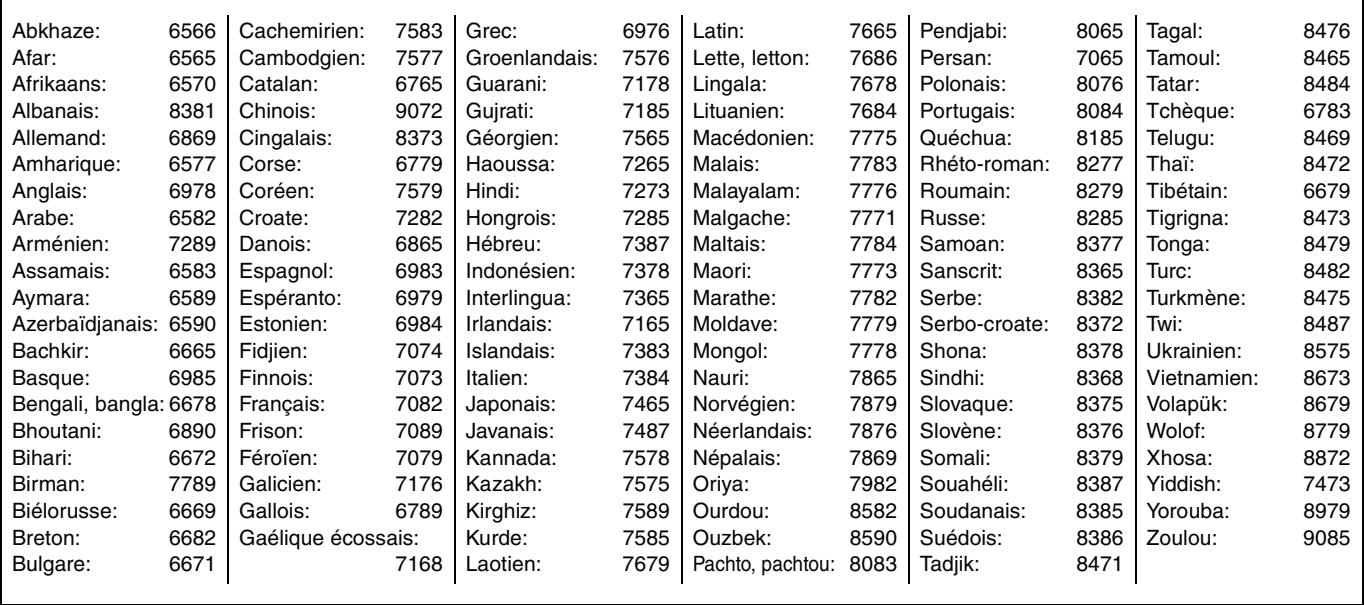

# **Sur l'affichage de l'appareil**

Les messages ou codes de service suivants apparaissent sur l'afficheur de l'appareil lorsqu'un événement inhabituel est détecté lors du démarrage ou de l'utilisation

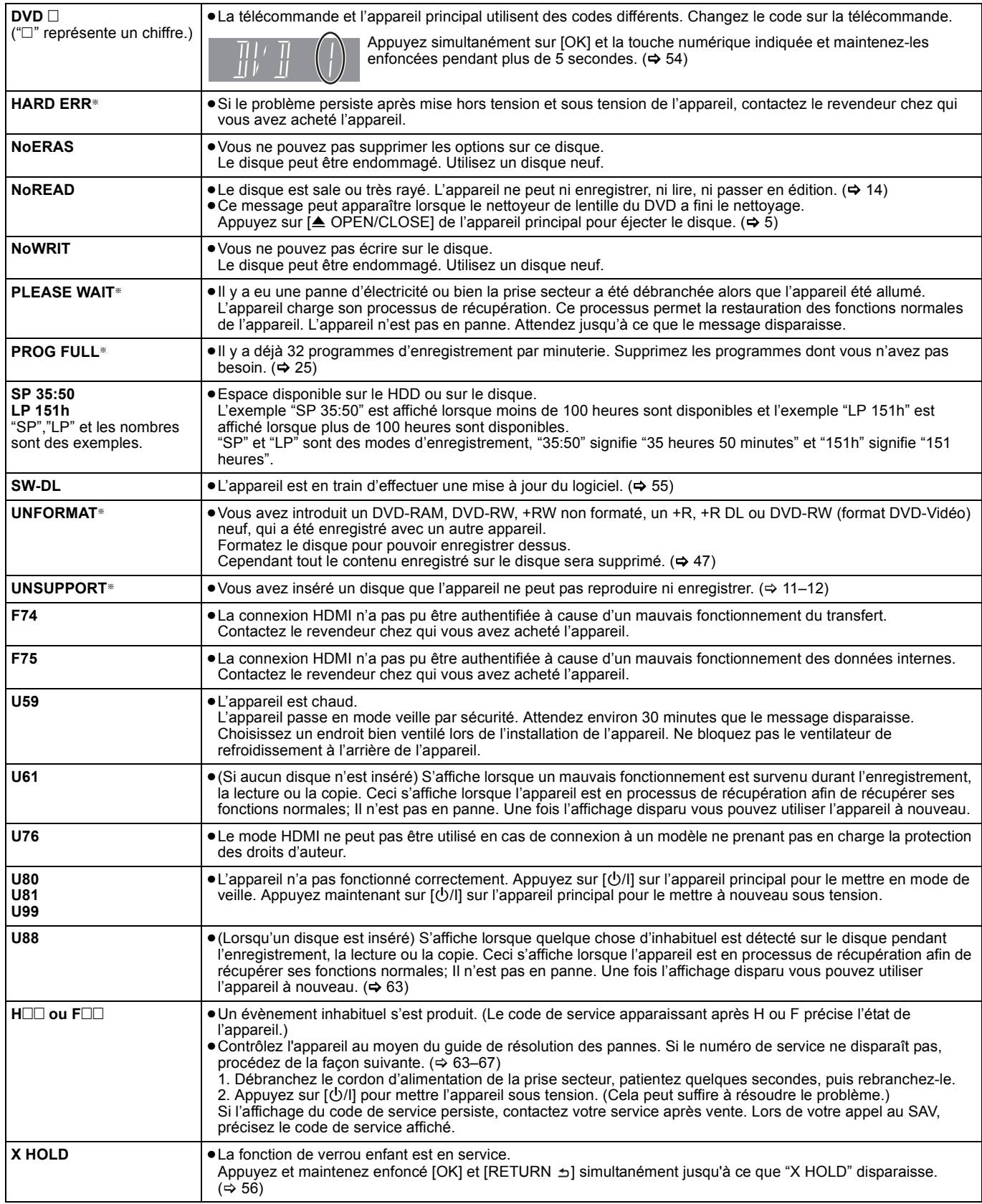

§ Le message est affiché alternativement.

Avant de solliciter le SAV, faites les vérifications suivantes. Si le résultat de vos vérifications est douteux, ou si les solutions proposées dans le tableau ne permettent pas de résoudre le problème, consultez votre revendeur.

### **Les phénomènes suivants ne sont pas dus à un problème subi par cet appareil:**

- Bruits de rotation régulière des disques.
- ≥Mauvaise réception d'une chaîne en raison des conditions météorologiques.
- ≥L'image est déformée pendant la recherche.
- ≥Interruptions de la réception en raison de coupures périodiques de la diffusion satellite.
- ≥Les opérations répondent lentement quand "Power Save" est paramétré sur "Oui".
- ≥C'est la mauvaise qualité du disque qui est en cause. (Retentez l'opération avec un disque de marque Panasonic.)
- ≥**L'appareil est bloqué du fait de l'activation de l'un de ses dispositifs de sécurité. (Appuyez et maintenez enfoncé [**Í**/I] sur l'unité principale pendant 10 secondes.)**
- ≥Quand on allume ou qu'on éteint l'appareil, il pourrait y avoir un bruit inattendu.

# **Alimentation**

# **Pas d'alimentation.**

# L'appareil ne s'allume pas en appuyant sur  $\lfloor \circlearrowleft \rfloor$ .

- ¾ Branchez le cordon d'alimentation en l'enfonçant bien dans une prise de courant dont vous savez qu'elle est alimentée.  $(\Rightarrow 8, 59)$
- ¾ Des enregistrements programmés liés avec un équipement externe sont en veille d'enregistrement ("EXT-L" sur l'affciheur de l'appareil clignote quand on appuie sur [Í]). Appuyez sur [EXT LINK] pour annuler la veille d'enregistrement.  $(\Rightarrow 22)$

### **L'appareil est passé en mode de veille.**

¾ Un des dispositifs de sécurité de l'appareil est entré en service. Appuyez sur  $[\bigcirc$ /l] sur l'appareil principal pour le mettre sous tension.

### **L'alimentation est automatiquement coupée.**

Si vous avez connecté cet appareil à un téléviseur compatible "HDAVI Control" avec un câble HDMI ou à un téléviseur compatible Q Link avec un câble Péritel à 21 broches câblées, il est automatiquement mis en mode d'attente lorsque le téléviseur passe en mode d'attente.  $(4.32)$ 

### **Cet appareil s'éteint quand l'entrée TV est commutée.**

¾ S'il est connecté avec un téléviseur compatible HDAVI Control 4 (VIERA) et que le paramétrage "Mode veille intelligent" est activé sur le téléviseur, quand on commute l'entrée TV, l'appareil passe automatiquement en veille. Pour plus de détails, lire le mode d'emploi du téléviseur.

# **Affichages**

# **L'affichage est sombre.**

¾ Modifiez le réglage de l'option "Luminosité de l'afficheur" du menu Configuration.  $( \Rightarrow 52)$ 

# **"0:00" clignote sur l'affichage de l'appareil.**

 $\triangleright$  Réglez l'horloge. ( $\Leftrightarrow$  54)

### **La durée enregistrée sur le disque et la durée disponible affichée ne sont pas complémentaires. Le temps affiché de cet appareil est différent du temps**

- **d'enregistrement effectif ou du temps d'enregistrement MP3.**
- Les durées affichées peuvent différer des durées réelles. La durée d'enregistrement disponible sur DVD-RW (format DVD-Vidéo) ou +RW n'augmente que lorsque le dernier titre enregistré est effacé. Elle n'augmente pas lorsque d'autres titres sont effacés.
- ¾ Même si vous effacez un contenu du DVD-R, DVD-R DL, +R ou +R DL, vous ne regagnez pas d'espace sur le disque.
- ¾ Après plus de 200 enregistrements ou opérations d'édition sur un DVD-R, DVD-R DL, +R ou +R DL, la quantité d'espace disque utilisé pour une même durée d'enregistrement augmente.
- Pendant une recherche, il est possible que la durée écoulée ne soit pas actualisée correctement.

# **L'horloge n'est pas correctement réglée.**

¾ Dans des conditions de mauvaise réception, etc., la fonction de correction automatique de l'heure risque de ne pas fonctionner. Dans ce cas, l'option "Automatique" est automatiquement réglée sur "Non". Si une relance du réglage automatique ne donne pas de résultat, réglez l'heure manuellement.  $(4, 54)$ 

# **Par rapport à la durée réelle d'enregistrement, la durée restante affichée est inférieure à ce qu'elle devrait être. (Seulement lors des enregistrements au standard NTSC)**

¾ Le temps d'enregistrement/lecture affiché est converti à partir du nombre de photogrammes à 29,97 photogrammes (égal à 0,999 secondes) à 1 seconde. Il y aura une légère différence entre le temps affiché et le temps effectivement écoulé (p. ex., un temps écoulé effectif d'une heure pourrait s'afficher comme approximativement 59 minutes 56 secondes). Cela n'affecte pas l'enregistrement.

# **"U88" est affiché et il n'est pas possible d'éjecter le disque.**

- ¾ L'appareil est en phase de reprise. Pour éjecter le disque, veuillez exécuter les opérations suivantes.<br>1 Apply Apply Sur l'appareil principal pour
	- Appuyez sur [U/I] sur l'appareil principal pour le mettre en mode veille. Si l'appareil ne se met pas en mode veille, maintenez la touche [O/I] appuyée sur l'appareil principal pendant environ 10 secondes. L'appareil est mis de force en mode de veille.
	- 2 Tandis que l'appareil est en mode veille, maintenez appuyés en même temps [■] et [CH ∧] sur l'appareil principal pendant environ 5 secondes. Enlevez le disque.

# **Écran du téléviseur et vidéo**

### **La réception de télévision devient plus mauvaise après la connexion à l'appareil.**

Cela peut se produire parce que les signaux sont divisés entre l'appareil et le téléviseur, voire d'autres appareils. Ce problème peut être résolu en utilisant un amplificateur de signal, disponible dans les magasins de matériel audiovisuel. Si cela ne suffit pas à résoudre le problème, consultez votre revendeur.

### **L'information du canal numérique ou le panneau de contrôle n'apparaît pas.**

- ¾ Sélectionnez la durée (3–10 sec.) que le "Affichage à l'écran" dans le menu Configuration affichera.  $($   $\Rightarrow$  52)
- $\triangleright$  L'information du canal numérique n'apparaîtra pas pendant la visualisation ou l'enregistrement.
- ¾ Les émissions analogiques ne prennent pas en charge l'information du canal numérique.
- $\triangleright$  Le panneau de contrôle s'affiche uniquement en cas de connexion à un téléviseur prenant en charge "HDAVI Control 2" ou plus. (⇒ 33)

# **Certaines fonctions DVB-T ne fonctionnent pas.**

L'appareil ne prend pas nécessairement en charge toutes les fonctions DVB-T telles que MHP (Multimedia Home Platform) etc. Il n'est pas garanti que les nouvelles fonctions introduites par les chaînes de télévision fonctionnent.

# **Le fond gris n'apparaît pas.**

 $\triangleright$  Sélectionnez "Oui" dans "Arrière-plan gris" du menu Configuration. (→ 52)

# **La taille de l'écran n'est pas correcte.**

- ¾ Changez de format d'image sur le téléviseur. Si votre téléviseur ne dispose pas de cette fonction, réglez l'option "Progressif" du menu Vidéo sur "Non". (→ 44)
- Vérifiez les réglages d'option "Aspect TV" au menu Configuration. ( $\Rightarrow$  53) ¾ Si vous branchez un câble HDMI, placez "Format vidéo 4:3" sur
- "16:9" dans le menu Configuration.  $($   $\Rightarrow$  53)

# **La taille de l'écran du titre enregistré n'est pas correcte.**

- ¾ Réglez l'option "Copie en mode Rapide" sur "Oui" et l'option
- "Format d'enregistrement" sur "4:3".  $(\Rightarrow 51)$  $\geq$  Les programmes de format 16:9 sont enregistrés au format 4:3
- dans les cas suivants. – [-R] [-R]DL] [-RW‹V›] Si vous avez réalisé l'enregistrement ou la copie à l'aide du mode d'enregistrement "EP" ou "FR (enregistrements de 5 heures ou plus)".
	- Si vous avez réalisé l'enregistrement ou la copie sur un +R, +R DL ou +RW.
- Si vous enregistrez avec "Format d'enregistrement" réglé sur "4:3" dans le menu Configuration.
- Lorsque vous désirez enregistrer un programme 16:9 dans le même format d'image, réglez "Copie en mode Rapide" sur "Oui", et réglez l'option "Format d'enregistrement" sur "16:9". (→ 51) ¾ En paramétrant "Aspect pour l'enregistrement" sur
- "Automatique", il est possible que l'enregistrement soit effectué avec un aspect erroné. Faites correspondre les paramétrages d'aspect à l'émission lorsque vous enregistrez.  $( \Rightarrow 51)$

Il peut être possible de régler le mode d'affichage sur le téléviseur. Référez-vous au manuel d'utilisation de votre téléviseur.

### **Il n'y a pas d'image pendant un enregistrement par minuterie.**

Les enregistrements par minuterie sont effectués quel que soit l'état de l'appareil, allumé ou en veille. Pour vérifier qu'un enregistrement par minuterie se passe bien, allumez l'appareil.

# **L'écran change automatiquement.**

Quand "Écran de veille" dans le menu Configuration est paramétré sur "Oui", l'écran pourrait passer en mode économiseur d'écran si aucune opération n'est effectuée pendant 5 minutes ou plus.  $(\Rightarrow 52)$  Appuyez sur [OK] pour revenir à l'écran précédent.

### **Il y a un phénomène net de rémanence des images.**

▶ Placez "Lecture NR" du menu Vidéo sur "Non". ( $\blacktriangle$  44)

# **Lors de la lecture d'un DVD-Vidéo en balayage progressif, une partie de l'image peut apparaître momentanément doublée.**

¾ Réglez l'option "Progressif" du menu Vidéo sur "Non". Ce problème est causé par le mode d'édition utilisé sur le DVD-Vidéo concerné, mais il devrait disparaître si vous utilisez un signal de sortie entrelacé.  $($   $\Rightarrow$  44)

### **Il n'y a pas de changement visible de la qualité d'image lors de l'utilisation des options du menu Vidéo.**

¾ L'effet de ces options est moins perceptible avec certains types de signaux vidéo.

### **Les images de l'appareil n'apparaissent pas sur le téléviseur. L'image est déformée.**

- ¾ Assurez-vous que le téléviseur est branché au connecteur AV1, au connecteur VIDEO OUT, au connecteur S VIDEO OUT, connecteurs COMPONENT VIDEO OUT ou au connecteur HDMI de cet appareil. (→ 8, 9, 57, 58, 59)
- Assurez-vous que le réglage d'entrée du téléviseur (Ex.: AV1) est correct. Le réglage du signal progressif est bien activé, mais le téléviseur raccordé ne prend pas en charge le mode progressif. Maintenez
- simultanément les touches [■] et [▶] (PLAY) de l'appareil principal appuyées pendant au moins 5 secondes pour annuler ce réglage. Le signal envoyé par cet appareil est maintenant entrelacé. ¾ Le réglage de l'option "Système TV" de l'appareil diffère du
- système utilisé sur le disque en cours de lecture. À l'arrêt, maintenez appuyées les touches [■] et [≜ OPEN/CLOSE] de l'appareil principal pendant au moins 5 secondes. Le système passe de PAL à NTSC ou vice versa. (⇔ 53)
- Lorsque cette unité est raccordée via un câble HDMI, utilisez un disque qui correspond au système TV de cette unité.
- Les images peuvent ne pas être vues lorsque plus de 4 appareils sont connectés par des câbles HDMI. Réduisez le nombre d'appareils connectés.

### **L'image est déformée durant la lecture, ou la vidéo n'est pas lue correctement.**

- Il est possible que vous lisiez un programme télévisé enregistré avec une mauvaise réception ou dans de mauvaises conditions météorologiques.
- Il est possible que l'image soit déformée ou qu'un écran noir apparaisse brièvement entre les titres enregistrés dans les situations suivantes :
	- entre titres enregistrés avec différents modes d'enregistrement.
	- entre scènes enregistrées avec différents formats d'image.
- entre scènes enregistrées avec différentes résolutions.
- entre chapitres de listes de lecture.

# **Son**

### **Pas de son. Faible volume. Son déformé. Impossible d'entendre le type de son souhaité.**

- ¾ Vérifiez les branchements et les réglages "Sortie audio
- numérique". Vérifiez le mode d'entrée de l'amplificateur si vous en avez raccordé un.  $(\Rightarrow 8, 9, 52, 53, 57, 58, 59)$ Appuyez sur [AUDIO] pour choisir le mode audio.  $(426)$
- Le son peut ne pas être reproduit à cause de la manière dont
- les fichiers ont été créés.(DivX) Le son peut ne pas être entendu si 4 appareils sont branchés
- pas des câbles HDMI. Réduisez le nombre d'appareils connectés.
- Les effets sonores ne fonctionneront pas si le signal bitstream est produit pas le connecteur HDMI AV OUT ou le connecteur OPTICAL DIGITAL AUDIO OUT.
- ¾ Pour diffuser le son d'un appareil connecté via un câble HDMI, placez "Sortie audio numérique" sur "HDMI et Optique" dans le menu Configuration.  $($   $\Rightarrow$  53)
- ¾ Selon l'appareil connecté, le son peut être déformé si cette unité est branchée via un câble HDMI.
- ¾ En enregistrant sur le HDD ou sur un DVD-RAM lorsque "Copie en mode Rapide" est placé sur "Oui", vous pouvez enregistrer uniquement la piste audio principale ou bien la piste audio secondaire d'une diffusion bilingue. Si vous n'avez pas l'intention de copier le titre sur un DVD-R, DVD-R

DL, DVD-RW (format DVD-Vidéo), +R, +R DL ou +RW placez "Copie en mode Rapide" du menu Configuration sur "Non". ( $\Rightarrow$  51)

# **Impossible de changer de mode audio.**

- ¾ Il n'est pas possible de changer de canal audio dans les cas suivants. – Lorsqu'un DVD-R, un DVD-R DL, un DVD-RW (format DVD-Vidéo) un +R, un +R DL ou un +RW est sur le plateau à disque et que le lecteur de DVD est sélectionné.
	- Lorsque le mode d'enregistrement sélectionné est XP et que l'option "Mode audio pour enreg. XP" est réglée sur "LPCM". (> 52)
	- Lorsque l'option "Copie en mode Rapide" est réglée sur "Oui". (Le réglage par défaut est "Oui".) (⇒ 51)
- ¾ L'amplificateur est raccordé à l'aide d'un câble optonumérique ou d'un câble HDMI. Vous ne pouvez pas changer de canal audio si l'option "Dolby Digital" est placée sur "Bitstream". Placez l'option "Dolby Digital" sur "PCM" ou bien raccordez-le à l'aide de câbles audio.  $($  $\Rightarrow$  52, 58)
- ¾ Avec certains disques, le mode audio ne peut pas être modifié en raison de la façon dont ils ont été créés.

# **Opération**

### **Impossible de commander le téléviseur. La télécommande ne fonctionne pas.**

- ¾ Changez le code du fabricant. Certains téléviseurs ne peuvent pas être commandés même si vous changez le code. (→ 56)
- La télécommande et l'appareil principal utilisent des codes différents. Changez le code sur la télécommande. ( $\Rightarrow$  54) Appuyez et maintenez enfoncé [OK] et le bouton numéroté indiqué en même temps pendant plus de 5 secondes.

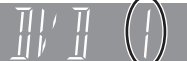

- Les piles sont usées. Remplacez-les par des neuves.  $(\Rightarrow 4)$ Vous ne dirigez pas la télécommande vers le capteur de signal
- de télécommande de l'appareil pendant son utilisation.  $(\Rightarrow 4)$ Le verre coloré peut empêcher la réception ou la transmission du signal.
- Veillez à ce que la cellule de réception des signaux de la télécommande ne soit pas exposée à la lumière directe du soleil.
- $\triangleright$  Après le remplacement des piles, il est possible qu'il faille redéfinir le code sur la télécommande. (⇔ 54)
- ¾ Il peut être nécessaire de taper à nouveau le code du fabricant sur la télécommande après en avoir changé les piles. ( $\Rightarrow$  56)
- ≻ La fonction de verrou enfant est en service. ( $\Leftrightarrow$  56)

### **L'appareil est sous tension mais ne peut pas être commandé.**

- ¾ Vous n'avez pas correctement sélectionné le lecteur destination de l'enregistrement ou source de la lecture.  $(\Rightarrow 16, 17)$
- Certaines opérations sont peut-être interdites par le disque.
- ¾ Cet appareil est chaud ("U59" apparaît sur l'affichage). Attendez que la mention "U59" disparaisse.
- ¾ Un des dispositifs de sécurité de l'appareil est entré en service. ¾ Réinitialisez l'appareil de la façon suivante:
	- 1 Appuyez sur [Í/I] sur l'appareil principal pour le mettre en mode veille. Si l'appareil ne se met pas en mode veille, maintenez la touche [U/I] appuyée sur l'appareil principal pendant environ 10 secondes. L'appareil est mis de force en mode de veille.
	- Sinon, débranchez la prise secteur, attendez une minute, puis rebranchez-la. 2 Appuyez sur [少/l] sur l'appareil principal pour le mettre sous tension. Si le problème persiste, consultez votre revendeur.

# **Impossible d'éjecter le disque.**

- L'appareil est en cours d'enregistrement.
- Des enregistrements programmés liés avec un équipement externe sont en veille d'enregistrement ("EXT-L" sur l'affciheur de l'appareil clignote quand on appuie sur [O]). Appuyez sur [EXT LINK] pour annuler la veille d'enregistrement. (=> 22)
- Il est possible qu'un problème affecte l'appareil. Appuyez simultanément sur les touches [■] et [CH ^] de l'enregistreur (appareil principal) pendant environ 5 secondes. Retirez le disque et contactez votre revendeur.

Si la fonction de verrou enfant est en service, les opérations cidessus ne fonctionnent pas. Désactivez la fonction verrou enfant.  $($   $\Rightarrow$  56)

### **Impossible de faire l'accord sur les canaux de télévision. Impossible de télécharger les réglages de canaux du téléviseur.**

- Vérifiez les connexions.  $(\Rightarrow 8, 59)$
- Vous devez effectuer la connexion à un téléviseur compatible Q Link au moyen d'un câble Péritel 21 broches ou à un téléviseur compatible VIERA Link (HDAVI Control 3 ou plus) au moyen d'un câble HDMI.

### **Le démarrage est lent.**

- Paramétrez "Power Save" sur "Non" dans le menu Configuration. (→ 55) S'il est connecté avec un téléviseur compatible HDAVI Control 4 (VIERA) et que le paramétrage "Veille Eco énergie" est activé sur le téléviseur, même si "Power Save" est paramétré sur "Non", quand le téléviseur est en mode veille, l'appareil pourrait mettre un certain temps à démarrer.
	- Le démarrage prend plus de temps dans les situations suivantes: – Le disque inséré n'est pas un DVD-RAM.
	- L'horloge n'est pas réglée.
	- Immédiatement après une coupure de courant ou le raccordement du cordon d'alimentation secteur.
	- Lorsque l'unité est connectée via un câble HDMI.

# **Enregistrement, enregistrement par minuterie et copie**

## **Impossible d'enregistrer. Copie impossible.**

- Vous n'avez pas inséré de disque ou il n'est pas possible d'enregistrer sur le disque que vous avez inséré. Insérez un disque sur lequel l'appareil peut enregistrer.  $($   $\Rightarrow$  11)
- Le disque n'est pas formaté. Formatez le disque. [RAM] ERW(V)  $\overline{LR}$   $\overline{R}$   $\overline{DL}$   $\overline{+RW}$  ( $\Rightarrow$  47)
- La languette de protection contre l'écriture est réglée sur PROTECT, ou le disque est protégé par Gestion DVD. ( $\Rightarrow$  46)
- Certains programmes sont assortis de limitations sur le nombre de fois où ils peuvent être enregistrés (CPRM). (→ 69)
- Il n'est pas possible d'enregistrer lorsqu'il ne reste plus assez d'espace ou lorsque le nombre de titres sur le disque a atteint son maximum. Effacez les titres dont vous n'avez plus l'usage ou bien utilisez un nouveau disque.  $(\Rightarrow$  18, 35, 47)
- $\triangleright$  Vous ne pouvez pas enregistrer directement sur un disque DVD-R DL ou +R DL avec cet appareil.
- Enregistrez sur le HDD puis copiez sur le disque. **ERDL CRDL** Dans les situations suivantes, vous ne pouvez
- as copier. Supprimez les titres qui ne sont pas nécessaires du  $HDD$  et puis copiez.  $(\Rightarrow 18, 35, 47)$ 
	- S'il n'y a pas assez d'espace libre sur le HDD (Si vous avez l'intention de copier des titres d'un HDD sur un nouveau disque vierge, et de remplir entièrement le disque, l'équivalent de 4 heures d'espace libre en mode SP est nécessaire sur le HDD).
	- Si le nombre de titres enregistrés et le nombre de titres à être enregistrés a dépassé 499.
- ¾ Vous ne pouvez pas enregistrer ou copier sur des disques finalisés. Cependant, vous pouvez enregistrer et copier à nouveau si vous formatez un DVD-RW.
- ¾ En raison de particularités des DVD-R, DVD-R DL, DVD-RW (format DVD-Vidéo), +R, +R DL et +RW , il peut ne plus être possible d'enregistrer sur un tel disque si vous l'introduisez et le retirez ou éteignez/rallumez l'appareil pendant qu'il est chargé plus de cinquante fois.
- Les DVD-R, DVD-R DL, DVD-RW (format DVD-Vidéo) +R,+R DL et +RW enregistrés sur cet appareil peuvent ne pas fonctionner en enregistrement sur d'autres enregistreurs de DVD Panasonic.
- $\triangleright$  Cet appareil ne peut pas enregistrer les signaux NTSC sur un disque qui a déjà des enregistrements aux signaux PAL. (Mais, les deux types de programmes peuvent être enregistrés sur le HDD.) La lecture des disques enregistrés avec les deux signaux PAL et NTSC sur un autre appareil n'est pas garantie.
- ¾ Certaines émissions sont protégées par Copyright.

### **Impossible d'enregistrer un contenu provenant d'un appareil externe.**

- Vérifiez que les branchements sont correctement effectués. ( $\Rightarrow$  23, 59)
- Sélectionnez le canal d'entrée ("AV2" ou "AV3") pour l'appareil que vous avez connecté.

# **L'enregistrement par minuterie ne fonctionne pas correctement.**

- Le programme par minuterie est incorrect ou deux programmes se chevauchent. Corrigez le programme. ( $\Rightarrow$  25)
- ¾ Le programme n'est pas en attente d'enregistrement avec minuterie. (L'icône de minuterie "O" dans la liste des enregistrements avec minuterie n'est pas allumée.) ( $\Rightarrow$  24)
- Réglez l'horloge. (→ 54)

# **Un enregistrement par minuterie ne s'arrête pas, même lorsqu'on appuie sur [**∫**].**

- Si vous utilisez l'enregistrement par minuterie avec liaison externe, appuyez sur [EXT LINK]. (Le symbole "EXT-L" disparaît.)  $($   $\Rightarrow$  22)
- i vous démarrez l'enregistrement immédiatement après avoir allumé l'appareil alors que "Power Save" est paramétré sur "Non" dans le menu Configuration (mode démarrage rapide), vous ne pouvez pas arrêter d'enregistrer pendant quelques secondes.

# **L'enregistrement programmé reste même après la fin de l'enregistrement.**

L'enregistrement programmé reste s'il est paramétré sur l'option quotidienne ou hebdomadaire.

# **Tout ou partie d'un titre enregistré a été perdu.**

 $\triangleright$  S'il se produit une coupure de courant ou si le cordon d'alimentation est débranché du secteur pendant un enregistrement ou une copie, le titre peut être irrécupérable et le disque dur ou le disque amovible peut devenir inutilisable. Vous devez alors reformater le disque (**HDD** [RAM] -RW(V) **FRW)** ou utiliser un nouveau disque. Nous ne pouvons offrir aucune garantie concernant les titres ou disques inutilisables.  $($  $\Rightarrow$  47)

### **Le nom du programme et le titre enregistré ne correspondent pas.**

Il y a eu un changement de programme postérieur à la programmation de l'enregistrement par minuterie, mais le titre enregistré porte encore l'ancien nom de programme.

### **Impossible d'effectuer une copie sur DVD-R, etc. en mode vitesse rapide.**

- ¾ Lorsque vous enregistrez sur le disque dur, réglez l'option "Copie en mode Rapide" sur "Oui" depuis le menu Configuration. (Le réglage par défaut est "Oui".) (→ 51)
- Dans les cas suivants, le mode vitesse rapide ne fonctionne pas, même si les titres sont enregistrés avec "Copie en mode Rapide" réglé sur "Oui".
	- **HRIGHER (HERDE)** ERWIEN cas d'enregistrement en mode "EP" ou<br>"FR (enregistrements de 5 heures ou plus)". strements de 5 heures ou plus)'
	- **HR HRDL** HRW Si enregistré au format 16:9.
	- [-R] [-R]DL] [-RW‹V›] Si enregistré au format 16:9 en utilisant le mode "EP" ou le mode "FR" (enregistre 5 heures ou plus).
- **HRI LERDLI LERW Les titres enregistrés sur d'autres graveurs** DVD Panasonic avec "Copie en mode Rapide" placé sur "Oui", et puis copies sur le HDD de cet appareil peuvent ne pas pouvoir être copiés sur un disque +R, +R DL ou +RW avec la fonction de copie à vitesses rapide.

### **Les copies prennent beaucoup de temps même lorsque le mode vitesse rapide est sélectionné.**

- ¾ Utilisez un disque compatible avec l'enregistrement à vitesse rapide. Même dans ce cas, l'enregistrement à la plus haute vitesse n'est pas obligatoirement possible selon l'état du disque.
- ¾ Il peut falloir plus de temps que normal pour copier de nombreux titres.
- ¾ Vous ne pouvez pas copier à vitesse rapide sur DVD-R des titres qui durent plus de 6 heures en utilisant d'autres enregistreurs de DVD Panasonic non compatibles avec le mode d'enregistrement EP (8heures).

# **Le DVD-R, etc. en rotation fait un bruit anormalement fort.**

¾ Lors d'un enregistrement ou d'une copie à vitesse rapide sur un DVD-R, DVD-R DL, DVD-RW (format DVD-Vidéo), +R,+R DL et +RW, le bruit de rotation du disque peut être plus fort qu'en temps normal; cela ne correspond pas à un dysfonctionnement. Référence

# **Lecture**

# **La lecture ne démarre pas même lorsqu'on appuie sur la touche [**1**] (PLAY).**

# **La lecture démarre mais s'arrête immédiatement.**

- Insérez le disque correctement avec l'étiquette dirigée vers le haut.  $(\Rightarrow 14)$ Le disque est sale.  $\left( \Rightarrow 14 \right)$
- Vous avez essayé de lire un disque vierge ou un disque qui ne peut pas être lu sur cet appareil. (➾ 11–12)
- ¾ Vous avez essayé de lire un +RW qui a besoin d'être finalisé sur l'appareil sur lequel il a été enregistré.
- Il est possible que vous puissiez copier un titre "enregistrements possibles qu'une seule fois" qui a été enregistré sur un DVD-RAM à l'aide d'un autre enregistreur de DVD Panasonic vers le HDD de cet appareil, mais sa lecture ne sera pas possible en raison de la protection du droit d'auteur.
- Lorsque vous enregistrez un DVD-RAM en mode "EP (8heures)", il est possible que le disque ne soit pas lisible sur certains lecteurs de DVD pourtant compatibles DVD-RAM. Dans ce cas, utilisez le mode "EP (6heures)".  $($   $\Rightarrow$  51)
- Pour lire un contenu DivX VOD, référez-vous à la page web de l'endroit où vous l'avez acheté. (DivX) (→ 29)
- Assurez-vous que le téléviseur est allumé. Si le menu ou les messages sont affichés, suivez les instructions à l'écran.

# **Il y a suspension momentanée de l'audio et de la vidéo.**

- Ce phénomène se produit entre les différents chapitres d'une liste de lecture.
- Ce phénomène se produit entre chapitres et pour les titres partiellement effacés sur des DVD-R, DVD-R DL, DVD-RW (format DVD-Vidéo), +R, +R DL et +RW finalisés ayant été enregistrés par copie à vitesse rapide.
- Il se produit enfin aux changements de scène en mode Visionnage rapide. **RDL ERDL** Pour lire un titre enregistré sur les deux couches, l'appareil commute automatiquement entre les couches et lit le titre de la même manière qu'un programme normal. Cependant, le son et l'image peuvent momentanément décrocher lorsque l'appareil commute entre les couches.  $\Rightarrow$  11)

# **La lecture d'un DVD-Vidéo n'est pas possible.**

- ¾ Vous avez défini un niveau de classement pour restreindre la lecture de certains DVD-Vidéo. Modifiez ce réglage. (→ 51)
- Assurez-vous que le numéro de zone du DVD-Vidéo est correct, et qu'il n'est pas défectueux. ( $\Leftrightarrow$  Couverture)

# **La piste sonore ou les sous-titres alternatifs ne peuvent pas être choisis.**

- Les langues ne sont pas enregistrées sur le disque.
- Avec certains disques, il est possible que vous ne puissiez pas passer par les menus de l'enregistreur pour changer de bande son et de sous-titres. Dans ce cas, passez par les menus du disque lui-même pour effectuer ces changements.  $(\Rightarrow 16)$

# **Pas de sous-titres.**

- Les sous-titres ne sont pas enregistrés sur le disque.
- ¾ Activez les sous-titres et sélectionnez "Texte" ou le numéro de sous-titres. (> 44)

# **L'angle de vue ne peut pas être modifié.**

¾ Il n'est possible de changer d'angle de vue que lors des scènes qui ont été enregistrées sous différents angles.

# **Vous avez oublié votre mot de passe de censure parentale (niveaux de classement).**

**Le seul recours est d'annuler le verrouillage par niveau de classement.**

Le niveau de classement reprendra alors sa valeur d'usine. Pendant que le plateau à disque est ouvert, appuyez sur [DRIVE SELECT] pour sélectionner le lecteur puis appuyez en même temps sur [● REC] et sur [▶] (PLAY) de l'appareil principal pendant 5 secondes ou plus. ( "INIT" apparaît alors sur l'afficheur de l'appareil).

# **La fonction Visionnage rapide ne fonctionne pas.**

- Elle est indisponible si le signal audio n'est pas un signal Dolby Digital.
- Elle est également indisponible quand l'enregistrement est effectué en mode XP ou FR.

# **La fonction de reprise de lecture ne marche pas.**

Les positions mémorisées sont annulées lorsque

- vous appuyez plusieurs fois sur [■]. – vous ouvrez le plateau à disque.
- CD VCD éteignez l'appareil.

# un enregistrement ou un enregistrement avec minuterie est exécuté.

# **L'image d'un Vidéo CD ne s'affiche pas correctement.**

- ¾ Lors de la connexion à un téléviseur multi-système, choisissez "NTSC" pour l'option "Système TV" du menu Configuration. ( $\Rightarrow$  53)
- Lors de la connexion à un téléviseur PAL la partie inférieure de l'image ne peut pas être affichée correctement pendant la recherche.

### **Le saut temporel, le saut manuel, etc. ne fonctionnent pas.**

 $\triangleright$  Ces fonctions ne marchent pas avec des disques finalisés. La fonction de saut temporel est inopérante lorsque le réglage "Système TV" de l'appareil est différent de celui du disque en cours de lecture. ( $\Rightarrow$  53)

# **Cela prend du temps avant le démarrage de la lecture.**

¾ Ceci est normal sur une vidéo DivX. (DivX)

# **L'image s'arrête.**

¾ L'image peut s'arrêter si les fichiers DivX sont plus grands que 2 Go. (DivX)

# **Impossible de voir le début du titre lu.**

¾ (En cas de connexion à un téléviseur prenant en charge VIERA Link avec un câble HDMI)

Lorsque [ $\blacktriangleright$ ] (PLAY) est appuyé sur la télécommande de l'appareil, vous pouvez être incapable de voir le début d'un titre jusqu'à ce que l'image soit affichée sur le téléviseur. En utilisant [ $\blacktriangleleft$ ], revenez au début du titre.

# **Édition**

# **L'espace disque disponible n'augmente pas même après la suppression d'un titre.**

- L'espace disque disponible n'augmente pas après l'effacement d'un DVD-R, DVD-R DL, +R ou d'un +R DL. (→ 18)
- L'espace disque augmente uniquement lorsque le dernier titre enregistré est supprimé d'un DVD-RW (format DVD-Vidéo) et +RW. L'espace disque n'augmente pas lorsque d'autres titres sont effacés.

# **Impossible d'éditer.**

¾ Vous pouvez ne pas être capable d'éditer sur le HDD s'il n'y a pas d'espace disponible. Effacez tous titres non désirés pour créer de l'espace.  $(\Rightarrow 18)$ 

# **Impossible de formater.**

- Le disque est sale. Essuyez avec un chiffon humide puis avec un chiffon sec.  $\overrightarrow{P}$  14) ¾ Vous avez essayé de formater un disque qui n'est peut-être pas
- utilisable sur cet appareil.  $(\Rightarrow 11-12)$

# **Impossible de créer des chapitres. Impossible de définir le point de départ et le point d'arrivée lors d'une opération "Suppression Part.".**

- L'appareil écrit les données de division en chapitres sur le disque lorsque vous l'éteignez ou lorsque retirez le disque. Si une interruption de courant intervient avant l'un de ces deux événements, ces informations ne sont pas enregistrées.
- Ces opérations ne sont pas possibles avec les images fixes. Il n'est pas possible de créer des marques trop rapprochées. Vous ne pouvez pas spécifier un point final avant le point de départ.

# **Impossible d'effacer des chapitres.**

¾ Lorsqu'un chapitre est trop court pour être effacé, utilisez la fonction "Unir chapitres" pour le rallonger.  $(435)$ 

# **Impossible de créer une liste de lecture.**

¾ Il n'est pas possible de sélectionner tous les chapitres d'un titre en une seule fois si ce dernier comporte aussi des images fixes. Sélectionnez-les individuellement.

# **Images fixes**

# **Impossible d'afficher l'écran DIRECT NAVIGATOR.**

¾ Cet écran ne peut pas être affiché pendant un enregistrement ou une copie, ou lorsque l'appareil est en attente d'enregistrement en liaison avec un appareil externe.

# **Les images fixes (JPEG) ne s'affichent pas normalement.**

¾ Les images ayant été éditées sur le PC, telles que Progressive JPEG etc. pourraient ne pas être lues.  $( \Rightarrow 13)$ 

# **Émission numérique**

# **Les émissions numériques ne peuvent pas être reçues.**

- Les émissions numériques peuvent ne pas avoir encore démarré dans votre région.
- L'antenne peut ne pas être dirigée vers la station de télévision, ou la direction de l'antenne a changé à cause de vibrations ou de vents forts. Si le problème persiste, consultez votre antenniste local.

### **Après Installation auto. DVB, seuls quelques canaux DVB ou aucun de ces canaux n'ont été trouvés.**

- Vérifiez que les transmissions DVB sont reçues dans votre région.
- ¾ Assurez-vous que le câble aérien et le câble antenne sont conçus pour DVB. Si vous habitez dans un rayon de 5-10 km de tours de

transmission DVB, une antenne aérienne combinée VHF/UHF devrait être appropriée. En dehors de cette zone, des antennes séparées VHF et UHF assurent une meilleure réception.  $(\Rightarrow 8)$ 

# **L'image de certains canaux est régulièrement coupée. Le message "Aucun signal" est affiché.**

- ¾ Vérifiez "Condition du signal". Si "Qualité du signal" ou "Puissance du signal" est affiché en rouge ou change constamment, vérifiez l'antenne. Si le problème persiste consultez votre antenniste local.  $(\Rightarrow 50)$
- Assurez-vous que le câble aérien et le câble antenne sont conçus pour DVB.
- Les interférences (connues sous le nom de bruit impulsionnel) provenant des appareils ménagers comme les interrupteurs électriques, réfrigérateurs etc. peuvent causer des coupures ou des déformations de l'image. Pour diminuer les pics du bruit impulsionnel, utilisez un câble coaxial de haute qualité, à quadruple blindage, entre cet appareil et la prise murale de l'antenne. Si le problème persiste consultez votre antenniste local.
- Vérifiez la connexion de l'antenne.
- ¾ Réglez la réception de l'antenne avec "Recherche manuelle (DVB)" dans le menu Configuration.  $(\Rightarrow 49)$

# **L'image se coupe vers le haut de temps en temps sur certains ou tous les canaux.**

- L'interférence atmosphérique électrique causée par les éclairs orageux locaux ou éloignés ou par la forte pluie accompagnée de vent dans les endroits "feuillus" peut créer des coupures vers le haut de l'image et couper ou déformer momentanément le son.
- ¾ L'interférence du bruit impulsionnel créé par un appareil ménager utilisé de façon peu fréquente, ou le passage d'un véhicule ou d'une tondeuse à gazon avec un circuit d'allumage "bruyant".

# **VIERA Link**

# **VIERA Link ne fonctionne pas.**

- ¾ Vérifiez la connexion du câble HDMI. Vérifiez que "HDMI" s'affiche sur l'écran avant lorsque l'unité principale est mise sous tension.
- Assurez-vous que "VIERA Link" est réglé sur "Oui". (→ 53)
- Vérifiez les réglages de "HDAVI Control" sur l'appareil connecté.
- Certaines fonctions pourraient ne pas fonctionner selon la version de "HDAVI Control" de l'équipement connecté. Cet appareil prend en charge les fonctions "HDAVI Control 4".
- ¾ Si vous avez changé la connexion de l'appareil relié avec le câble HDMI, ou si une panne de courant est survenue ou que le cordon d'alimentation a été débranché de la prise de courant, il est possible que "HDAVI Control" ne fonctionne pas. Dans ce cas, procédez comme suit.
	- 1 Lorsque le câble HDMI est connecté à tous les appareils et que ceux-ci sont sous tension, remettez le téléviseur (VIERA) sous tension.
	- 2 Mettez le réglage de téléviseur (VIERA) pour la fonction "HDAVI Control" sur off, puis à nouveau sur on. (Pour plus d'informations, reportez-vous au mode d'emploi du téléviseur VIERA.)
	- 3 Basculez l'entrée du téléviseur VIERA vers la connexion HDMI à cet appareil, puis une fois l'écran de ce dernier affiché, vérifiez que "HDAVI Control" fonctionne.

# **La commande sur cet appareil (lecture musicale, etc.) est interrompue.**

La commande sur cet appareil peut être interrompue lorsque vous appuyez sur des touches de la télécommande de la télévision qui ne servent pas à ces fonctions VIERA Link.

# **Pour réinitialiser cet appareil**

# **Pour restaurer tous les réglages d'usine sauf les principaux réglages**

- Sélectionnez "Oui" pour l'option "Effacer" du menu Configuration. Tous les réglages reprennent leur valeur d'usine, sauf la sélection de niveau de classement, le mot de passe de niveau de classement et le réglage de l'horloge. Les enregistrements par minuterie sont également annulés.  $(455)$
- ¾ Sélectionnez "Oui" sous "Réglages par défaut" dans le menu "Configuration". Tous les réglages autres que les canaux préréglés, les réglages de l'horloge, de pays, de langue, de langue des disques, de niveau de classement, de mot de passe des niveaux de classement et de code de télécommande reprennent leurs valeurs d'usine.  $(\Rightarrow 55)$
- Appuyez et maintenez enfoncé [ $\vee$  CH] et [CH  $\wedge$ ] sur l'unité principale jusqu'à ce que l'écran de paramétrage du pays ou l'écran Installation auto. DVB apparaisse. Tous les paramétrages sauf le niveau d'évaluation, le mot de passe d'évaluation et les paramétrages de l'horloge reviennent aux réglages d'usine. Les enregistrements programmés sont également supprimés.

# **Pour réinitialiser les réglages de niveau de classement**

Avec le plateau à disque ouvert, appuyez sur [DRIVE SELECT] pour choisir le lecteur DVD, puis maintenez enfoncées les touches [● REC] et [▶] (PLAY) de l'appareil principal pendant au moins 5 secondes.

# **Pour réactiver l'appareil s'il se bloque sur déclenchement d'une sécurité**

Maintenez la touche  $[*①/*]]$  de l'appareil principal enfoncée pendant 10 secondes. (Les réglages mémorisés ne sont pas modifiés.)

# **Autre**

# **Après avoir effectué la mise à jour, vous ne pouvez plus réceptionner les émissions.**

Selon le contenu de la mise à jour, certains réglages peuvent être revenus à leur valeur par défaut. Fixez de nouveau les réglages.

# **Caractéristiques techniques**

**Système d'enregistrement**

DVD-RAM: Format d'enregistrement de DVD Vidéo DVD-R: Format DVD-Vidéo DVD-R DL (Dual Layer): Format DVD-Vidéo DVD-RW : Format DVD-Vidéo +R

> +R DL (Double Layer)  $+$ RW

#### **Disques enregistrables**

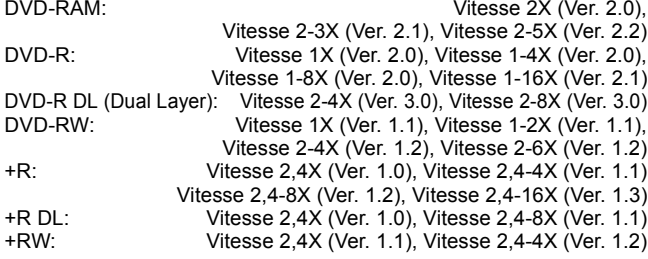

#### **Durée d'enregistrement**

Maximum 8 heures (avec des disques de 4,7 Go)

- XP: Environ 1 heure, SP: Environ 2 heures
- LP: Environ 4 heures, EP: Environ 6 heures/8 heures
- Maximum environ 279 heures avec un disque dur de 160 Go
	- (mode EP 8 heures)
- XP: Environ 35 heures, SP: Environ 70 heures LP: Environ 140 heures, EP: Environ 209 heures/279 heures

**Disques lisibles**

DVD-RAM: Format d'enregistrement de DVD Vidéo DVD-R: Format DVD-Vidéo, MP3<sup>®1</sup>, JPEG<sup>®1</sup>, DivX<sup>®1</sup> DVD-R DL (Dual Layer): Format DVD-Vidéo,  $MP3*1$ , JPEG\*1, DivX $*1$ DVD-RW: Format DVD-Vidéo, Format d'enregistrement de DVD Vidéo +R, +R DL (Double Layer), +RW

DVD Vidéo, CD Audio (CD-DA), CD Vidéo, SVCD<sup>®2</sup>

- CD-R/CD-RW: CD-DA\*1, CD Vidéo\*1, SVCD\*1\*2, MP3\*1,
- JPEG<sup>\*1</sup>, DivX<sup>\*1</sup>,

#### **Capacité interne du disque dur** 160 Go

662 nm longueur d'onde

Système Optical pick-up Avec 1 lentille, 2 unités d'intégration (662 nm de longueur d'onde pour DVD, 780 nm de longueur d'onde pour CD)

#### **Caractéristiques du LASER**

Produit LASER de Classe 1 (Cellule)

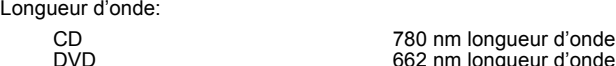

Puissance du laser:

Aucune radiation dangereuse n'est émise grâce à la protection de sécurité

#### **Son**

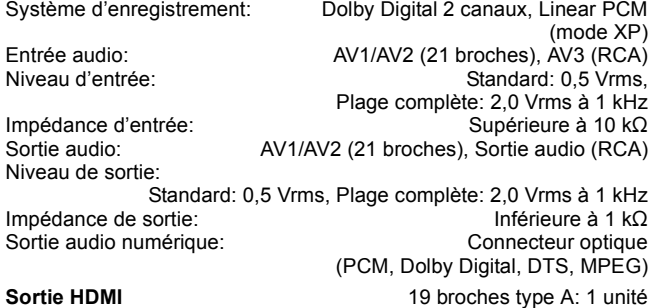

HDMITM (V.1.3a avec Deep Colour)

≥Cet appareil supporte la fonction "HDAVI Control 4".

**Vidéo** Système vidéo:

Signal couleur SECAM (entrée uniquement)/PAL,

625 lignes, 50 trames

Signal couleur NTSC, 525 lignes, 60 trames<br>
MPEG2 (VBR hybride)

Système d'enregistrement: Entrée vidéo (PAL/SECAM/NTSC):

AV1/AV2 (21 broches), AV3 (RCA) 1 Vc-c 75  $\Omega$ , terminaison électrique Entrée S-vidéo (PAL/SECAM/NTSC):

AV2 (21 broches), AV3 (connecteur S) 1 Vc-c 75 Ω, terminaison électrique Sortie vidéo (PAL/NTSC):

AV1/AV2 (21 broches), Sortie vidéo (RCA) 1 Vc-c 75  $\Omega$ , terminaison électrique Sortie S-Vidéo (PAL/NTSC):

AV1 (21 broches), Sortie S-Vidéo (connecteur S) 1 Vc-c 75  $\Omega$ , terminaison électrique

Sortie RVB (PAL/NTSC):

AV1 (21 broches) 0,7 Vc-c (PAL) 75  $\Omega$ , terminaison électrique

Sortie vidéo-composantes (NTSC 480p/480i, PAL 576p/576i)

Y: 1,0 Vc-c 75  $\Omega$ , terminaison électrique PB: 0,7 Vc-c 75  $\Omega$ , terminaison électrique PR: 0,7 Vc-c 75  $\Omega$ , terminaison électrique

### **Standard de télévision**

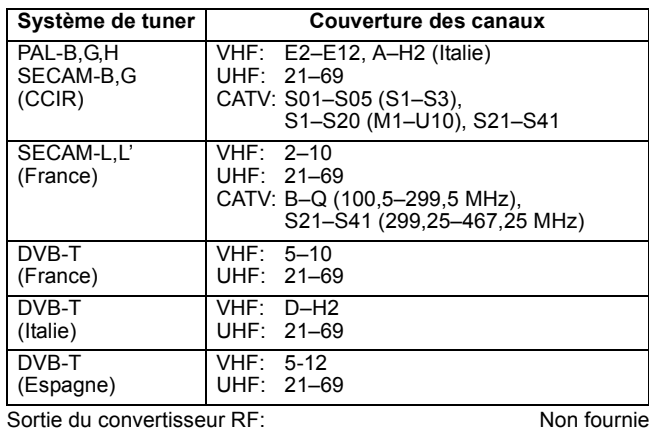

### **Divers**

Code de zone régionale:  $\# 2$ <br>
Température de fonctionnement:  $5^{\circ}$ C à 40  $^{\circ}$ C Température de fonctionnement: Plage d'humidité de fonctionnement:

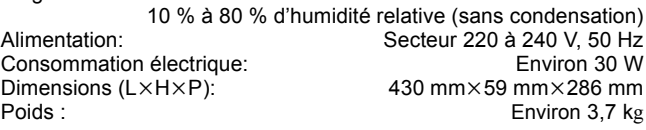

**Consommation en mode de veille: Environ 0,9 W ("Power Save" est paramétré sur "Oui") Environ 13 W ("Power Save" est paramétré sur "Non")**

#### Remarque

Caractéristiques sujettes à modifications sans préavis.

§<sup>1</sup> La finalisation est nécessaire pour une visualisation compatible. §<sup>2</sup> Conforme à IEC62107 Cet appareil n'est pas compatible avec "Chaoji Video CD"

disponible dans le commerce, y compris les CVD, DVCD et SVCD non conformes à IEC62107.

### **Bitstream**

Forme numérique des données audio multicanaux (par exemple en "5.1") avant leur décodage en différents canaux.

**CPRM (Content Protection for Recordable Media)** La technologie CPRM protège les émissions dont un seul enregistrement est autorisé. Ces émissions ne peuvent être enregistrées qu'avec des disques compatibles CPRM.

### **Décodeur**

Un décodeur rétablit les signaux audio codés du DVD en signaux normaux. C'est ce qu'on appelle la phase de décodage.

### **Deep Colour**

Cet appareil incorpore la technologie HDMITM (V.1.3a avec Deep Colour) qui peut reproduire une meilleure gradation des couleurs (4096 phases) en connexion avec un téléviseur compatible. Vous pouvez profiter de couleurs exceptionnellement riches et naturelles, avec une gradation douce et détaillé et une transformation minimale des couleurs. [Une gradation de couleur inférieure (256 phases), sans Deep Colour, est reproduite en cas de connexion à un téléviseur ne prenant pas en charge Deep Colour. L'appareil paramètre automatiquement la sortie appropriée pour s'adapter au téléviseur connecté.]

### **DivX**

DivX est une technologie très répandue créée par DivX, Inc. Le contenu vidéo des fichiers média DivX est compressé pour réduire la taille du fichier tout en conservant une qualité d'image élevée.

### **Dolby Digital**

C'est une méthode de codage numérique des signaux mise au point par Dolby Laboratories. En dehors du format stéréo (2 canaux), ces signaux peuvent aussi être multicanaux. Une grande quantité d'informations sonores peuvent être enregistrées sur un disque en utilisant cette méthode.

Lors d'un enregistrement sur cet appareil, le mode audio par défaut est le mode Dolby Digital (2 canaux).

# **Fusion de canaux (Down-mixing)**

C'est le processus qui consiste à remixer l'audio multicanal que l'on trouve sur certains disques en seulement deux pistes. C'est utile lorsque vous voulez entendre l'audio 5.1 de certains DVD sur les deux enceintes de votre téléviseur. Certains disques interdisent le down-mixing et cet appareil ne peut alors reproduire que les deux canaux avant en stéréo.

#### **Lecteur**

Dans le cas de cet appareil, cela se réfère au disque dur (DD) et au disque (DVD). Ils effectuent la lecture et l'écriture des données.

## **DTS (Digital Theater Systems)**

Ce système Surround est utilisé dans beaucoup de cinémas. Il y a une bonne séparation entre les canaux de façon qu'un effet sonore réaliste soit possible.

#### **Plage dynamique**

La plage dynamique est la différence entre le niveau sonore le plus faible qui peut être perçu au-dessus du bruit naturel de l'appareil et le niveau sonore le plus fort avant apparition de distorsion. La compression de la plage dynamique permet de réduire l'intervalle entre les sons les plus faibles et les sons les plus forts. Grâce à elle, vous pouvez notamment écouter à faible volume tout en distinguant clairement les dialogues.

### **Films et vidéo**

Les DVD-Vidéo sont enregistrés en utilisant soit la technique du film, soit celle de la vidéo. Cet appareil est capable de déterminer quelle technique a été utilisée, puis d'utiliser la méthode de balayage progressif la mieux adaptée.

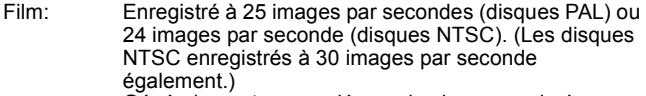

Généralement approprié pour les images animées. Vidéo: Enregistré à 25 images/50 trames par seconde. (disques PAL) ou 30 images/60 trames par seconde (disques NTSC). Généralement approprié pour les programmes de télévision ou les animations.

#### **Finaliser**

Processus rendant un CD-R, un CD-RW, un DVD-R, etc. enregistré lisible sur un autre lecteur de même type. Vous pouvez finaliser les DVD-R, DVD-R DL, DVD-RW (format DVD-Vidéo), +R, +R DL sur cet appareil.

Après finalisation, le disque ne peut plus être que lu et vous ne pouvez plus enregistrer ou effectuer de montage dessus. Il est toutefois possible de reformater les DVD-RW finalisés pour enregistrer à nouveau.

### **Dossiers**

C'est un emplacement sur le disque dur ou le disque où des groupes de données sont sauvegardés ensemble. Dans le cas de cet appareil, cela se réfère à l'emplacement où les images fixes (JPEG) sont sauvegardées.

### **Formatage**

Le formatage est le processus qui permet de préparer un support comme un DVD-RAM à l'enregistrement.

Vous pouvez formater DVD-RAM, DVD-RW (uniquement au format DVD-Vidéo), +RW et le disque dur ou les +R et +R DL vierges sur cet appareil. Le formatage efface tout le contenu de façon permanente.

#### **Images et trames**

Le terme "image" désigne chacune des images qui constituent les séquences vidéo visualisées. Chaque image est formée de deux trames.

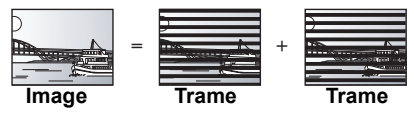

≥Une image fixe entraîne l'affichage de deux trames, il peut donc y avoir un peu de flou, mais la qualité d'image est en général meilleure.

≥Une trame fixe ne constitue que la moitié de l'image, elle est plus brute, mais il n'y a pas de flou.

# **Disque dur (HDD = Hard Disk Drive)**

Il s'agit d'un support de mémoire de masse couramment utilisé dans les ordinateurs. Les plateaux d'un disque dur recouverts d'un composé magnétique tournent à vitesse rapide et une tête magnétique est approchée tout près de leur surface pour lire et écrire des données.

### **HDMI (High-Definition Multimedia Interface)**

A la différence des connexions habituelles, il transmet des signaux audio et vidéo numériques non compressés via un seul câble. Cette unité supporte la vidéo haute-définition produite en [720p (750p), 1080i (1125i), 1080p (1125p)] à partir des connecteurs HDMI AV OUT. Pour profiter d'une vidéo haute-définition un téléviseur à haute définition est requis

#### **JPEG (Joint Photographic Experts Group)**

Il s'agit d'une norme de compression/décompression d'images fixes en couleur. Si vous sélectionner le format JPEG comme format de stockage sur votre appareil photo numérique, etc., les données seront compressées d'un facteur allant de 1/10 à 1/100 de leur taille d'origine. L'avantage de JPEG est qu'il dégrade peu la qualité de l'image par rapport aux degrés de compression élevés atteints.

#### **LPCM (Linear PCM)**

Il s'agit de signaux numériques non compressés, similaires à ceux trouvés sur les CD.

#### **MPEG2 (Moving Picture Experts Group)**

Un standard de compression et de décompression efficace de vidéo couleur. MPEG2 est un format de compression utilisé pour les DVD et les émissions numériques émises par satellite. Cet appareil enregistre des programmes au format MPEG2.

### **MP3 (MPEG Audio Layer 3)**

Une méthode de compression audio qui compresse le son a environ un dixième de sa taille sans une grande perte de qualité.

### **Pan&Scan/Letterbox**

En général, les DVD-Vidéo sont produits pour être visionnés sur un écran large (rapport 16:9); les images ne tiennent donc pas sur un écran de téléviseur classique (rapport 4:3). Deux types d'affichage, "Pan & Scan" et "Letterbox", permettent de circonscrire ce problème.

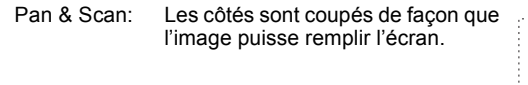

Letterbox: Des bandes noires apparaissent en haut et en bas de l'image de façon que l'image elle-même apparaisse dans un format d'image 16:9.

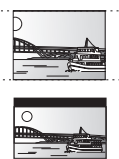

### **Commandes de la lecture (PBC)**

Si un CD Vidéo a une commande de la lecture, vous pouvez choisir des scènes et des informations avec les menus.

(Cet appareil est compatible avec les versions 2.0 et 1.1 de la norme.)

### **Progressif/Entrelacé**

Le signal vidéo PAL comporte 576 (ou 625) lignes de balayage entrelacées (i), tandis qu'en balayage progressif, désigné 576p (ou 625p), le nombre de lignes est doublé. Pour le standard NTSC, ces modes sont désignés respectivement 480i (ou 525i) et 480p (ou 525p). En utilisant un signal progressif, vous pouvez profiter des images vidéo haute résolution enregistrées sur des supports comme les DVD-Vidéo. Pour cela, votre téléviseur doit être compatible avec ce type de signal. Les téléviseurs Panasonic dotés de connecteurs d'entrée 576 (625)/50i · 50p, 480 (525)/60i · 60p sont compatibles avec le balayage progressif.

### **Protection**

Vous pouvez vous prémunir contre l'effacement accidentel en activant la protection contre l'écriture ou l'effacement.

#### **RVB**

Sigle des trois couleurs primaires de la lumière, rouge (R), vert (V) et bleu (B) et mode de production de signal vidéo fondé sur ces trois couleurs. En divisant le signal vidéo en trois couleurs pour la transmission, le parasitage est largement réduit, ce qui donne des images de qualité bien supérieure.

#### **Fréquence d'échantillonnage**

L'échantillonnage est le processus consistant à convertir l'amplitude d'une onde sonore (signal analogique) à un intervalle donné en nombre (codage numérique). La fréquence d'échantillonnage exprime le nombre d'échantillons de cette amplitude que l'on mesure à chaque seconde; lorsqu'elle est élevée, cela signifie que le son d'origine est plus fidèlement reproduit.

#### **Qualité du signal**

Voici le guide pour le contrôle de la direction de l'antenne. Les valeurs numérotées affichées n'indiquent pas la force du signal, mais la qualité du signal (le rapport signal-bruit, ou "S/N"). Les canaux que vous pouvez recevoir sont affectés par les conditions climatiques, les saisons, l'heure (jour/nuit), la région, la longueur du câble qui est connecté à l'antenne, etc.

# **Mesures de précaution**

# **Emplacement**

Placez l'appareil sur une surface plane éloignée de la lumière directe du soleil, à l'abri des températures élevées, d'une humidité trop importante et de vibrations excessives. Ces conditions peuvent endommager le coffret et les autres composants, réduisant ainsi la durée de vie de l'appareil.

Ne pas placer d'objets lourds sur l'appareil.

### **Tension**

Ne pas utiliser de sources d'alimentation à haut voltage. Cela peut créer une surtension au niveau de l'appareil et provoquer un incendie.

Ne pas utiliser de source d'alimentation CC (courant continu). Vérifiez soigneusement la source lors de l'installation de cet appareil sur un bateau ou dans tout endroit où un courant continu est utilisé.

# **Protection du cordon d'alimentation au secteur**

Vérifiez que le cordon d'alimentation au secteur est branché correctement et qu'il n'est pas endommagé. Une mauvaise connexion et un cordon défectueux peuvent provoquer un incendie ou des décharges électriques. Ne pas tirer, plier ou placer des objets lourds sur le cordon.

Saisissez fermement la prise pour débrancher le cordon. Le fait de tirer sur le cordon secteur peut provoquer des décharges électriques.

#### **Vignette**

On désigne de ce terme la représentation en miniature d'une image, qui permet de présenter plusieurs images sous forme de liste, ou de représenter le contenu d'une séquence vidéo.

#### **1080i**

Dans une image à haute définition, 1080 (1125) lignes de balayage alternatives passent chaque 1/50ème de seconde pour créer une image entrelacée. Puisque 1080i (1125i) est plus du double des chaînes de télévision actuelles à 480i (525i), les détails sont plus nets et créent une image riche et plus réaliste.

### **1080p**

Dans une image à haute définition, 1080 (1125) lignes de balayage alternatives passent chaque 1/50<sup>ème</sup> de seconde pour créer une image progressive. Puisque la vidéo progressive n'a pas de lignes de balayage alternatives comme la vidéo entrelacée, il y a un minimum de clignotement à l'écran.

### **720p**

Dans une image à haute définition, 720 (750) lignes de balayage alternatives passent chaque 1/50ème de seconde pour créer une image progressive. Puisque la vidéo progressive n'a pas de lignes de balayage alternatives comme la vidéo entrelacée, il y a un minimum de clignotement à l'écran.

Ne manipulez pas la prise avec les mains mouillées. Vous risqueriez de recevoir des décharges électriques.

# **Corps étranger**

Ne laissez pas d'objets métalliques tomber dans l'appareil. Vous risqueriez de recevoir des décharges électriques ou de provoquer un dysfonctionnement.

Veillez à ce qu'aucun liquide ne pénètre dans l'appareil. Vous risqueriez de recevoir des décharges électriques ou de provoquer un dysfonctionnement. Si cela se produit, débranchez immédiatement l'appareil de l'alimentation électrique et contactez votre revendeur.

Ne vaporisez pas d'insecticides sur ou dans l'appareil. Ils contiennent des gaz inflammables qui peuvent s'enflammer lorsqu'ils sont vaporisés dans l'appareil.

# **Réparation**

Ne tentez pas de réparer vous-même cet appareil. Si le son est interrompu, si les témoins ne s'allument pas, si de la fumée sort de l'appareil ou si tout autre problème qui n'est pas évoqué dans ces instructions se produit, débranchez le cordon d'alimentation secteur et contactez votre revendeur ou un centre de réparation agréé. Si l'appareil est réparé, démonté ou remonté par des personnes nonqualifiées, vous risquez de recevoir des décharges électriques ou d'endommager l'appareil.

Si vous ne l'utilisez pas sur une longue période de temps, vous pouvez allonger la durée de vie de l'appareil en le débranchant de l'alimentation électrique.

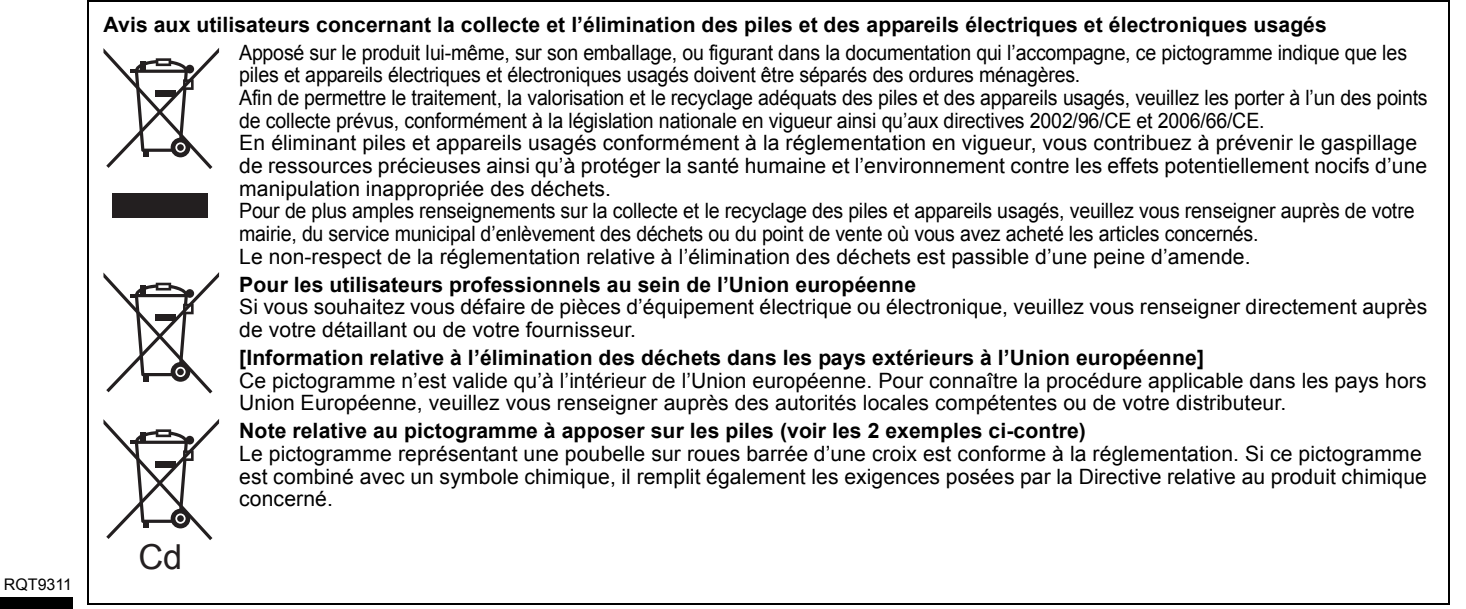

Fabriqué sous licence de Dolby Laboratories. Le terme Dolby et le sigle double D sont des marques commerciales de Dolby Laboratories.

Fabriqué sous licence aux États-Unis. No. : 5 451 942 ; 5 956 674 ; 5 974 380 ; 5 978 762 ; 6 487 535 & autres brevets des États-Unis et numéros internationaux attribués et en instance. DTS et DTS 2.0 + Digital Out sont des marques déposées et les logos et symbole sont des marques commerciales de DTS, Inc. © 1996-2008 DTS, Inc. Tous droits réservés.

Ce produit utilise une technologie de protection des droits d'auteur couverte par des brevets américains et d'autres droits de propriété intellectuelle. L'utilisation de cette technologie de protection des droits d'auteur doit être autorisée par Macrovision. Elle n'est destinée qu'à une utilisation domestique ou à d'autres visualisations limitées sauf autorisation contraire de Macrovision. L'analyse par rétrotechnique et le désossage sont interdits.

Prend en charge la lecture DivX®

DivX® est une marque déposée de DivX, Inc., utilisée sous licence.

Plays DivX® video

DivX® is a registered trademark of DivX, Inc., and is used under license.

HDMI, le logo HDMI et High-Definition Multimedia Interface sont des marques de commerce ou des marques déposées de HDMI Licensing LLC.

HDAVI ControlTM est une marque de commerce de Panasonic Corporation.

# **Index**

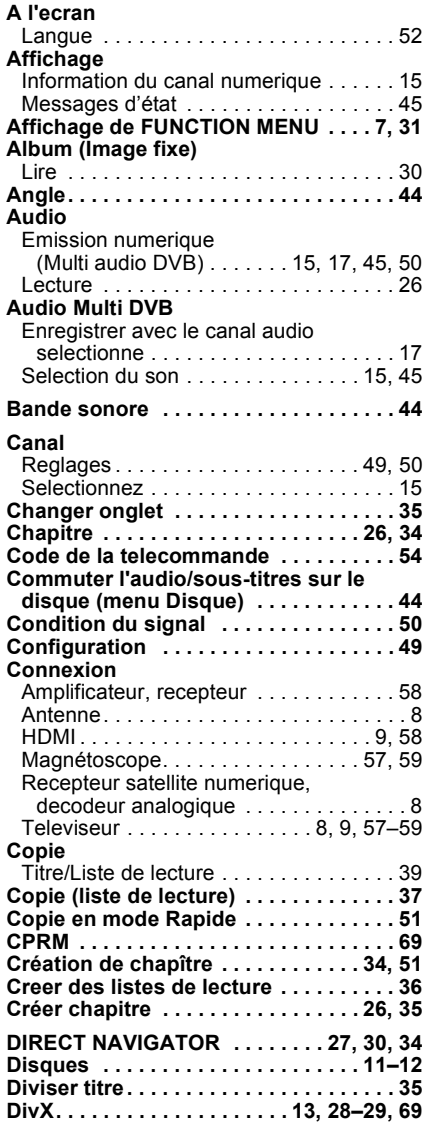

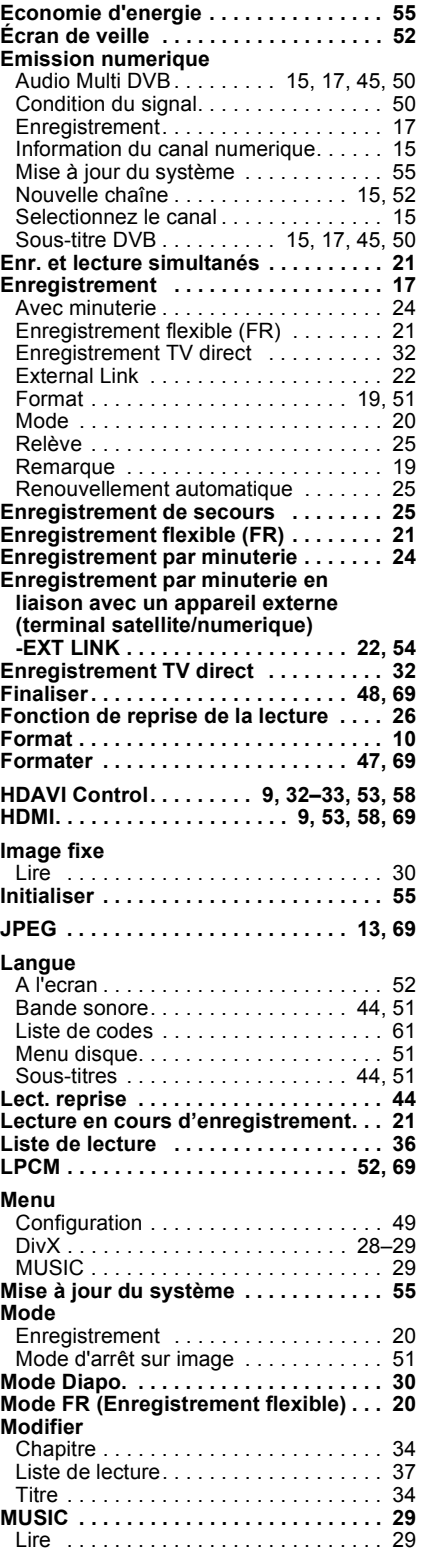

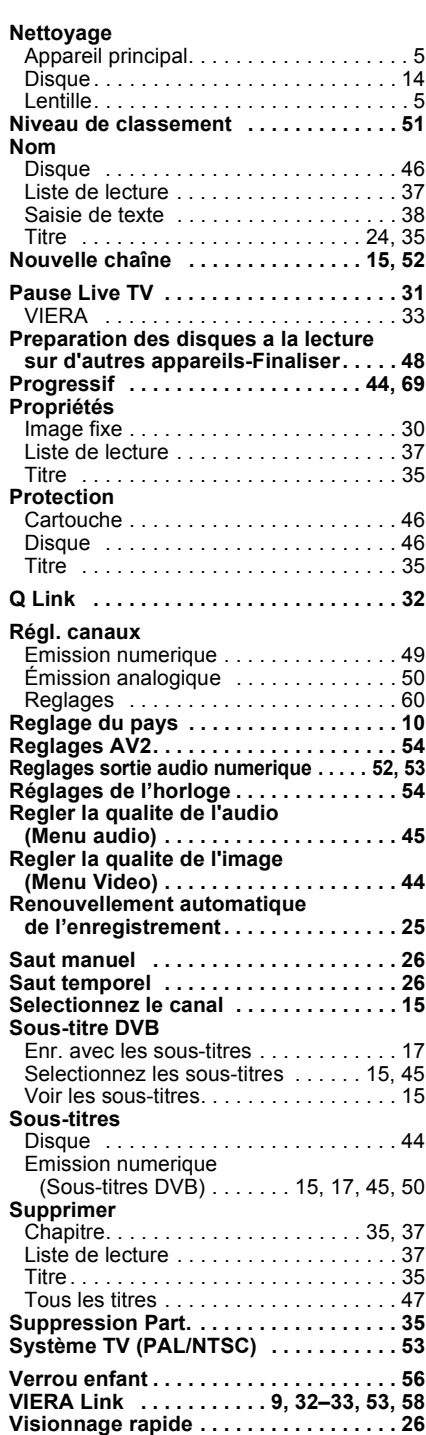

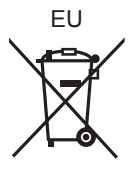

# Panasonic Corporation **Web Site:** http://panasonic.net

Pursuant to at the directive 2004/108/EC, article 9(2) Panasonic Testing Centre Panasonic Marketing Europe GmbH Winsbergring 15, 22525 Hamburg, Germany

RQT9311-E F0209KA0

 $\bigcirc$